**Universidad de las Ciencias Informáticas**

**Facultad 8**

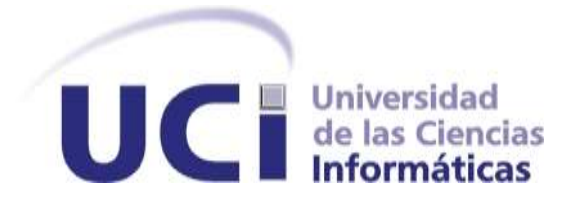

**Título:** Gestor Web para el control de la Guardia Obrera de la Universidad de las Ciencias Informáticas (UCI).

> Trabajo de Diploma para optar por el título de Ingeniero en Ciencias Informáticas.

> > **Autor: Grettell Torres Aguilera. Humberto Almeida Oquendo.**

 **Tutor: Ing. Jorge Luis Piña González. Ing. Yanirys Silva Lemus.**

Ciudad de la Habana, Junio del 2009 "Año del 50 Aniversario del Triunfo de la Revolución."

## Declaración de Autoría

Declaramos ser autores de la presente tesis y reconocemos a la Universidad de las Ciencias Informáticas los derechos patrimoniales de la misma, con carácter exclusivo.

Para que así conste firmo la presente a los \_\_\_\_ días del mes de \_\_\_\_\_\_\_\_\_ del año \_\_\_\_\_\_\_\_.

 $\overline{\phantom{a}}$  ,  $\overline{\phantom{a}}$  ,  $\overline{\phantom{a}}$ 

**Grettell Torres Aguilera Access 1976 Humberto Almeida Oquendo** 

Firma del Autor Firma del Autor

 $\overline{\phantom{a}}$  , and the contract of the contract of the contract of the contract of the contract of the contract of the contract of the contract of the contract of the contract of the contract of the contract of the contrac Firma del Tutor Firma del Tutor

Ing. Yanirys Silva Lemus. Ing. Ing. Jorge Luis Piña González.

*"El hombre puede hacer de sí mismo muchas cosas producto de su propio esfuerzo físico y espiritual, el que se proponga cultivar la virtud la cultiva, el que se proponga alcanzar los más altos niveles de conocimiento los alcanza."*

*Fidel Castro Ruz.*

## **AGRADECIMIENTOS:**

## *A mis queridos padres Roselia Aguilera y Raúl Torres…*

*Porque su fuerza y amor me han dirigido por la vida y me han dado las alas que necesitaba para volar. "Sin ellos hubiera sido imposible realizar este sueño". A mi única hermana Gretchen Torres…* 

*Por siempre estar a mi lado, por su confianza y por hacerme creer que puedo conquistar imposibles.*

## *A mi amor Humberto Almeida…*

*Por ser el gran amor de mi vida y mi razón de ser, por ser además mi compañero de tesis y por el amor y todo el esfuerzo que le robo.* 

## *A toda mi familia…*

*Porque siempre escuchan mis sueños y me animan a alcanzarlos y por acompañarme todo este tiempo de mi vida.*

### *A mis amigas...*

*Yudisvel, Rosalba, Dayana, Katy y Annia por ayudarme y confiar en mí.*

## *A los que ya no están…*

*Porque sé que les hubiera hecho feliz.*

### *A la UCI...*

*Por ser en estos 5 años mi hogar y darme la posibilidad de convertirme en una profesional.*

## *Grettell Torres Aguilera.*

# *A mis padres Juana Rosa Oquendo y Humberto Almeida… Por su apoyo, su amor y su ejemplo, por permitirme la educación y formación profesional, haciéndome una persona digna de estos tiempos. A mis hermanos Lisbet Rojas Oquendo y Noslen Rojas Oquendo… Por su preocupación y porque siempre esperan lo mejor de mí. A mi amor Grettell Torres Aguilera… Por su certera guía, su amor, su perseverancia y exigencia en estos años y para toda la vida. A toda mi familia y amigos… Por siempre estar tan atentos con mis estudios y ayudarme en todo lo que siempre estuvo a su alcance. A nuestros tutores... Por su ayuda incondicional. A nuestro eterno Comandante en Jefe... Por ser el autor intelectual de esta obra tan linda y permitir que hayamos sido los primeros en cimentarla. A los que ya no están… Porque sé que hubieran estado orgullosos. Humberto Almeida Oquendo.*

## **DEDICATORIA:**

*A nuestros queridos padres, por estar presentes en cada etapa de nuestras vidas con su entrega incondicional de amor y de aliento para lograr nuestra superación profesional. A nuestros hermanos, familiares y amigos…* 

## **RESUMEN**

El uso de aplicaciones informáticas para dar solución a diferentes problemas y situaciones de la vida cotidiana se ha hecho muy común por estos días; construir aplicaciones capaces de controlar y generar reportes de manera rápida y confiable es hoy una realidad. El control siempre ha resultado ser un proceso complejo para los grandes centros, los cuales tienen que lidiar con una vorágine de situaciones y problemas que deben ser resueltos con eficiencia y rapidez. En la Universidad de las Ciencias Informáticas esta situación se acentúa si se tiene en cuenta que la misma constituye un centro educacional atípico, de corte productivo y con una matrícula de trabajadores alta.

Este sistema se desarrolla con el objetivo de mejorar el control y la obtención de reportes referente al proceso de Control de la Guardia Obrera de la Universidad de las Ciencias Informáticas. Es independiente del sistema operativo donde se ejecute y presenta un requerimiento de hardware mínimo, brinda una amplia información sobre todo el tema perteneciente al control de la guardia obrera, disminuye el trabajo manual y agiliza el flujo de información ahorrando así tiempo y recursos a la universidad. El sistema cuenta con una interfaz Web amigable y fácil de usar permitiendo que los usuarios puedan disfrutar de sus servicios.

## ÍNDICE DE CONTENIDO

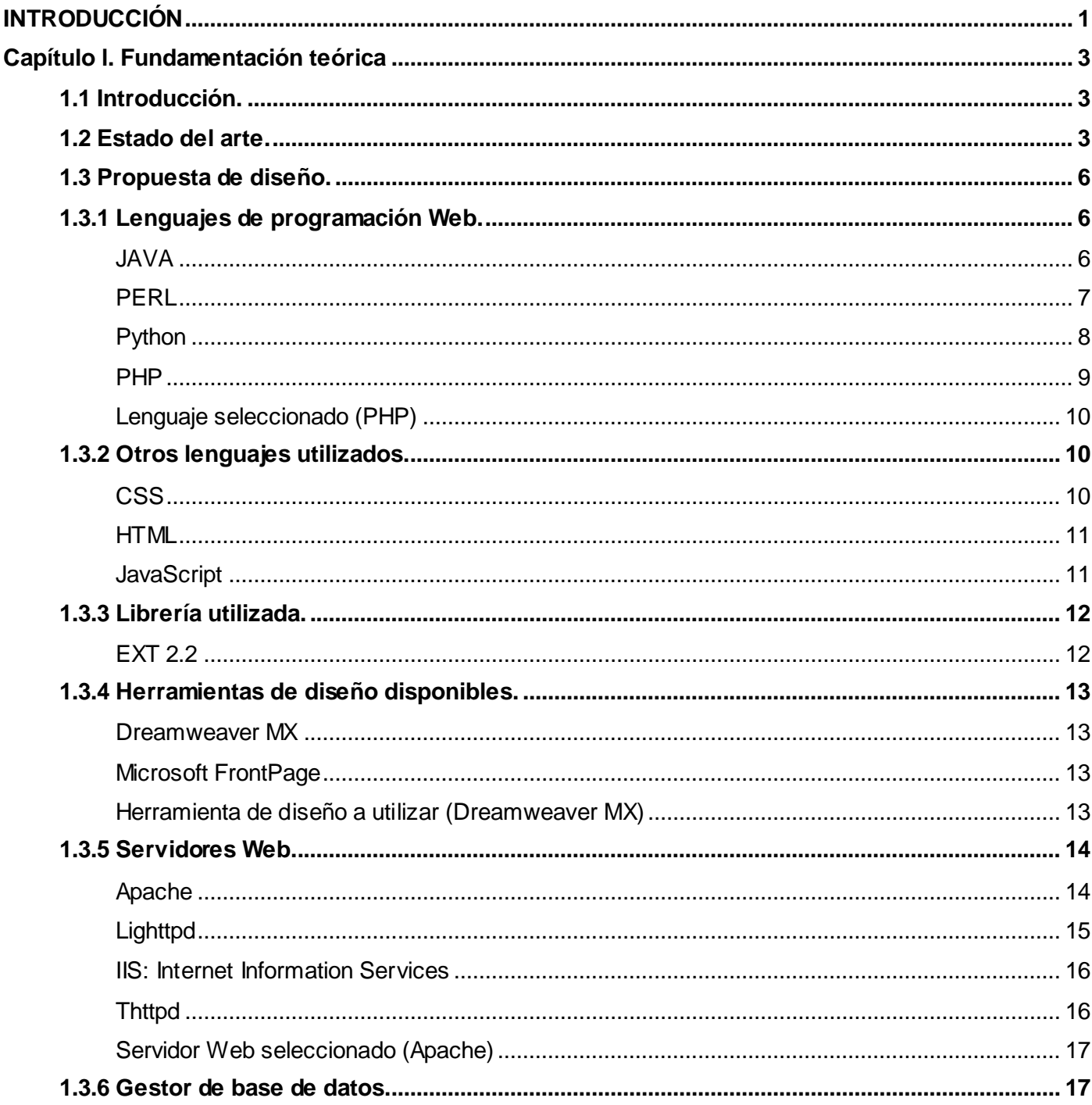

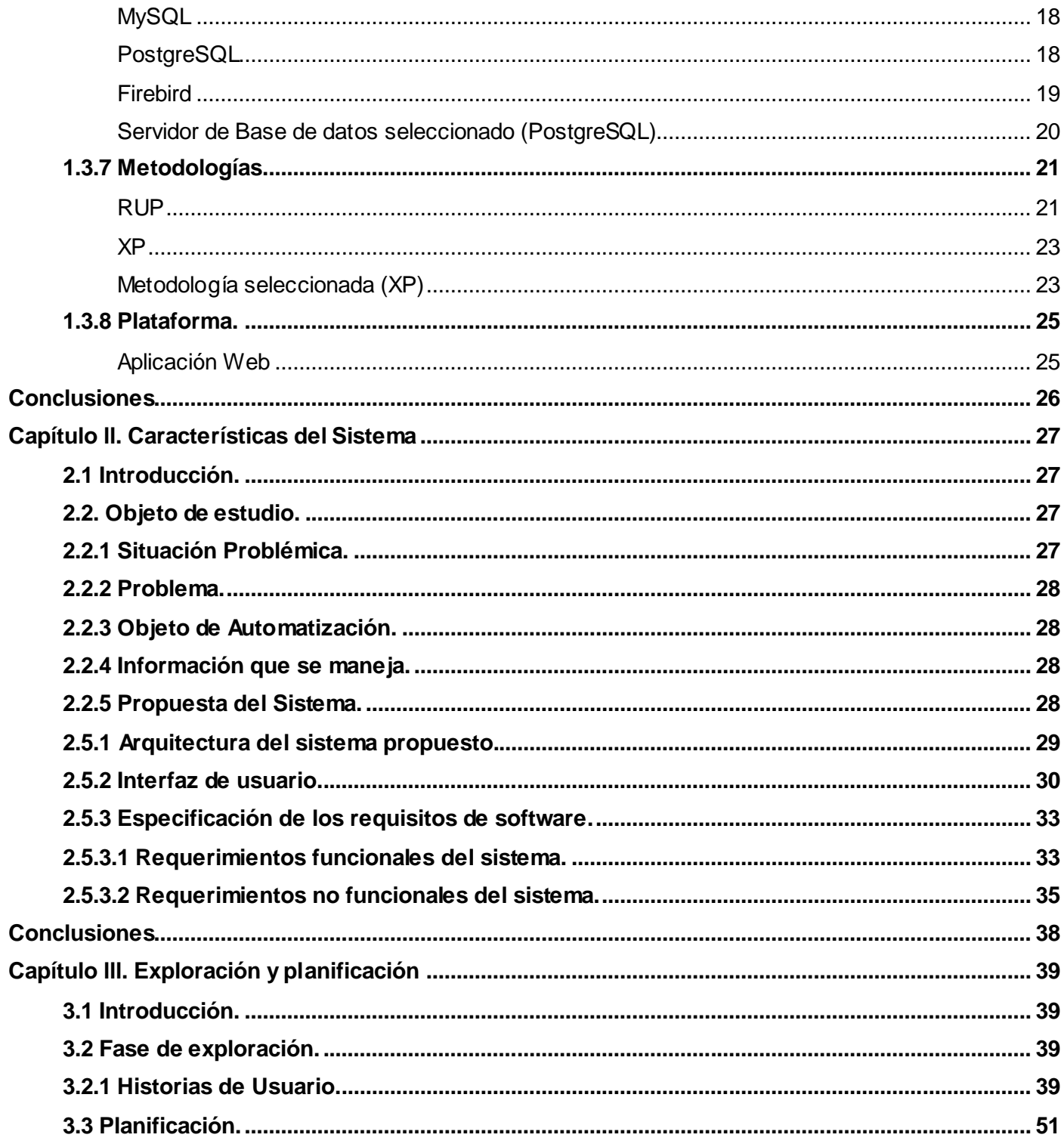

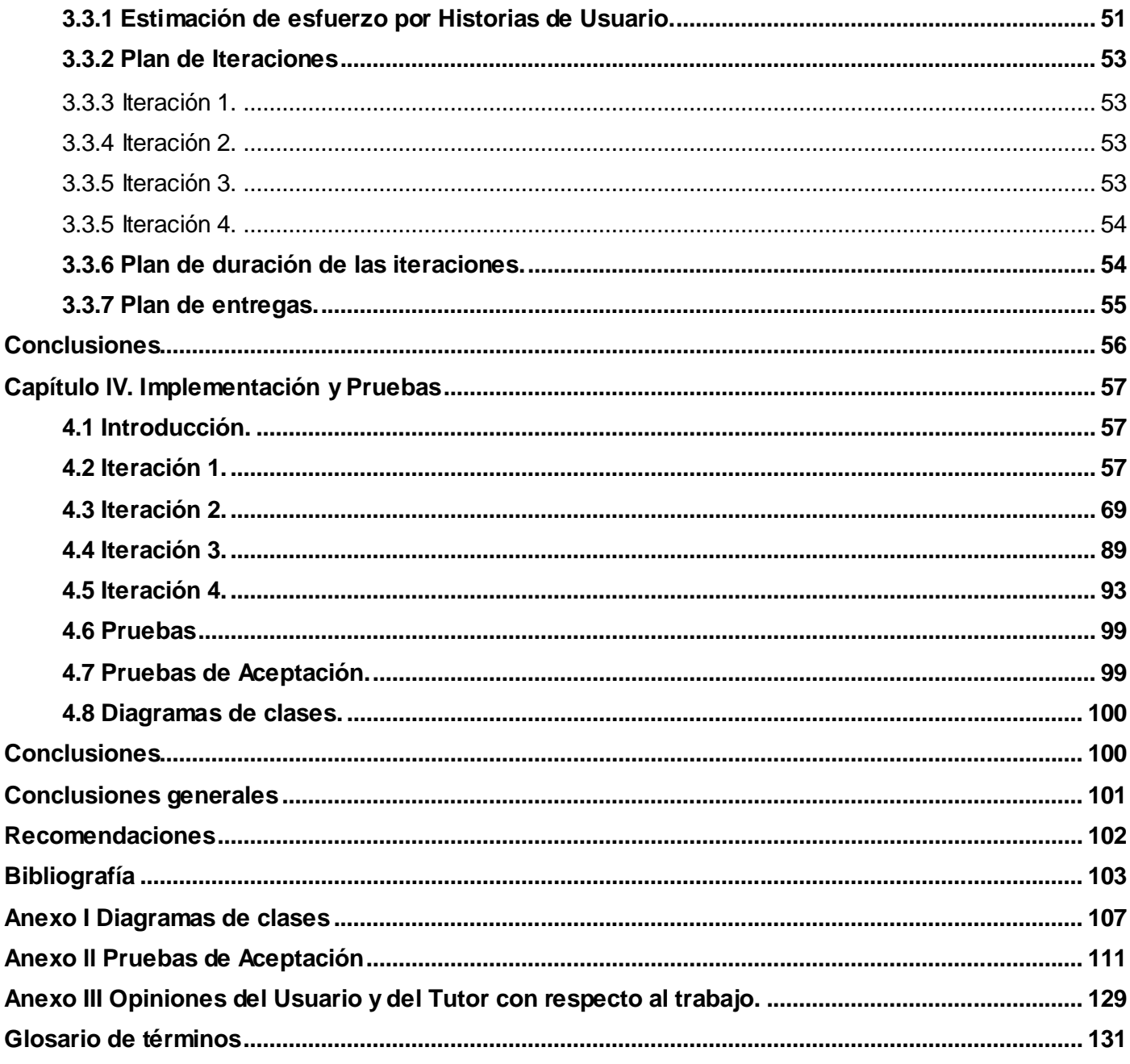

## **ÍNDICE DE TABLAS**

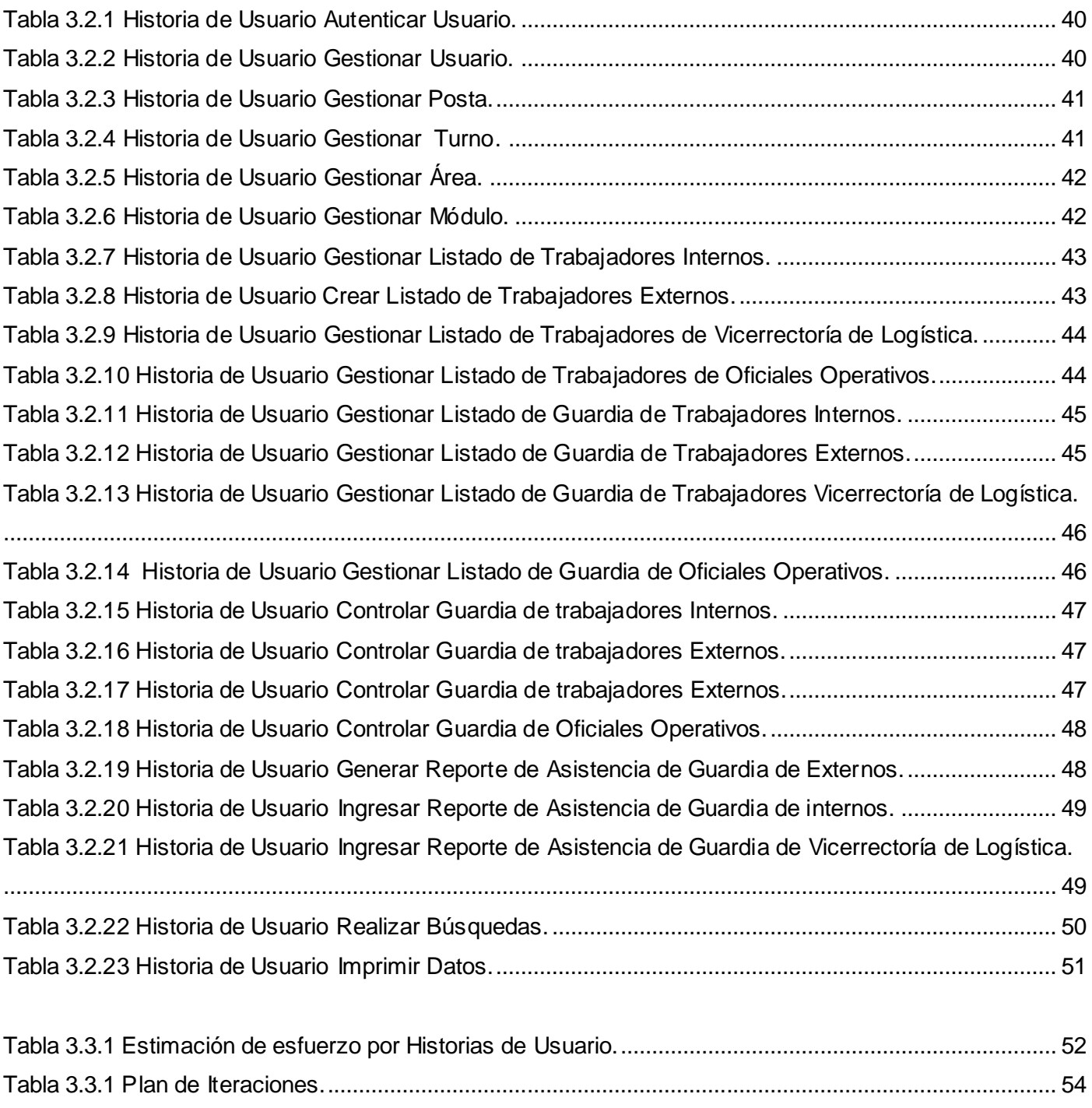

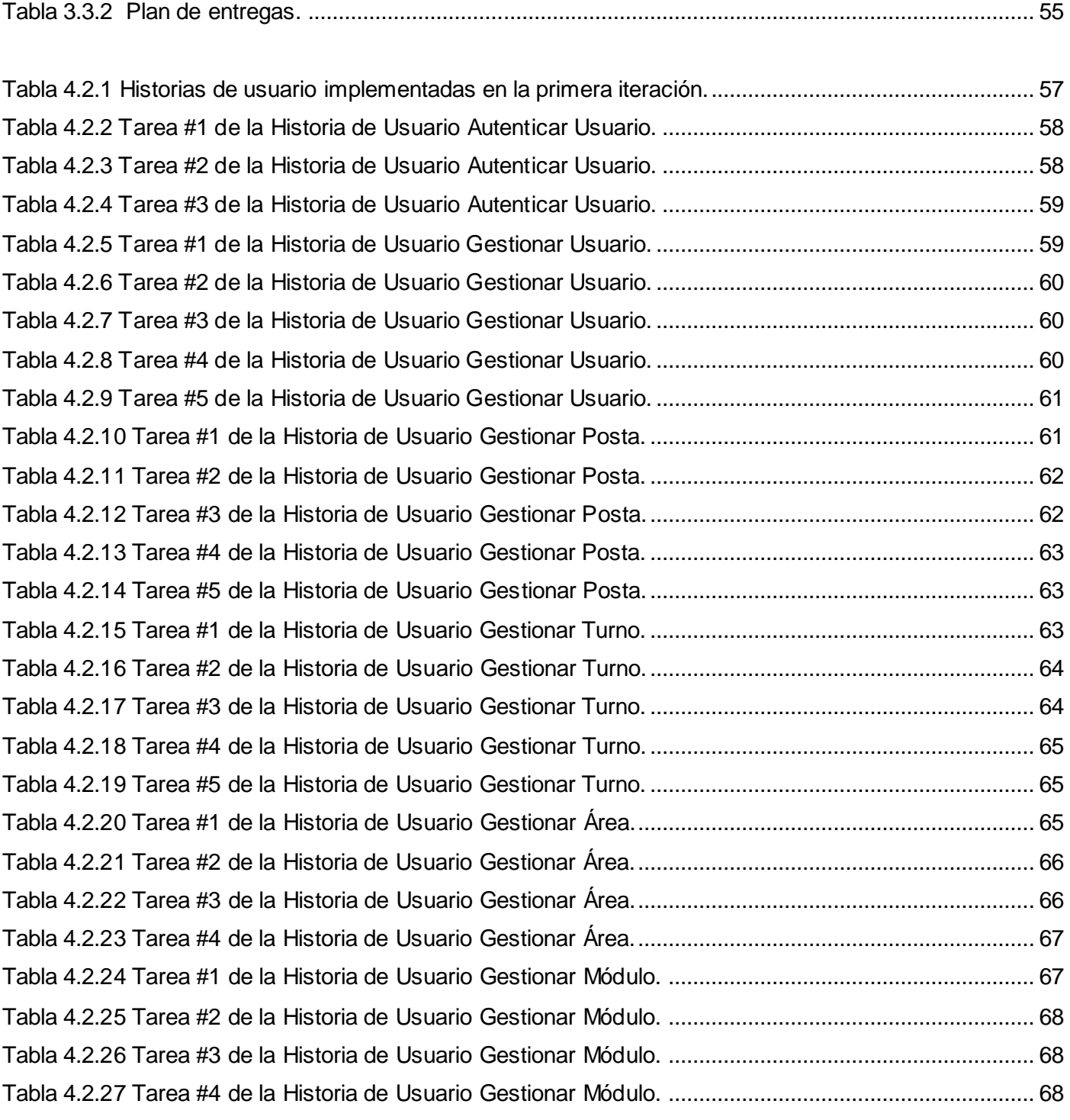

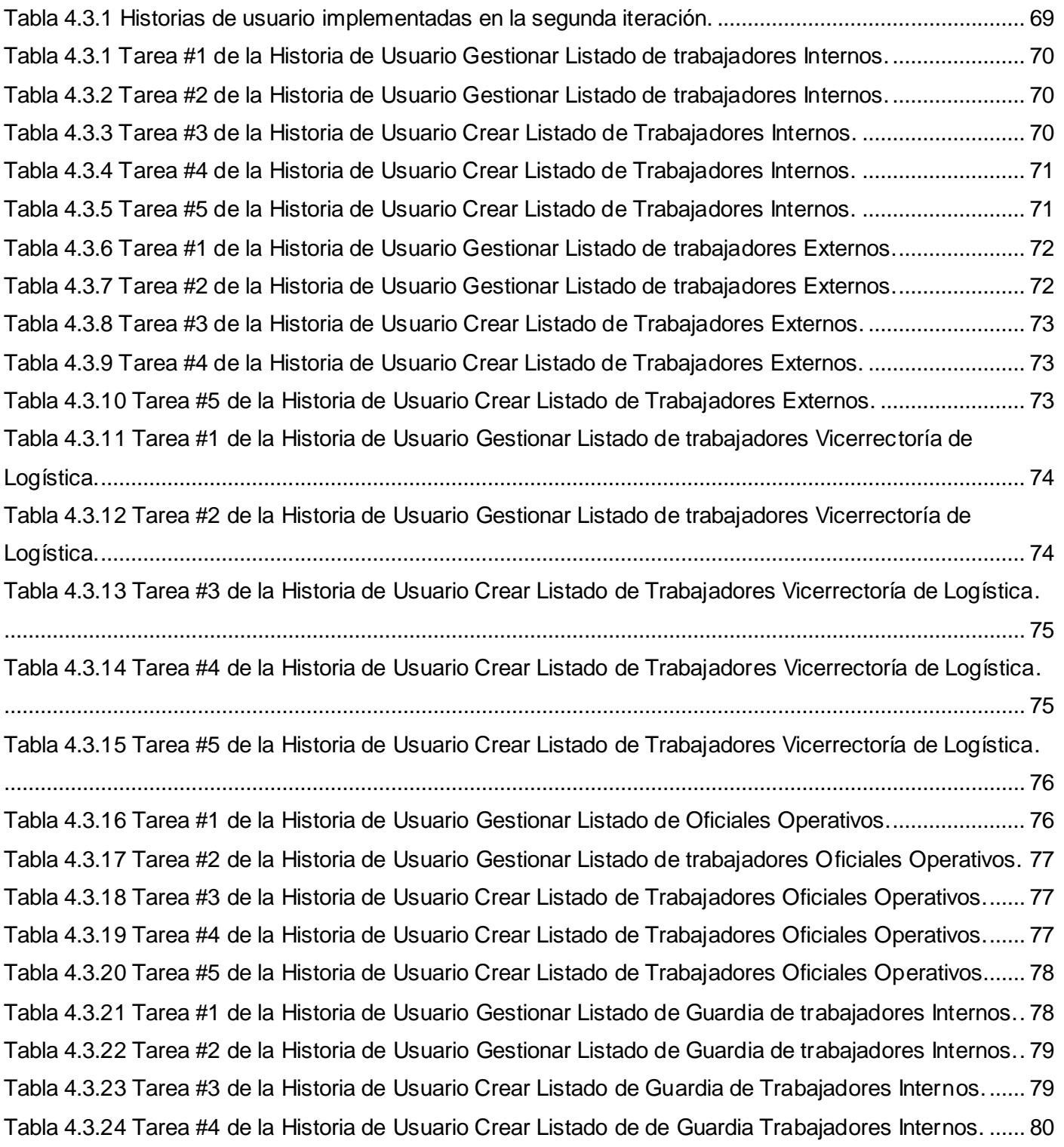

[Tabla 4.3.25 Tarea #5 de la Historia de Usuario Crear Listado de Guardia de Trabajadores Internos.](#page-97-1) ...... 80 [Tabla 4.3.26 Tarea #1 de la Historia de Usuario Gestionar Listado de Guardia de trabajadores Externos.](#page-98-0) 81 [Tabla 4.3.27 Tarea #2 de la Historia de Usuario Gestionar Listado de Guardia de trabajadores Externos.](#page-98-1) 81 [Tabla 4.2.28 Tarea #3 de la Historia de Usuario Crear Listado de Guardia de Trabajadores Externos......](#page-98-2) 81 [Tabla 4.3.29 Tarea #4 de la Historia de Usuario Crear Listado de Guardia de Trabajadores Externos......](#page-99-0) 82 [Tabla 4.3.30 Tarea #5 de la Historia de Usuario Crear Listado de Guardia de Trabajadores Externos......](#page-99-1) 82 [Tabla 4.3.31 Tarea #6 de la Historia de Usuario Gestionar Listado de Guardia de trabajadores Externos.](#page-100-0) 83 [Tabla 4.3.32 Tarea #7 de la Historia de Usuario Gestionar Listado de Guardia de trabajadores Externos.](#page-100-1) 83 [Tabla 4.2.33 Tarea #8 de la Historia de Usuario Crear Listado de Guardia de Trabajadores Externos......](#page-101-0) 84 [Tabla 4.2.34 Tarea #9 de la Historia de Usuario Crear Listado de Guardia de Trabajadores Externos......](#page-101-1) 84 [Tabla 4.3.35 Tarea #10 de la Historia de Usuario Crear Listado de Guardia de Trabajadores Externos....](#page-101-2) 84 [Tabla 4.3.36 Tarea #1 de la Historia de Usuario Gestionar Listado de Guardia de trabajadores de](#page-102-0)  Vicerrectoría de Logística. [..............................................................................................................................](#page-102-0) 85 [Tabla 4.3.37 Tarea #2 de la Historia de Usuario Gestionar Listado de Guardia de trabajadores](#page-102-1)  Vicerrectoría de Logística. [..............................................................................................................................](#page-102-1) 85 [Tabla 4.3.38 Tarea #3 de la Historia de Usuario Crear Listado de Guardia de trabajadores de Vicerrectoría](#page-103-0)  [de Logística.....................................................................................................................................................](#page-103-0) 86 [Tabla 4.3.39 Tarea #4 de la Historia de Usuario Crear Listado de Trabajadores de Vicerrectoría de](#page-103-1)  [Logística..........................................................................................................................................................](#page-103-1) 86 [Tabla 4.3.40 Tarea #5 de la Historia de Usuario Crear Listado de Guardia de Trabajadores Vicerrectoría](#page-104-0)  [de Logística.....................................................................................................................................................](#page-104-0) 87 [Tabla 4.3.41 Tarea #1 de la Historia de Usuario Gestionar Listado de Guardia de Oficiales Operativos.](#page-104-1) .. 87 [Tabla 4.3.42 Tarea #2 de la Historia de Usuario Gestionar Listado de Guardia de trabajadores Oficiales](#page-105-0)  [Operativos.......................................................................................................................................................](#page-105-0) 88 [Tabla 4.3.43 Tarea #3 de la Historia de Usuario Crear Listado de Guardia de Trabajadores Oficiales](#page-105-1)  [Operativos.......................................................................................................................................................](#page-105-1) 88 [Tabla 4.3.44 Tarea #4 de la Historia de Usuario Crear Listado de Guardia de Trabajadores Oficiales](#page-105-2)  [Operativos.......................................................................................................................................................](#page-105-2) 88 [Tabla 4.3.45 Tarea #5 de la Historia de Usuario Crear Listado de Guardia de Trabajadores Oficiales](#page-106-1)  [Operativos.......................................................................................................................................................](#page-106-1) 89

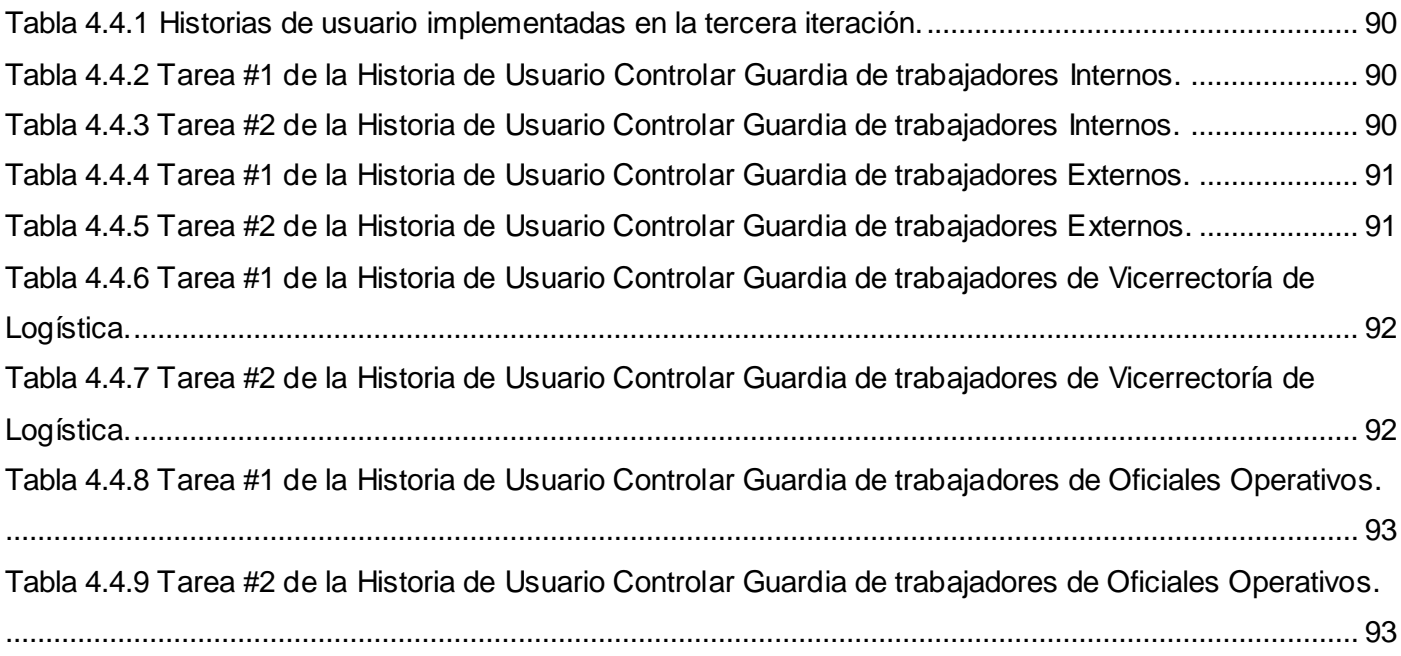

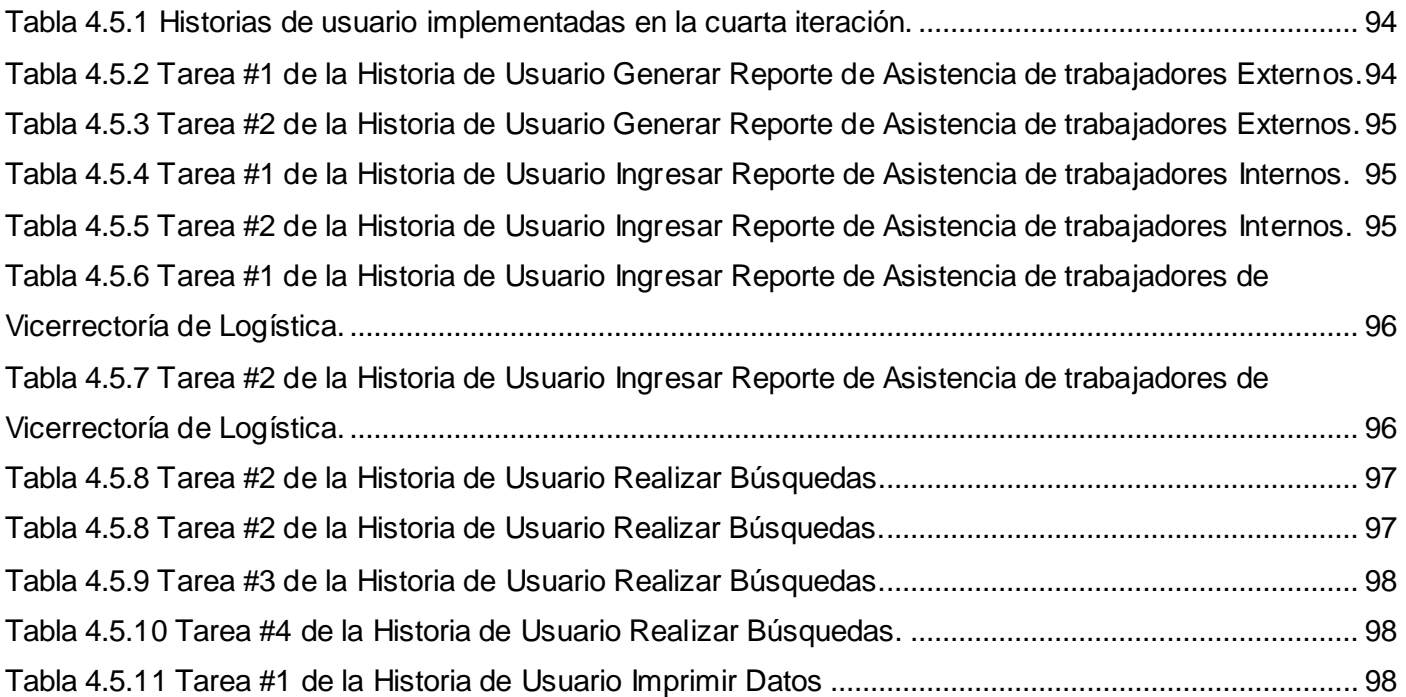

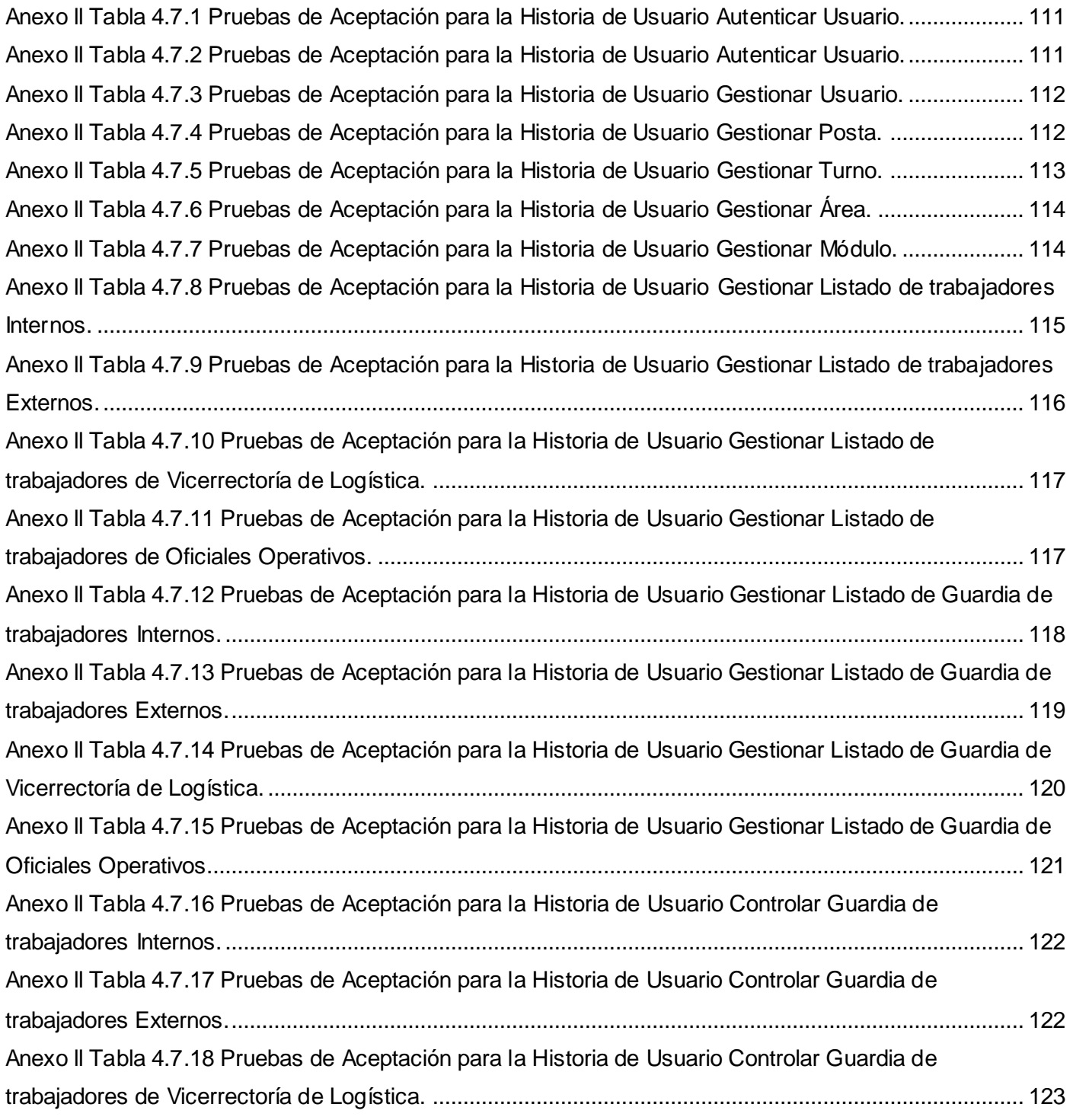

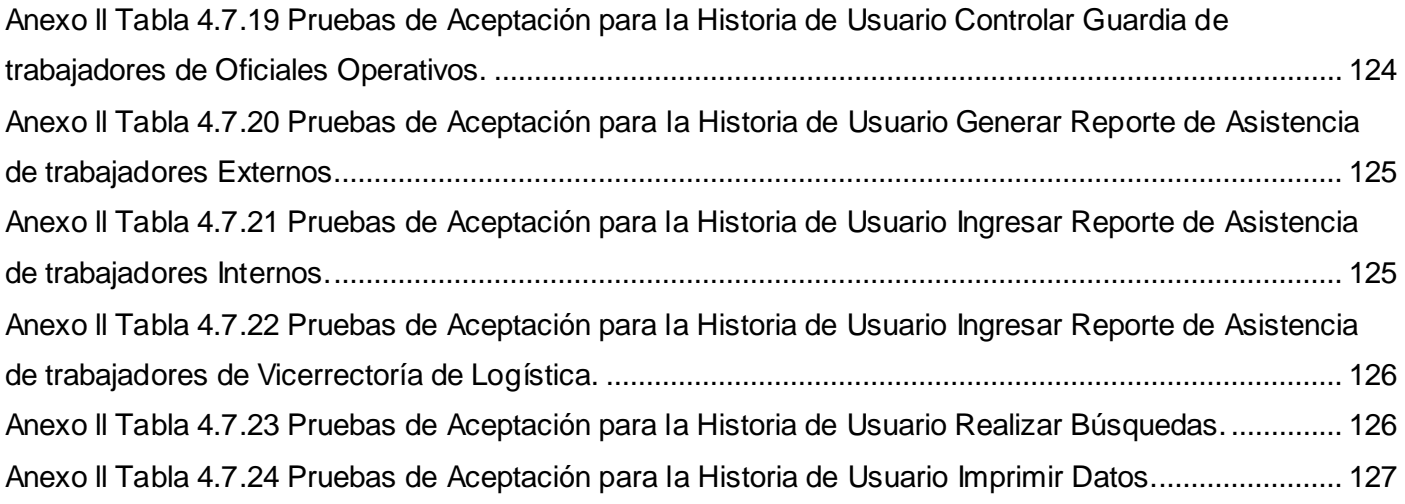

## **ÍNDICE DE FÍGURAS**

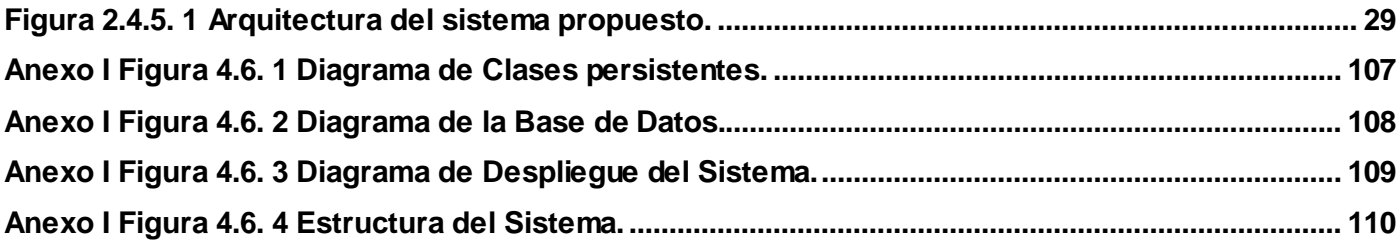

## <span id="page-18-0"></span>**INTRODUCCIÓN**

En la Universidad de las Ciencias Informáticas existe hoy un número elevado de computadoras, backups, ventiladores, televisores, videos, aires acondicionados, refrigeradores y otros recursos que permiten a los estudiantes y trabajadores satisfacer sus necesidades, obteniendo un mejor resultado en sus objetivos finales. Desde su nacimiento se hizo imprescindible velar por la seguridad de todos estos recursos por lo que se conformó un sistema de guardia por postas capaz de cubrir las áreas de la residencia estudiantil, el área docente y el perímetro universitario, con el objetivo de prevenir, detectar, retardar y neutralizar la ocurrencia de amenazas, así como reducir los niveles de riesgos que puedan dar origen a hechos y actividades delictivas de carácter común o contrarrevolucionario.

Para este sistema de guardia se hizo apremiante contar con el apoyo de los trabajadores de la universidad quienes realizan la guardia en puntos estratégicos, planificados por cada uno de los jefes de áreas a los que pertenecen.

La información asociada a este proceso se controla de forma manual mediante documentos impresos. Además, no se encuentra en una fuente centralizada a la que el personal encargado tenga acceso, haciendo difícil el control físico y la obtención de reportes con los resultados del proceso.

Tomando como base lo referido anteriormente, surge un **problema científico** ¿Cómo tener un mejor control del proceso de planificación y ejecución de la guardia obrera de la Universidad de las Ciencias Informáticas?

El **objeto de estudio** es el proceso manual y la automatización del control de la guardia obrera de la Universidad de las Ciencias Informáticas.

El **campo de acción** está dirigido a la automatización y control de la guardia obrera de la Universidad de las Ciencias Informáticas.

**Objetivo General:** Desarrollar una aplicación Web que permita el control de la guardia obrera de la Universidad de las Ciencias Informáticas.

#### **Objetivos Específicos:**

- 1) Estudiar la información relacionada con el proceso de la guardia obrera.
- 2) Automatizar un sistema que proporcione la gestión y el control de la guardia obrera de la Universidad de las Ciencias Informáticas.
- 3) Adiestrar al personal encargado del manejo del sistema automatizado para la gestión y el control de la guardia obrera de la Universidad de las Ciencias Informáticas.

#### **Idea a defender:**

Si se implementa una aplicación Web que automatice todo el proceso de control y gestión de la Guardia Obrera de la Universidad de las Ciencias Informáticas, se podrá realizar un mejor control de todo el proceso. Para lograr el objetivo propuesto se han trazado una serie de **tareas de Investigación:** 

- 1) Análisis de otras soluciones existentes.
- 2) Investigación sobre las diferentes Tecnologías y Herramientas para el desarrollo de Sitios Web (Software de Gestión).
- 3) Selección de las Herramientas y/o Tecnología para el desarrollo del software.
- 4) Levantamiento de requisitos funcionales y no funcionales con los que debe de contar el software.
- 5) Diseño de la Base de Datos del Sistema.
- 6) Diseño del Sitio Web.
- 7) Implementación de los módulos del sistema.
	- $\checkmark$  Introducir listado de guardia.
	- $\checkmark$  Control de la guardia.
	- $\checkmark$  Generar reportes y estadísticas.
	- $\checkmark$  Administración del sistema.
- 8) Realizar un taller para explicar las funcionalidades del software.

## Capítulo I. Fundamentación teórica

#### <span id="page-20-0"></span>**1.1 Introducción.**

El siglo XXI llegó acompañado de grandes transformaciones tecnológicas, que ampliaron notablemente el conocimiento del hombre acerca del mundo que le rodeaba y que, a su vez, condujeron a cambios en la forma de interactuar con él. Poco a poco, ocurrieron cambios en los soportes de la información y se aplicaron las nuevas tecnologías para la organización, almacenamiento y recuperación de la información. El surgimiento de control de reportes ha sido uno de estos cambios significativos, pues constituyen el punto de apoyo para controlar la información que se maneja en cualquier empresa que lo use.

En el presente capítulo se realizará una exposición de la situación actual del control de la guardia obrera de la Universidad de las Ciencias Informáticas, así como la presentación de la propuesta de diseño. Uno de los objetivos que se persigue en este capítulo es mostrar todo el marco teórico conceptual asociado a la propuesta de solución al problema planteado. Se abordarán también las distintas tecnologías, herramientas y metodologías estudiadas para el desarrollo de una herramienta informática automatizada que facilite el control y la generación de reportes.

#### <span id="page-20-1"></span>**1.2 Estado del arte.**

#### Proceso manual del control de la guardia obrera de la Universidad de las Ciencias Informáticas (UCI)

El proceso de control de la guardia obrera de forma manual es algo complicado, esto se debe a la gran cantidad de información que manejan sus controladores, el elevado número de reportes que deben ser generados y la dificultad que surge para la realización de una buena planificación.

Para el desarrollo de este proceso fueron definidos cuatro tipos de guardia (Guardia Obrera de trabajadores Internos, Guardia Obrera de trabajadores Externos, Guardia Obrera de Vicerrectoría de Logística y Guardia Obrera de Oficiales Operativos). La Guardia de los trabajadores se cumple fuera del horario laboral y se planifica por el área donde el trabajador está contratado y comprometido. Las

posiciones se ubican por decisión del Director de Seguridad y Protección y en todas las áreas debe designarse un responsable que atienda la organización y realización de la guardia, que se identifique y trabaje con el Puesto de Mando de la Guardia de la Universidad de las Ciencias Informáticas.

Las personas de Guardia para cada día del mes se planifican antes del día 20 y dicha planificación se entrega al Puesto de Mando de la Guardia Obrera Central entre el 20 al 25 de cada mes. Entre los días 20 al 25 se realizará la reunión de la guardia UCI con la participación de las personas que atienden la tarea en cada área. El Especialista de Seguridad y Protección entre el 25 y 31 de cada mes, elabora los listados con las personas de guardia para cada día, por turnos y se los entrega al Organizador de la Guardia Obrera de Seguridad y Protección que entra de guardia.

La Guardia Obrera de trabajadores Internos cuenta con 17 posiciones en la Residencia de profesores y se organiza mediante dos turnos, teniendo presente la condición de Internos. Esta guardia es planificada por el sub. Director de Residencia de Profesores en coordinación con los dirigentes de las aéreas donde laboran los internos.

Por su parte la Guardia Obrera de trabajadores Externos tiene 20 posiciones en los docentes, IP, Casona, Piscina y Gimnasio y se realiza en tres turnos particularizada por sexos. Esta es planificada por las personas responsables de la guardia en las aéreas, en dos variantes (días fijo o consecutivo) y con la cantidad de 20 compañeras y 40 hombres diarios. Cada una de estas áreas tiene al mes días asignados para la Guardia Obrera de trabajadores Externos.

Para la Guardia Obrera de Vicerrectoría de Logística se posee 13 posiciones en los complejos cocina comedores y se efectúa en dos turnos. La planificación de esta guardia es realizada por cada uno de los Directores de los Complejos.

La Guardia Obrera de Oficiales Operativos es realizada por los cuadros y dirigentes que no hacen de Rector en Funciones. Cuenta para su desarrollo con dos trabajadores diarios, en el horario de 7 PM a 7 AM y es planificada por los dirigentes de las aéreas.

Como promedio los hombres hacen guardia cada 25 días y las compañeras cada 40. Una vez planificada la Guardia Obrera las personas son responsables directo de su cumplimiento. Para ello deben conocer, con suficiente tiempo de antelación, el día que le corresponde.

El Puesto de Mando de la Guardia controla la asistencia y realización de la Guardia Obrera haciéndose responsable de comunicar, semanalmente, las incidencias a los dirigentes, factores y organizaciones de las áreas, con copia a los directores de Seguridad y Protección y de Capital Humano. Todo este proceso manual de planificación y control de la guardia obrera hace que resulte más complejo la generación de los reportes. Los posibles cambios organizacionales de la guardia nos exigen además, una constante actualización en cada una de las planificaciones, lo que implica volver a imprimir cada reporte.

#### Análisis de otras soluciones existentes

Las investigaciones realizadas en la Universidad de las Ciencias Informáticas, con el fin de encontrar alguna aplicación con tecnología Web para el control de la guardia obrera, arrojaron como resultado que no existe ningún producto con estas características.

Analizando los datos que nos proporciona Internet encontramos la propuesta de un producto Web que incorpora algunas de las funcionalidades que proponemos para el producto final.

El Sistema Automatizado para la Atención Médica Integral a Pacientes ("SIDATRAT") desarrollado en el Instituto de Medicina Tropical "Pedro Kourí" en Cuba, propone en uno de sus módulos llevar el plan y control de la guardia de los médicos del hospital en el Centro Receptor de Ingresos (CRI) y realizar reportes respecto a esta. El mismo ha sido desarrollado utilizando las ventajas que ofrecen los lenguajes de programación para Web, tales como: PHP, HTML, JavaScript y Visual Basic Script, y una base de datos en MySQL. [1]

#### Este sistema propone

- El usuario debe introducir su identificación y clave para ser reconocido por el sistema. Una vez que ha entrado al mismo, toda la información relacionada con el acceso es almacenada.
- El menú de SIDATRAT se construye de manera dinámica, en dependencia de los privilegios otorgados al usuario que ha entrado al sistema.
- El sistema permite confeccionar cualquier listado que necesiten los usuarios sobre los pacientes registrados.
- En cuanto al manejo de los errores, los mismos son analizados antes de enviar los datos al servidor. La información será presentada de forma tal que los usuarios escojan el dato que quieren introducir y tecleen lo menos posible.
- El sistema ofrece un grupo de listados de errores que pueden ocurrir en diferentes momentos.
- Cada usuario es registrado con una clave encriptada y se le definen sus niveles de acceso y tareas específicas, no pudiendo acceder a información no autorizada.

#### <span id="page-23-0"></span>**1.3 Propuesta de diseño.**

#### <span id="page-23-1"></span>**1.3.1 Lenguajes de programación Web.**

La programación Web, parte de las siglas WWW, que significan World Wide Web o telaraña mundial. Para realizar una página con la programación Web, se deben tener claros tres conceptos fundamentales, los cuales son, el URL (Uniforma Resource Locators), es un sistema con el cual se localiza un recurso dentro de la red, este recurso puede ser una página Web, un servicio o cualquier otra cosa. En resumen el URL no es más que un nombre, que identifica una computadora, dentro de esa computadora un archivo que indica el camino al recurso que se solicita. A continuación se presentan varios lenguajes de programación que se utilizan para la construcción de sitios Web.

#### <span id="page-23-2"></span>**JAVA**

Java es un lenguaje de programación orientado a objetos desarrollado por Sun Microsystems a principios de los años 90. El lenguaje en sí mismo toma mucha de su sintaxis de C y C++, pero tiene un modelo de

objetos más simple y elimina herramientas de bajo nivel, que suelen inducir a muchos errores, como la manipulación directa de punteros o memoria.

El compilador Java genera código independiente de la arquitectura: podría ejecutarse en un entorno Windows, Mac o UNIX. Esto ocurre ya que el código generado por el compilador se ejecuta mediante una máquina virtual y no por el procesador del ordenador directamente. Permitiendo que los Applets de una Web pueda ejecutarlos cualquier máquina que se conecte a ella independientemente de qué sistema operativo emplee, mientras el ordenador en cuestión tenga instalada una máquina virtual de Java. Las applets de Java son programas incrustados en otras aplicaciones, normalmente una página Web que se muestra en un navegador. [2]

#### <span id="page-24-0"></span>**PERL**

Perl es un lenguaje de programación diseñado por Larry Wall creado en 1987. Perl toma características del C y en un grado inferior, de muchos otros lenguajes de programación. Es una de las "tres Pes" (Perl, Python y PHP), que son los lenguajes más populares para la creación de aplicaciones Web. Estructuralmente, Perl está basado en un estilo de bloques como los del C o AWK, y fue ampliamente adoptado por su destreza en el procesado de texto y no tener ninguna de las limitaciones de los otros lenguajes de script. Se ha usado desde los primeros días del Web para escribir guiones (scripts) CGI.

Perl es un lenguaje imperativo, con variables, expresiones, asignaciones, bloques de código delimitados por llaves, estructuras de control y subrutinas. Perl toma las listas del Lisp, hash (memoria asociativa) del AWK. Todo esto simplifica y facilita todas las formas del análisis sintáctico, manejo de texto y tareas de gestión de datos.

Todas las versiones de Perl hacen el tipificado automático de datos y la gestión de memoria. El intérprete conoce el tipo y requerimientos de almacenamiento de cada objeto en el programa, reserva y libera espacio para ellos según sea necesario. Las conversiones legales de tipo se hacen de forma automática en tiempo de ejecución; las conversiones ilegales son consideradas errores fatales. [3]

#### <span id="page-25-0"></span>**Python**

Python es un lenguaje de programación interpretado creado por Guido van Rossum en el año 1991. Se compara habitualmente con TCL, Perl, Scheme, Java y Ruby. En la actualidad Python se desarrolla como un proyecto de código abierto, administrado por la Python Software Foundation. La última versión estable del lenguaje es la 3.0.Python es considerado como la "oposición leal" a Perl, lenguaje con el cual mantiene una rivalidad amistosa. Los usuarios de Python consideran a éste mucho más limpio y elegante para programar.

Permite dividir el programa en módulos reutilizables desde otros programas Python. Viene con una gran colección de módulos estándar que se pueden utilizar como base de los programas (o como ejemplos para empezar a aprender Python). También hay módulos incluidos que proporcionan E/S de ficheros, llamadas al sistema, sockets y hasta interfaces a GUI (interfaz gráfica con el usuario).

Por ser un lenguaje de programación interpretado ahorra un tiempo considerable en el desarrollo del programa, pues no es necesario compilar ni enlazar. El intérprete se puede utilizar de modo interactivo, lo que facilita experimentar con características del lenguaje, escribir programas desechables o probar funciones durante el desarrollo del programa. [4]

#### Filosofía

- ❖ Bello es mejor que feo.
- $\div$  Explícito es mejor que implícito.
- Simple es mejor que complejo.
- Complejo es mejor que complicado.
- ❖ Plano es mejor que anidado.
- $\div$  Ralo es mejor que denso.
- La legibilidad cuenta.
- $\div$  Los casos especiales no son tan especiales como para quebrantar las reglas.
	- $\checkmark$  Aunque lo práctico gana a la pureza.

- Los errores nunca deberían dejarse pasar silenciosamente.
	- $\checkmark$  A menos que hayan sido silenciados explícitamente.
- Frente a la ambigüedad, rechaza la tentación de adivinar.
- Debería haber una -y preferiblemente sólo una- manera obvia de hacerlo.
	- $\checkmark$  Aunque esa manera puede no ser obvia al principio a menos que usted sea holandés.
- ◆ Ahora es mejor que nunca.
	- $\checkmark$  Aunque nunca es a menudo mejor que ya.
- Si la implementación es difícil de explicar, es una mala idea.
- Si la implementación es fácil de explicar, puede que sea una buena idea.
- Los espacios de nombres (namespaces) son una gran idea ¡Hagamos más de esas cosas!

#### <span id="page-26-0"></span>**PHP**

PHP es un lenguaje de programación interpretado, diseñado originalmente para la creación de páginas web dinámicas. Es usado principalmente en interpretación del lado del servidor pero actualmente puede ser utilizado desde una interfaz de línea de comandos o en la creación de otros tipos de programas incluyendo aplicaciones con interfaz gráfica. [5]

#### Ventajas

- ❖ Es un lenguaje multiplataforma.
- Capacidad de conexión con la mayoría de los manejadores de base de datos que se utilizan en la actualidad.
- Capacidad de expandir su potencial utilizando la enorme cantidad de módulos (llamados ext's o extensiones).
- Posee una amplia documentación en su página oficial, entre la cual se destaca que todas las funciones del sistema están explicadas y ejemplificadas en un único archivo de ayuda.
- $\div$  Es libre, por lo que se presenta como una alternativa de fácil acceso para todos.
- Permite las técnicas de Programación Orientada a Objetos.
- Biblioteca nativa de funciones sumamente amplia e incluida.

- No requiere definición de tipos de variables.
- Tiene manejo de excepciones (desde PHP5).

La versión más reciente de PHP es la 5.2.8 (8 de diciembre de 2008), que incluye todas las ventajas anteriores más:

- Mejor soporte para la Programación Orientada a Objetos, que en versiones anteriores era extremadamente rudimentario, con PHP Data Objects.
- ❖ Mejoras de rendimiento.
- Mejor soporte para MySQL con extensión completamente reescrita.
- Mejor soporte a XML (XPath y DOM).
- ❖ Soporte nativo para SQLite.
- ❖ Soporte integrado para SOAP.
- $\div$  Iteradores de datos.
- ❖ Manejo de excepciones.

#### <span id="page-27-0"></span>**Lenguaje seleccionado (PHP)**

Luego del análisis de los lenguajes anteriores se decide utilizar para el desarrollo del sistema el lenguaje PHP. Además de todas las ventajas expuestas con anterioridad una de las razones fundamentales por la que se escogió para implementar los servicios web es por ser uno de los lenguajes más usados en la universidad y del que se posee una amplia documentación.

#### <span id="page-27-1"></span>**1.3.2 Otros lenguajes utilizados.**

#### <span id="page-27-2"></span>**CSS**

Las hojas de estilo en cascada (Cascading Style Sheets, CSS) son un lenguaje formal usado para definir la presentación de un documento estructurado escrito en HTML o XML (y por extensión en XHTML). Permite separar la estructura de un documento de su presentación. La información de estilo puede ser

adjuntada tanto como un documento separado o en el mismo documento HTML. En este último podrían definirse estilos generales en la cabecera del documento o en cada etiqueta particular mediante el atributo "style". [6]

#### Las Ventajas de utilizar CSS

- Control centralizado de la presentación de un sitio web completo con lo que se agiliza de forma considerable la actualización del mismo.
- Los Navegadores permiten a los usuarios especificar su propia hoja de estilo local que será aplicada a un sitio web, con lo que aumenta considerablemente la accesibilidad.
- Una página puede disponer de diferentes hojas de estilo según el dispositivo que la muestre o incluso a elección del usuario.
- El documento HTML en sí mismo es más claro de entender y se consigue reducir considerablemente su tamaño.

#### <span id="page-28-0"></span>**HTML**

El HTML, (Hyper Text Markup Language) es el lenguaje de marcas de texto utilizado normalmente en la www (World Wide Web). Es un lenguaje usado para construir páginas Web, siendo utilizado también para agrupar textos, sonidos e imágenes y combinarlos a nuestro gusto. Es admitido por todos los exploradores, posee archivos pequeños y despliegue rápido. No es un Lenguaje de Programación, sin embargo, permite incluirle código en lenguaje de programación, bajo ciertos criterios, extendiendo así su capacidad y funcionalidad. [7]

#### <span id="page-28-1"></span>**JavaScript**

Se conoce como un lenguaje de programación del lado del cliente, porque es el navegador el que soporta la carga de procesamiento. Javascript es interpretado, es decir, que no requiere compilación, utilizado principalmente en páginas Web, con una sintaxis semejante a la del lenguaje Java y el lenguaje C. Con JavaScript se pueden crear efectos especiales en las páginas y definir interactividades con el usuario. Por

su compatibilidad con la mayoría de los navegadores modernos, es el lenguaje de programación del lado del cliente más utilizado.

Es un lenguaje de programación bastante sencillo y pensado para hacer las cosas con rapidez. Incluso las personas que no tengan una experiencia previa en la programación podrán aprender este lenguaje con facilidad y utilizarlo en toda su potencia con sólo un poco de práctica. Con Javascript el programador, que se convierte en el verdadero dueño y controlador de cada cosa que ocurre en la página cuando la está visualizando el cliente. [8]

#### <span id="page-29-0"></span>**1.3.3 Librería utilizada.**

#### <span id="page-29-1"></span>**EXT 2.2**

Es un framework completo y extremadamente avanzado. Este framework esta basado en un uso incipiente de la Programación Orientada a Objeto (POO). Cada objeto contiene lo típico: propiedades, métodos y eventos, aunque no es posible hacer encapsulamiento dentro de él. Ext basa toda su funcionalidad en Javascript a través de librerías ya muy conocidas. En tiempo de ejecución carga y crea todos los objetos HTML a través del uso intenso de DOM. Ventanas, mensajes emergentes, grillas, date pickers y un sin número de utilidades son todas creadas en tiempo de ejecución. [9]

#### Potencialidades de Ext

- La orientación a objetos intensa hará modular todos los scripts.
- El diseño está completamente separado de la funcionalidad.
- Funciones comunes como validación, comboxes editables, ventanas arrastables (con minimizar y maximizar), grillas editables, son muy fáciles de implementar.
- Buena y amplia documentación, así como también su comunidad.

Este framework simplifica el desarrollo de una aplicación mediante la automatización de algunos de los patrones utilizados para resolver las tareas comunes. Además, proporciona estructura al código fuente,

forzando al desarrollador a crear código más legible y más fácil de mantener. Por último, facilita la programación de aplicaciones, ya que encapsula operaciones complejas en instrucciones sencillas.

#### <span id="page-30-0"></span>**1.3.4 Herramientas de diseño disponibles.**

#### <span id="page-30-1"></span>**Dreamweaver MX**

Con la llegada de la versión Dreamweaver MX, Macromedia incorporó herramientas de creación de contenido dinámico contenidas en este. Es un software fácil de usar, que además de permitir la creación de páginas Web profesionales, permite el uso de ¨Extensiones¨, que no es mas que pequeños programas que cualquier desarrollador Web puedes escribir (normalmente en HTML y JavaScript) haciendo posible la disponibilidad de extensiones gratuitas y de pago para la mayoría de las tareas de desarrollo Web. [10]

#### **Características**

- Un administrador de sitios, para agrupar los archivos según el proyecto al que pertenezcan.
- Un cliente FTP integrado, que permite subir los archivos editados inmediatamente al sitio en Internet.
- Función de autocompletar y resaltado de la sintaxis para instrucciones en HTML y lenguajes de programación como PHP, ASP y JSP.

#### <span id="page-30-2"></span>**Microsoft FrontPage**

Es una herramienta de construcción y edición de páginas Web para el sistema operativo Windows. Forma parte de la suite Microsoft Office. Se considera que el código HTML generado por esta aplicación es un poco descuidado y muchas veces reiterativo, especialmente en versiones antiguas. Posee funciones que solo pueden ser utilizadas para Internet Explorer. [11]

#### <span id="page-30-3"></span>**Herramienta de diseño a utilizar (Dreamweaver MX)**

Se escoge la herramienta Dreamweaver MX debido a que permite incorporar rápidamente diseño y funcionalidad a las páginas, sin la necesidad de programar manualmente el código HTML. Permite insertar comportamientos JavaScript de una forma muy sencilla y visual. Presenta soporte tanto para edición de imágenes como para animación a través de su integración con otras herramientas y permite al usuario utilizar la mayoría de los navegadores Web instalados en el ordenador para previsualizar las páginas Web.

#### <span id="page-31-0"></span>**1.3.5 Servidores Web.**

#### <span id="page-31-1"></span>**Apache**

El servidor Apache se desarrolla dentro del proyecto HTTP Server (httpd) de la Apache Software Foundation. Apache presenta entre otras características mensajes de error altamente configurables, bases de datos de autenticación y negociado de contenido, pero fue criticado por la falta de una interfaz gráfica que ayude en su configuración. Apache tiene amplia aceptación en la red: en el 2005, Apache fue el servidor HTTP más usado, siendo el servidor empleado en el 70% de los sitios web en el mundo. Sin embargo ha sufrido un descenso en su cuota de mercado en los últimos años.

La mayoría de las vulnerabilidades de la seguridad descubiertas y resueltas tan sólo pueden ser aprovechadas por usuarios locales y no remotamente. Sin embargo, algunas se pueden accionar remotamente en ciertas situaciones, o explotar por los usuarios locales malévolos en las disposiciones de recibimiento compartidas que utilizan PHP como módulo de Apache. [12]

#### Ventajas

- Modular.
- ❖ Open source.
- Multi-plataforma.
- ❖ Extensible.
- Popular (fácil conseguir ayuda/soporte).

#### <span id="page-32-0"></span>**Lighttpd**

Lighttpd es un servidor web diseñado para ser rápido, seguro, flexible, y fiel a los estándares. Está optimizado para entornos donde la velocidad es muy importante, y por eso consume menos CPU y memoria RAM que otros servidores. Por todo lo que ofrece, lighttpd es apropiado para cualquier servidor que tenga problemas de carga. Según estadísticas en lighttpd.net, lighttpd es varias veces más rápido que Apache y thttpd en la mayoría de pruebas. [13]

#### **Características**

- Virtual hosting (alojar varios dominios en la misma IP).
- CGI, SCGI y FastCGI.
- Soporte para PHP, Ruby, y otros.
- ❖ Entorno chroot.
- ❖ Cifrado SSL.
- $\triangleleft$  Compresión (gzip, bzip2,...).
- Autenticación (LDAP, htpasswd, otros).
- Server Side Includes.
- Consumo de memoria constante.
- Redirecciones HTTP, y reescrituras de URL.
- ❖ Puede enviar partes de un fichero (rangos).
- $\div$  Puede usar select () o poll ().
- También permite otro sistema de notificación de eventos como kqueue y epoll.
- ❖ Hace estadísticas mediante RRDtool.
- Muestra un listado de ficheros cuando se entra a un directorio sin index.html.
- Redirección condicional.
- ❖ Permite módulos externos.
- ❖ Cache Meta Language.
- Acepta parte de WebDAV.

#### <span id="page-33-0"></span>**IIS: Internet Information Services**

Internet Information Server, IIS, es una serie de servicios para los ordenadores que funcionan con Windows. Originalmente era parte del Option Pack para Windows NT. Luego fue integrado en otros sistemas operativos de Microsoft destinados a ofrecer servicios, como Windows 2000 o Windows Server 2003. Windows XP Profesional incluye una versión limitada de IIS. Los servicios que ofrece son: FTP, SMTP, NNTP y HTTP/HTTPS. Este servicio convierte a un ordenador en un servidor de Internet o Intranet es decir que en las computadoras que tienen este servicio instalado se pueden publicar páginas web tanto local como remotamente (servidor web). El servidor web se basa en varios módulos que le dan capacidad para procesar distintos tipos de páginas, por ejemplo Microsoft incluye los de Active Server Pages (ASP) y ASP.NET. También pueden ser incluidos los de otros fabricantes, como PHP o Perl. [14]

#### <span id="page-33-1"></span>**Thttpd**

Thttpd es un servidor web de código libre disponible para la mayoría de las variantes de Unix. Se caracteriza por ser simple, pequeño, portátil, rápido, y seguro, ya que utiliza los requerimientos mínimos de un servidor HTTP. Esto lo hace ideal para servir grandes volúmenes de información estática.

El uso apropiado para las personas que adoptan esta herramienta es de obtener velocidad en la transferencia de archivos y reducción de gastos innecesarios para funciones que no son requeridas en el servidor, debido a tener solo la posibilidad de utilizar servidores estándar (Apache).Este rasgo importante permite al administrador de servidor limitar la tarifa de bit máxima en la cual los ciertos tipos de archivos pueden ser transferidos, generando, una aplicación mucho más ligera y rápida. [15]

#### **Características**

- Simple, porque esto maneja sólo el mínimo necesario para poner en práctica el protocolo HTTP, algunas veces un poco más que el mínimo.
- Pequeño, porque esto también tiene un pequeño tamaño de período de explotación, ya que esto no se divide en dos partes y es muy cuidadoso sobre la asignación de memoria.

- Portátil, porque esto se compila limpiamente sobre la mayoría de sistemas operativos, expresamente incluyendo FreeBSD, SunOS 4, Solaris 2, BSD/OS, GNU/Linux, OSF.
- Rápido, porque en el empleo típico es sobre todo más rápido que los mejores servidores "destacados" (Apache), y bajo la carga extrema es mucho más rápido.
- Seguro, porque este se extiende a grandes longitudes para proteger el servidor Web contra ataques de otros sitios.

#### Ventajas

El administrador puede decidir restringir la transferencia de archivos de imagen JPEG a en la mayor parte de 20 kilobytes por segundo. Esto impide a la conexión hacerse saturado de modo que el servidor todavía sea sensible bajo la carga pesada, con la compensación que reducen la velocidad de transferencia de archivo. Los promedios de carga se caen debido a la reducción de la transferencia grafica gracias a Thttpd.

#### Desventajas

No posee las mismas aplicaciones que se pueden obtener de un software estándar como lo es el Apache.

#### <span id="page-34-0"></span>**Servidor Web seleccionado (Apache)**

Luego de hacerse un profundo análisis de los servidores Web: Apache, Lighttpd, IIS y Thttpd se ha decidido utilizar para el entorno a desarrollar el servidor Web Apache por las siguientes razones: Tiene una amplia aceptación en la red, siendo el servidor HTTP web más usado en los sitios web del mundo. La arquitectura de este servidor es muy modular y además presenta entre otras características mensajes de error altamente configurables. Las principales metas de su diseño son: velocidad, simplicidad, multiplataforma y facilidad de desarrollo distribuido.

#### <span id="page-34-1"></span>**1.3.6 Gestor de base de datos.**

#### <span id="page-35-0"></span>**MySQL**

MySQL es un sistema de gestión de base de datos relacional, multihilo y multiusuario con más de seis millones de instalaciones. MySQL AB desde enero de 2008 una subsidiaria de Sun Microsystems desarrolla MySQL como software libre en un esquema de licenciamiento dual. MySQL está escrito en una mezcla de C y C++. [16] [17]

#### Las siguientes características son implementadas únicamente por MySQL

- Múltiples motores de almacenamiento (MyISAM, Merge, InnoDB, BDB, Memory/heap, MySQL Cluster, Federated, Archive, CSV, Blackhole y Example en 5.x), permitiendo al usuario escoger la que sea más adecuada para cada tabla de la base de datos.
- Agrupación de transacciones, reuniendo múltiples transacciones de varias conexiones para incrementar el número de transacciones por segundo.

#### <span id="page-35-1"></span>**PostgreSQL**

PostgreSQL es un sistema de gestión de base de datos relacional orientada a objetos de software libre, publicado bajo la licencia BSD.

PostgreSQL permite que mientras un proceso escribe en una tabla, otros accedan a la misma tabla sin necesidad de bloqueos. Cada usuario obtiene una visión consistente de lo último a lo que se le hizo commit. Esta estrategia es superior al uso de bloqueos por tabla o por filas común en otras bases, eliminando la necesidad del uso de bloqueos explícitos. [18]

#### Características

Claves ajenas también denominadas Llaves ajenas o Claves Foráneas (foreign keys).
- Disparadores (triggers): Un disparador o trigger se define en una acción específica basada en algo ocurrente dentro de la base de datos. En PostgreSQL esto significa la ejecución de un procedimiento almacenado basado en una determinada acción sobre una tabla específica.
	- $\checkmark$  Ahora todos los disparadores se definen por seis características
		- El nombre del trigger o disparador.
		- El momento en que el disparador debe arrancar.
		- El evento del disparador deberá activarse sobre...
		- La tabla donde el disparador se activará.
		- La frecuencia de la ejecución.
		- La función que podría ser llamada.

Entonces combinando estas seis características, PostgreSQL le permitirá crear una amplia funcionalidad a través de su sistema de activación de disparadores (triggers).

- ❖ Vistas.
- $\div$  Integridad transaccional.
- ❖ Herencia de tablas.
- ❖ Tipos de datos y operaciones geométricas.

# **Firebird**

Firebird es un sistema de administración de base de datos relacional (o RDBMS) (Lenguaje consultas: SQL) de código abierto, basado en la versión 6 de Interbase, cuyo código fue liberado por Borland en 2000. Su código fue reescrito de C a C++. [19]

#### **Características**

- Es multiplataforma, y actualmente puede ejecutarse en los sistemas operativos: Linux, HP-UX, FreeBSD, Mac OS, Solaris y Microsoft Windows.
- Ejecutable pequeño, con requerimientos de hardware bajos.
- Arquitectura Cliente/Servidor sobre protocolo TCP/IP.
- Soporte de transacciones ACID y claves foráneas.
- Es medianamente escalable.
- ❖ Buena seguridad basada en usuarios/roles.
- Diferentes arquitecturas, entre ellas el Firebird incrustado que permite ejecutar aplicaciones monousuario en ordenadores sin instalar el software Firebird.
- Bases de datos de sólo lectura, para aplicaciones que corran desde dispositivos sin capacidad de escritura, como cd-roms.
- Existencia de controladores ODBC, OLEDB, JDBC, PHP, Perl, .net, etc.
- Requisitos de administración bajos, siendo considerada como una base de datos libre de mantenimiento, al margen de la realización de copias de seguridad.
- Pleno soporte del estándar SQL-92, tanto de sintaxis como de tipos de datos.
- Completo lenguaje para la escritura de disparadores y procedimientos almacenados denominado PSQL.
- Capacidad de almacenar elementos BLOB (Binary Large OBjects).
- Soporte de User-Defined Functions (UDFs).
- Versión autoejecutable, sin instalación, excelente para la creación de catálogos en CD-Rom y para crear versiones de evaluación de algunas aplicaciones.

#### **Servidor de Base de datos seleccionado (PostgreSQL)**

Luego del estudio de varios servidores de bases de datos se ha seleccionado para la realización del sistema PostgreSQL debido a que:

- Es un sistema gestor de bases de datos "Open Source".
- Presenta gran capacidad de almacenamiento, permitiendo al usuario escoger el que sea más adecuado para cada tabla de la base de datos.
- Agrupación de transacciones, reuniendo múltiples transacciones de varias conexiones para incrementar el número de transacciones por segundo.
- $\div$  Alta ocurrencia y amplia variedad de tipos nativos.
- Además de las facilidades antes mencionadas se decidió escoger este gestor pues es muy usado en la universidad por ser muy rápido en aplicaciones de este tipo.

#### **1.3.7 Metodologías.**

#### Ingeniería de software

La Ingeniería de Software es una disciplina que indica "COMO" construir técnicamente un software: económico, fiable y que funcione eficientemente. Dentro de esta se encuentra la metodología que se va a utilizar para el desarrollo del proyecto.

#### Razones de la Ingeniería de software

Estudiar ¿cuáles son las actividades que organizadas, haciendo uso racional de los recursos y apoyándose en técnicas y herramientas, logran la mayor eficiencia al construir un software?

#### Metodología

"Un proceso de software detallado y completo suele denominarse Metodología". La rama de la metodología, dentro de la ingeniería de software, se encarga de elaborar estrategias de desarrollo de software que promuevan prácticas adaptativas en vez de predictivas, centradas en las personas o los equipos, orientadas hacia la funcionalidad y la entrega, de comunicación intensiva y que requieren implicación directa del cliente. [20]

#### **RUP**

El Proceso Unificado Racional (Rational Unified Process en inglés, habitualmente resumido como RUP) es un proceso de desarrollo de software y junto con el Lenguaje Unificado de Modelado UML, constituye la metodología estándar más utilizada para el análisis, implementación y documentación de sistemas orientados a objetos. [20]

#### El RUP está basado en 5 principios claves

- Adaptar el proceso.
- ❖ Balancear prioridades.
- Demostrar valor iterativamente.
- ❖ Elevar el nivel de abstracción.
- Enfocarse en la calidad.

#### El ciclo de vida RUP

El RUP divide el proceso de desarrollo en ciclos, teniendo un producto final al culminar cada una de ellos, estos a la vez se dividen en fases que finalizan con un hito donde se debe tomar una decisión importante:

- $\cdot$  Inicio: se hace un plan de fases, se identifican los principales casos de uso y se identifican los riesgos.
- Elaboración: se hace un plan de proyecto, se completan los casos de uso y se eliminan los riesgos.
- Construcción: se concentra en la elaboración de un producto totalmente operativo y eficiente y el manual de usuario.
- Transición: se Instala el producto en el cliente y se entrena a los usuarios. Como consecuencia de esto suelen surgir nuevos requisitos a ser analizados.

# Los elementos de RUP

Actividades: Procesos que se determinan en cada iteración.

- Trabajadores: Personas o entes involucradas en cada proceso.
- Artefactos: Puede ser un documento, un modelo, o un elemento de modelo.

# **XP**

La Programación Extrema es una metodología ligera de desarrollo de software que se basa en la simplicidad, la comunicación y la realimentación o reutilización del código desarrollado. Las cuatro variables de esta metodología son:

- Coste: Máquinas, especialistas y oficinas.
- Tiempo: Total y de Entregas.
- Calidad: Externa e Interna.
- ◆ Alcance: Intervención del cliente.

XP surgió como respuesta y posible solución a los problemas derivados del cambio en los requerimientos. Se plantea como una metodología a emplear en proyectos de riesgo. Con ella se aumenta la productividad. [22]

# **Metodología seleccionada (XP)**

Luego del estudio de las metodologías anteriores se decide utilizar XP porque es una de las metodologías de desarrollo de software más exitosas en la actualidad utilizadas para proyectos de corto plazo, corto equipo y cuyo plazo de entrega era ayer. La metodología consiste en una programación rápida o extrema, cuya particularidad es tener como parte del equipo, al usuario final, pues es uno de los requisitos para llegar al éxito del proyecto. Características de XP, la metodología se basa en:

 $\cdot \cdot$  Pruebas Unitarias: se basa en las pruebas realizadas a los principales procesos, de tal manera que adelantándonos en algo hacia el futuro, podamos hacer pruebas de las fallas que pudieran ocurrir. Es como si nos adelantáramos a obtener los posibles errores.

- Refabricación: se basa en la reutilización de código, para lo cual se crean patrones o modelos estándares, siendo más flexible al cambio.
- Programación en pares: una particularidad de esta metodología es que propone la programación en pares, la cual consiste en que dos desarrolladores participen en un proyecto en una misma estación de trabajo. Cada miembro lleva a cabo la acción que el otro no está haciendo en ese momento. Es como el chofer y el copiloto: mientras uno conduce, el otro consulta el mapa.

#### ¿Qué es lo que propone XP?

- Empieza en pequeño y añade funcionalidad con retroalimentación continua.
- El manejo del cambio se convierte en parte sustantiva del proceso.
- El costo del cambio no depende de la fase o etapa.
- $\div$  No introduce funcionalidades antes que sean necesarias.
- El cliente o el usuario se convierte en miembro del equipo.

#### Derechos del Cliente

- Decidir que se implementa.
- Saber el estado real y el progreso del proyecto.
- Añadir, cambiar o quitar requerimientos en cualquier momento.
- Obtener lo máximo de cada semana de trabajo.
- $\div$  Obtener un sistema funcionando cada 3 o 4 meses.

#### Derechos del Desarrollador

- Decidir como se implementan los procesos.
- Crear el sistema con la mejor calidad posible.
- $\div$  Pedir al cliente en cualquier momento aclaraciones de los requerimientos.
- Estimar el esfuerzo para implementar el sistema.

Cambiar los requerimientos sobre la base a nuevos descubrimientos.

#### Lo fundamental en este tipo de metodología

- La comunicación, entre los usuarios y los desarrolladores.
- La simplicidad, al desarrollar y codificar los módulos del sistema.
- La retroalimentación, concreta y frecuente del equipo de desarrollo, el cliente y los usuarios finales.

#### **1.3.8 Plataforma.**

#### **Aplicación Web**

Se denomina aplicación web a aquellas aplicaciones que los usuarios pueden utilizar accediendo a un servidor web a través de Internet o de una intranet mediante un navegador. En otras palabras, es una aplicación software que se codifica en un lenguaje soportado por los navegadores web (HTML, JavaScript, Java, etc.) en la que se confía la ejecución al navegador. Las aplicaciones web deberían funcionar igual independientemente de la versión del sistema operativo instalado en el cliente. En vez de crear clientes para Windows, Mac OS X, GNU/Linux, y otros sistemas operativos, la aplicación web se escribe una vez y se ejecuta igual en todas partes.

Una aplicación web está normalmente estructurada como una aplicación de tres-capas. En su forma más común, el navegador web ofrece la primera capa y un motor capaz de usar alguna tecnología web dinámica (ejemplo: PHP) constituye la capa de en medio. Por último, una base de datos constituye la tercera y última capa. [23]

#### Ventajas

- Desarrollo barato, sencillo y rápido.
- Acceso ubicuo, sin necesidad de distribución e, idealmente, con pocos requerimientos técnicos.

- Datos centralizados y fácil integración de datos de múltiples fuentes.
- Permiten el desarrollo de comunidades que dan valor a las aplicaciones (software social).
- Una empresa puede migrar de sistema operativo o cambiar el Hardware libremente sin afectar el funcionamiento de las aplicaciones de servidor.
- No se requieren complicadas combinaciones de Hardware/Software para utilizar estas aplicaciones. Solo un computador con un buen navegador Web.
- Actualizar o hacer cambios en el Software es sencillo y sin riesgos de incompatibilidades. Existe solo una versión en el servidor lo que implica que no hay que distribuirla entre los demás computadores. El proceso es rápido y limpio.
- Se facilita el trabajo a distancia. Se puede trabajar desde cualquier PC o computador portátil con conexión a Internet o a una red interna o privada.
- Al funcionar en un navegador, se requiere un conocimiento básico de informática para utilizar una aplicación Web.

# **Conclusiones**

En este capítulo se ha hecho un análisis de todos los lenguajes, metodologías y herramientas propuestos, siendo elegidos los mejores candidatos para darle solución a la propuesta, después de un profundo análisis se ha llegado a la conclusión que es importante realizar una aplicación Web teniendo en cuenta la facilidad de acceso a la misma desde distintas partes. Es de vital importancia el dominio de estas herramientas seleccionadas y analizar la mejor forma de aplicarlas, para desarrollar un sistema de máxima calidad que cumpla con los requisitos propuestos y brinde al cliente una versión del producto que satisfaga sus intereses.

# Capítulo ll. Características del Sistema

# **2.1 Introducción.**

Antes de comenzar a desarrollar un sistema es necesario comprender el entorno de trabajo donde se va aplicar la herramienta informática, bajo el estudio de los procesos que en ella se desarrollan. En este capítulo se realizará un análisis de las características del sistema a desarrollar, haciendo énfasis en la situación problémica que da origen al mismo. Además, se enumeran los requerimientos funcionales y no funcionales de la plataforma de servicios web.

#### **2.2. Objeto de estudio.**

Proceso manual y la automatización del control de la guardia obrera de la Universidad de las Ciencias Informáticas.

#### **2.2.1 Situación Problémica.**

En la Universidad de las Ciencias Informáticas existe hoy un número elevado de computadoras, backups, ventiladores, televisores, videos, aires acondicionados, refrigeradores y otros recursos que permiten a los estudiantes y trabajadores satisfacer sus necesidades, obteniendo un mejor resultado en sus objetivos finales. Desde su nacimiento se hizo imprescindible velar por la seguridad de todos estos recursos por lo que se conformo un sistema de guardia por postas capaz de cubrir las áreas de la residencia estudiantil, el área docente y el perímetro universitario, con el objetivo de prevenir, detectar, retardar y neutralizar la ocurrencia de amenazas, así como reducir los niveles de riesgos que puedan dar origen a hechos y actividades delictivas de carácter común o contrarrevolucionario.

Para este sistema de guardia se hizo apremiante contar con el apoyo de los trabajadores de la universidad quienes realizan la guardia en puntos estratégicos, planificados por cada uno de los jefes de áreas a los que pertenecen.

La información asociada a este proceso se controla de forma manual mediante documentos impresos. Además, no se encuentra en una fuente centralizada a la que el personal encargado tenga acceso, haciendo difícil el control físico y la obtención de reportes con los resultados del proceso.

#### **2.2.2 Problema.**

El problema fundamental es que no existe un sistema o aplicación dinámica que permita tener un mejor control del proceso de planificación y ejecución de la guardia obrera de la Universidad de las Ciencias Informáticas. Por este motivo se desea desarrollar una aplicación Web para la automatización de estas tareas.

#### **2.2.3 Objeto de Automatización.**

Durante el proceso de control de la guardia obrera hasta la obtención de reportes se encuentran varios procesos que requieren ser automatizados, debido a que su ejecución de forma manual resulta complicada y expuesta a errores, además de utilizar recursos, como son las hojas para los documentos impresos y consumir tiempo al personal que realiza estas tareas. Se espera automatizar este control así como la creación de reportes con los resultados referentes al proceso de control de la guardia obrera de la Universidad de las Ciencias Informáticas.

# **2.2.4 Información que se maneja.**

La información que se maneja son los documentos generados por el proceso de control de la guardia obrera, la generación de reportes con los resultados de este proceso y las autoridades relacionadas al proceso en cuestión.

# **2.2.5 Propuesta del Sistema.**

Para brindar una solución al problema se ha decidido realizar una aplicación web que permita realizar todas las tareas antes mencionadas, en el menor tiempo posible y con la menor cantidad de reveses que pudieran sobrevenir. En el desarrollo de esta aplicación será utilizada la librería Ext 2.2 y las Hojas de Estilo (CSS) para el diseño, las funcionalidades estarán implementadas a través del uso del lenguaje de programación PHP.

# **2.5.1 Arquitectura del sistema propuesto.**

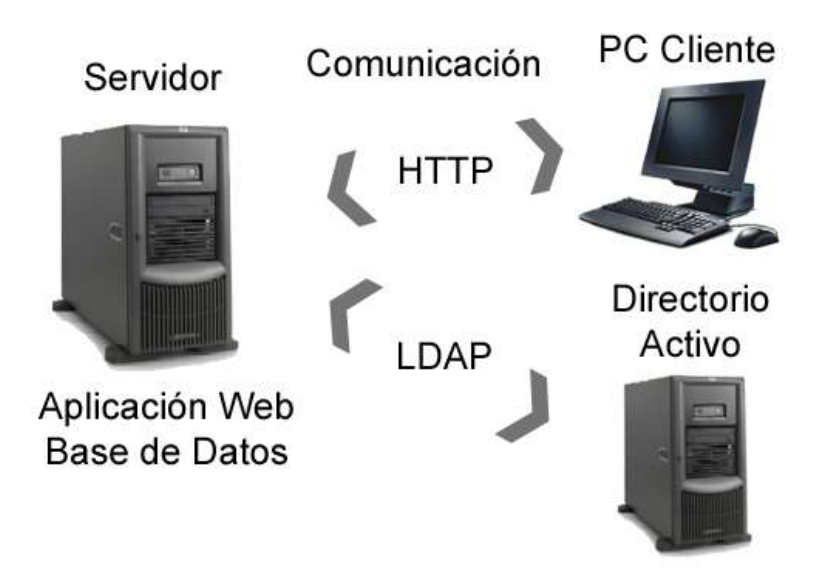

**Figura 2.4.5. 1 Arquitectura del sistema propuesto.**

**Gestor Web para el Control de la Guardia Obrera de la Universidad de las Ciencias Informáticas:** Esta aplicación se encarga de automatizar el trabajo de las entidades relacionadas con el proceso de control de la guardia obrera así como la generación de reportes con los resultados de este proceso. La aplicación permitirá el control de los cuatro tipos de guardia (Guardia Obrera de trabajadores Internos, Guardia Obrera de trabajadores Externos, Guardia Obrera de Vicerrectoría de Logística y Guardia Obrera de Oficiales Operativos) por parte del Puesto de Mando de la Guardia, quienes se encargarán de su asistencia y realización. Ofrece la posibilidad de realizar reportes semanalmente relacionados con todo el proceso de control de la guardia obrera haciendo que su generación resulte menos compleja. Teniendo en cuenta de que no existe una aplicación anterior que de cumplimiento total a lo requerido, y que cubra en

su totalidad todas las necesidades, se propone desarrollar una aplicación que aporte soluciones reales, palpables, eficientes, y satisfactorias a las necesidades planteadas. La cual estará ubicada en el Puesto de Mando de la Guardia y que su principal administrador será el Jefe del Puesto de Mando de la Guardia. Quedará elaborada de forma tal que muestre al usuario solo aquellas opciones a la que está autorizado a acceder y realizar en las interfaces solo los cambios que le sean permitidos dependiendo de las responsabilidades que posea. Debe ser fácil de usar y debe mantener todos los datos archivados con la mayor seguridad disponible, así como la integridad de los mismos.

#### **2.5.2 Interfaz de usuario.**

**Autenticar Usuario:** Interfaz mediante la cual el usuario se autentica en el sistema.

**Administrar:** Esta interfaz será manejada por el administrador del sistema, desde la misma se podrá agregar un usuario, darle o quitarle privilegios a un usuario, puede también eliminar un usuario determinado, en caso de ser un usuario sin privilegios de administración (Planificador) esta interfaz no se mostrará. Se permitirá crear y eliminar turnos, postas, áreas y módulos en caso de ser necesario.

**Ingresar Trabajadores Internos:** Esta interfaz será manejada por el planificador de trabajadores internos, desde la misma se podrá entrar el listado de trabajadores internos, especificando nombre y sexo. Esta interfaz solo se mostrara al planificador de trabajadores internos.

**Ingresar Trabajadores Externos:** Esta interfaz será manejada por el planificador de trabajadores externos, desde la misma se podrá entrar el listado de trabajadores externos, especificando nombre y sexo. Esta interfaz solo se mostrará al planificador de trabajadores externos.

**Ingresar Trabajadores de Vicerrectoría de Logística:** Esta interfaz será manejada por el planificador de trabajadores de vicerrectoría de logística, desde la misma se podrá entrar el listado de trabajadores de vicerrectoría de logística, especificando nombre y sexo. Esta interfaz solo se mostrará al planificador de trabajadores de vicerrectoría de logística.

**Ingresar Trabajadores de Oficiales Operativos:** Esta interfaz será manejada por el controlador, desde la misma se podrá entrar el listado de trabajadores de oficiales operativos, especificando nombre y sexo. Esta interfaz solo se mostrará al planificador de trabajadores de oficiales operativos.

**Planificar Guardia de Internos:** Esta interfaz será manejada por el planificador de trabajadores internos, desde la misma se podrá entrar el listado de guardia para un día seleccionado, especificando turno y posta. Esta interfaz solo se mostrará al planificador de trabajadores internos. El listado puede ser modificado hasta la fecha tope de entrega (día 25 de cada mes) tras la cual solo el controlador tendrá acceso a el.

**Planificar Guardia de Externos:** Esta interfaz será manejada por el planificador de trabajadores externos, desde la misma se podrá entrar el listado de guardia para un día seleccionado, especificando el sexo. Esta interfaz solo se mostrará al planificador de trabajadores externos. El listado puede ser modificado hasta la fecha tope de entrega (día 20 de cada mes) tras la cual solo el controlador tendrá acceso a el.

**Planificar Guardia Vicerrectoría de Logística:** Esta interfaz será manejada por el planificador de trabajadores de logística (complejos de comedores y almacenes), desde la misma se podrá entrar el listado de guardia para un día seleccionado, especificando turno y posta. Esta interfaz solo se mostrará al planificador de trabajadores de logística. El listado puede ser modificado hasta la fecha tope de entrega (día 25 de cada mes) tras la cual solo el controlador tendrá acceso a el.

**Planificar Guardia de Oficiales Operativos:** Esta interfaz será manejada por el controlador, desde la misma se podrá entrar el listado de guardia para un día seleccionado. Esta interfaz solo se mostrará al controlador. El listado puede ser modificado hasta la fecha tope de entrega (día 25 de cada mes).

**Replanificar Guardia de Externos:** Esta interfaz será manejada por el controlador, desde la misma se podrá modificar el listado de guardia de trabajadores externos para un día seleccionado, especificando para cada persona posta y el turno. Esta interfaz solo se mostrará al controlador. El listado puede ser modificado hasta la fecha tope de entrega (día 25 de cada mes).

**Controlar Guardia de Internos:** Esta interfaz será manejada por el controlador, desde la misma se podrá modificar el listado de guardia de trabajadores internos para un día seleccionado, especificando la asistencia y una pequeña observación de la realización de la guardia. Esta interfaz solo se mostrará al controlador.

**Controlar Guardia de Externos:** Esta interfaz será manejada por el controlador, desde la misma se podrá modificar el listado de guardia de trabajadores externos para un día seleccionado, especificando la asistencia y una pequeña observación de la realización de la guardia. Esta interfaz solo se mostrará al controlador.

**Controlar Guardia de Vicerrectoría de Logística:** Esta interfaz será manejada por el controlador, desde la misma se podrá modificar el listado de guardia de trabajadores de logística (complejos de comedores y almacenes) para un día seleccionado, especificando la asistencia y una pequeña observación de la realización de la guardia. Esta interfaz solo se mostrará al controlador.

**Controlar Guardia de Oficiales Operativos:** Esta interfaz será manejada por el controlador, desde la misma se podrá modificar el listado de guardia de oficiales operativos para un día seleccionado, especificando la asistencia y una pequeña observación de la realización de la guardia. Esta interfaz solo se mostrará al controlador.

**Generar Reportes de Guardia:** Esta interfaz será manejada por el controlador, desde la misma se podrá obtener reportes de asistencia de la guardia de trabajadores externos. Esta interfaz solo se mostrará al controlador. Los reportes emitidos se clasifican en semanales, mensuales, quincenales, trimestrales, semestrales y anuales.

**Ingresar Reportes de Guardia:** Esta interfaz será manejada por los planificadores, desde la misma se ingresaran los reportes del comportamiento de las guardias de trabajadores (internos y vicerrectoría de logística). Esta interfaz solo se mostrará a los planificadores de internos y de vicerrectoría de logística. Los reportes podrán emitirse semanalmente.

**Realizar Búsquedas:** Esta interfaz será manejada por el controlador, el administrador y los planificadores y desde la misma se podrán obtener los datos que se necesiten.

# **2.5.3 Especificación de los requisitos de software.**

# **2.5.3.1 Requerimientos funcionales del sistema.**

Los requerimientos funcionales definen las funciones que el sistema será capaz de realizar.

#### RF Autenticar Usuario

Autenticarse un usuario.

#### RF Administrar el sistema

- Crear nuevo usuario.
- Eliminar usuario.
- Crear una nueva posta.
- Eliminar una posta.
- ❖ Crear un nuevo turno.
- Eliminar un turno.
- Crear una nueva área.
- Eliminar un área.
- Crear un nuevo módulo.
- Eliminar un módulo.

#### RF Ingresar Trabajadores

- ❖ Ingresar trabajadores internos.
	- $\checkmark$  Crear listado de trabajadores.
	- $\checkmark$  Modificar listado de trabajadores.
- $\div$  Ingresar trabajadores externos.
	- $\checkmark$  Crear listado de trabajadores.
- $\checkmark$  Modificar listado de trabajadores.
- Ingresar trabajadores de vicerrectoría logística.
	- $\checkmark$  Crear listado de trabajadores.
	- $\checkmark$  Modificar listado de trabajadores.
- ❖ Ingresar trabajadores de oficiales operativos.
	- $\checkmark$  Crear listado de trabajadores.
	- $\checkmark$  Modificar listado de trabajadores.

#### RF Planificar Guardia Obrera

- ◆ Planificar guardia trabajadores internos.
	- $\checkmark$  Crear listado de quardia.
	- $\checkmark$  Modificar listado de guardia.
- Planificar guardia trabajadores externos.
	- $\checkmark$  Crear listado de quardia.
	- $\checkmark$  Modificar listado de quardia.
- Planificar guardia de trabajadores de vicerrectoría logística.
	- $\checkmark$  Crear listado de guardia.
	- $\checkmark$  Modificar listado de guardia.
- ◆ Planificar guardia de oficiales operativos.
	- $\checkmark$  Crear listado de guardia.
	- $\checkmark$  Modificar listado de guardia.

#### RF Replanificar Guardia Obrera

- ❖ Replanificar guardia trabajadores externos.
	- $\checkmark$  Modificar listado de guardia.

#### RF Controlar Guardia Obrera

- Controlar guardia trabajadores internos.
	- $\checkmark$  Modificar listado de guardia.
- Controlar guardia trabajadores externos.
- $\checkmark$  Modificar listado de guardia.
- Controlar guardia trabajadores de vicerrectoría de logística.
	- $\checkmark$  Modificar listado de guardia.
- Controlar guardia de oficiales operativos.
	- $\checkmark$  Modificar listado de guardia.

# RF Generar Reportes

Generar reporte de asistencia de guardia de externos.

#### RF Ingresar Reportes de Guardia

- $\div$  Ingresar reporte de asistencia de internos.
- ❖ Ingresar reporte de asistencia de vicerrectoría de logística.

#### RF Realizar Búsquedas

 $\div$  Buscar datos.

# RF Imprimir Datos

 $\div$  Imprimir los datos.

# **2.5.3.2 Requerimientos no funcionales del sistema.**

Los requerimientos no funcionales son propiedades o cualidades que el producto debe tener. Debe de pensarse en estas propiedades como las características que hacen al producto atractivo, usable, rápido o confiable.

# Requerimientos de apariencia o interfaz externa

 La interfaz debe ser amigable y fácil de usar, de manera que no sea una dificultad para los usuarios el trabajo con la misma.

 La comunicación entre el servidor Web y las máquinas clientes será mediante el HTTP y entre el servidor y el directorio activo mediante LDAP.

#### Requerimientos de usabilidad

- La aplicación propuesta será usada por personas que tengan o no conocimientos básicos de informática.
- El sistema estará disponible las 24 h del día.
- A los administradores del sistema se les dará un adiestramiento básico en el uso de la aplicación.
- Tendrán un nivel de acceso amplio en la aplicación.

#### Requerimientos de rendimiento

- Para un buen funcionamiento de la aplicación se seguirán las diferentes técnicas de elaboración de sitios Web, que faciliten el acceso rápido a sus páginas.
- La eficiencia del producto estará determinada en gran medida por el aprovechamiento de los recursos y la velocidad de la consultas de la base de datos.
- La aplicación propuesta debe ser rápida y el tiempo de respuesta debe ser el mínimo posible, adecuado a la rapidez con que el cliente requiere la respuesta a su petición.

#### Requerimientos de soporte

Se necesita un servidor de bases de datos que soporte volúmenes de datos (PostgreSQL).

#### Requerimientos de portabilidad

El sistema será multiplataforma (Linux o Windows).

#### Requerimientos de seguridad

- La información manejada por el sistema debe estar protegida de acceso no autorizado.
- La aplicación deberá estar disponible en todo momento para aquellas personas con acceso a la información.
- Los medios utilizados para lograr la seguridad no deben ser un obstáculo a los usuarios para obtener los datos deseados en un momento dado.

# Requerimientos de software

- En las computadoras de los usuarios solo se requiere un navegador Web, bajo un sistema operativo Windows 98 o superior, o Linux.
- Para el servidor un sistema operativo Windows Advancer Server (2000 o superior) o Linux en cualquiera de sus distribuciones, un servidor Apache con módulo PHP disponible y un servidor de bases de datos PostgreSQL.

#### Requerimientos de hardware

- $\div$  En el cliente se requiere una máquina con 128 MB de RAM como mínimo.
- Todas las máquinas implicadas en la funcionalidad de la aplicación deben estar conectadas a la red.
- La interfaz brinda la posibilidad de imprimir todo lo relacionado con el proceso de control y gestión de la Guardia Obrera, por lo que se necesita de una impresora que ejecutará dicha acción.

# Restricción en el diseño y la implementación

- Utilizar los estándares establecidos de codificación, diseño, entre otros.
- Emplear como servidores web y de bases de datos Apache y PostgreSQL respectivamente.
- El uso de la librería Ext 2.2 y las Hojas de Estilo (CSS) en el diseño y para la implementación el lenguaje de programación PHP.
- Para garantizar el desarrollo de la aplicación se utilizará la metodología XP.

 Se utilizará para realizar los modelos UML y como herramienta de apoyo a este lenguaje de modelación se utiliza Racional Suite 2003.

# **Conclusiones**

Durante este capítulo se inició el desarrollo de la propuesta de solución al problema planteado y se definieron los requisitos tanto funcionales como no funcionales que debe tener el software. Se adquirió un lenguaje común para la ejecución del proceso entre el cliente y los desarrolladores sobre lo que actualmente se realiza en la Universidad de las Ciencias Informáticas relacionado con el control de la guardia obrera. Quedando listo el proceso para entrar en la fase de análisis y diseño, donde se refinarán los requisitos y se ejecutarán otras actividades propias de ese flujo de trabajo.

# Capítulo III. Exploración y planificación

# **3.1 Introducción.**

El desarrollo de software no es una tarea fácil, sin embargo XP es una metodología ágil centrada en potenciar las relaciones interpersonales como clave para el éxito en desarrollo de software, promoviendo el trabajo en equipo, preocupándose por el aprendizaje de los desarrolladores, y propiciando un buen clima de trabajo. Se basa en la realimentación continua entre el cliente y el equipo de desarrollo, comunicación fluida entre todos los participantes, simplicidad en las soluciones implementadas y coraje para enfrentar los cambios.

En este capítulo se abordan las fases de exploración y planificación concernientes a esta metodología de desarrollo empleada en la implementación de la aplicación que ha sido propuesta. Se presentan además, todos los artefactos que se generan mientras transcurren estas fases.

# **3.2 Fase de exploración.**

La metodología de desarrollo XP (Extreme Programming) comienza con la fase de exploración en la que se plantean las historias de usuario al mismo tiempo que el equipo de desarrollo se familiariza con las herramientas, tecnologías y prácticas que se utilizarán en el proyecto. Se prueba la tecnología y se exploran las posibilidades de la arquitectura del sistema construyendo un prototipo. La fase de exploración toma de pocas semanas a pocos meses, dependiendo del tamaño y familiaridad que tengan los programadores con la tecnología.

La fase de exploración concluye cuando el cliente se encuentre convencido de que se poseen las suficientes historias de usuario para realizar una primera entrega con calidad y los programadores de que les es imposible hacer una mejor estimación sin antes implementar alguna parte del sistema. [22]

# **3.2.1 Historias de Usuario.**

"La mejor historia de usuario es una oración o dos que describen algo de importancia para el cliente." Las historias de usuario son la técnica utilizada en la metodología de desarrollo XP (Extreme Programming) para especificar los requisitos del software. Se describen brevemente las características que la aplicación debe tener desde la perspectiva del cliente. El contenido de estas debe ser concreto y sencillo. No es más que un acuerdo que el cliente y los desarrolladores conversarán juntos acerca de una funcionalidad. Durante la fase de exploración se identificaron veintitrés historias de usuario, las cuales se detallan a continuación. [24]

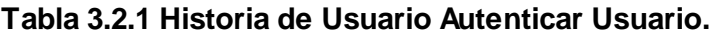

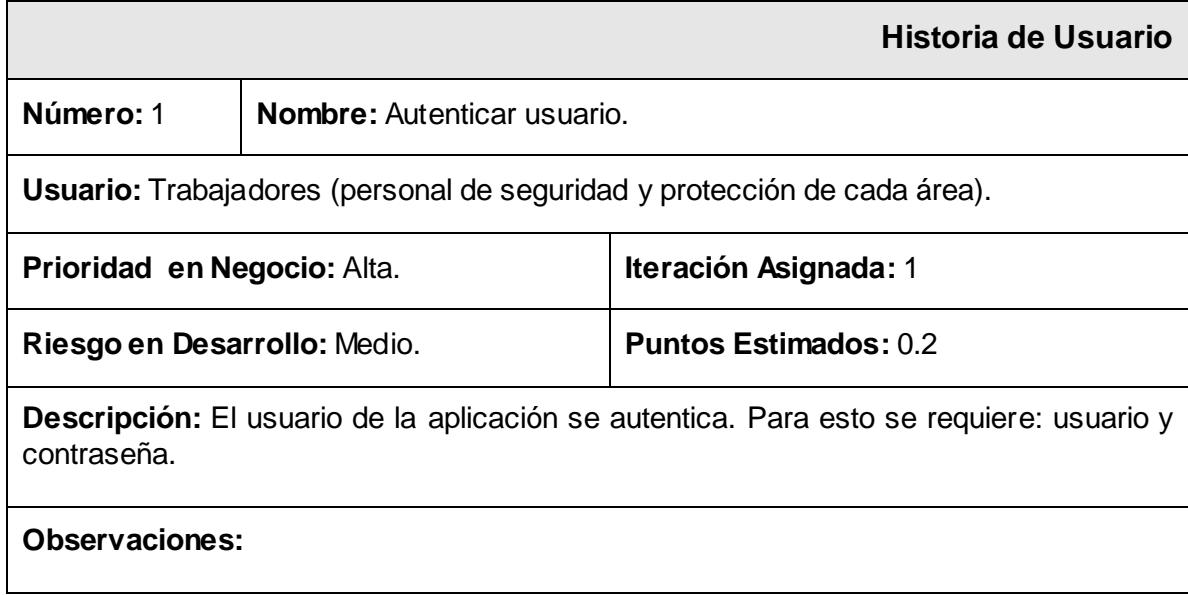

# **Tabla 3.2.2 Historia de Usuario Gestionar Usuario.**

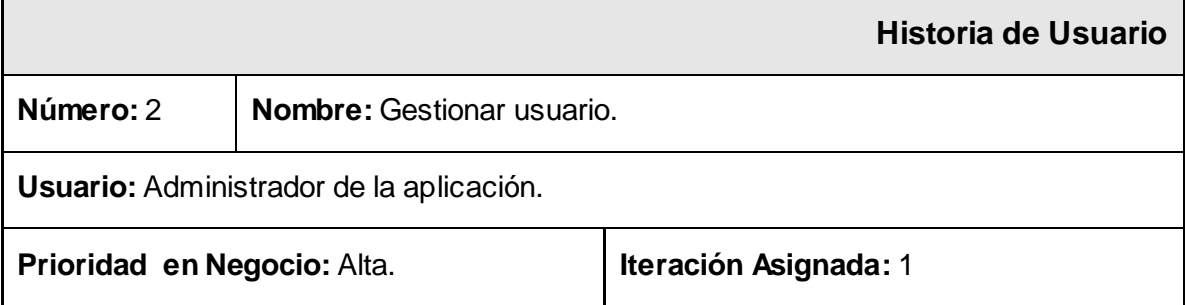

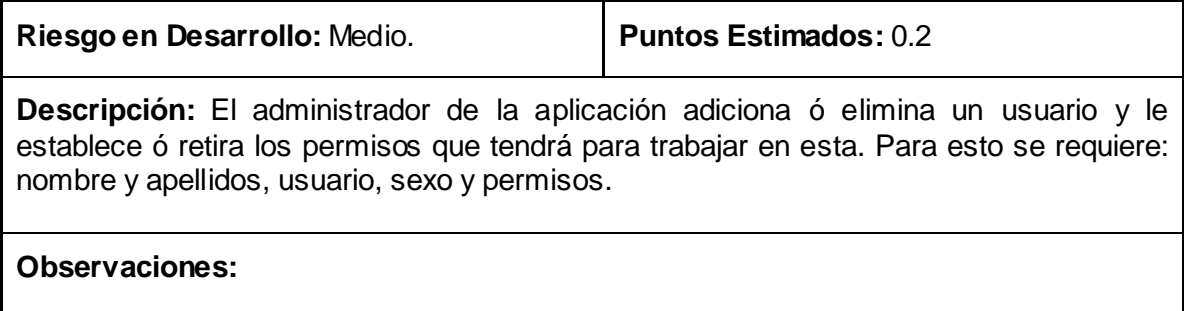

# **Tabla 3.2.3 Historia de Usuario Gestionar Posta.**

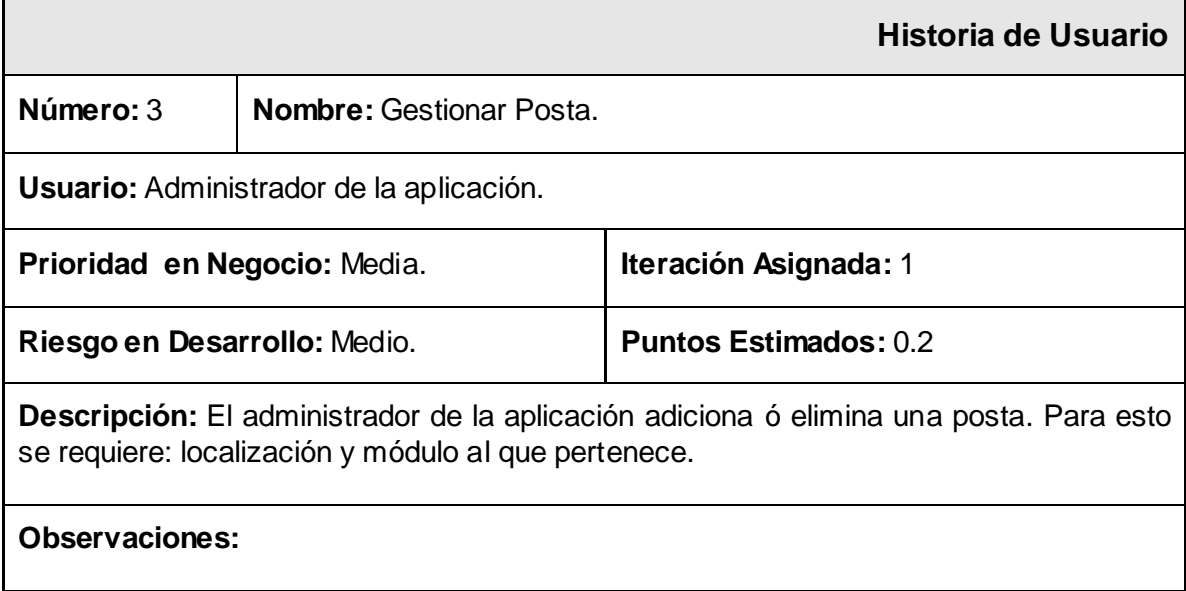

# **Tabla 3.2.4 Historia de Usuario Gestionar Turno.**

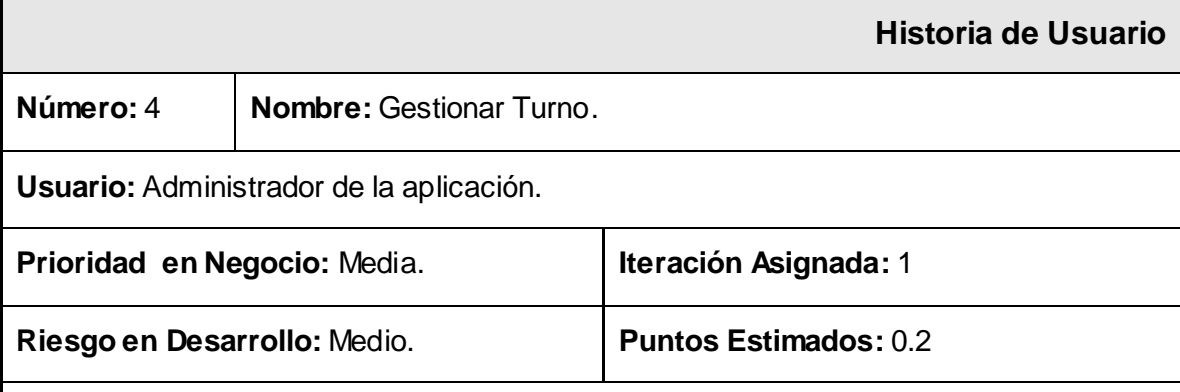

**Descripción:** El administrador de la aplicación adiciona ó elimina un turno. Para esto se requiere: horario y módulo al que pertenece.

# **Observaciones:**

# **Tabla 3.2.5 Historia de Usuario Gestionar Área.**

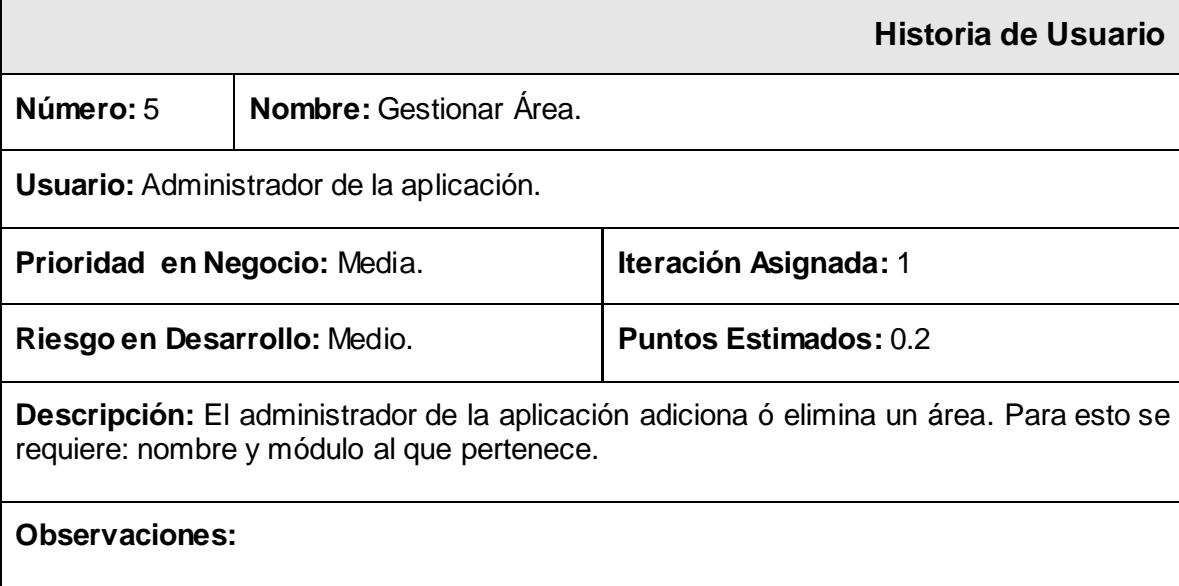

# **Tabla 3.2.6 Historia de Usuario Gestionar Módulo.**

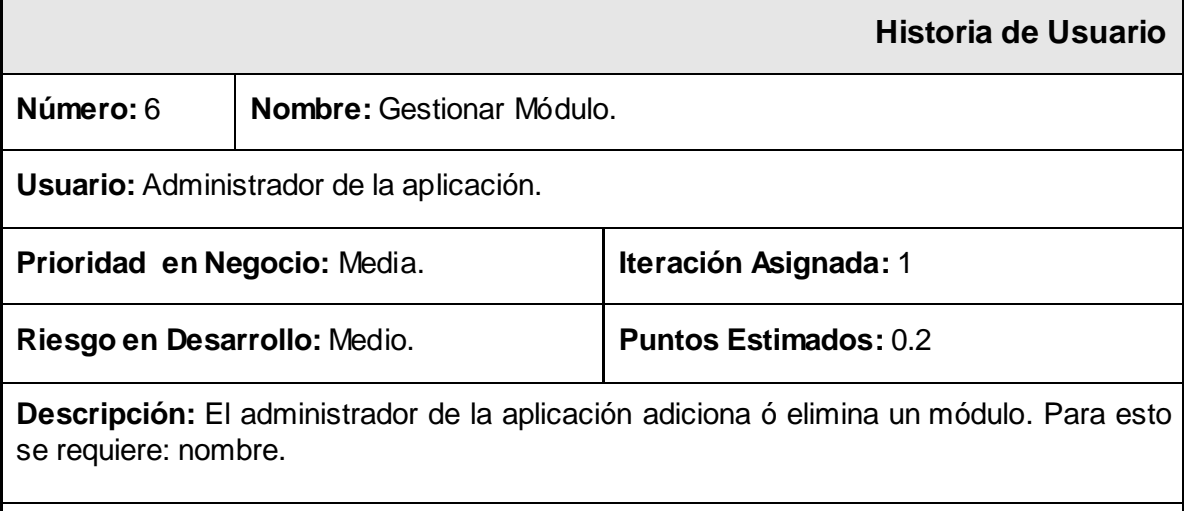

#### **Observaciones:**

# **Tabla 3.2.7 Historia de Usuario Gestionar Listado de Trabajadores Internos.**

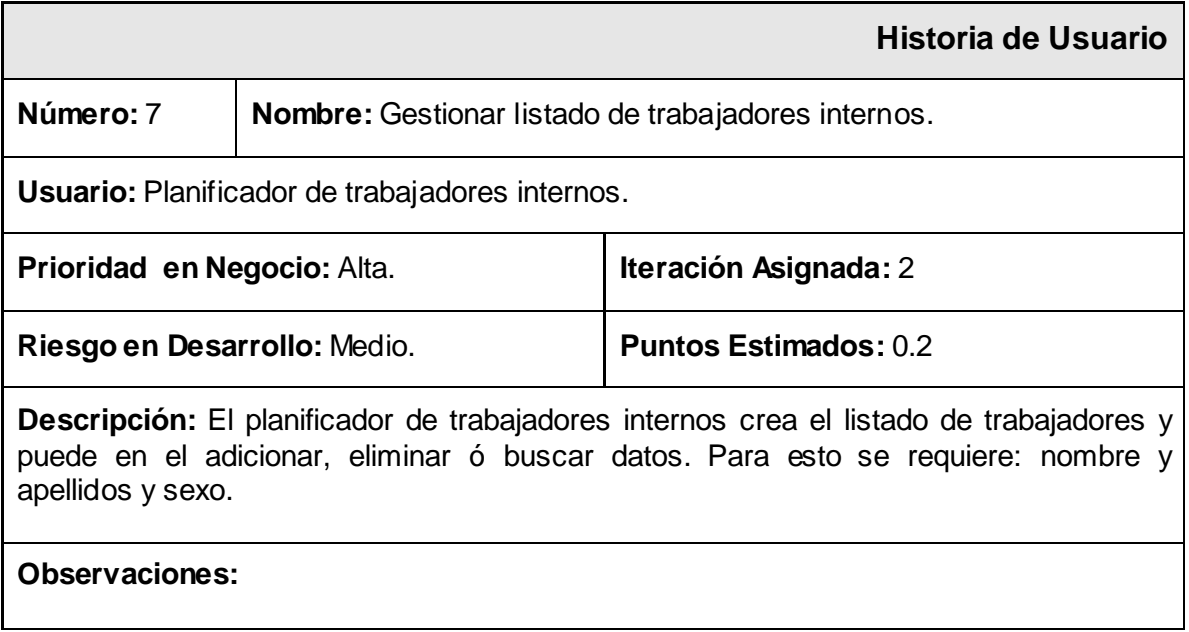

# **Tabla 3.2.8 Historia de Usuario Crear Listado de Trabajadores Externos.**

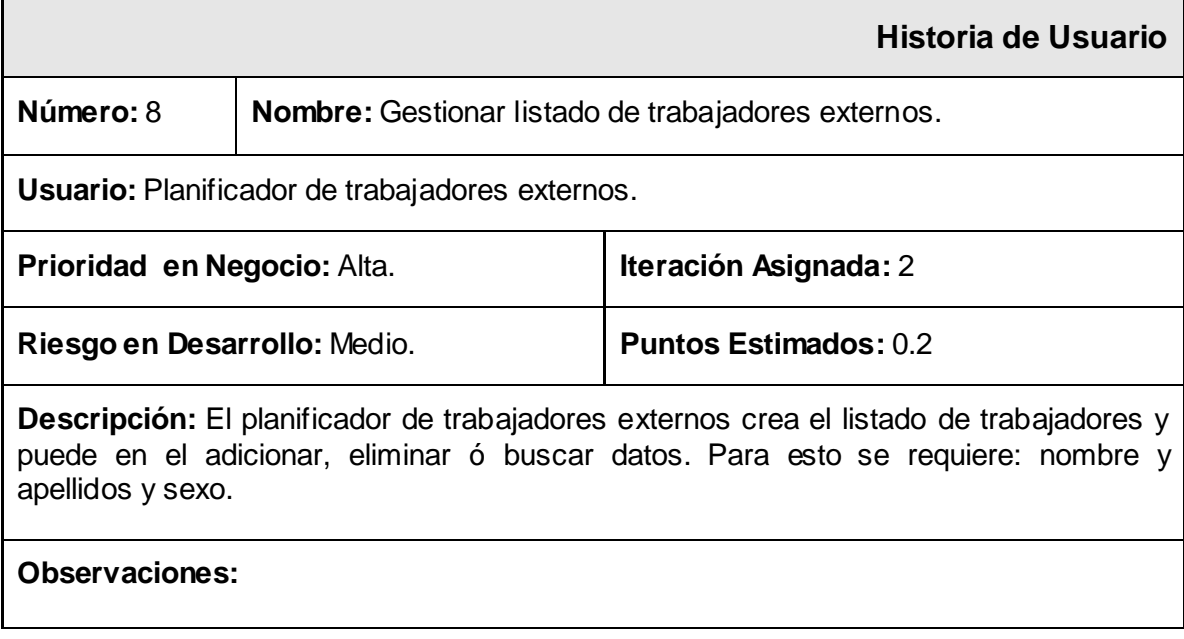

# **Tabla 3.2.9 Historia de Usuario Gestionar Listado de Trabajadores de Vicerrectoría de Logística.**

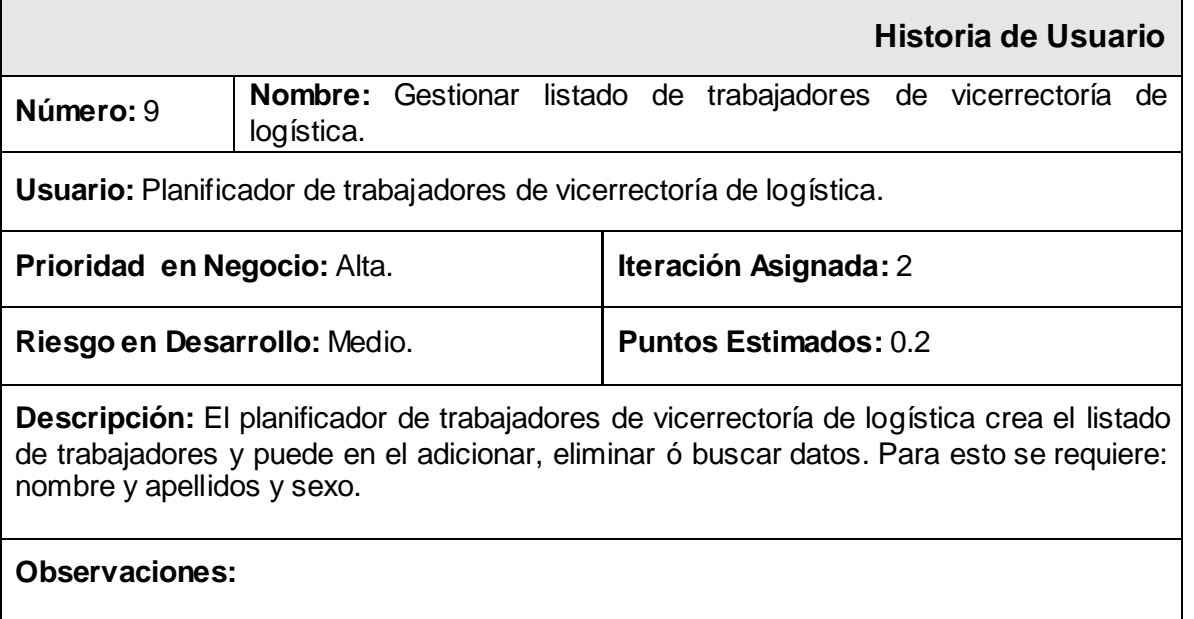

# **Tabla 3.2.10 Historia de Usuario Gestionar Listado de Trabajadores de Oficiales Operativos.**

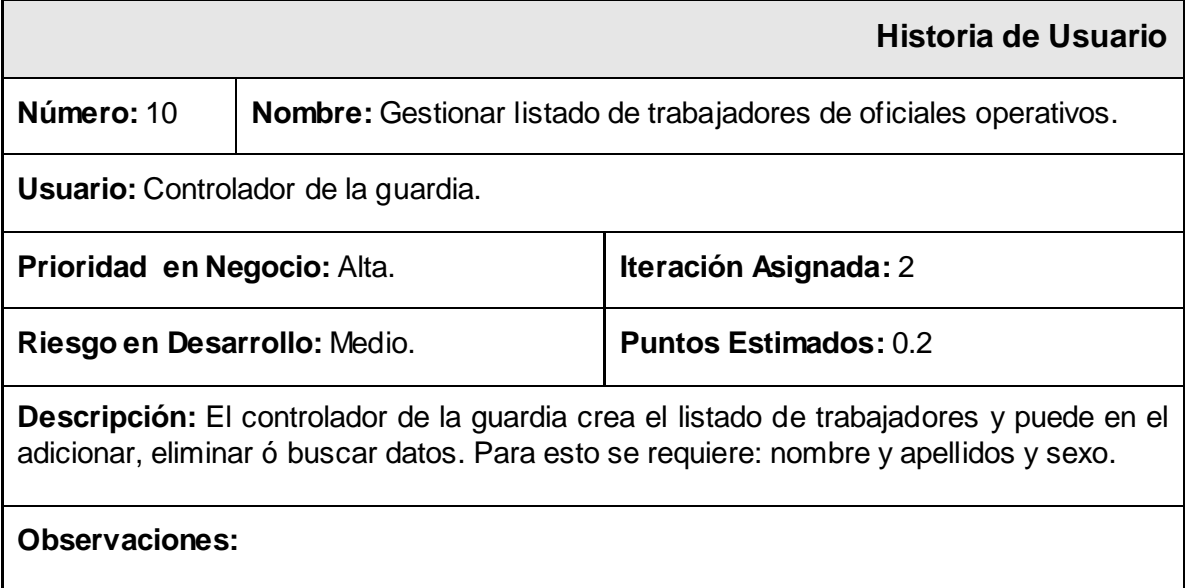

# **Tabla 3.2.11 Historia de Usuario Gestionar Listado de Guardia de Trabajadores Internos.**

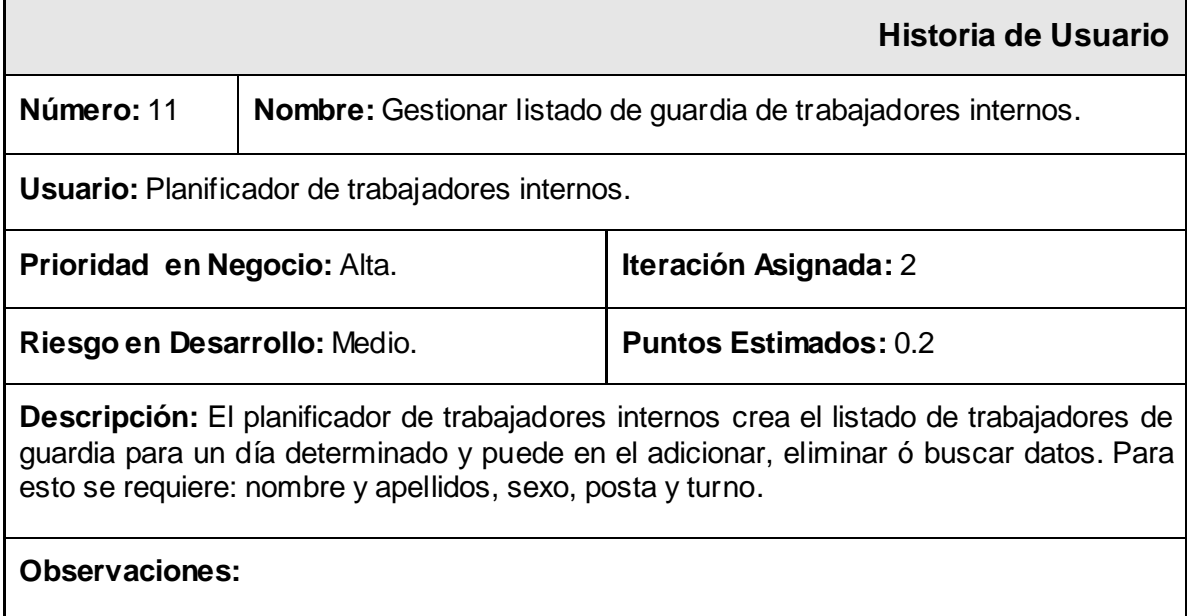

# **Tabla 3.2.12 Historia de Usuario Gestionar Listado de Guardia de Trabajadores Externos.**

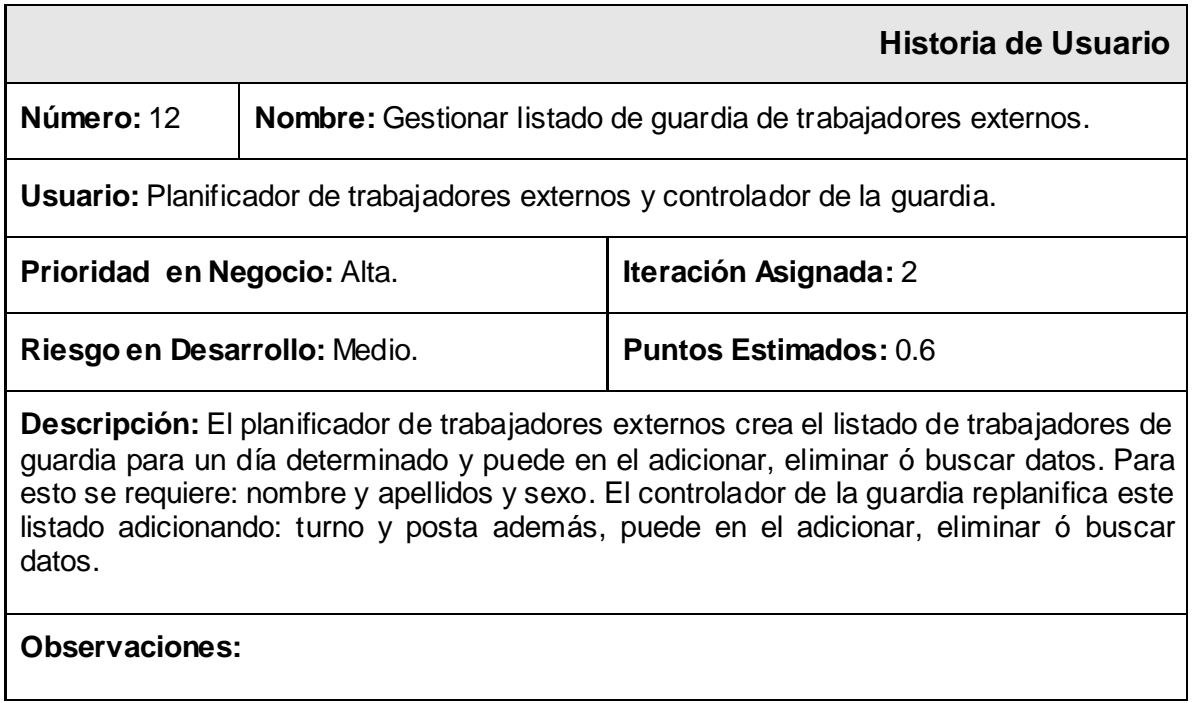

**Tabla 3.2.13 Historia de Usuario Gestionar Listado de Guardia de Trabajadores Vicerrectoría de Logística.**

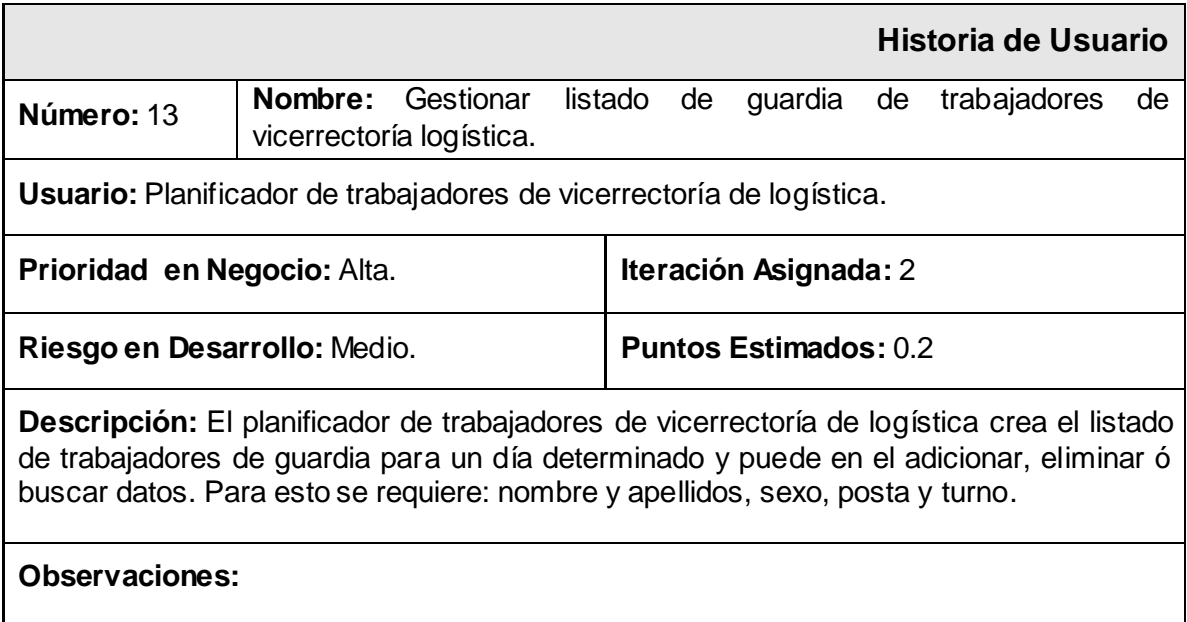

# **Tabla 3.2.14 Historia de Usuario Gestionar Listado de Guardia de Oficiales Operativos.**

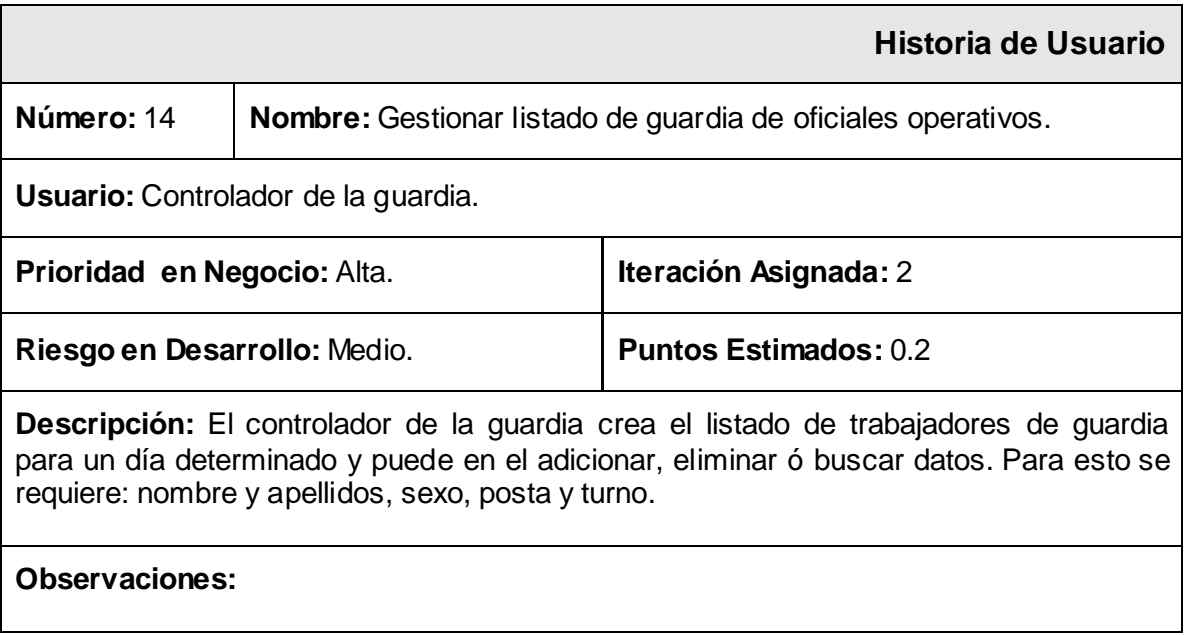

# **Tabla 3.2.15 Historia de Usuario Controlar Guardia de trabajadores Internos.**

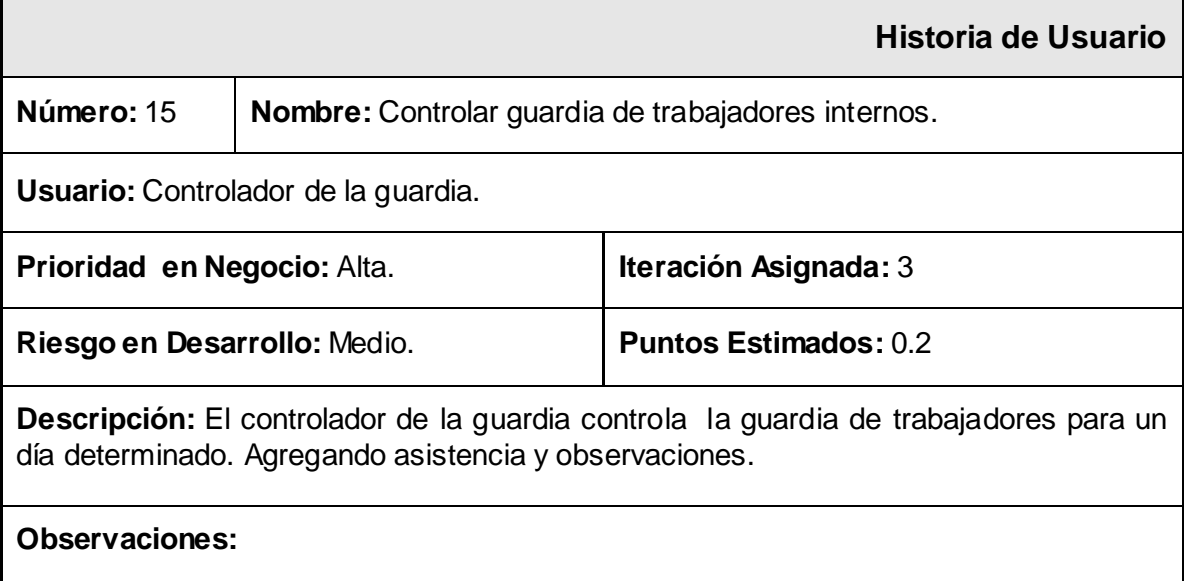

# **Tabla 3.2.16 Historia de Usuario Controlar Guardia de trabajadores Externos.**

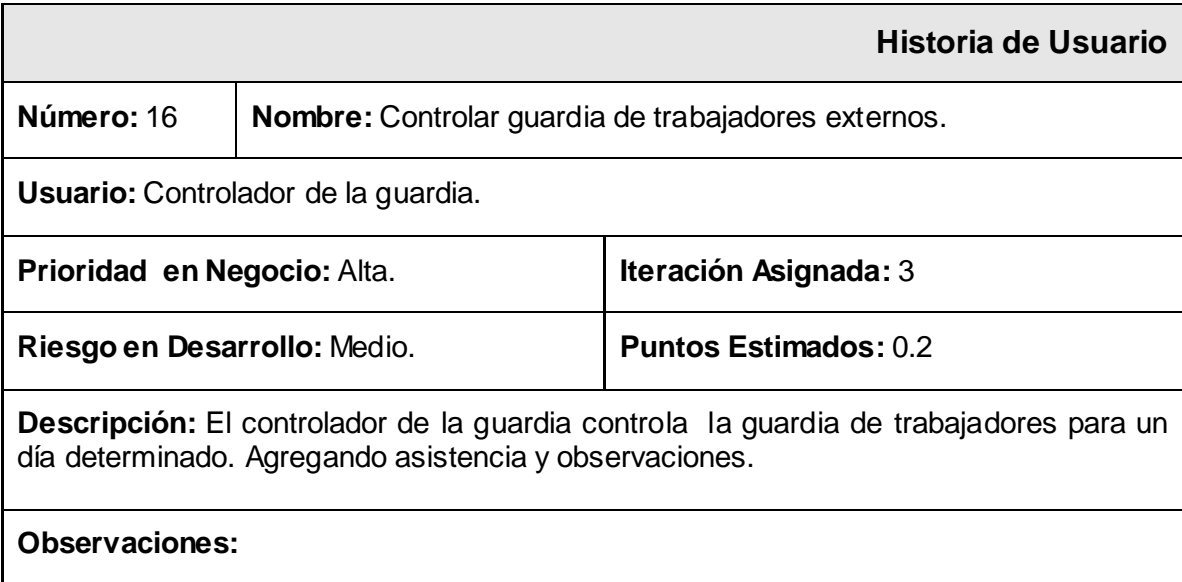

# **Tabla 3.2.17 Historia de Usuario Controlar Guardia de trabajadores Externos.**

**Historia de Usuario**

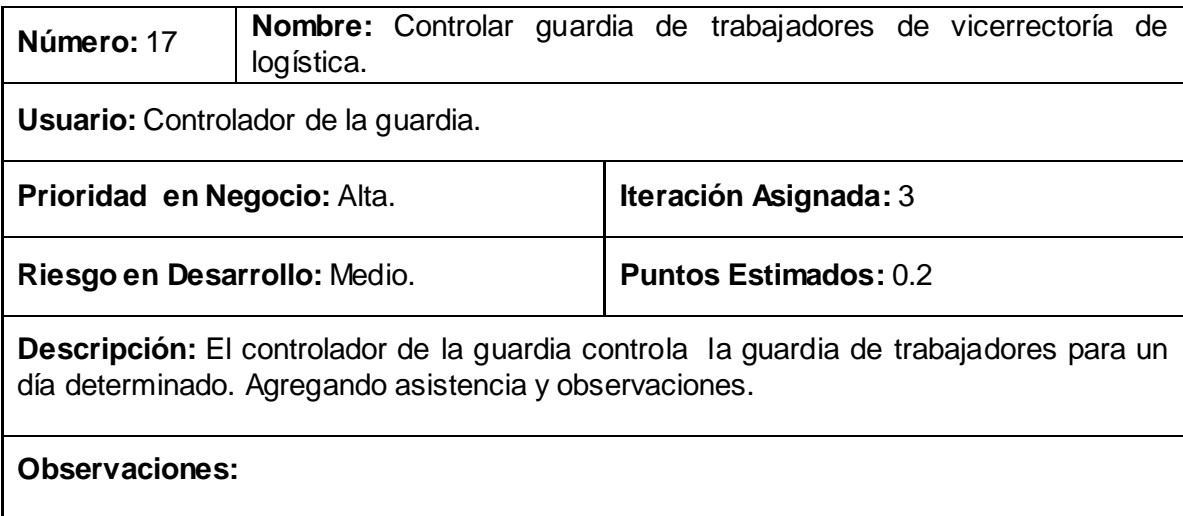

# **Tabla 3.2.18 Historia de Usuario Controlar Guardia de Oficiales Operativos.**

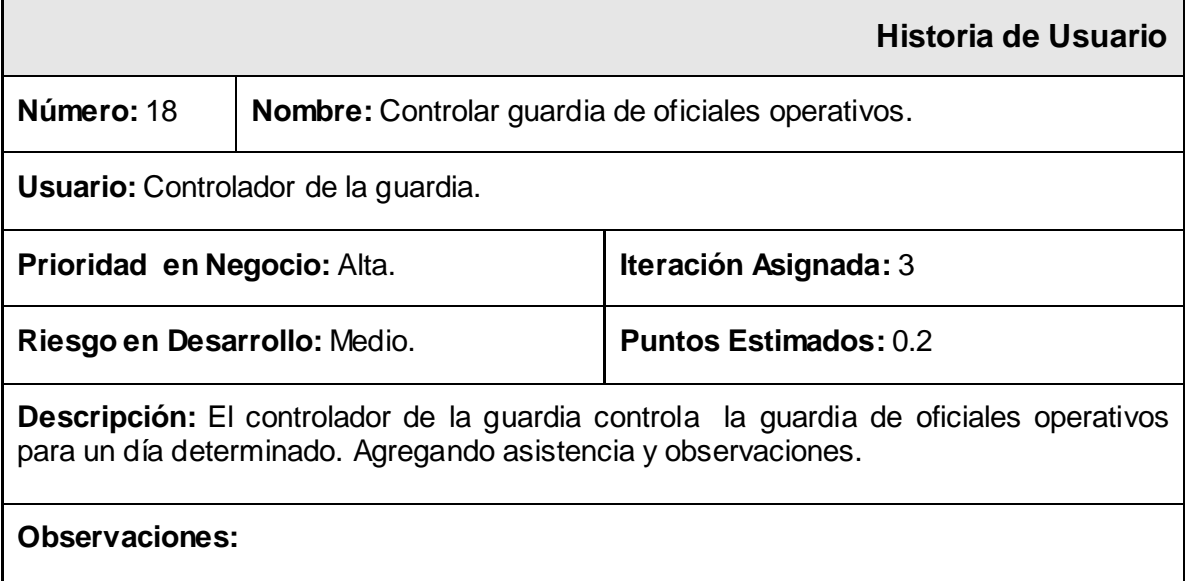

# **Tabla 3.2.19 Historia de Usuario Generar Reporte de Asistencia de Guardia de Externos.**

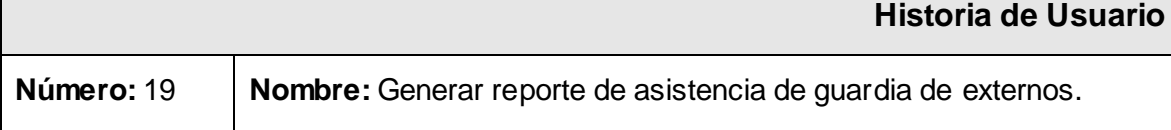

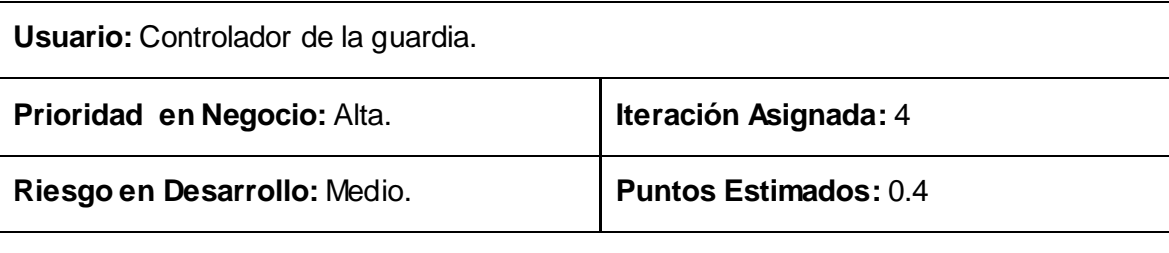

**Descripción:** El controlador de la guardia podrá emitir dos tipos de reportes, estos pueden ser semanales, quincenales, mensuales, trimestrales, semestrales y anuales con los resultados del proceso de guardia de externos. Un reporte contendrá por área la cantidad de personas presentes y ausentes, además el por ciento que esto representa según el total de trabajadores. El otro reporte tendrá por área el nombre y apellidos de los ausentes a la guardia.

**Observaciones:**

# **Tabla 3.2.20 Historia de Usuario Ingresar Reporte de Asistencia de Guardia de internos.**

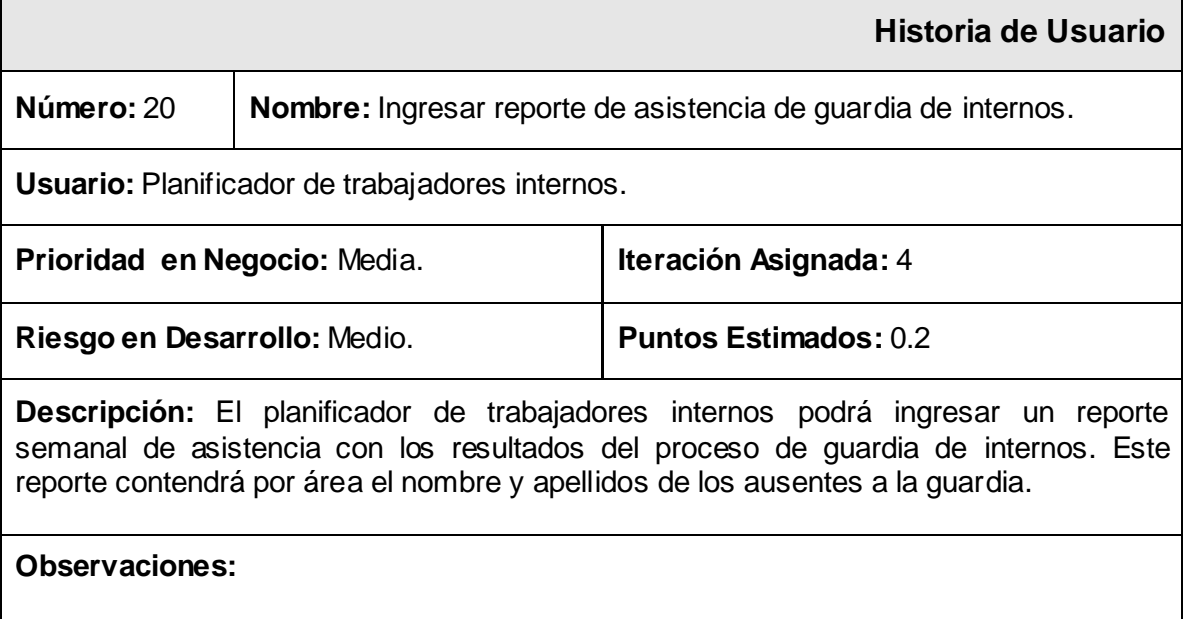

**Tabla 3.2.21 Historia de Usuario Ingresar Reporte de Asistencia de Guardia de Vicerrectoría de Logística.**

**Historia de Usuario**

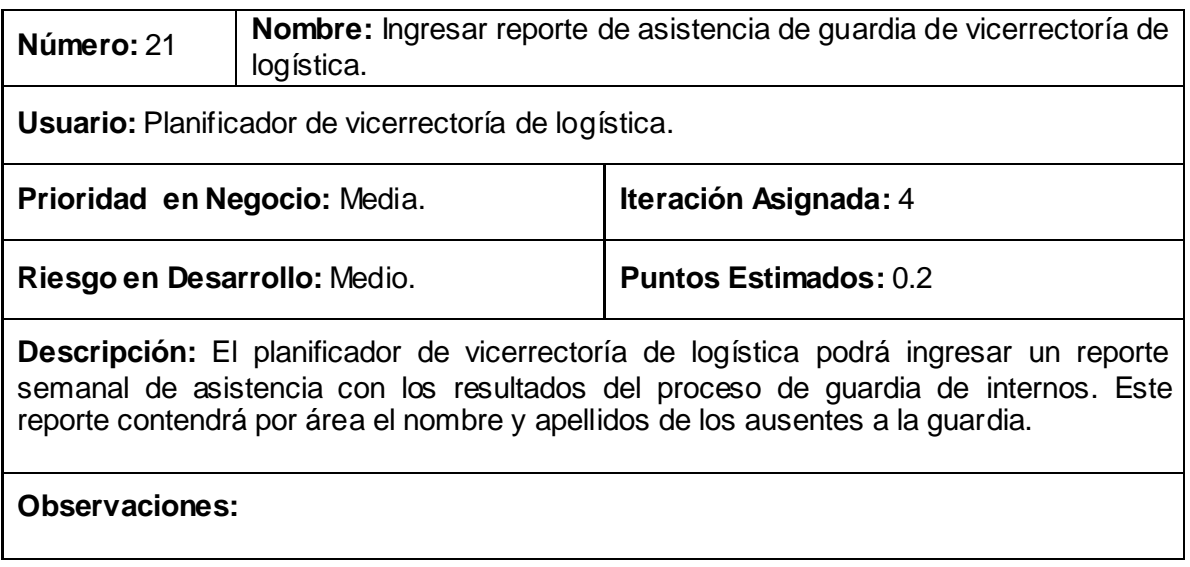

# **Tabla 3.2.22 Historia de Usuario Realizar Búsquedas.**

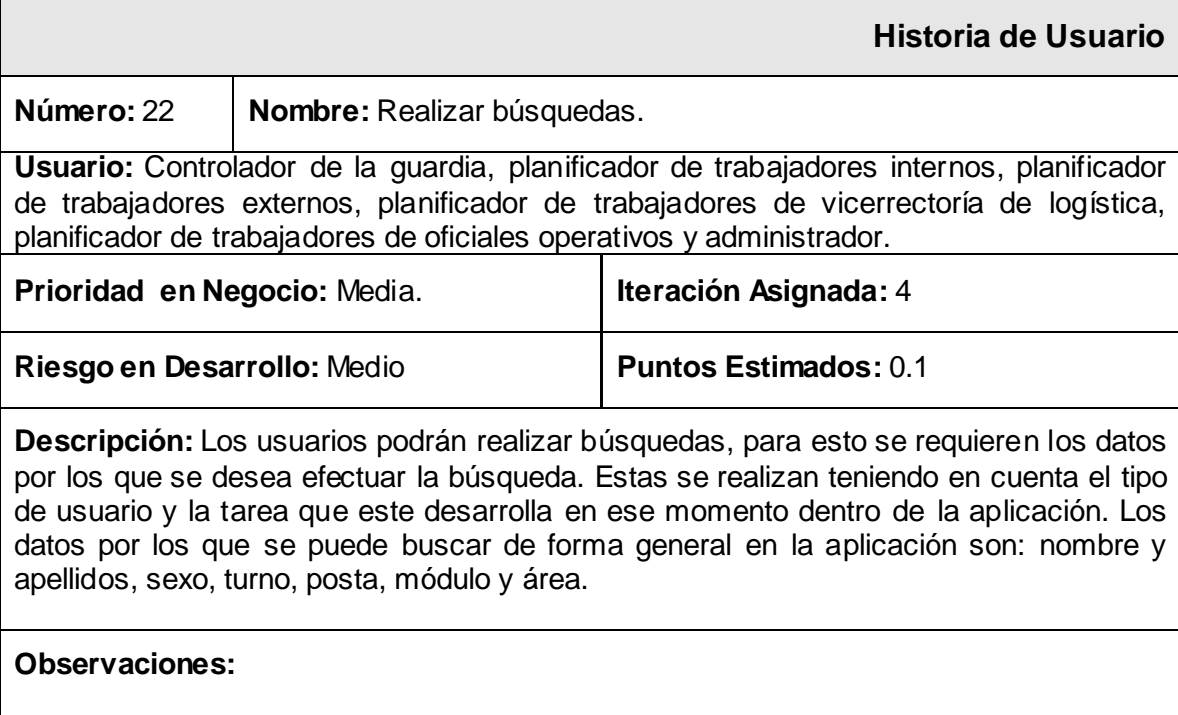

# **Tabla 3.2.23 Historia de Usuario Imprimir Datos.**

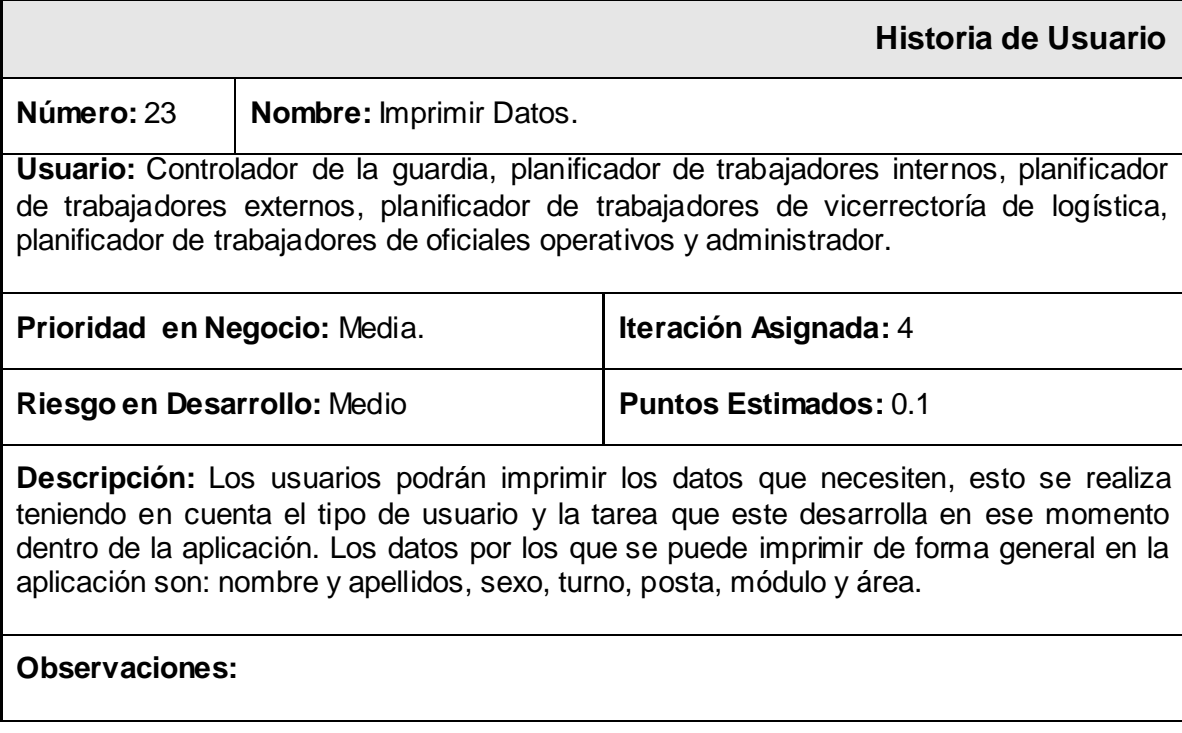

# **3.3 Planificación.**

"Planificar es el proceso de adivinar cómo será el desarrollo de una porción del sistema con un cliente. "En esta fase el cliente establece la prioridad de cada historia de usuario, y correspondientemente, los programadores realizan una estimación del esfuerzo necesario de cada una de ellas. Se toman acuerdos sobre el contenido de la primera entrega y se determina un cronograma en conjunto con el cliente. Las estimaciones de esfuerzo asociado a la implementación de las historias se establecen utilizando como medida el punto. Un punto, equivale a una semana ideal de programación. Esta estimación incluye todo el esfuerzo asociado a la implementación de la historia de usuario. [22]

# **3.3.1 Estimación de esfuerzo por Historias de Usuario.**

Para el desarrollo de la aplicación propuesta en este trabajo se efectuó una estimación del esfuerzo para cada una de las historias de usuario identificadas, obteniéndose los resultados que se exponen en la presente tabla.

| No. | <b>Historias de Usuario</b>                                                    | <b>Puntos</b><br><b>Estimados</b> |
|-----|--------------------------------------------------------------------------------|-----------------------------------|
| 1.  | Autenticar Usuario.                                                            | 0.2                               |
| 2.  | Gestionar Usuario.                                                             | 0.2                               |
| 3.  | Gestionar Posta.                                                               | 0.2                               |
| 4.  | Gestionar Turno.                                                               | 0.2                               |
| 5.  | Gestionar Área.                                                                | 0.2                               |
| 6.  | Gestionar Módulo.                                                              | 0.2                               |
| 7.  | Gestionar listado de trabajadores Internos.                                    | 0.2                               |
| 8.  | Gestionar listado de trabajadores Externos.                                    | 0.2                               |
| 9.  | Gestionar listado de trabajadores de Vicerrectoría de Logística.               | 0.2                               |
| 10. | Gestionar listado de trabajadores de Oficiales Operativos.                     | 0.2                               |
| 11. | Gestionar listado de guardia de trabajadores Internos.                         | 0.2                               |
| 12. | Gestionar listado de guardia de trabajadores Externos.                         | 0.6                               |
| 13. | Gestionar listado de guardia de trabajadores de Vicerrectoría de<br>Logística. | 0.2                               |
| 14. | Gestionar listado de guardia de Oficiales Operativos.                          | 0.2                               |
| 15. | Controlar guardia de trabajadores Internos.                                    | 0.2                               |
| 16. | Controlar guardia de trabajadores Externos.                                    | 0.2                               |
| 17. | Controlar guardia de trabajadores de Vicerrectoría de Logística.               | 0.2                               |

**Tabla 3.3.1 Estimación de esfuerzo por Historias de Usuario.**

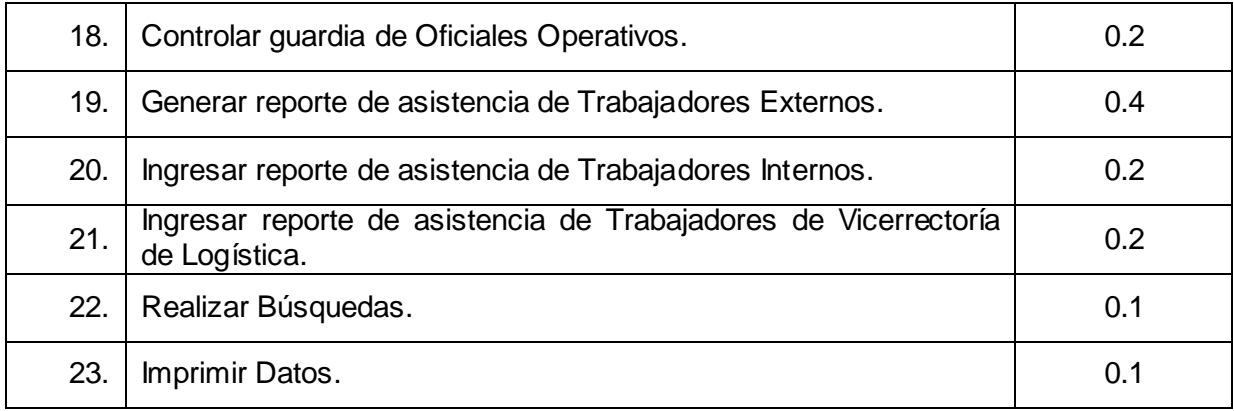

### **3.3.2 Plan de Iteraciones.**

"El siguiente nivel de la planificación es el plan de iteración". Después de identificar cada una de las historias de usuario presentes en la aplicación y estimar el esfuerzo dedicado al desarrollo de estas, se procede a la planificación de la etapa de implementación. Se resolvió efectuar la implementación de la aplicación en cuatro iteraciones, detalladas a continuación. [23]

# **3.3.3 Iteración 1.**

En la presente iteración se realizarán las historias de usuarios elegidas. Se añadirá la funcionalidad necesaria para gestionar la autenticación y autorización de los usuarios y las funcionalidades relativas a la gestión de postas, tunos, áreas y módulos. La realización de las mismas va dando una idea de cómo quedara la aplicación en sus inicios.

#### **3.3.4 Iteración 2.**

En esta iteración se realiza la funcionalidad referente a la gestión de los listados de trabajadores y los listados de guardia.

#### **3.3.5 Iteración 3.**

La implementación de las historias de usuarios en esta iteración brinda una idea más completa de la aplicación en cuestión, al ser desarrollada la funcionalidad concerniente a la gestión del control de los listados de guardia.

#### **3.3.5 Iteración 4.**

Esta iteración conlleva a la finalización de la aplicación tras la implementación de las historias correspondientes a la generación de reportes, la realización de búsquedas y la impresión de datos.

### **3.3.6 Plan de duración de las iteraciones.**

El plan de duración de cada una de las iteraciones se construye como parte del ciclo de vida de un proyecto que utiliza la metodología de desarrollo XP (Extreme Programming), teniendo presente los equipos de desarrollo con que se cuenta, en este caso se realiza para el único equipo de desarrollo que se posee. Este plan contiene cada una de las historias de usuario que serán implementadas a lo largo de cada iteración y su duración.

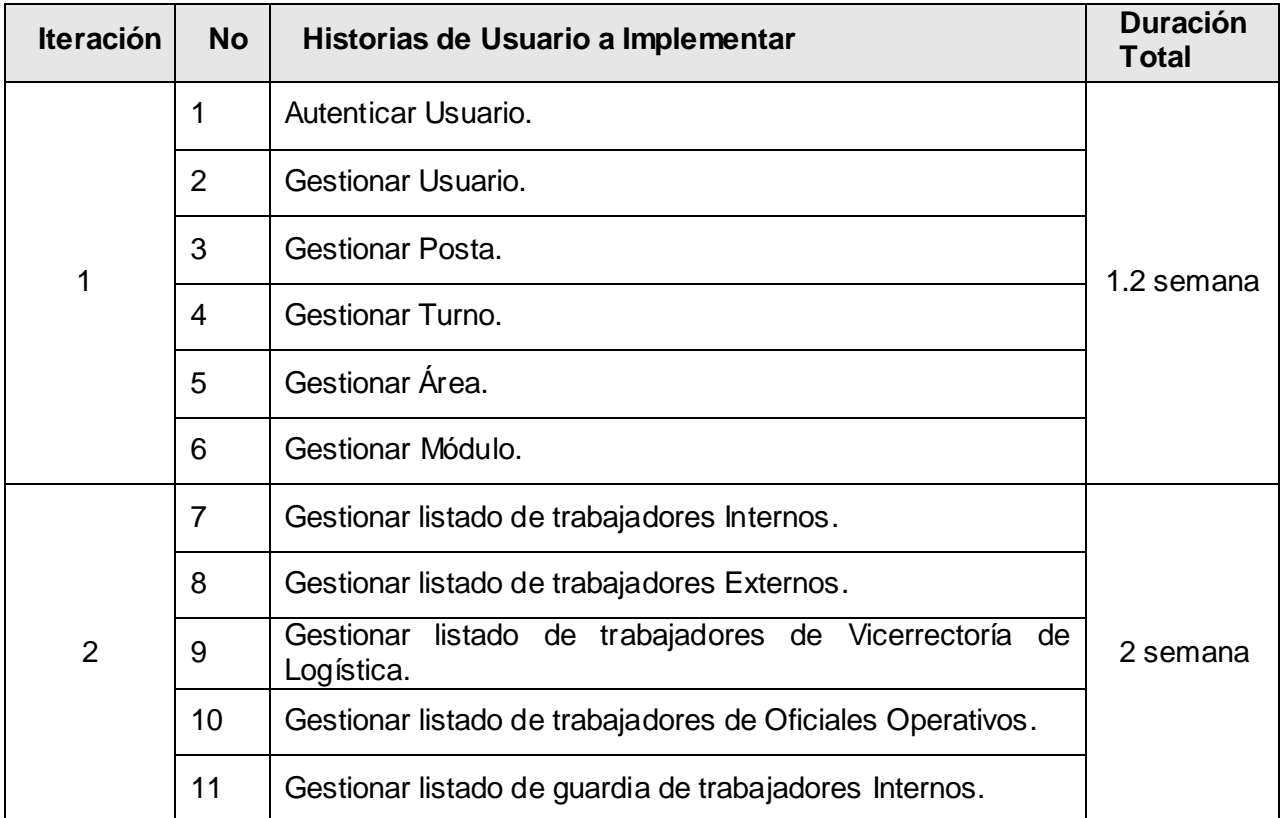

# **Tabla 3.3.1 Plan de Iteraciones.**
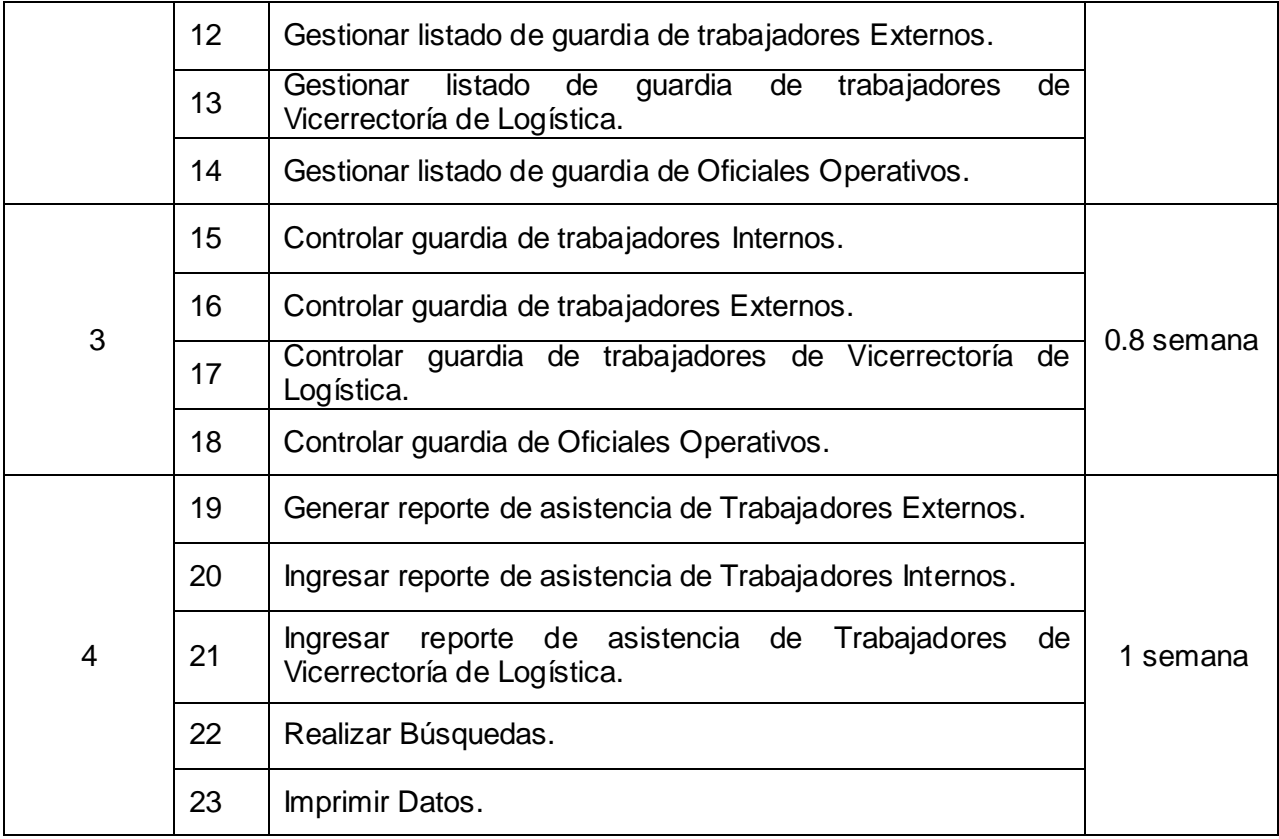

### **3.3.7 Plan de entregas.**

"El plan de entrega es el nivel más alto de la planificación". En la fase de implementación se crea con el objetivo de realizar la liberación de la aplicación, al concluir cada iteración en la fecha que se muestra en la siguiente tabla. [23]

**Tabla 3.3.2 Plan de entregas.**

| <b>Iteración</b> | Fecha de Entrega |  |
|------------------|------------------|--|
|                  | 31 marzo         |  |
| 2                | 15 abril         |  |
| 3                | 21 abril         |  |

*Gestor Web para el Control de la Guardia Obrera de la Universidad de las Ciencias Informáticas* 55

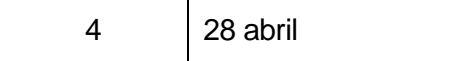

# **Conclusiones**

En este capítulo se abordaron dos fases (exploración y planificación) del ciclo de vida de la metodología de desarrollo XP (Extreme Programming), realizando una completa descripción de todos los artefactos generados durante su desarrollo, ofreciendo a su vez una mejor idea de la complejidad que presenta la aplicación. El cliente estableció la prioridad de cada historia de usuario, y correspondientemente, los programadores realizan una estimación del esfuerzo necesario de cada una de ellas. Se elaboró el Plan de Iteraciones y el Plan de Entregas, estando listo el proceso para entrar en la fase de implementación de la aplicación.

# Capítulo IV. Implementación y Pruebas

### **4.1 Introducción.**

En XP se plantea que la implementación de un software debe realizarse de forma iterativa, las funcionalidades desarrolladas en esta fase generan al final de cada una un entregable funcional que implementa las historias de usuario asignadas a la iteración. Al principio de cada iteración se realizan las tareas necesarias de análisis, obteniendo con el cliente todos los datos que sean necesarios. El cliente, por lo tanto, participa activamente durante esta fase del ciclo. En el presente capítulo se describen las cuatro iteraciones desarrolladas durante la etapa de construcción del sistema, presentando cada una de las tareas generadas por cada historia de usuario, así como las pruebas de aceptación confeccionadas.

Al comenzar la implementación de las historias de usuario seleccionadas para cada una de las iteraciones, se lleva a cabo una revisión del plan de iteraciones y se modifica en caso de ser necesario. Ajustándose a la planificación realizada, se llevaron a cabo cuatro iteraciones de desarrollo sobre el sistema, alcanzándose al finalizar, un producto listo para su puesta en función. A continuación se detalla cada una de las iteraciones. [25]

### **4.2 Iteración 1.**

En esta iteración se realizaron todas las historias de usuarios elegidas para el primer módulo. Se implementaron las funcionalidades necesarias para realizar la autenticación y autorización de los usuarios y las funcionalidades relativas a la gestión de postas, tunos, áreas y módulos, con el objetivo de lograr un producto con las funcionalidades iniciales para mostrar al cliente y recibir una rápida y profunda retroalimentación de este.

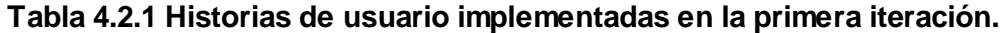

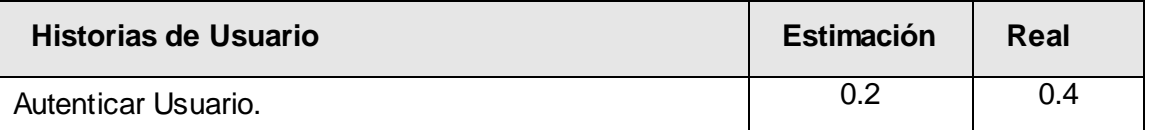

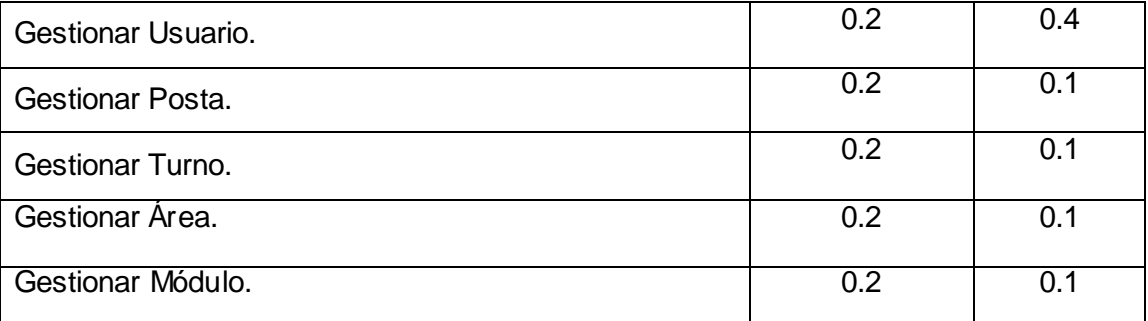

### **4.2.1 Tareas de las historias de usuario implementadas en la primera iteración.**

### Autenticar Usuario

#### **Tabla 4.2.2 Tarea #1 de la Historia de Usuario Autenticar Usuario.**

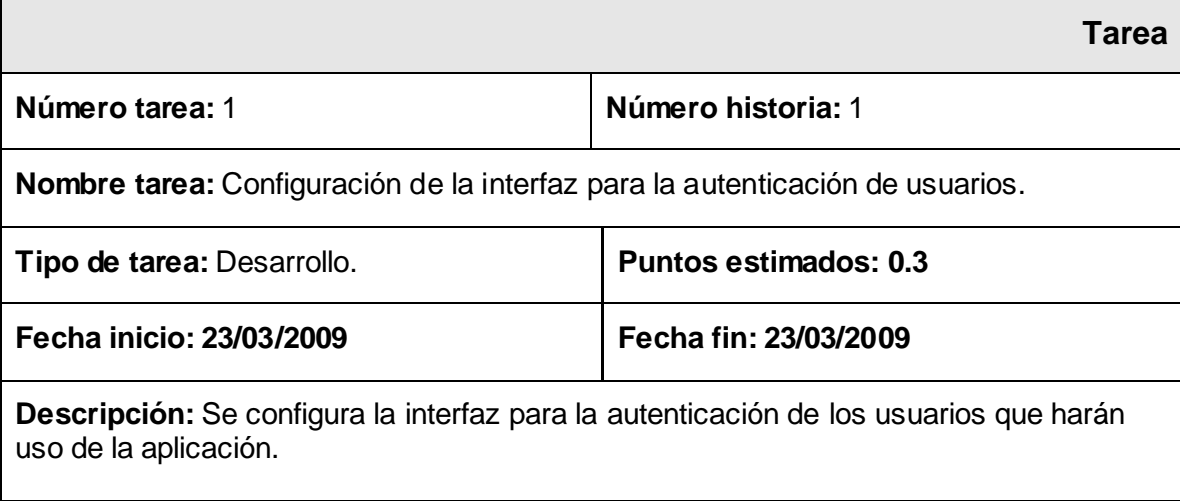

#### **Tabla 4.2.3 Tarea #2 de la Historia de Usuario Autenticar Usuario.**

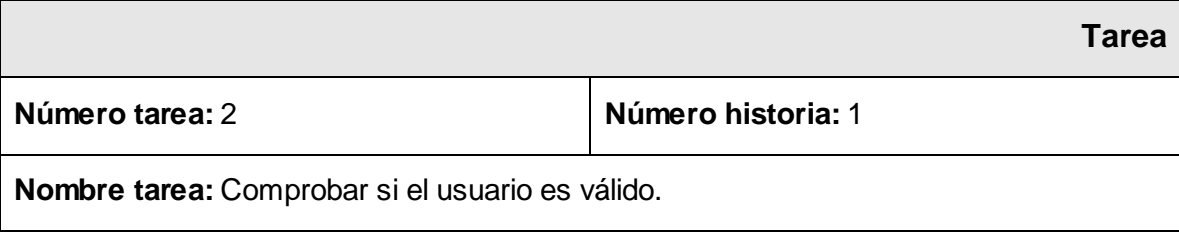

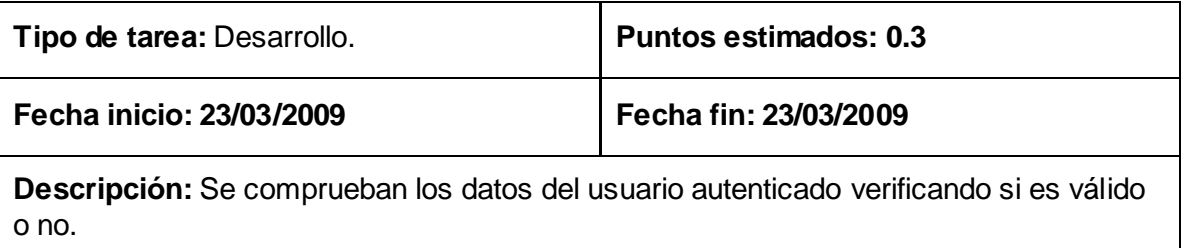

#### **Tabla 4.2.4 Tarea #3 de la Historia de Usuario Autenticar Usuario.**

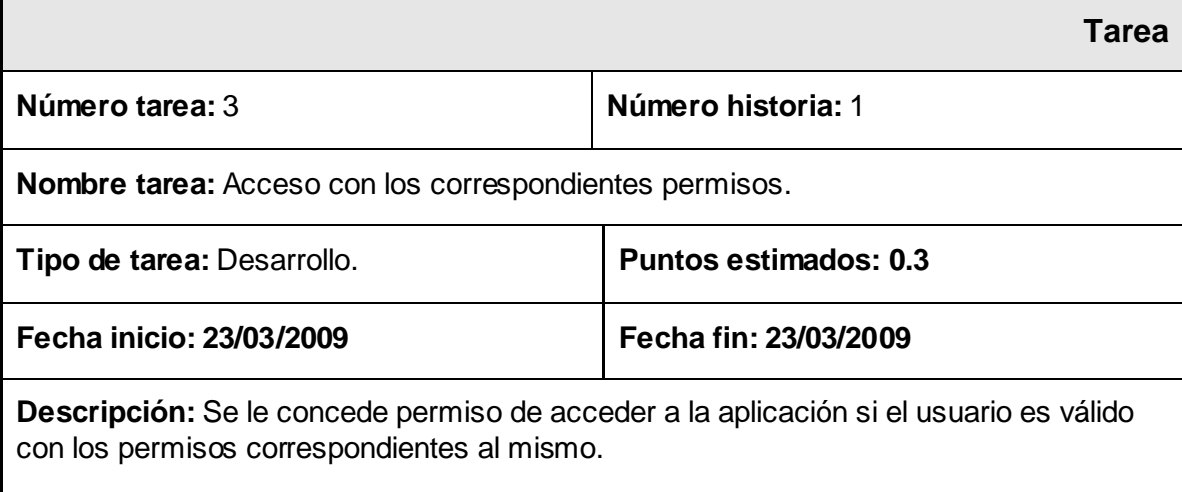

### **Gestionar Usuario**

### **Tabla 4.2.5 Tarea #1 de la Historia de Usuario Gestionar Usuario.**

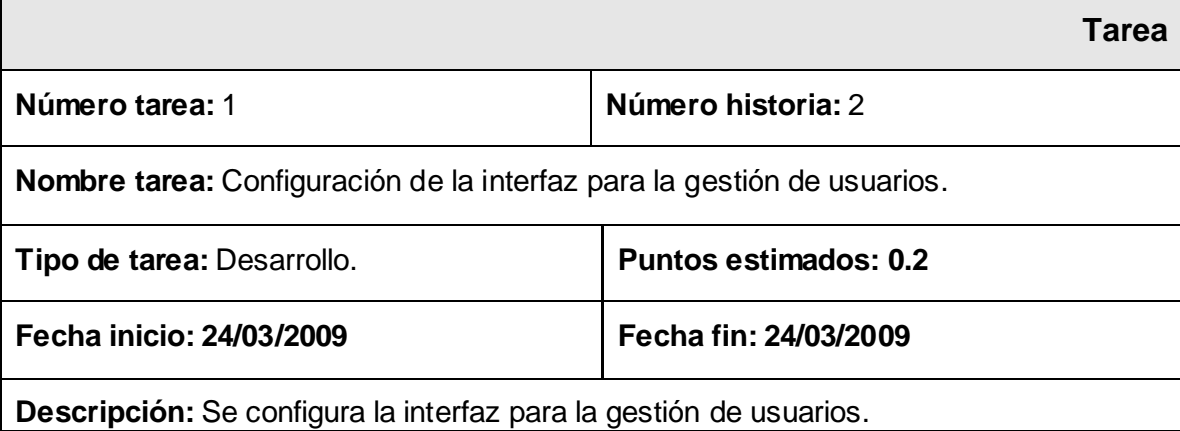

### **Tabla 4.2.6 Tarea #2 de la Historia de Usuario Gestionar Usuario.**

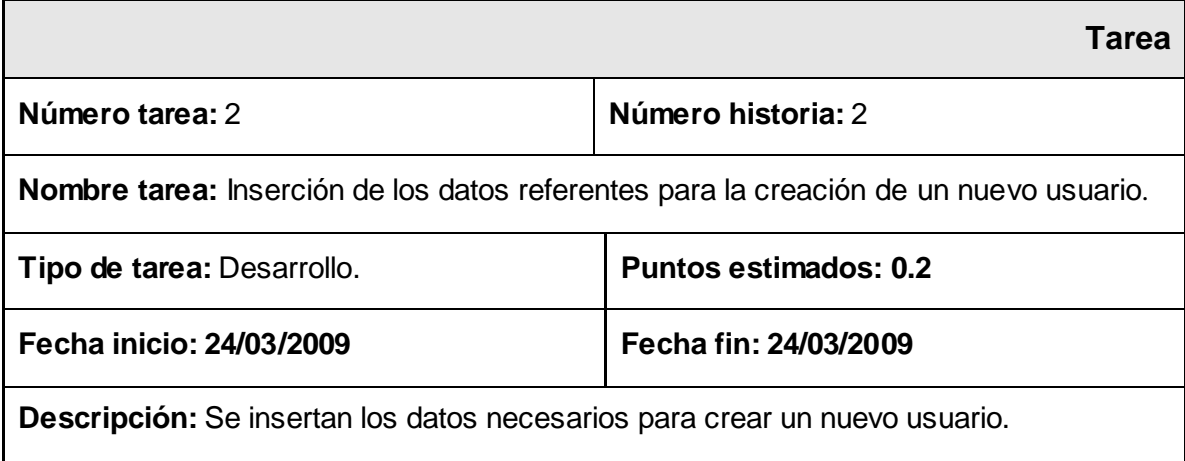

### **Tabla 4.2.7 Tarea #3 de la Historia de Usuario Gestionar Usuario.**

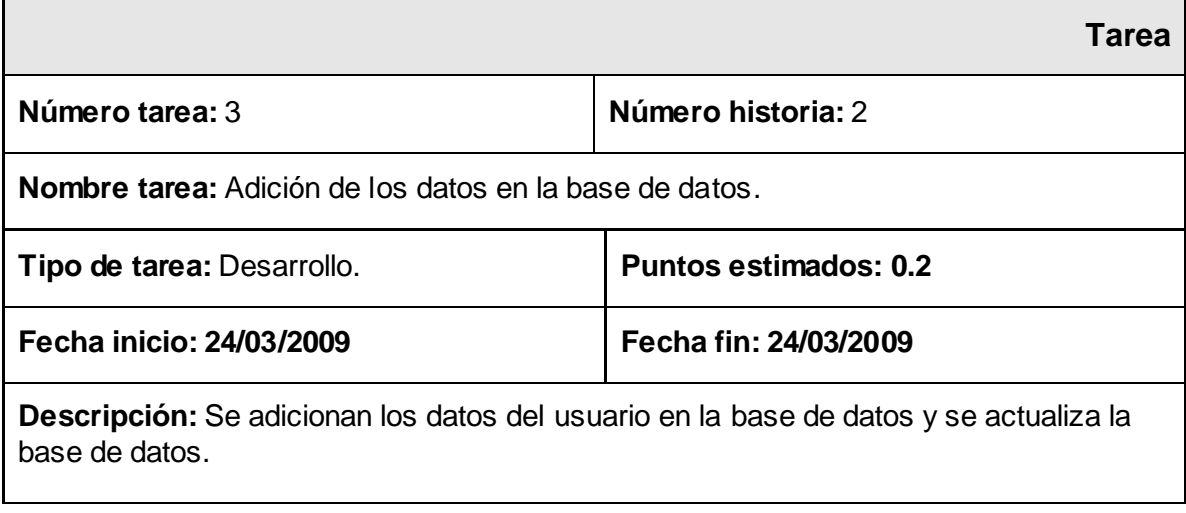

#### **Tabla 4.2.8 Tarea #4 de la Historia de Usuario Gestionar Usuario.**

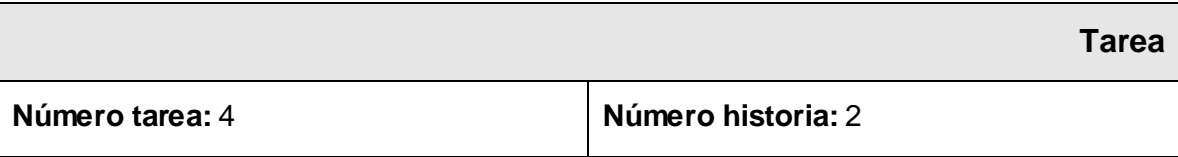

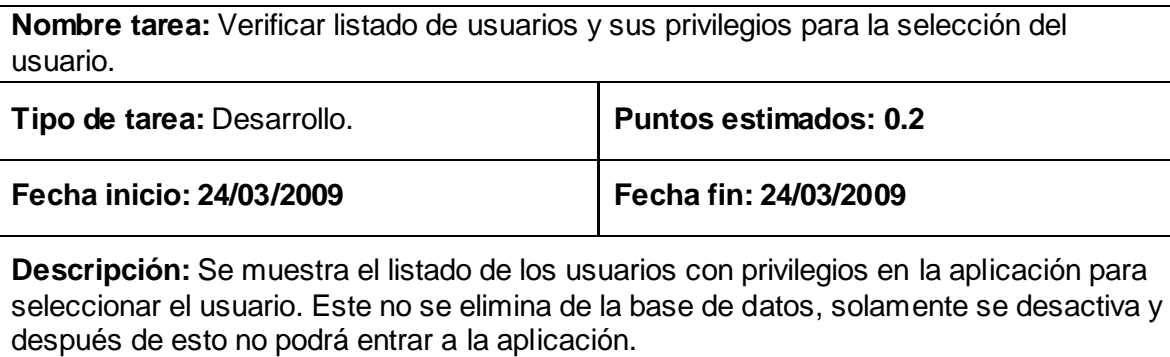

#### **Tabla 4.2.9 Tarea #5 de la Historia de Usuario Gestionar Usuario.**

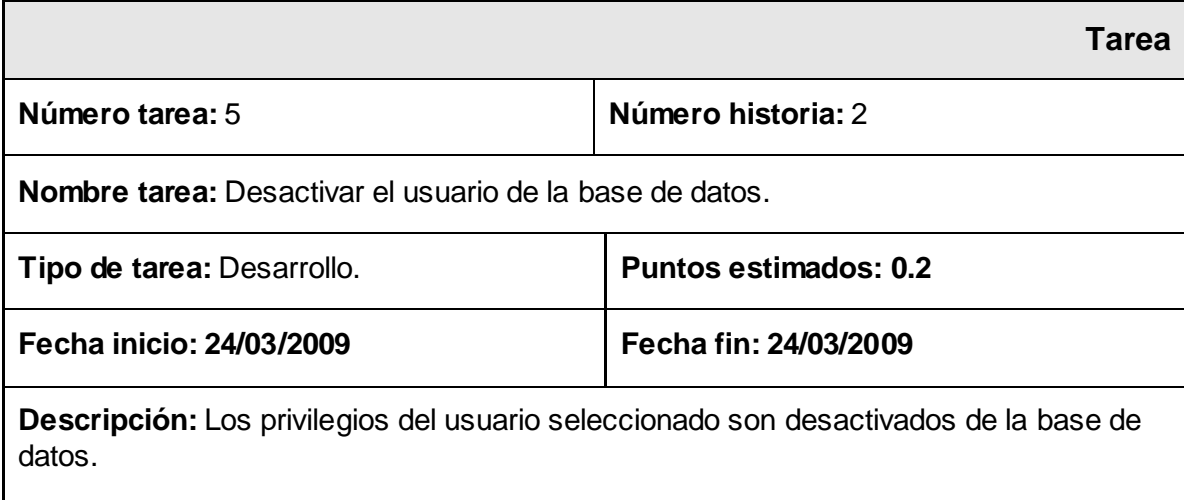

Gestionar Posta

### **Tabla 4.2.10 Tarea #1 de la Historia de Usuario Gestionar Posta.**

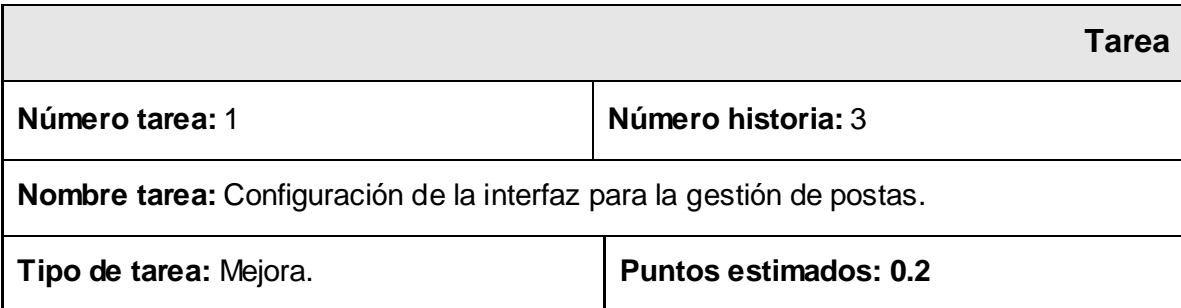

*Gestor Web para el Control de la Guardia Obrera de la Universidad de las Ciencias Informáticas* 61

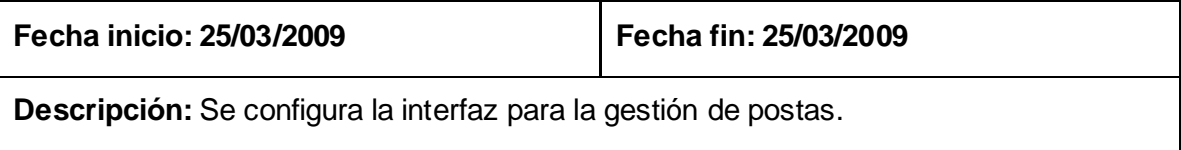

### **Tabla 4.2.11 Tarea #2 de la Historia de Usuario Gestionar Posta.**

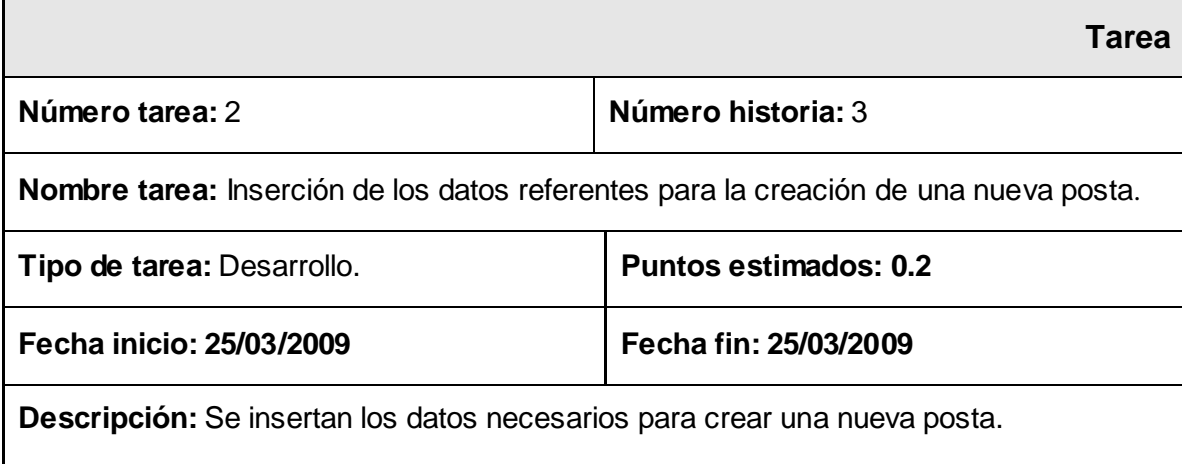

### **Tabla 4.2.12 Tarea #3 de la Historia de Usuario Gestionar Posta.**

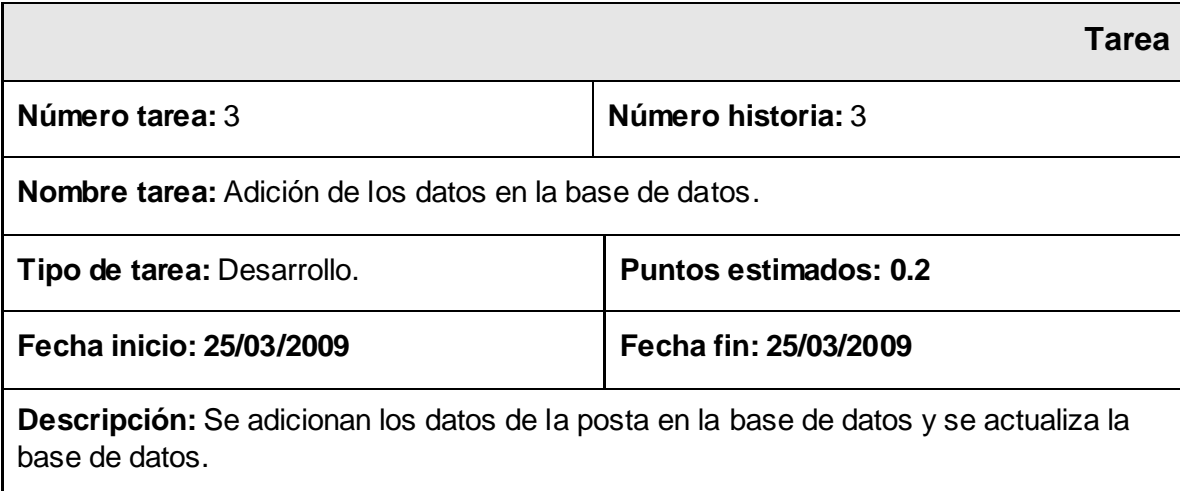

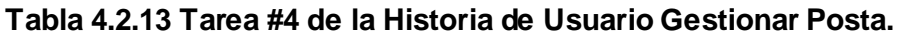

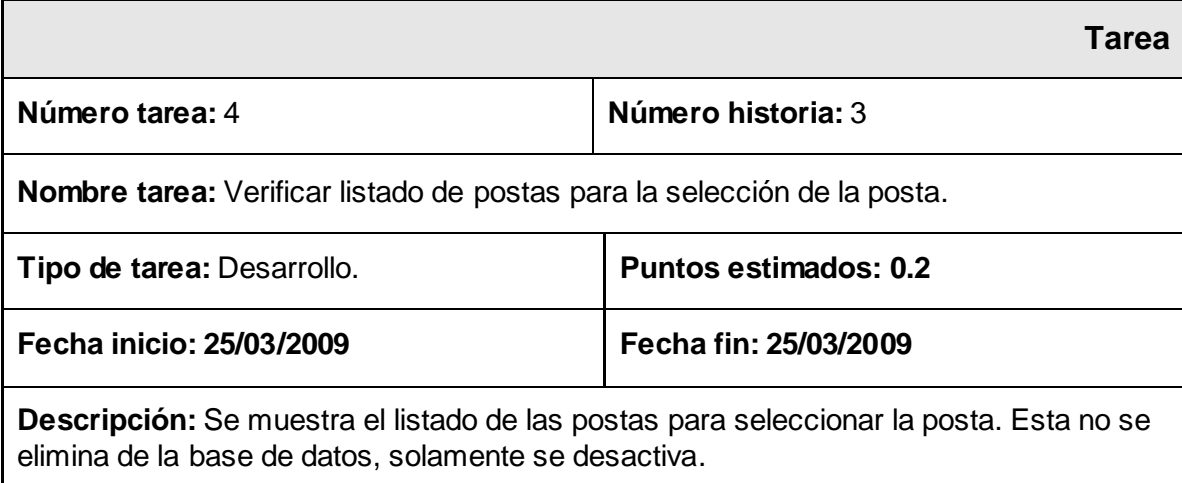

### **Tabla 4.2.14 Tarea #5 de la Historia de Usuario Gestionar Posta.**

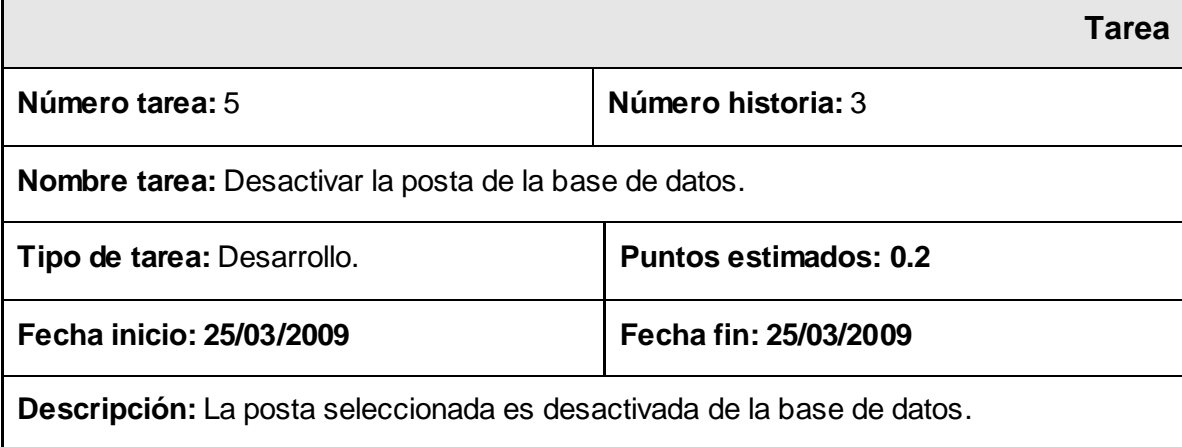

### Gestionar Turno

#### **Tabla 4.2.15 Tarea #1 de la Historia de Usuario Gestionar Turno.**

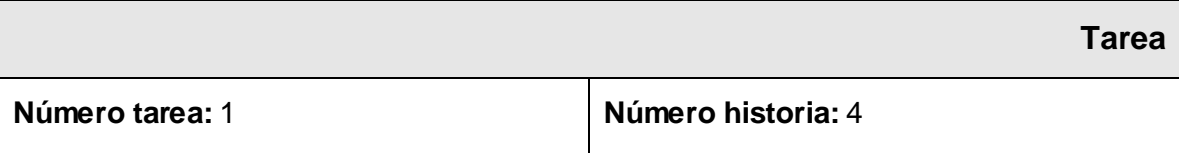

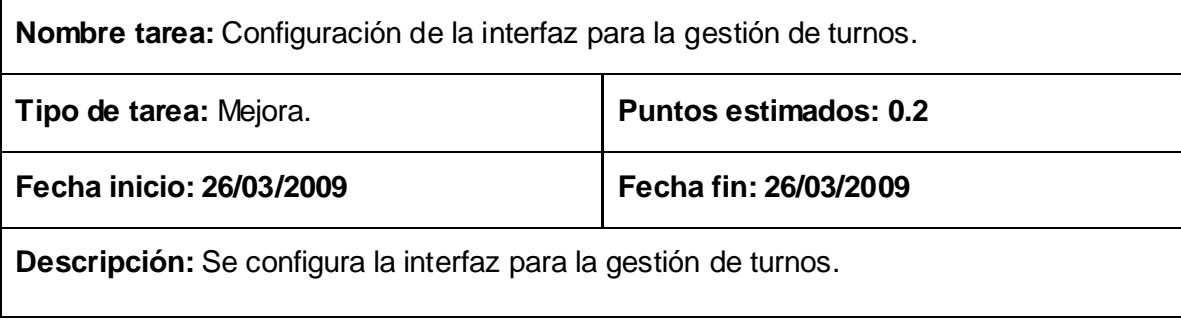

### **Tabla 4.2.16 Tarea #2 de la Historia de Usuario Gestionar Turno.**

 $\mathbf l$ 

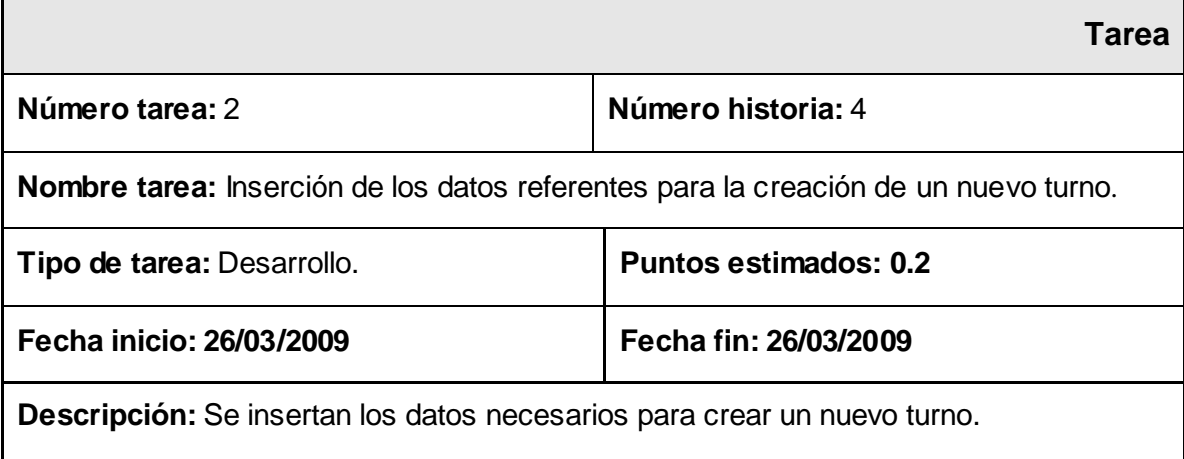

### **Tabla 4.2.17 Tarea #3 de la Historia de Usuario Gestionar Turno.**

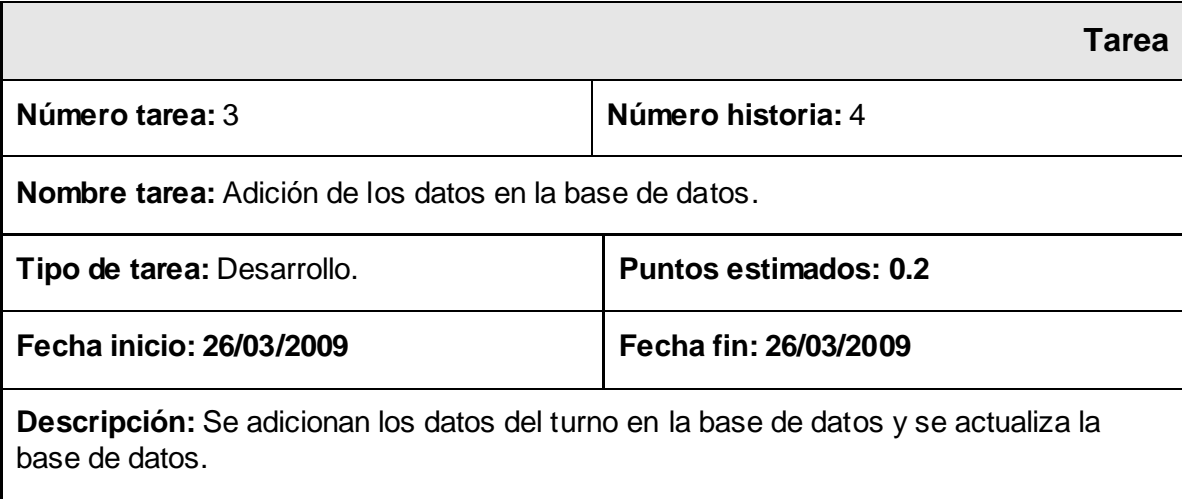

### **Tabla 4.2.18 Tarea #4 de la Historia de Usuario Gestionar Turno.**

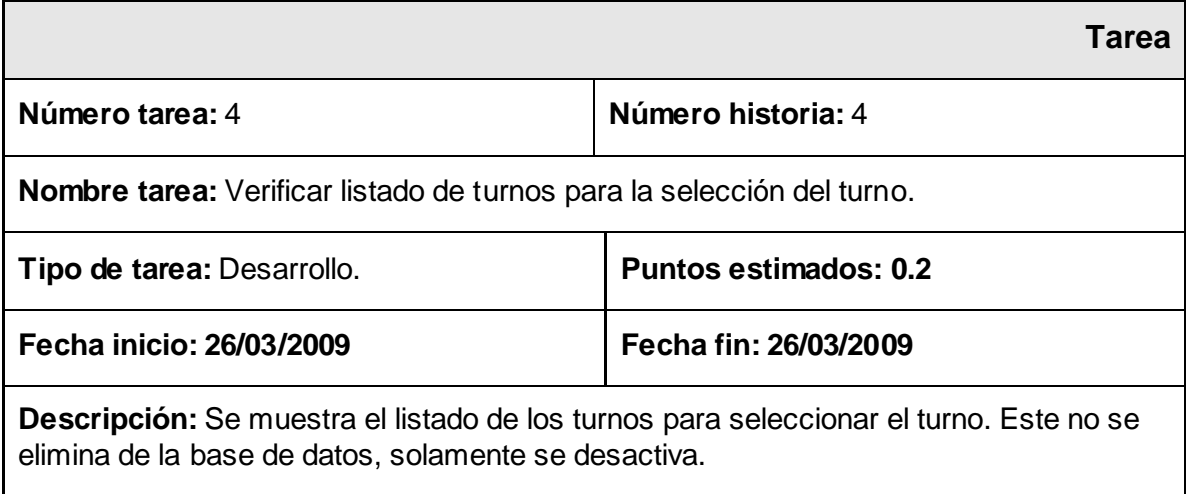

### **Tabla 4.2.19 Tarea #5 de la Historia de Usuario Gestionar Turno.**

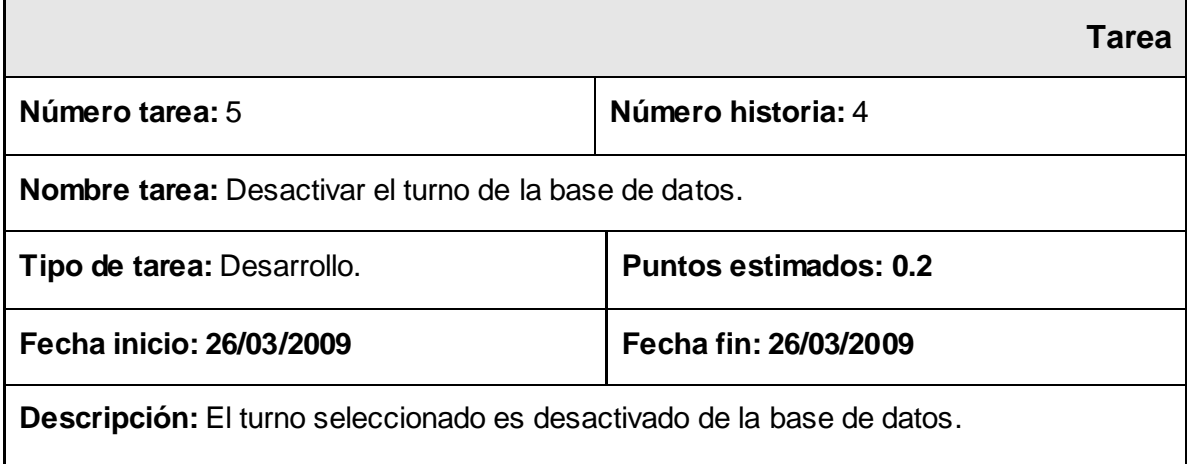

### Gestionar Área

### **Tabla 4.2.20 Tarea #1 de la Historia de Usuario Gestionar Área.**

**Tarea**

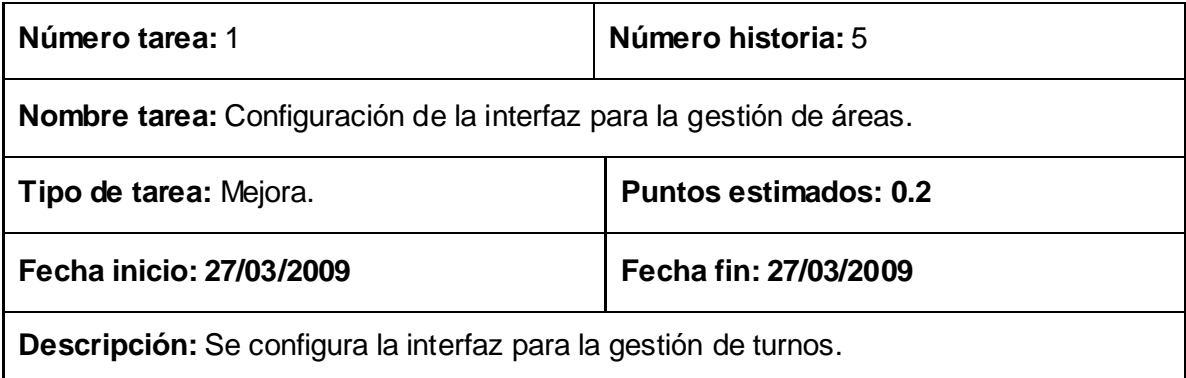

### **Tabla 4.2.21 Tarea #2 de la Historia de Usuario Gestionar Área.**

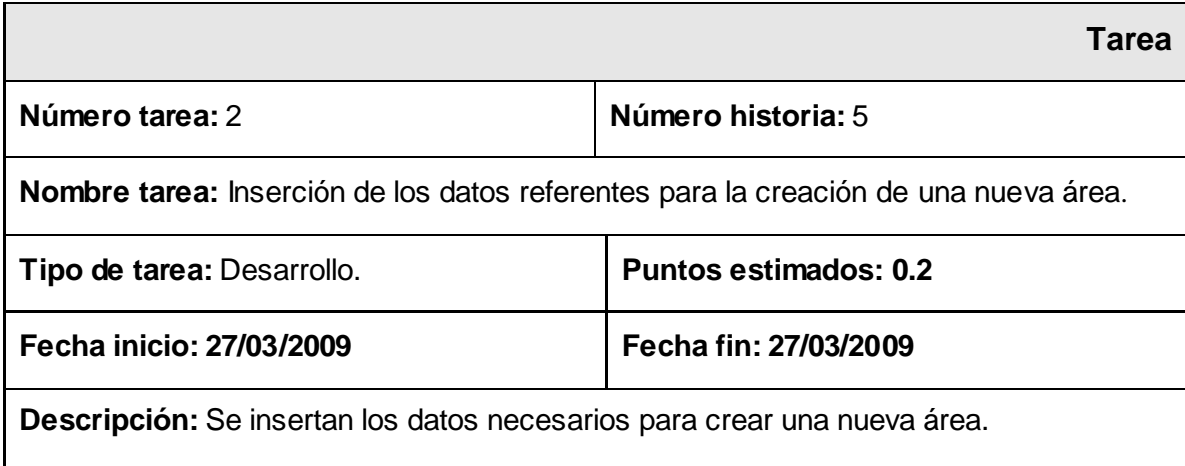

### **Tabla 4.2.22 Tarea #3 de la Historia de Usuario Gestionar Área.**

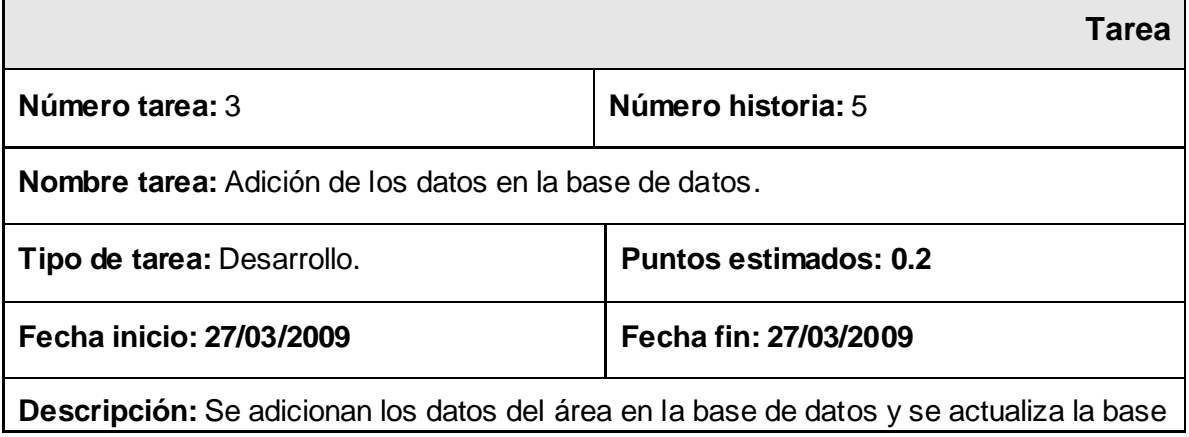

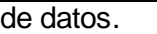

### **Tabla 4.2.23 Tarea #4 de la Historia de Usuario Gestionar Área.**

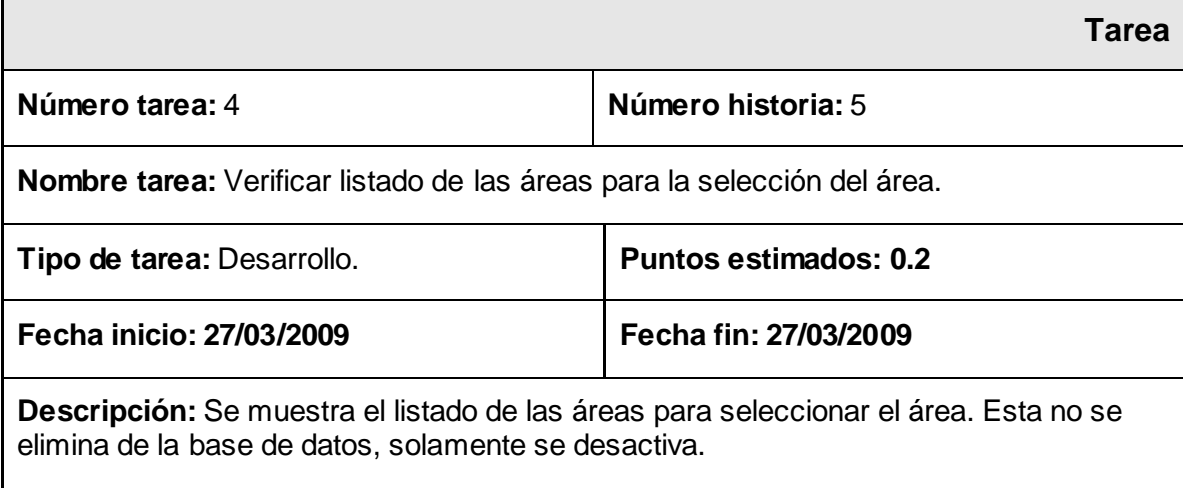

<u> 1980 - Johann Barn, mars ann an t-Amhain Aonaich an t-Aonaich an t-Aonaich an t-Aonaich an t-Aonaich ann an t-</u>

Gestionar Módulo

#### **Tabla 4.2.24 Tarea #1 de la Historia de Usuario Gestionar Módulo.**

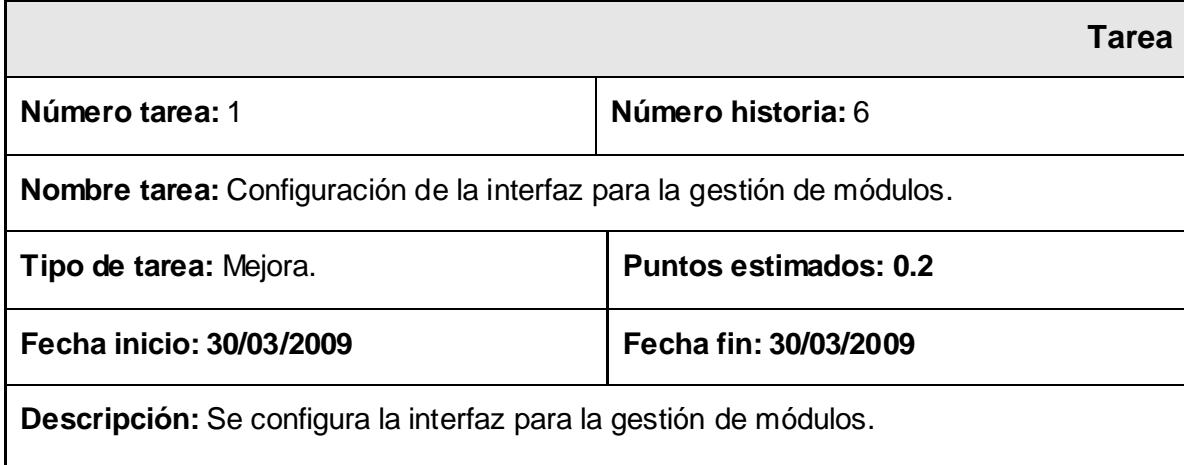

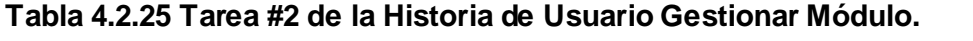

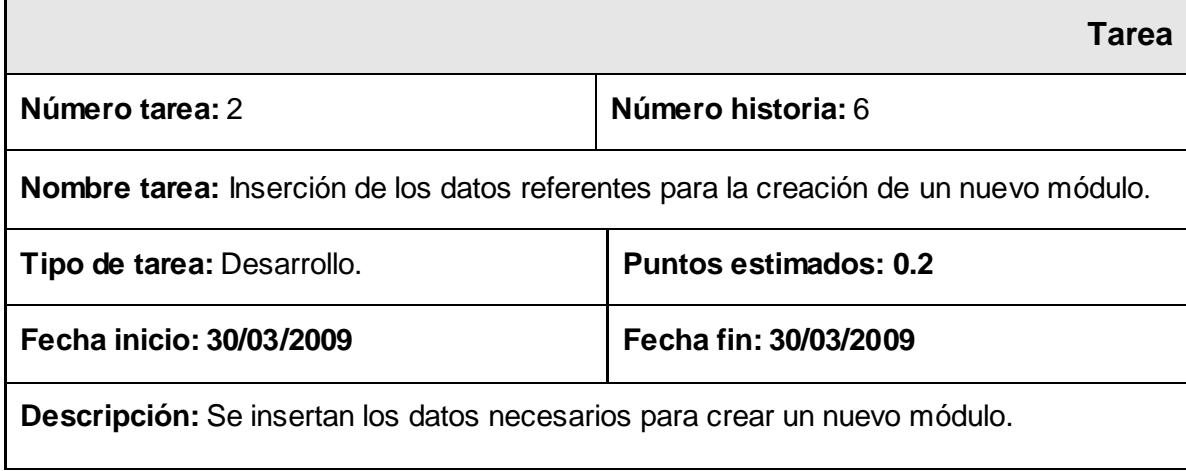

#### **Tabla 4.2.26 Tarea #3 de la Historia de Usuario Gestionar Módulo.**

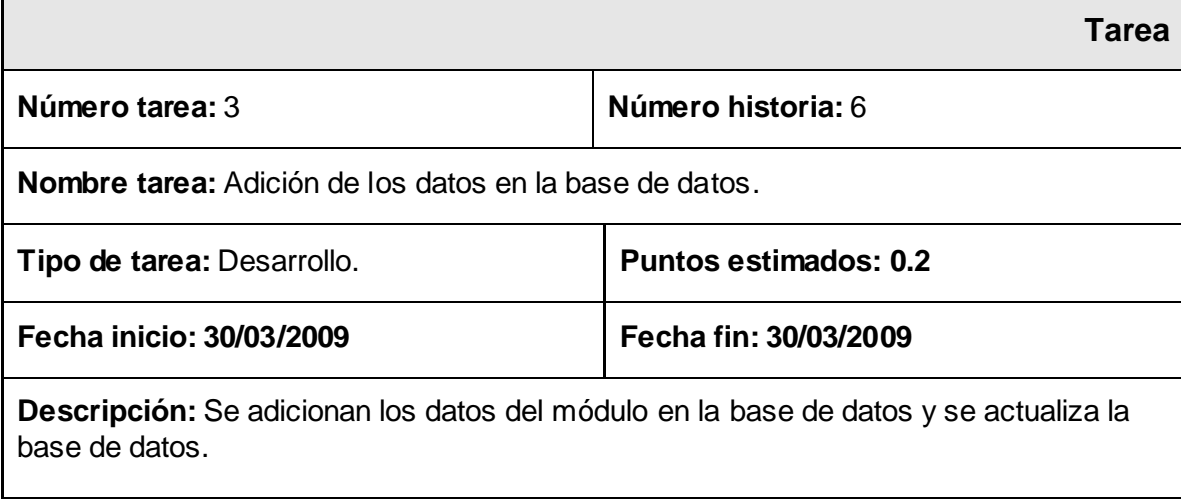

### **Tabla 4.2.27 Tarea #4 de la Historia de Usuario Gestionar Módulo.**

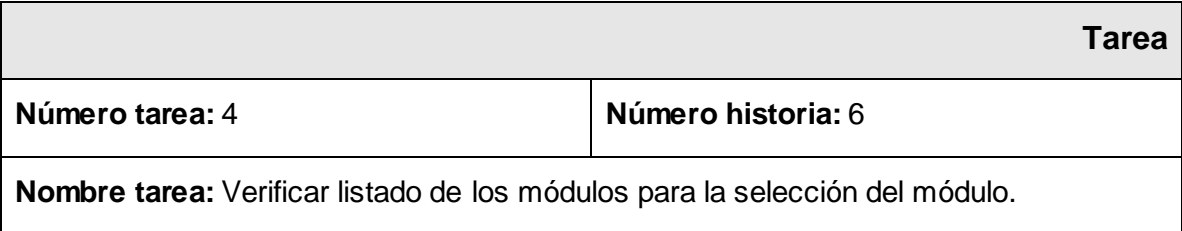

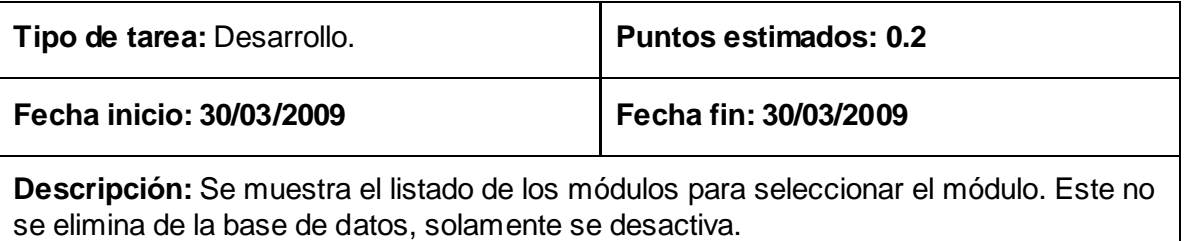

### **4.3 Iteración 2.**

En esta iteración se realizaron todas las historias de usuarios elegidas para el segundo módulo. Se desarrolla la funcionalidad referente a la gestión de los listados de trabajadores y los listados de guardia, teniendo una mejor idea de cómo quedará la funcionalidad de la aplicación al final de su desarrollo.

| <b>Historias de Usuario</b>                                                             | <b>Estimación</b> | Real             |
|-----------------------------------------------------------------------------------------|-------------------|------------------|
| Gestionar listado de trabajadores Internos.                                             | 0.2               | 0.2 <sub>0</sub> |
| Gestionar listado de trabajadores Externos.                                             | 0.2               | 0.2              |
| Gestionar listado de trabajadores de Vicerrectoría de<br>Logística.                     | $0.2^{\circ}$     | 0.2              |
| <b>Oficiales</b><br>listado<br>Gestionar<br>trabajadores<br>de<br>de<br>Operativos.     | 0.2               | 0.2              |
| Gestionar listado de guardia de trabajadores Internos.                                  | 0.2               | 0.2              |
| Gestionar listado de guardia de trabajadores Externos.                                  | 0.6               | 0.6              |
| listado de guardia de<br>trabajadores<br>Gestionar<br>de<br>Vicerrectoría de Logística. | 0.2               | 0.2 <sub>0</sub> |
| Gestionar listado de guardia de Oficiales Operativos.                                   | 0.2               | 0.2              |

**Tabla 4.3.1 Historias de usuario implementadas en la segunda iteración.**

### **4.2.1 Tareas de las historias de usuario implementadas en la segunda iteración.**

Gestionar listado de trabajadores internos

### **Tabla 4.3.1 Tarea #1 de la Historia de Usuario Gestionar Listado de trabajadores Internos.**

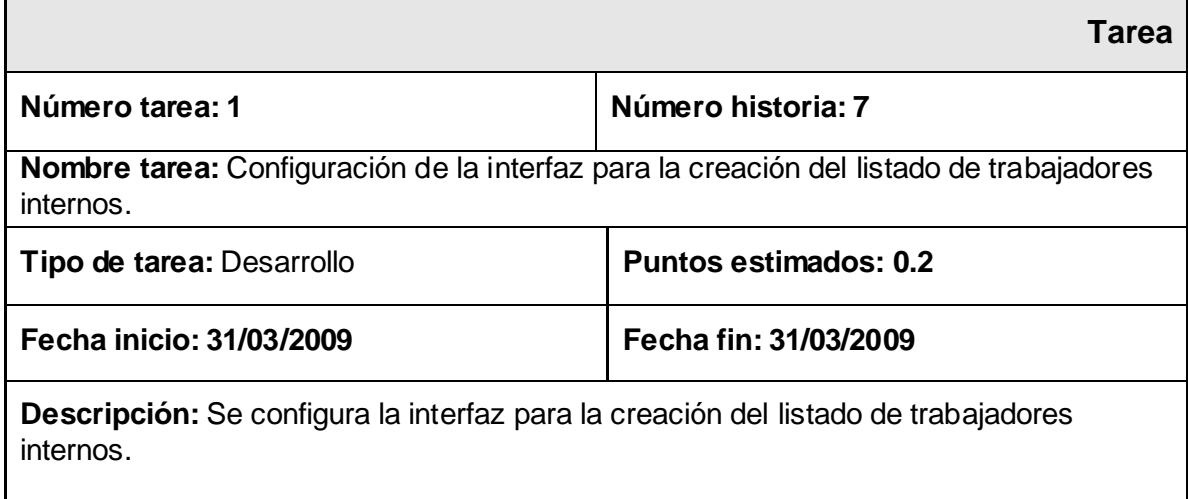

### **Tabla 4.3.2 Tarea #2 de la Historia de Usuario Gestionar Listado de trabajadores Internos.**

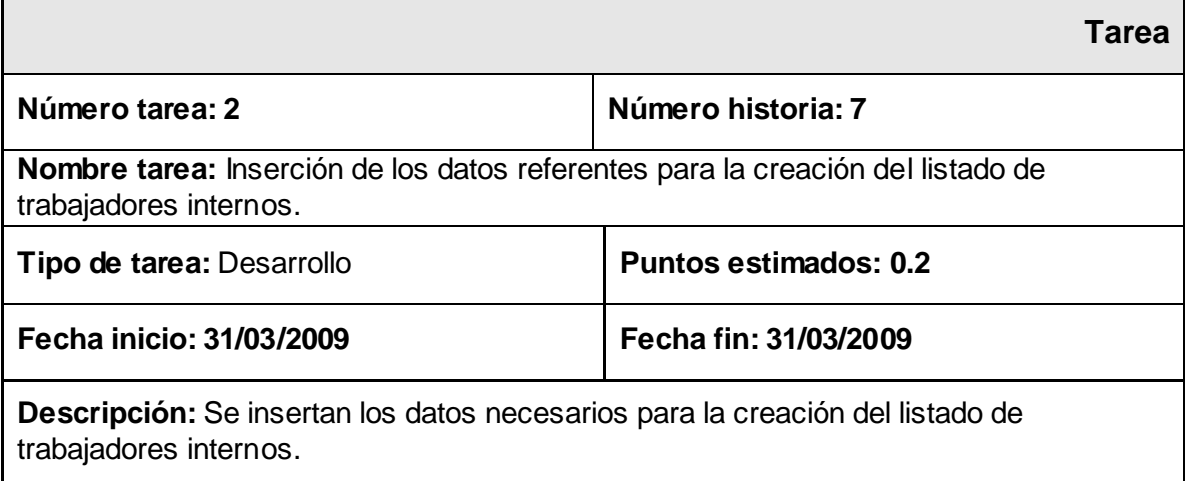

### **Tabla 4.3.3 Tarea #3 de la Historia de Usuario Crear Listado de Trabajadores Internos.**

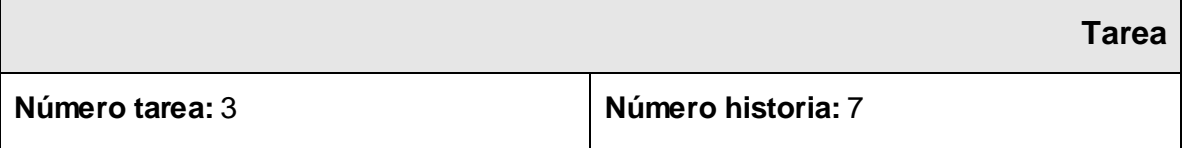

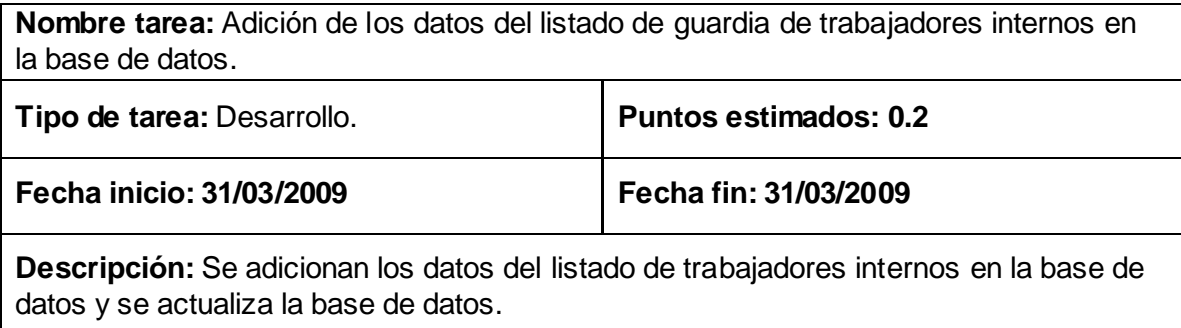

<u> 1980 - Johann Barn, mars ann an t-Amhain Aonaich an t-Aonaich an t-Aonaich ann an t-Aonaich ann an t-Aonaich</u>

#### **Tabla 4.3.4 Tarea #4 de la Historia de Usuario Crear Listado de Trabajadores Internos.**

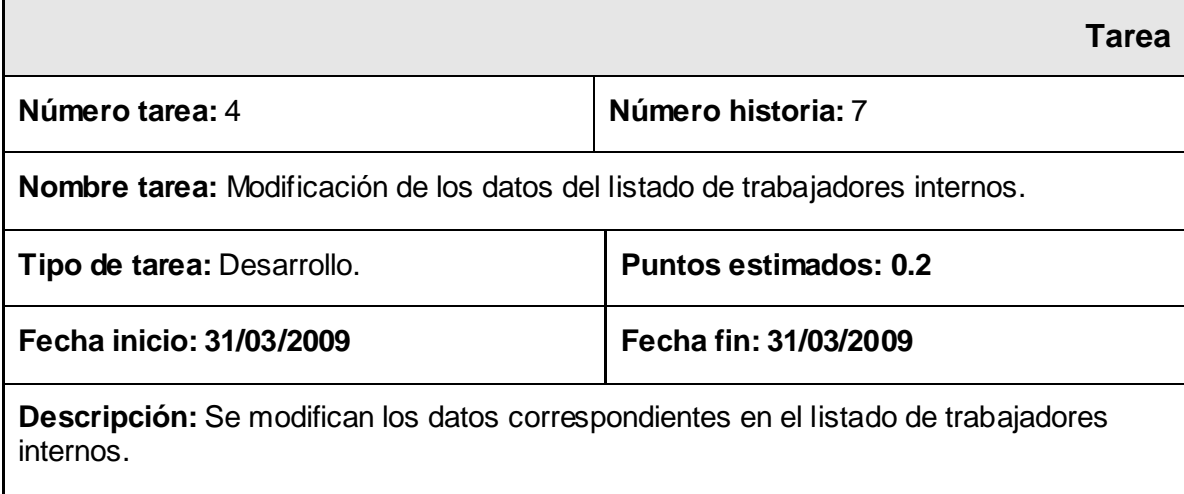

### **Tabla 4.3.5 Tarea #5 de la Historia de Usuario Crear Listado de Trabajadores Internos.**

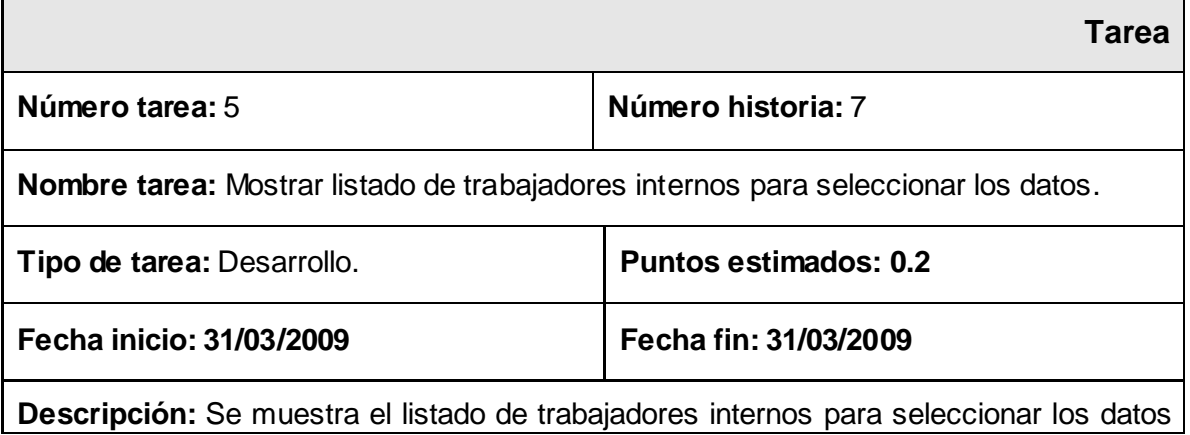

*Gestor Web para el Control de la Guardia Obrera de la Universidad de las Ciencias Informáticas* 71

que serán desactivados en la base de datos y a continuación actualizar la misma.

### Gestionar listado de trabajadores externos

### **Tabla 4.3.6 Tarea #1 de la Historia de Usuario Gestionar Listado de trabajadores Externos.**

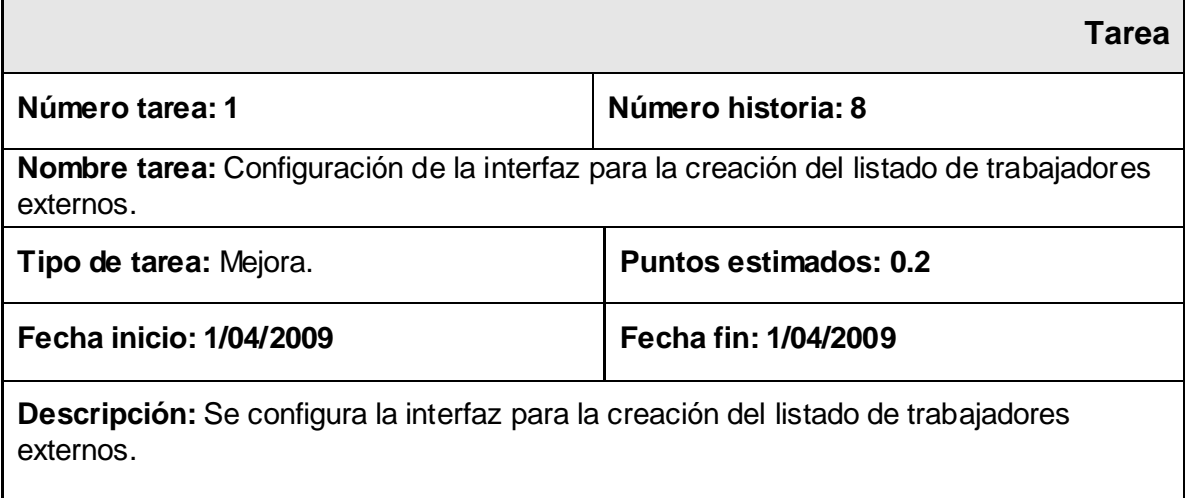

### **Tabla 4.3.7 Tarea #2 de la Historia de Usuario Gestionar Listado de trabajadores Externos.**

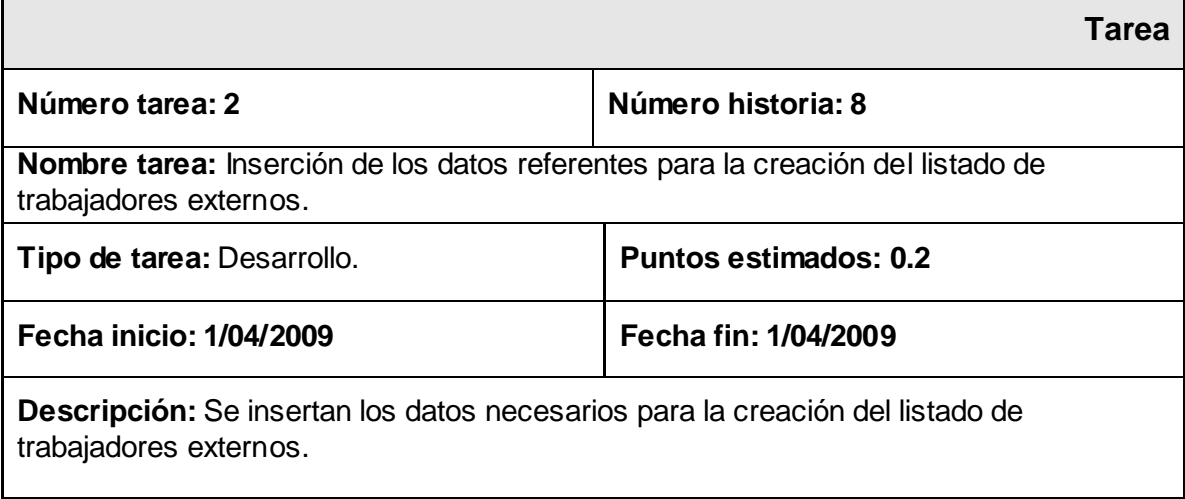

### **Tabla 4.3.8 Tarea #3 de la Historia de Usuario Crear Listado de Trabajadores Externos.**

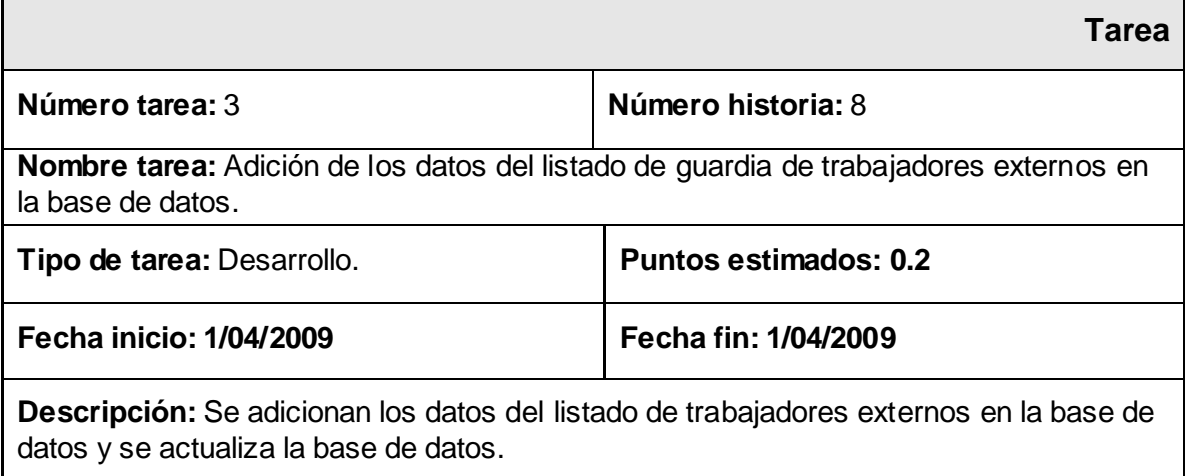

### **Tabla 4.3.9 Tarea #4 de la Historia de Usuario Crear Listado de Trabajadores Externos.**

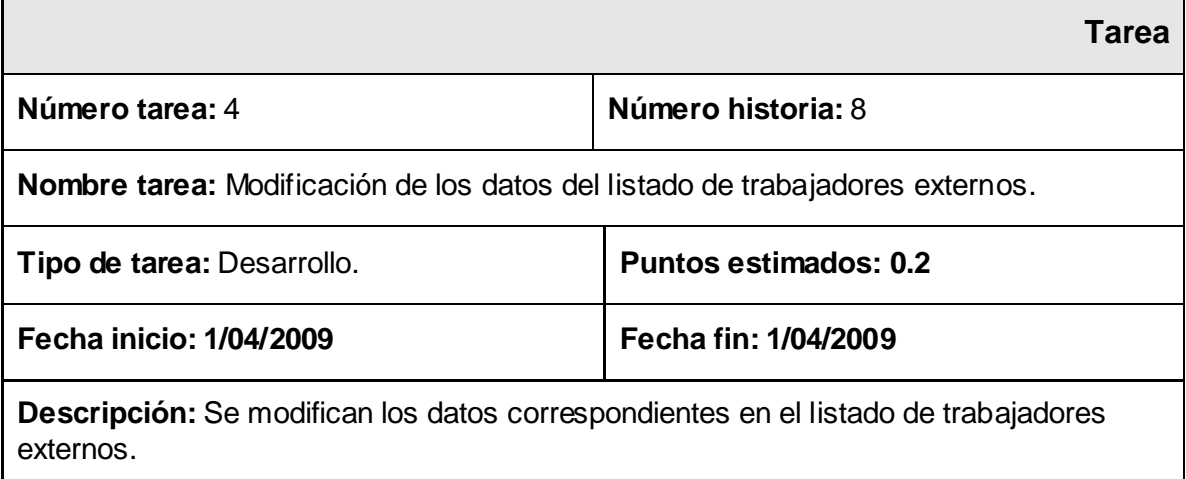

### **Tabla 4.3.10 Tarea #5 de la Historia de Usuario Crear Listado de Trabajadores Externos.**

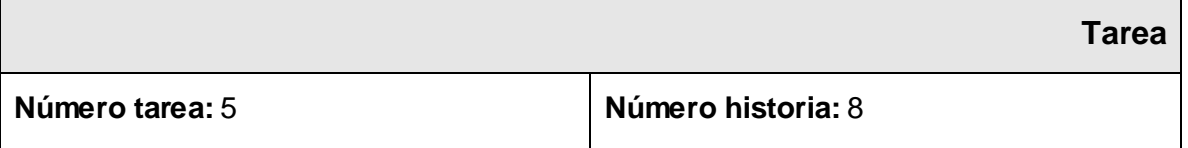

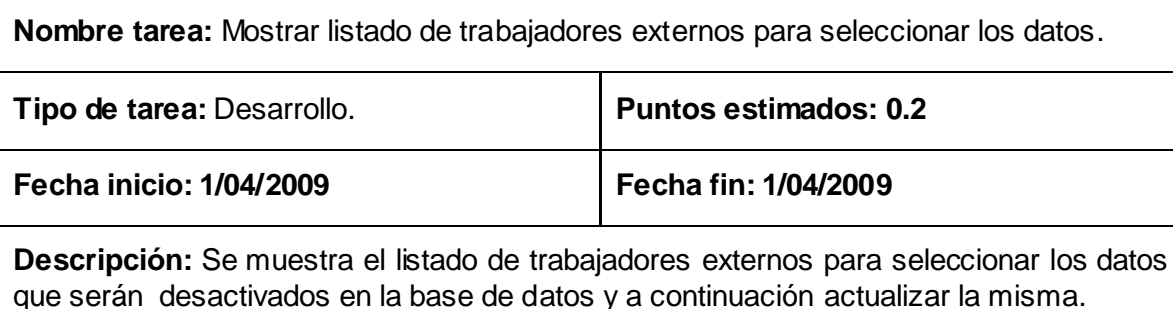

Gestionar listado de trabajadores de vicerrectoría de logística

**Tabla 4.3.11 Tarea #1 de la Historia de Usuario Gestionar Listado de trabajadores Vicerrectoría de Logística.**

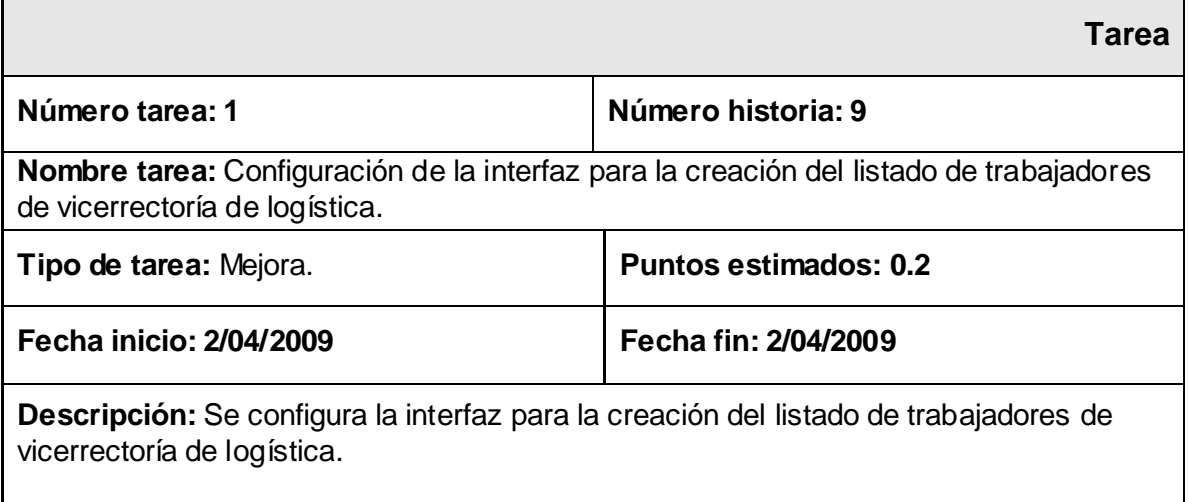

**Tabla 4.3.12 Tarea #2 de la Historia de Usuario Gestionar Listado de trabajadores Vicerrectoría de** 

**Logística.**

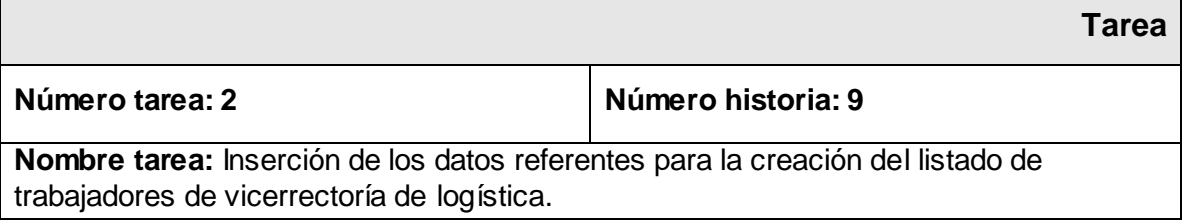

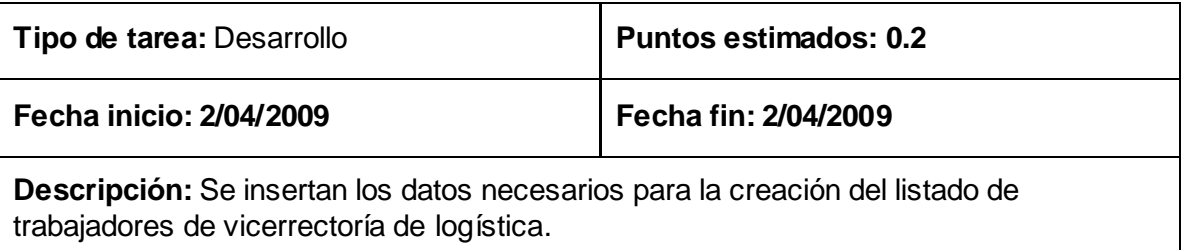

# **Tabla 4.3.13 Tarea #3 de la Historia de Usuario Crear Listado de Trabajadores Vicerrectoría de Logística.**

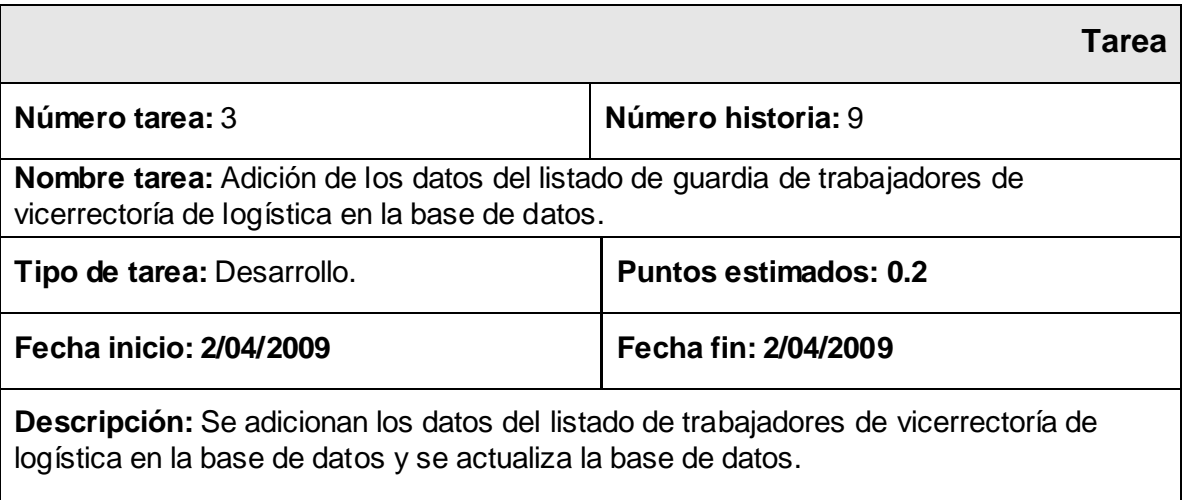

# **Tabla 4.3.14 Tarea #4 de la Historia de Usuario Crear Listado de Trabajadores Vicerrectoría de Logística.**

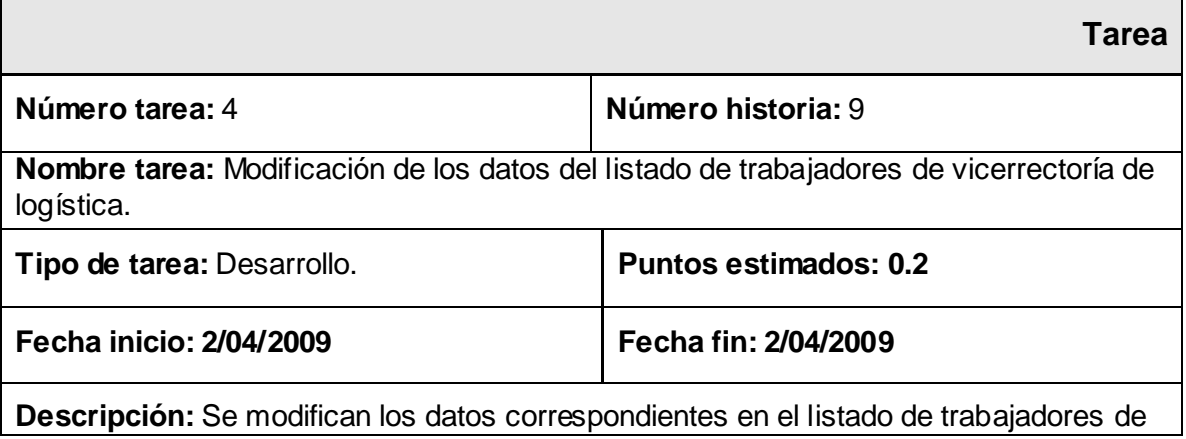

vicerrectoría de logística.

# **Tabla 4.3.15 Tarea #5 de la Historia de Usuario Crear Listado de Trabajadores Vicerrectoría de Logística.**

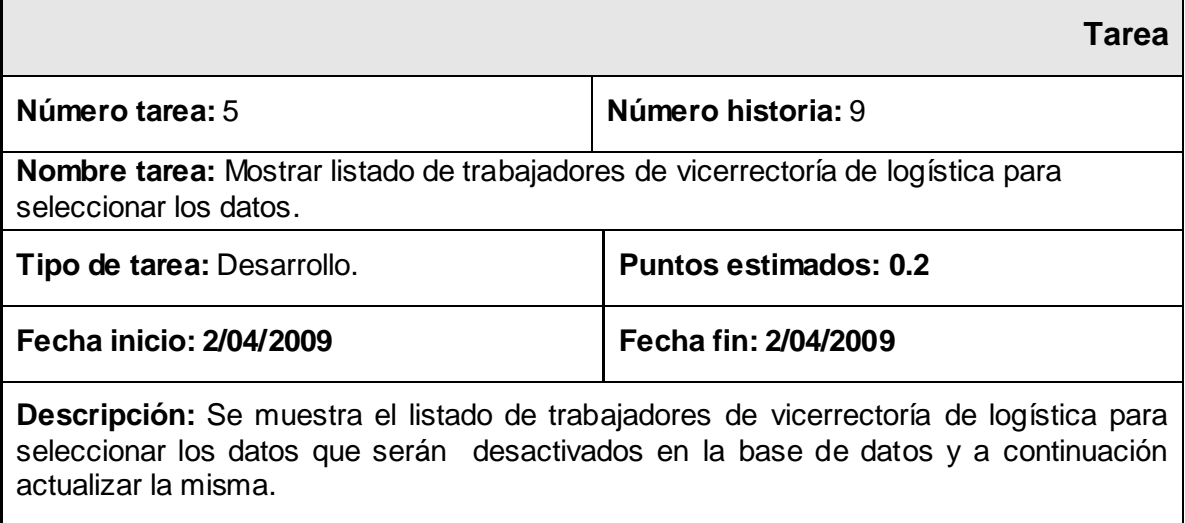

### Gestionar listado de trabajadores de oficiales operativos

### **Tabla 4.3.16 Tarea #1 de la Historia de Usuario Gestionar Listado de Oficiales Operativos.**

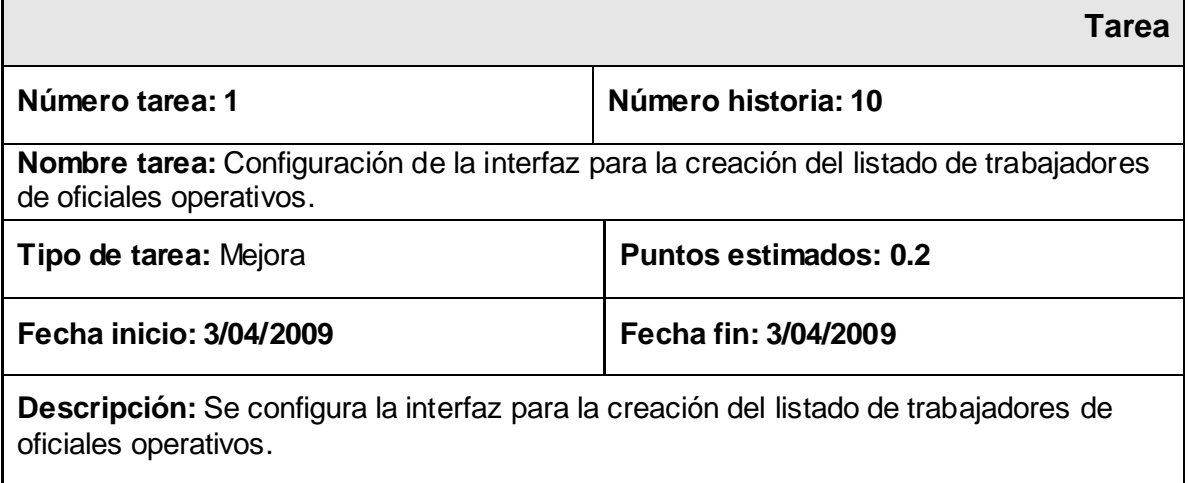

# **Tabla 4.3.17 Tarea #2 de la Historia de Usuario Gestionar Listado de trabajadores Oficiales Operativos.**

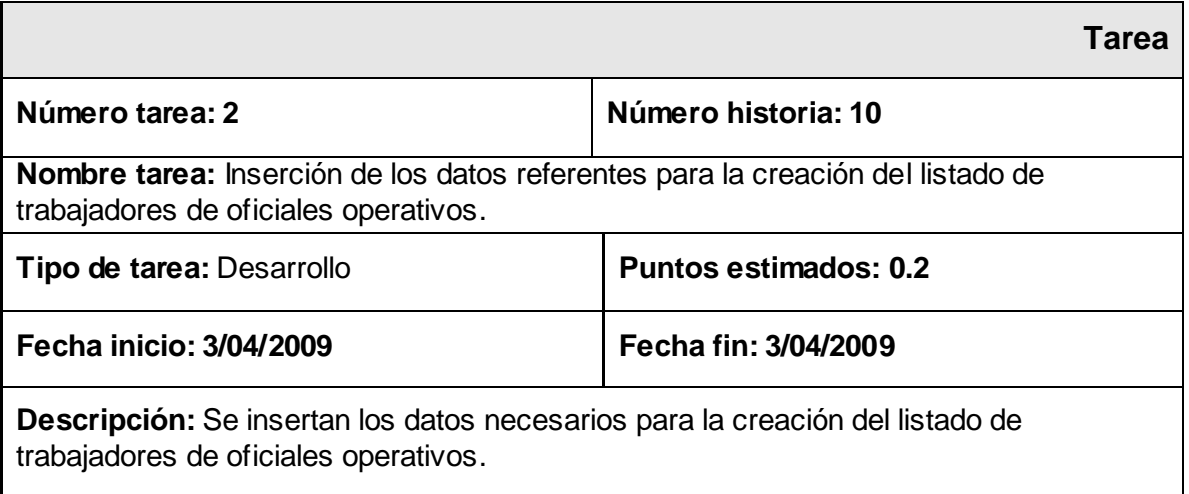

### **Tabla 4.3.18 Tarea #3 de la Historia de Usuario Crear Listado de Trabajadores Oficiales Operativos.**

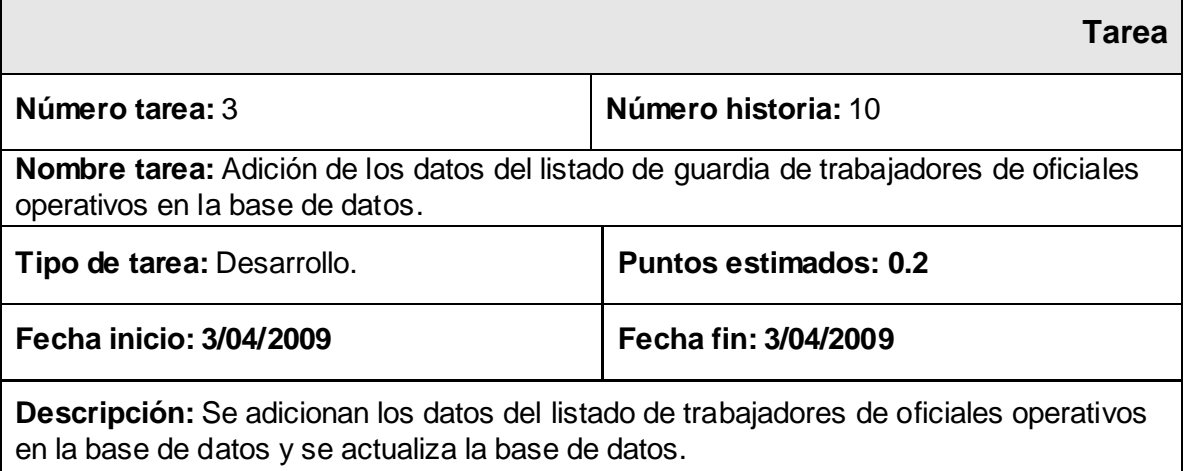

### **Tabla 4.3.19 Tarea #4 de la Historia de Usuario Crear Listado de Trabajadores Oficiales Operativos.**

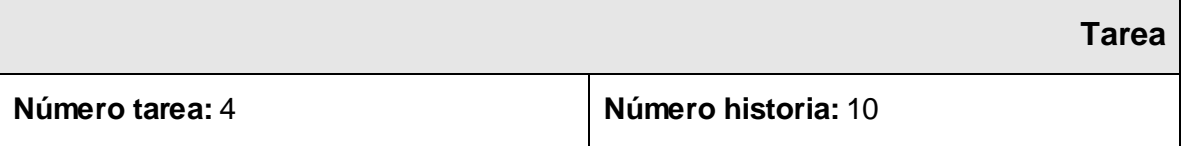

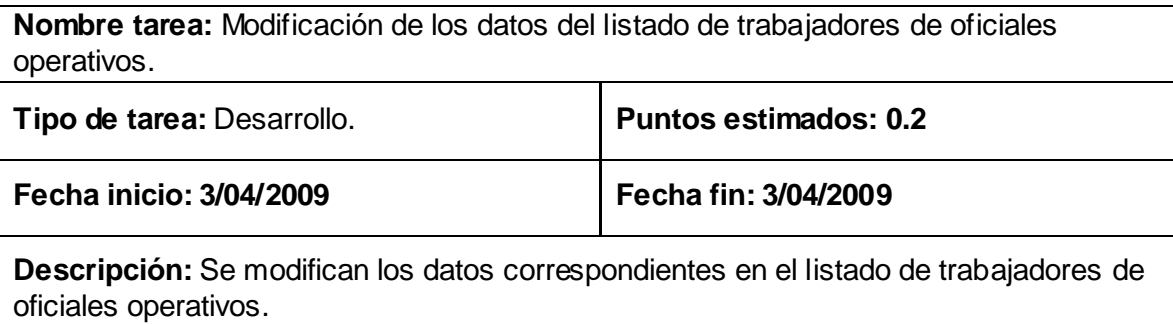

### **Tabla 4.3.20 Tarea #5 de la Historia de Usuario Crear Listado de Trabajadores Oficiales Operativos.**

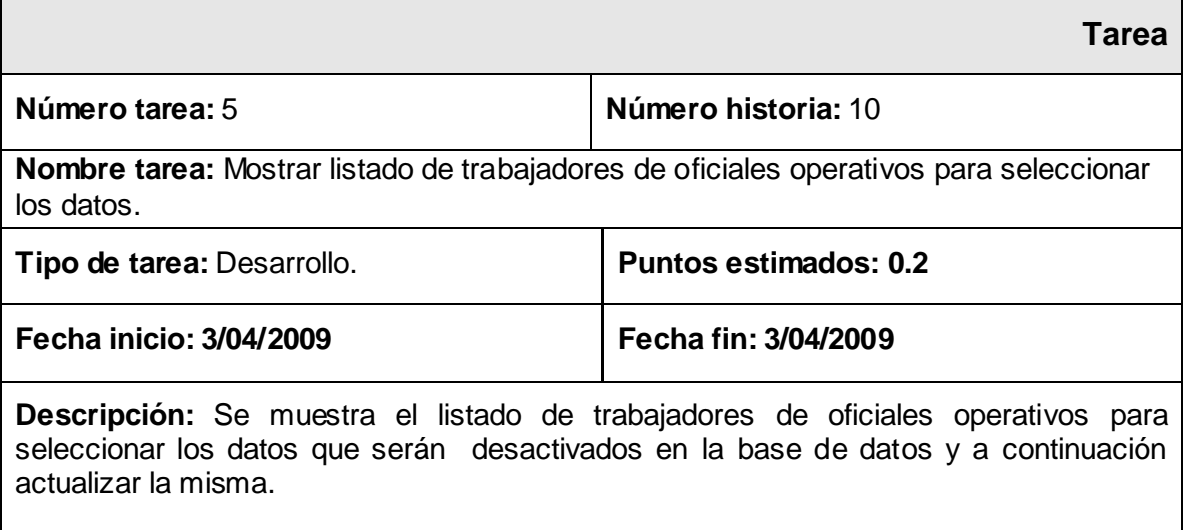

### Gestionar listado de guardia de trabajadores internos

### **Tabla 4.3.21 Tarea #1 de la Historia de Usuario Gestionar Listado de Guardia de trabajadores Internos.**

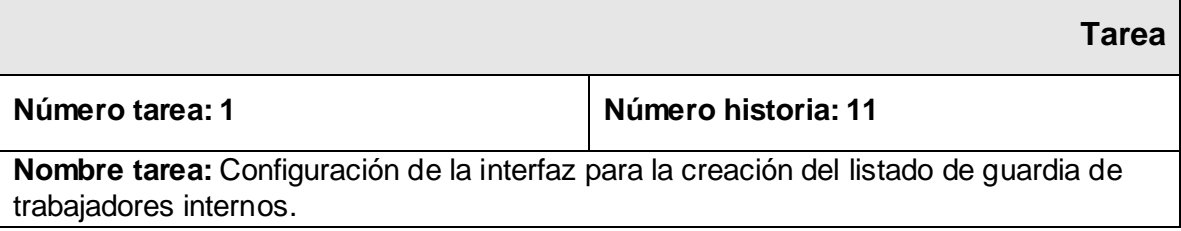

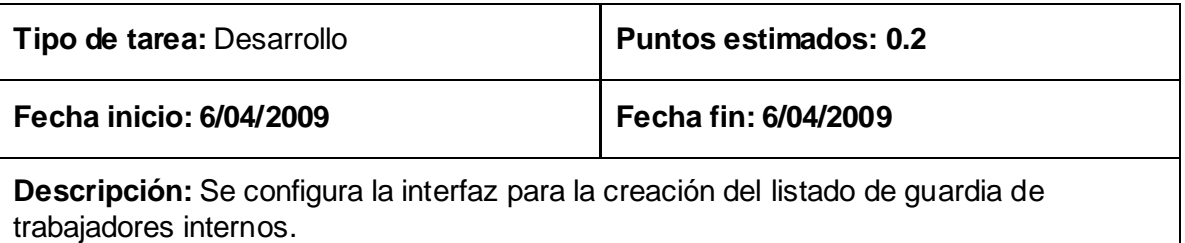

# **Tabla 4.3.22 Tarea #2 de la Historia de Usuario Gestionar Listado de Guardia de trabajadores Internos.**

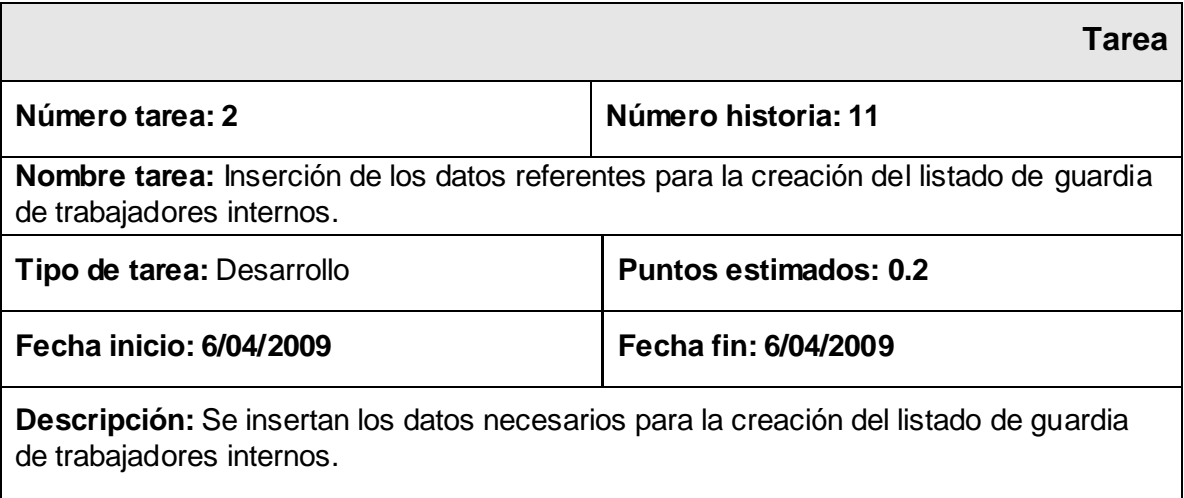

### **Tabla 4.3.23 Tarea #3 de la Historia de Usuario Crear Listado de Guardia de Trabajadores Internos.**

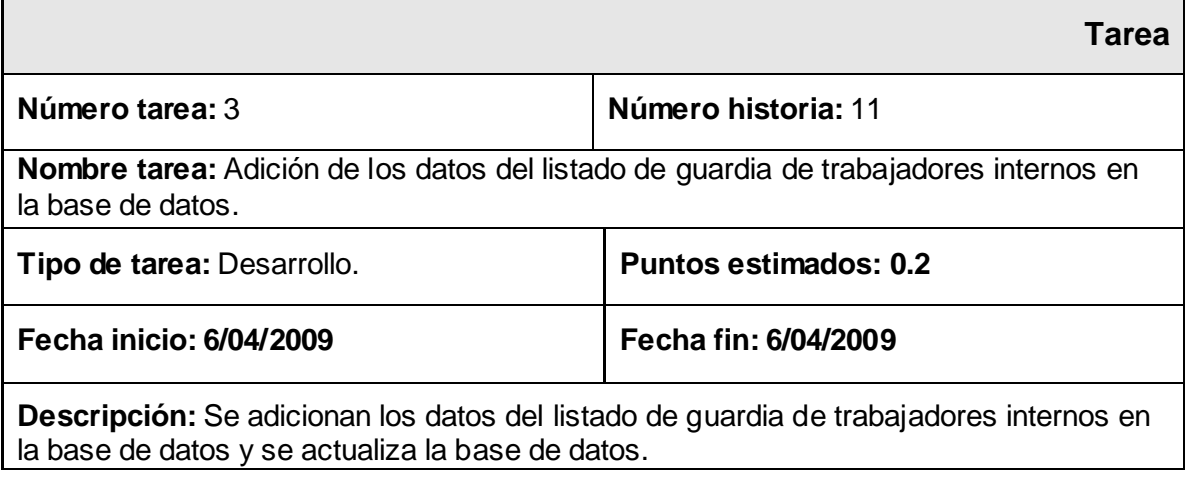

### **Tabla 4.3.24 Tarea #4 de la Historia de Usuario Crear Listado de de Guardia Trabajadores Internos.**

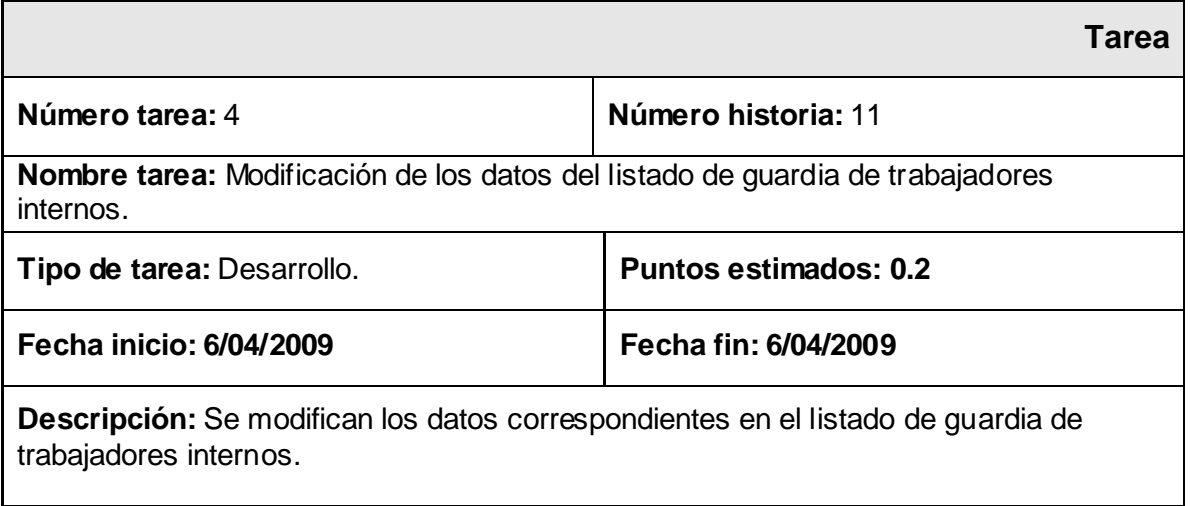

### **Tabla 4.3.25 Tarea #5 de la Historia de Usuario Crear Listado de Guardia de Trabajadores Internos.**

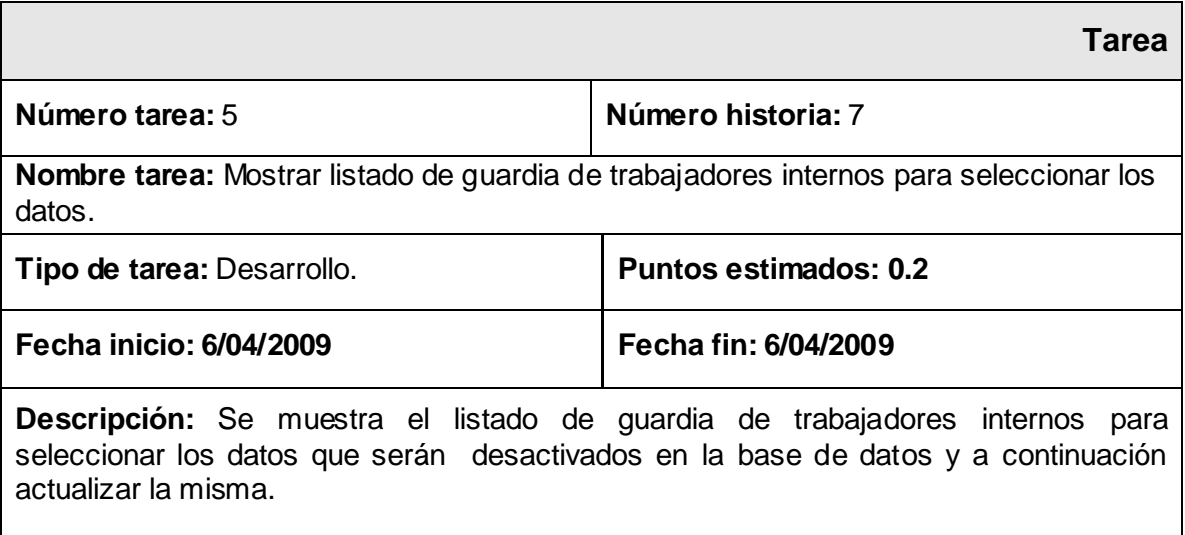

Gestionar listado de guardia de trabajadores externos

## **Tabla 4.3.26 Tarea #1 de la Historia de Usuario Gestionar Listado de Guardia de trabajadores Externos.**

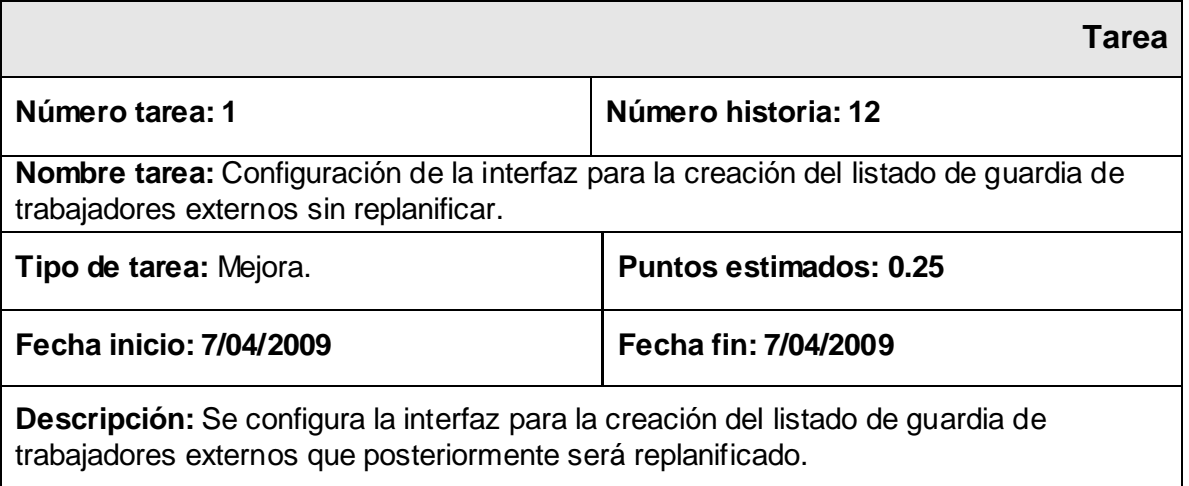

# **Tabla 4.3.27 Tarea #2 de la Historia de Usuario Gestionar Listado de Guardia de trabajadores Externos.**

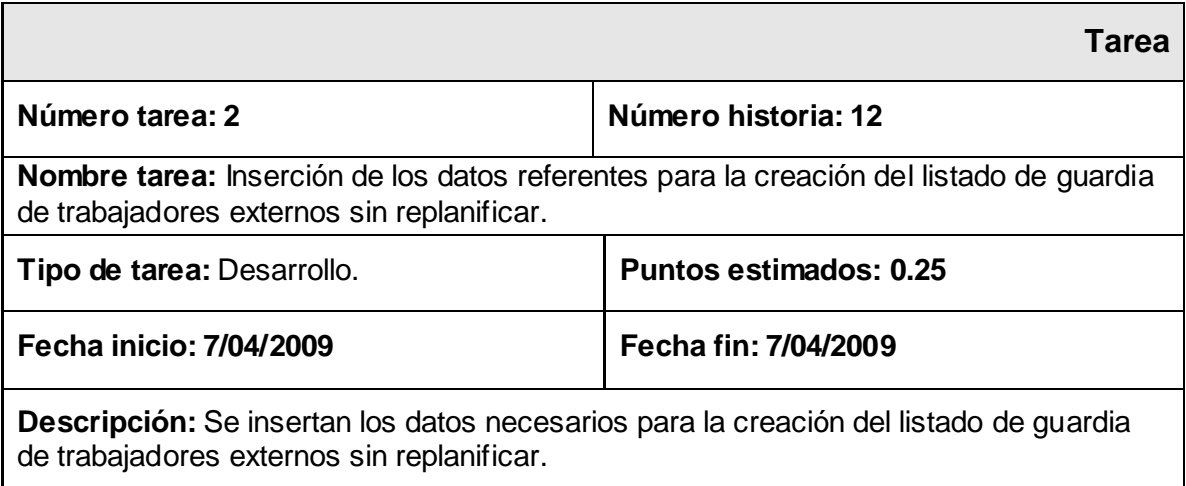

### **Tabla 4.2.28 Tarea #3 de la Historia de Usuario Crear Listado de Guardia de Trabajadores Externos.**

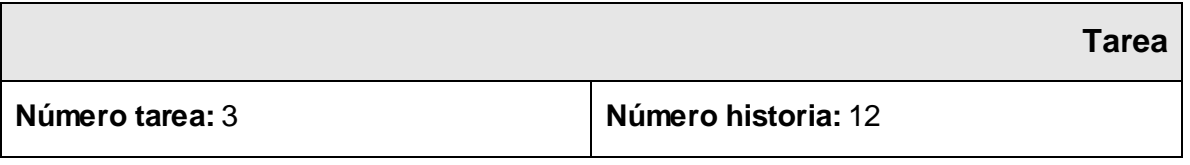

*Gestor Web para el Control de la Guardia Obrera de la Universidad de las Ciencias Informáticas* 81

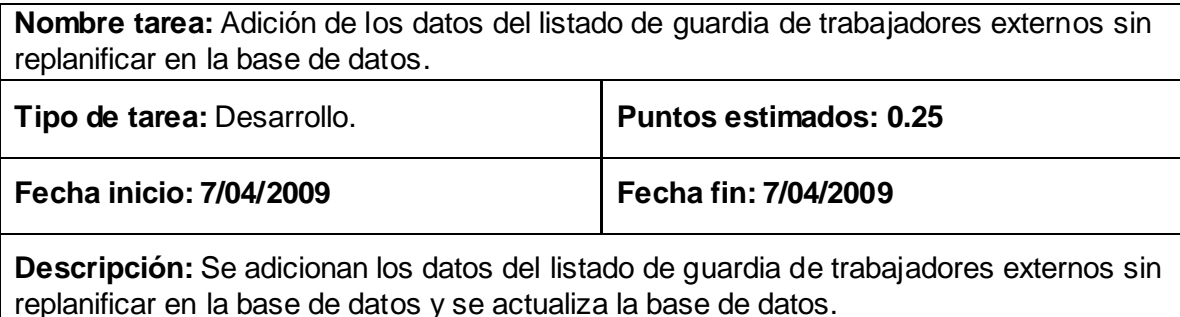

### **Tabla 4.3.29 Tarea #4 de la Historia de Usuario Crear Listado de Guardia de Trabajadores Externos.**

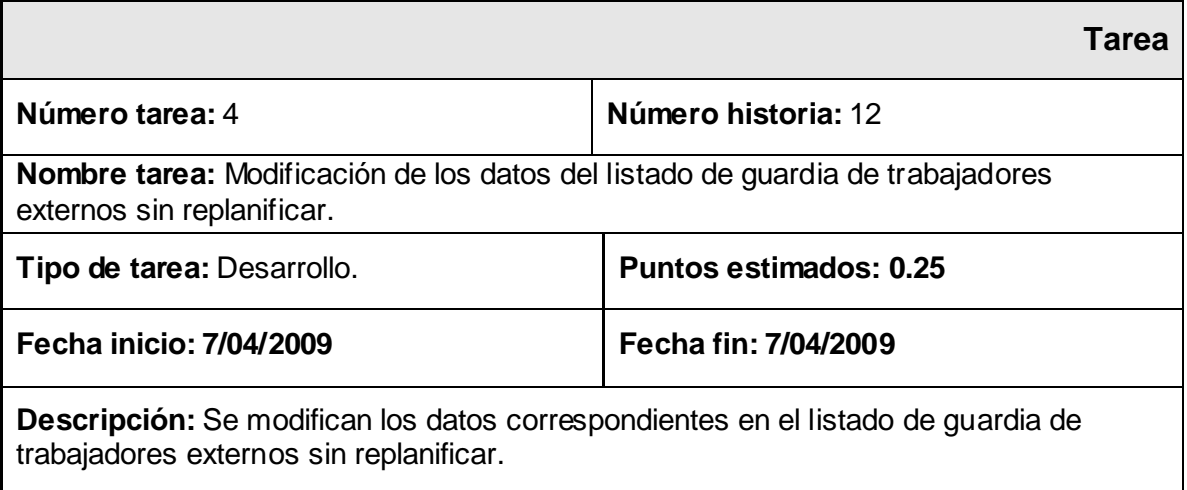

### **Tabla 4.3.30 Tarea #5 de la Historia de Usuario Crear Listado de Guardia de Trabajadores Externos.**

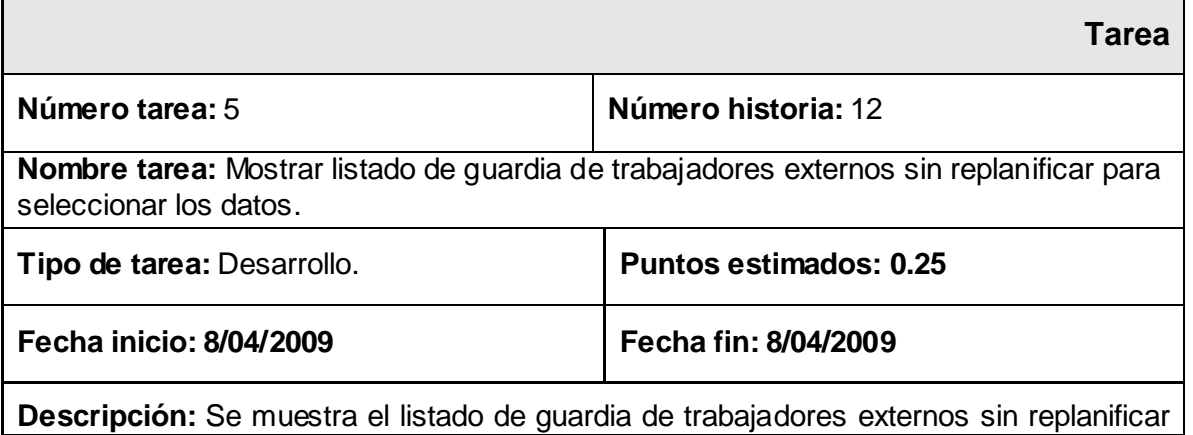

para seleccionar los datos que serán desactivados en la base de datos y a continuación actualizar la misma.

# **Tabla 4.3.31 Tarea #6 de la Historia de Usuario Gestionar Listado de Guardia de trabajadores**

#### **Externos.**

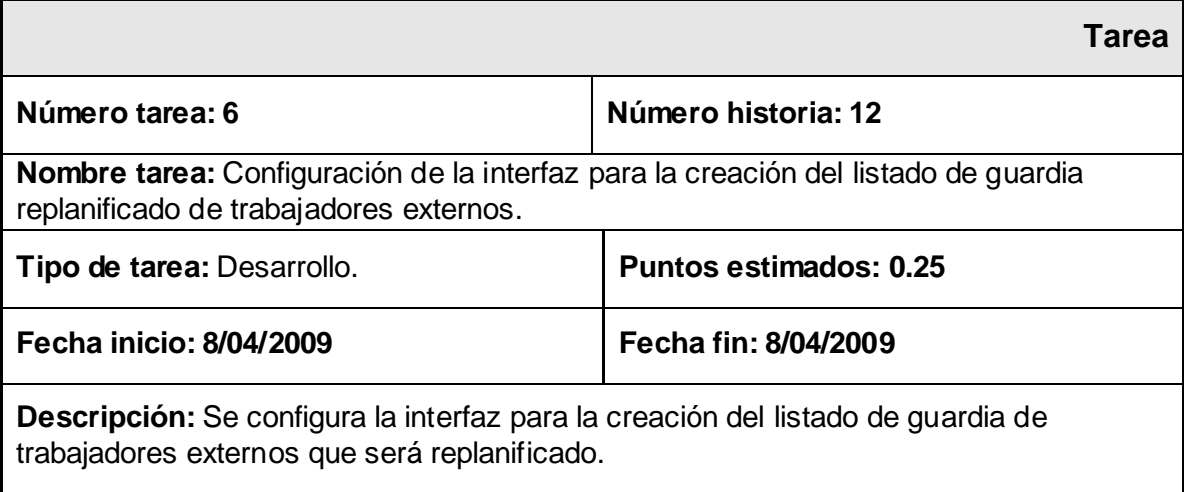

# **Tabla 4.3.32 Tarea #7 de la Historia de Usuario Gestionar Listado de Guardia de trabajadores**

**Externos.**

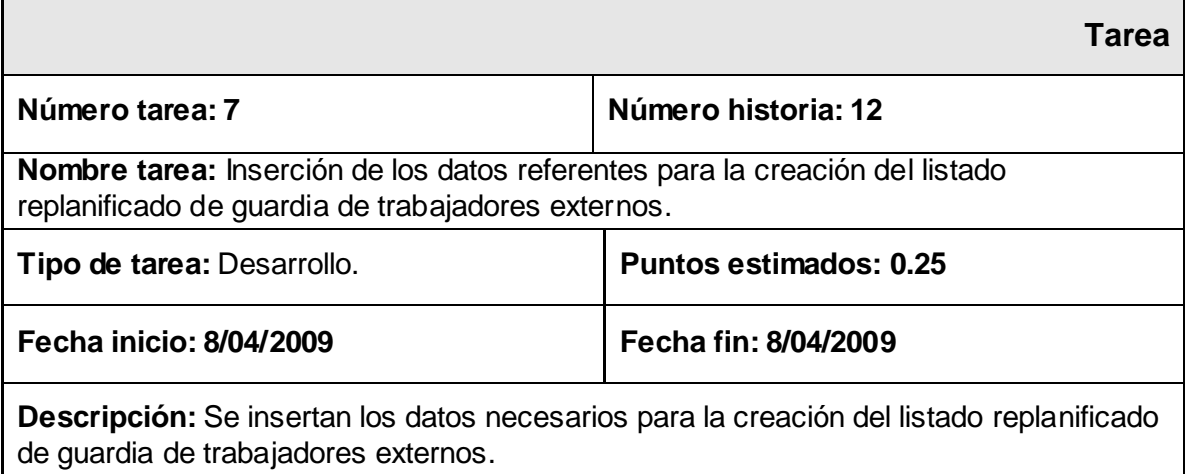

### **Tabla 4.2.33 Tarea #8 de la Historia de Usuario Crear Listado de Guardia de Trabajadores Externos.**

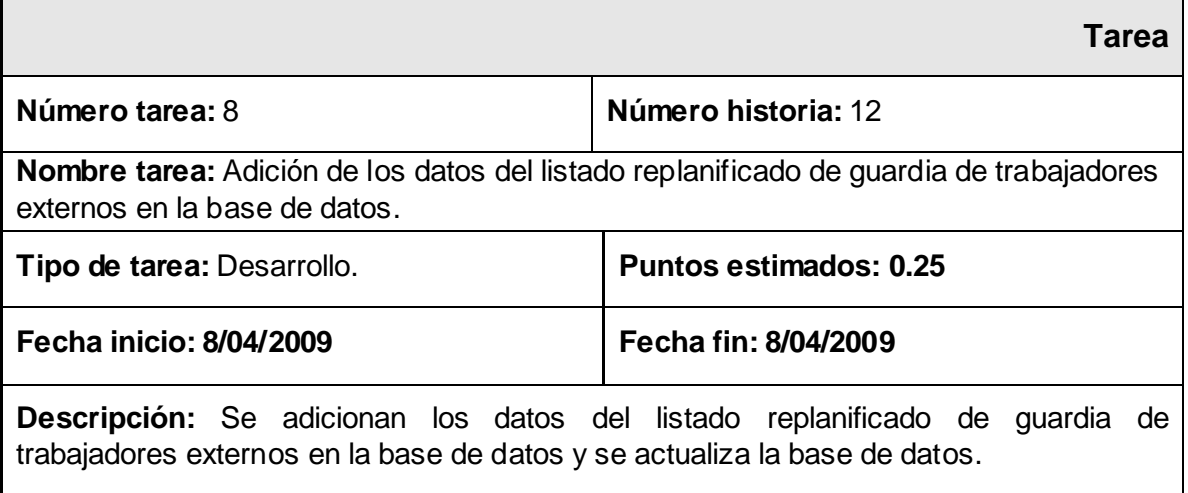

#### **Tabla 4.2.34 Tarea #9 de la Historia de Usuario Crear Listado de Guardia de Trabajadores Externos.**

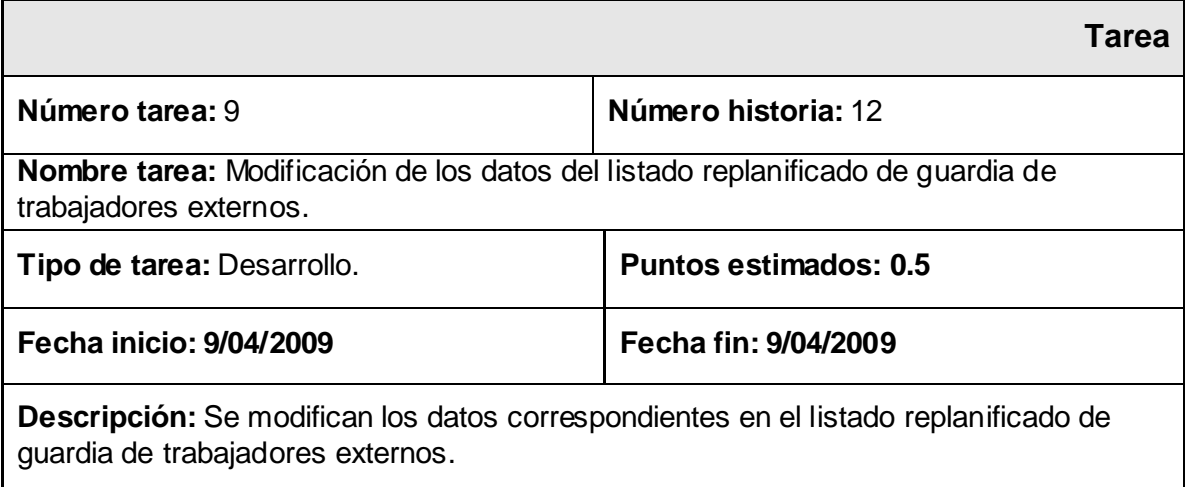

### **Tabla 4.3.35 Tarea #10 de la Historia de Usuario Crear Listado de Guardia de Trabajadores Externos.**

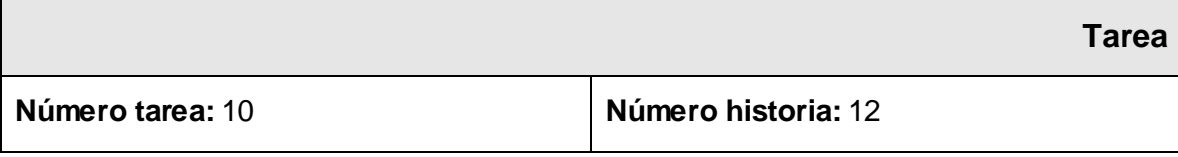

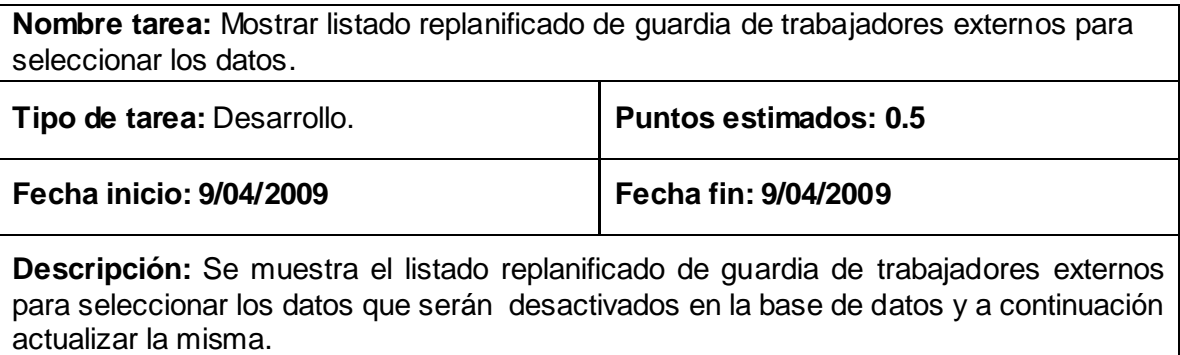

Gestionar listado de guardia de trabajadores de vicerrectoría de logística

# **Tabla 4.3.36 Tarea #1 de la Historia de Usuario Gestionar Listado de Guardia de trabajadores de**

### **Vicerrectoría de Logística.**

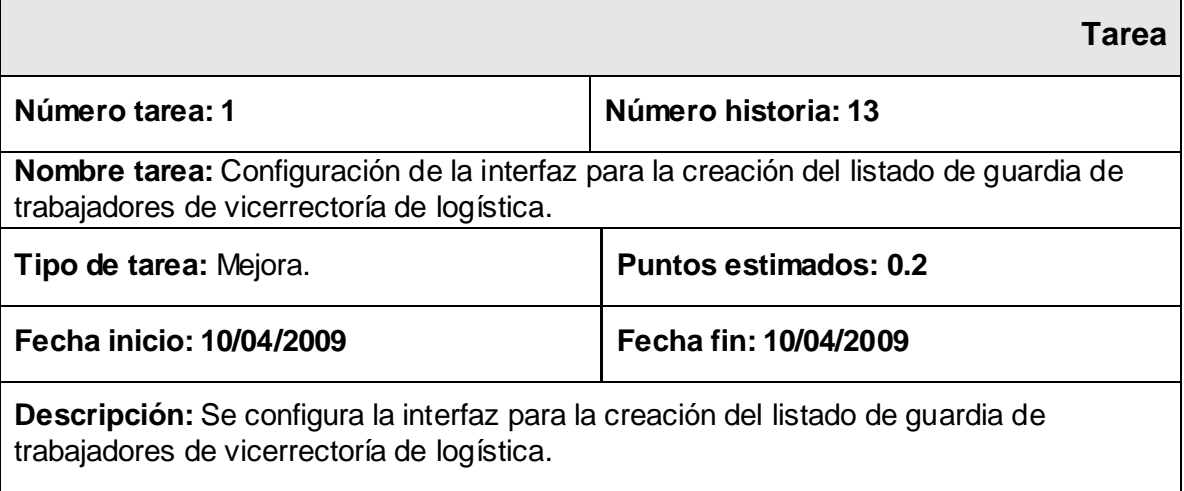

# **Tabla 4.3.37 Tarea #2 de la Historia de Usuario Gestionar Listado de Guardia de trabajadores Vicerrectoría de Logística.**

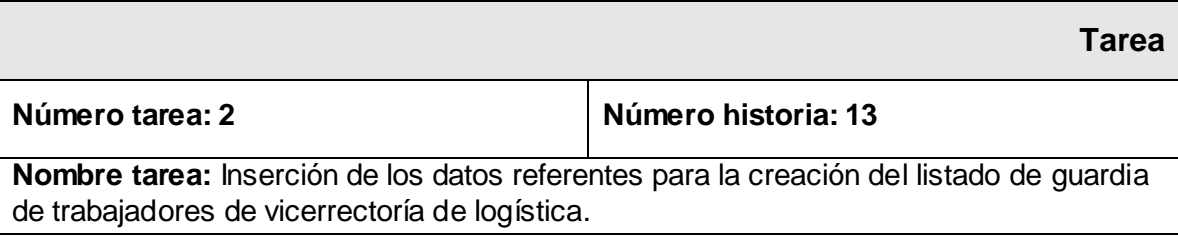

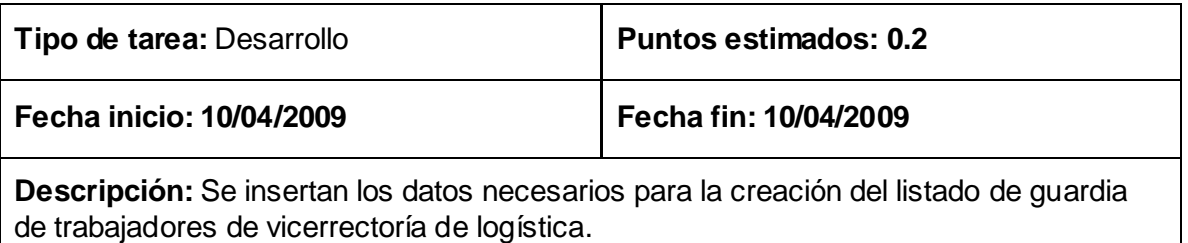

**Tabla 4.3.38 Tarea #3 de la Historia de Usuario Crear Listado de Guardia de trabajadores de Vicerrectoría de Logística.**

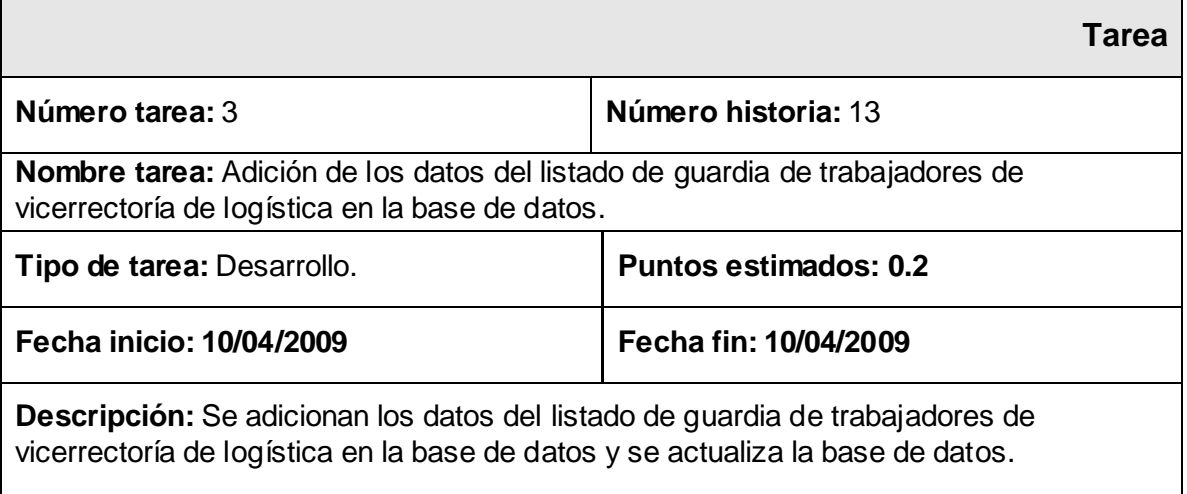

# **Tabla 4.3.39 Tarea #4 de la Historia de Usuario Crear Listado de Trabajadores de Vicerrectoría de Logística.**

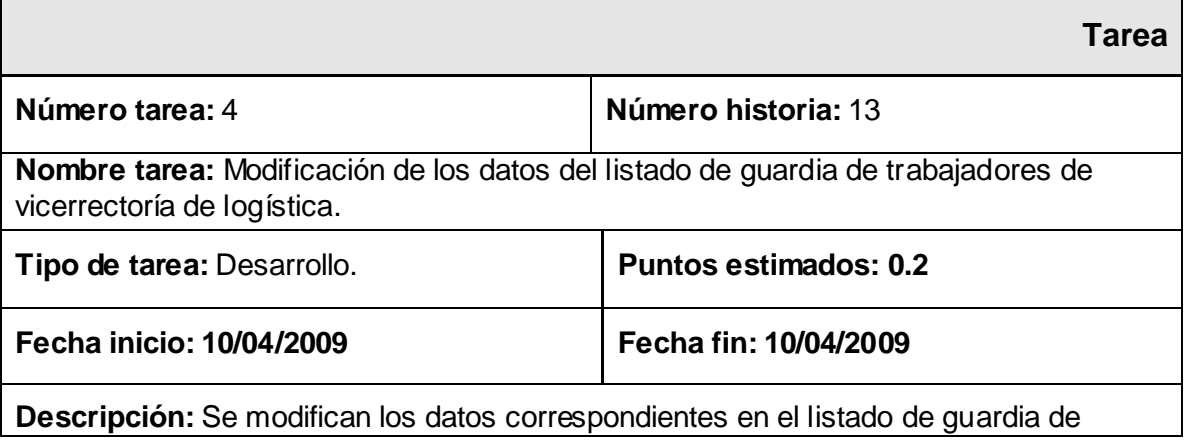

trabajadores de vicerrectoría de logística.

# **Tabla 4.3.40 Tarea #5 de la Historia de Usuario Crear Listado de Guardia de Trabajadores Vicerrectoría de Logística.**

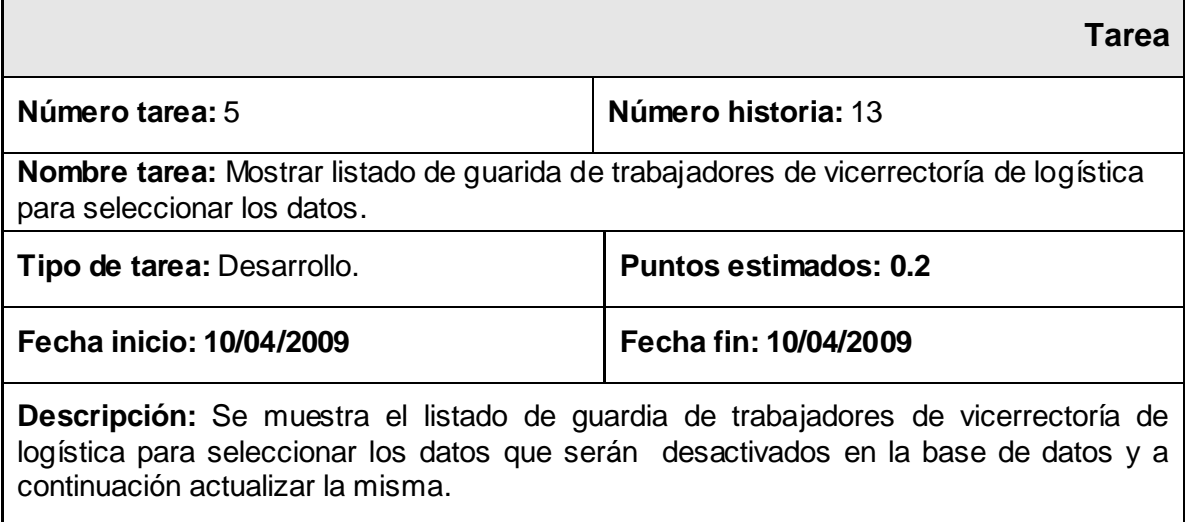

Gestionar listado de guardia de trabajadores de oficiales operativos

# **Tabla 4.3.41 Tarea #1 de la Historia de Usuario Gestionar Listado de Guardia de Oficiales Operativos.**

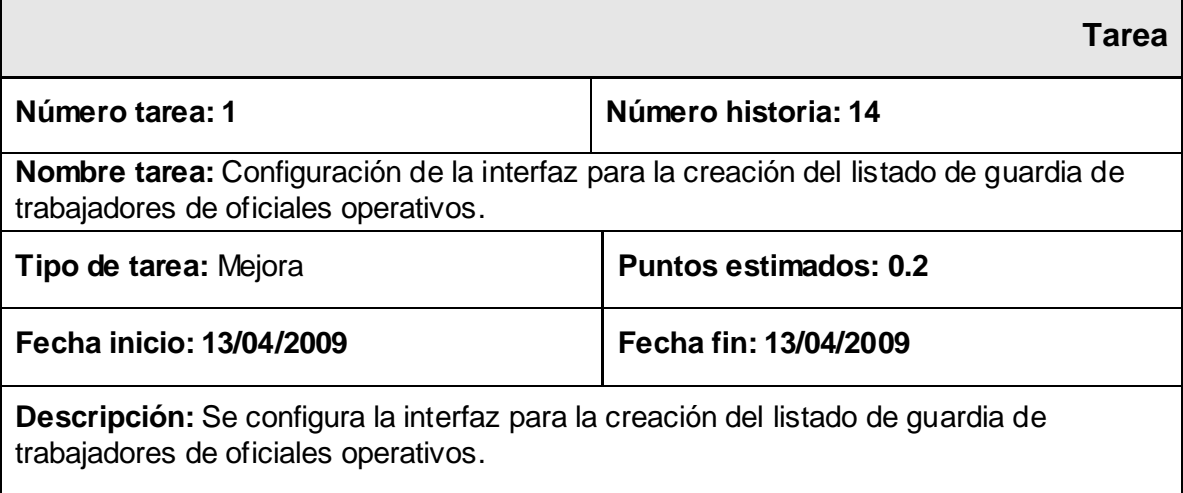

**Tabla 4.3.42 Tarea #2 de la Historia de Usuario Gestionar Listado de Guardia de trabajadores Oficiales Operativos.**

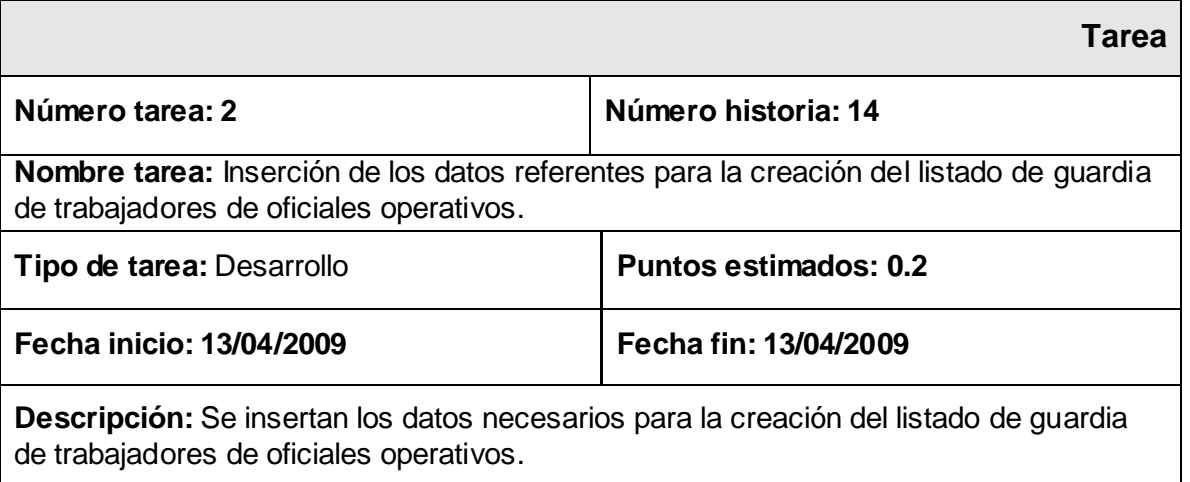

# **Tabla 4.3.43 Tarea #3 de la Historia de Usuario Crear Listado de Guardia de Trabajadores Oficiales Operativos.**

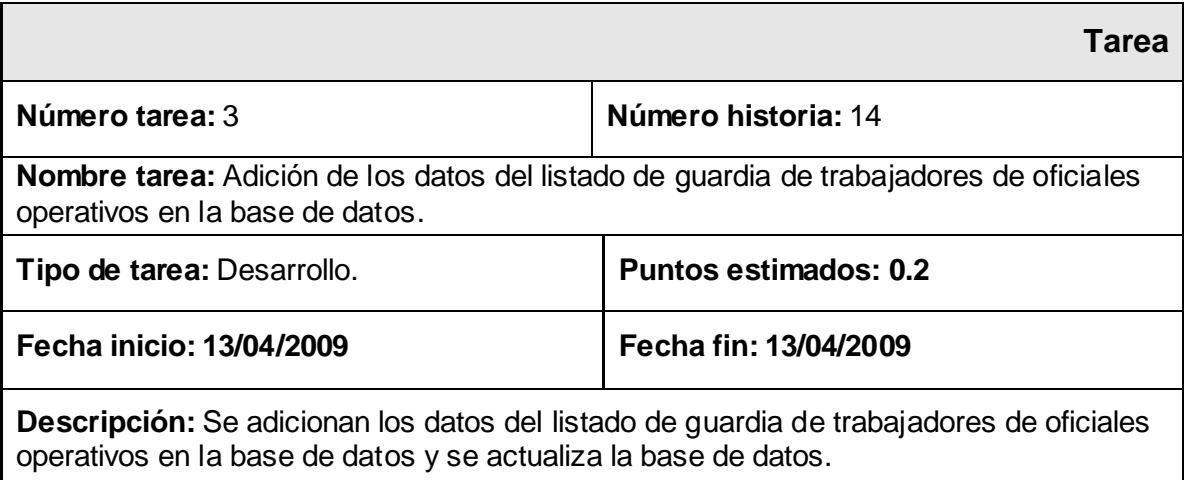

### **Tabla 4.3.44 Tarea #4 de la Historia de Usuario Crear Listado de Guardia de Trabajadores Oficiales Operativos.**

**Tarea**

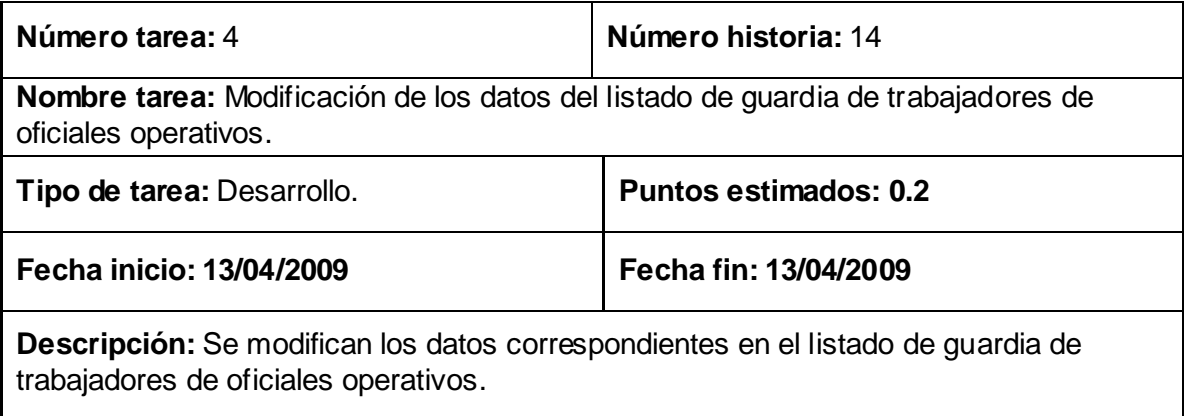

# **Tabla 4.3.45 Tarea #5 de la Historia de Usuario Crear Listado de Guardia de Trabajadores Oficiales Operativos.**

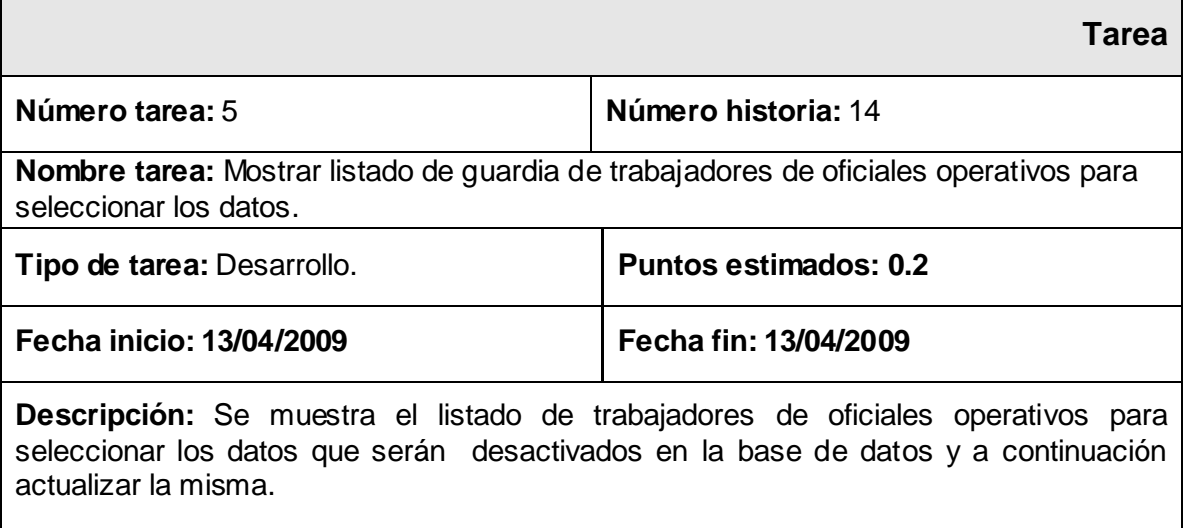

### **4.4 Iteración 3.**

En esta iteración se realizaron todas las historias de usuarios elegidas para el tercer módulo. Al culminar la implementación de la funcionalidad concerniente a la gestión del control de los listados de guardia, se dispondrá de un producto casi listo para su puesta en funcionamiento con la mayoría de sus funcionalidades más críticas ya implementadas.

*Gestor Web para el Control de la Guardia Obrera de la Universidad de las Ciencias Informáticas* 89

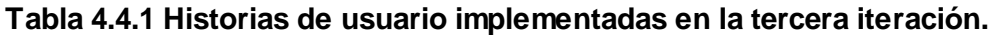

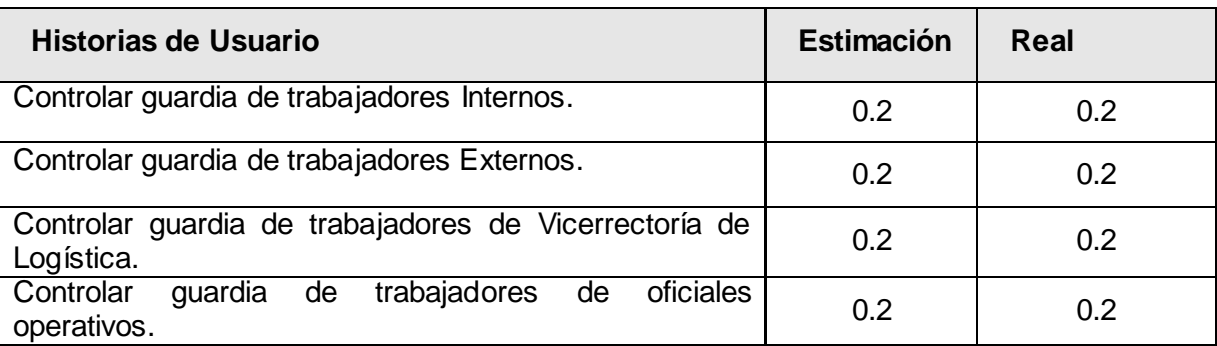

### **4.4.1 Tareas de las historias de usuario implementadas en la tercera iteración.**

Controlar guardia de trabajadores internos

### **Tabla 4.4.2 Tarea #1 de la Historia de Usuario Controlar Guardia de trabajadores Internos.**

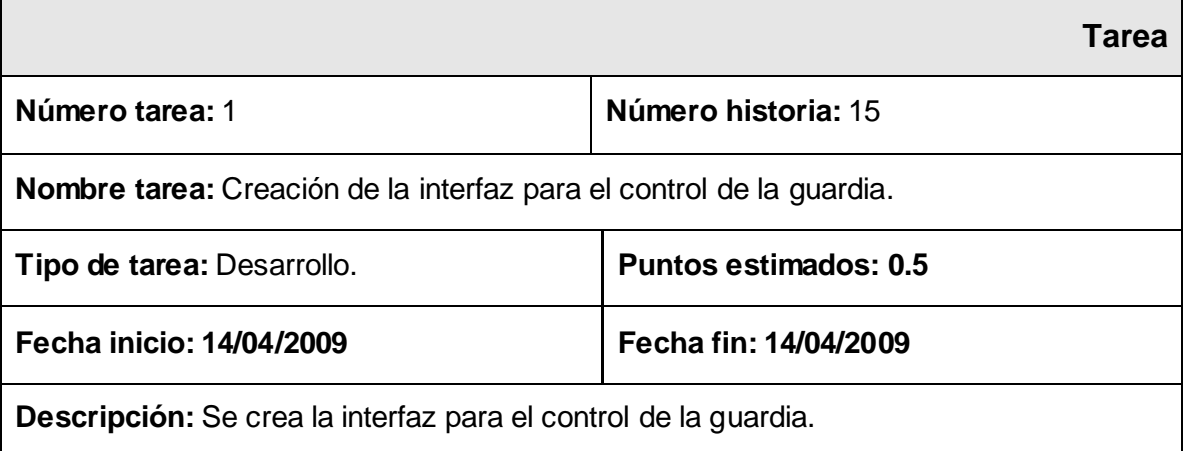

### **Tabla 4.4.3 Tarea #2 de la Historia de Usuario Controlar Guardia de trabajadores Internos.**

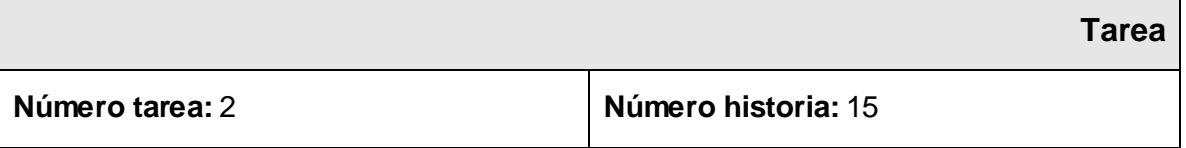
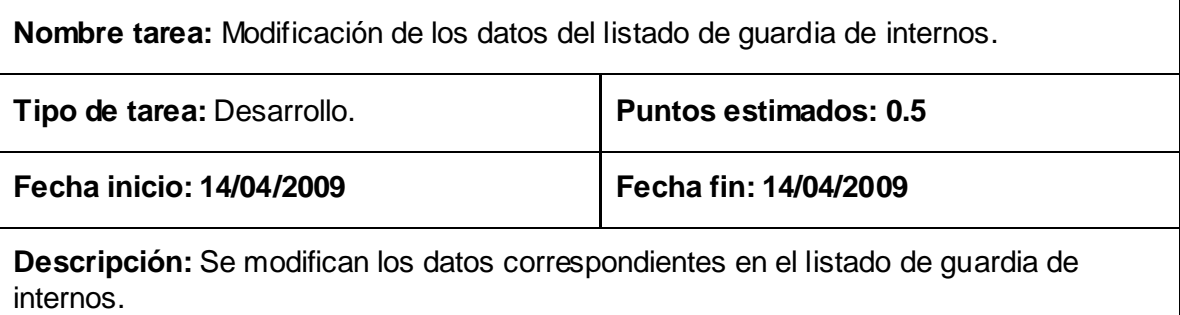

Controlar guardia de trabajadores externos

### **Tabla 4.4.4 Tarea #1 de la Historia de Usuario Controlar Guardia de trabajadores Externos.**

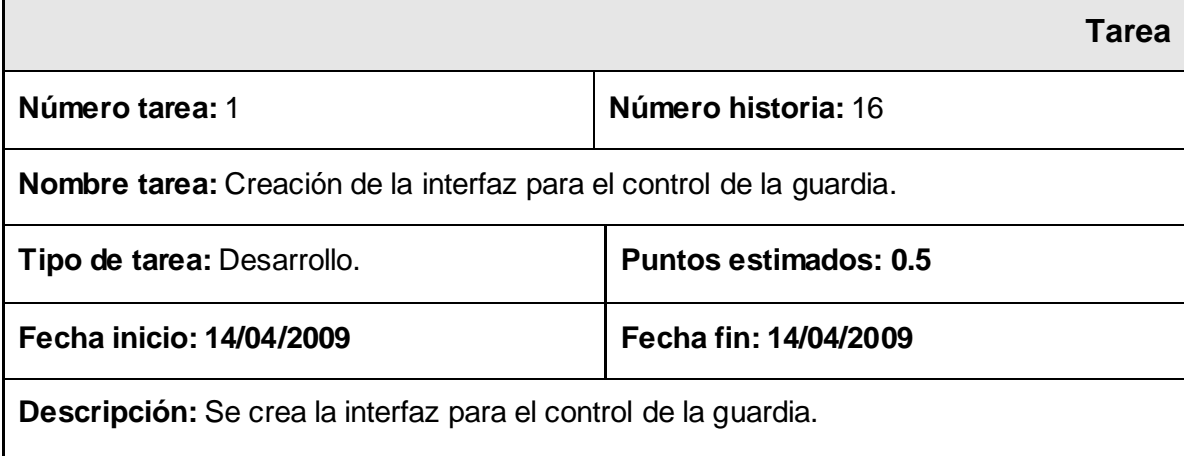

### **Tabla 4.4.5 Tarea #2 de la Historia de Usuario Controlar Guardia de trabajadores Externos.**

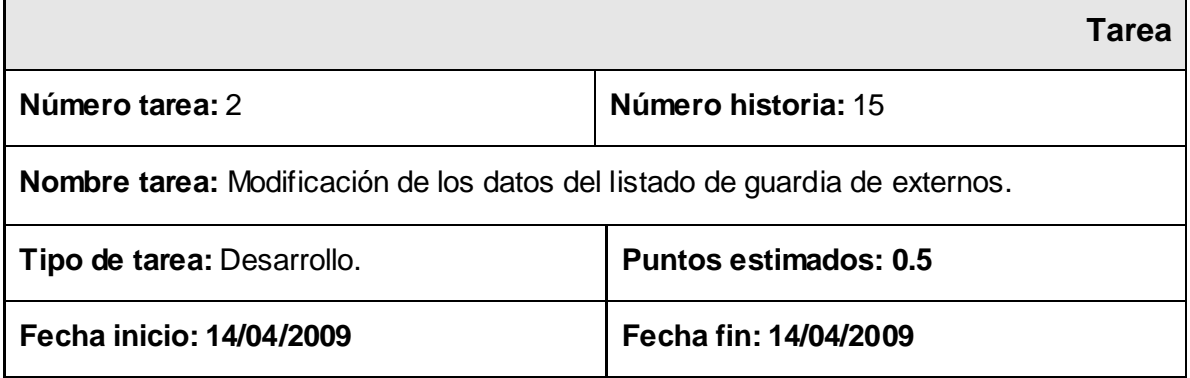

**Descripción:** Se modifican los datos correspondientes en el listado de guardia de externos.

Controlar guardia de trabajadores de vicerrectoría de logística

# **Tabla 4.4.6 Tarea #1 de la Historia de Usuario Controlar Guardia de trabajadores de Vicerrectoría de Logística.**

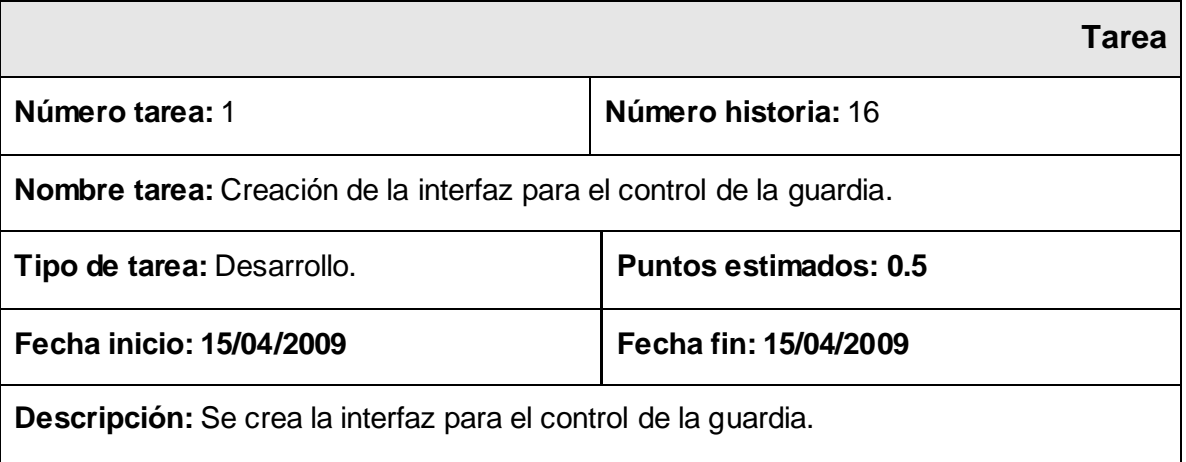

# **Tabla 4.4.7 Tarea #2 de la Historia de Usuario Controlar Guardia de trabajadores de Vicerrectoría de Logística.**

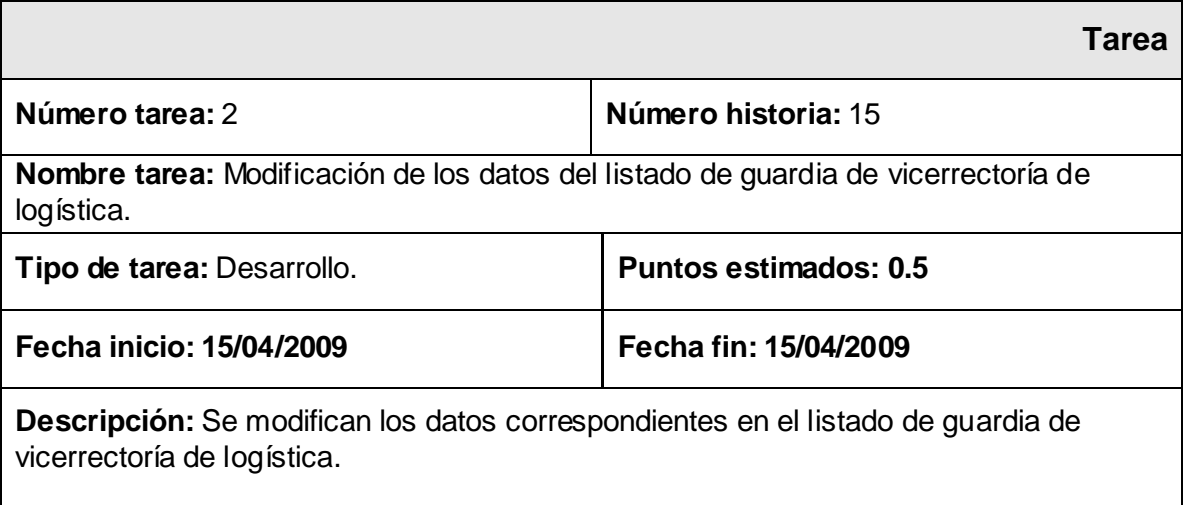

### Controlar guardia de trabajadores de oficiales operativos

# **Tabla 4.4.8 Tarea #1 de la Historia de Usuario Controlar Guardia de trabajadores de Oficiales Operativos.**

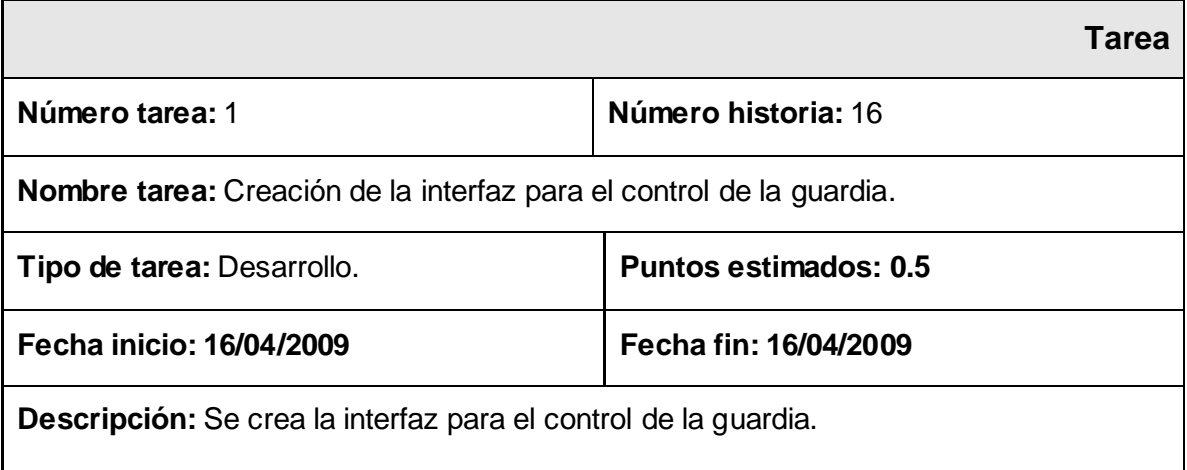

**Tabla 4.4.9 Tarea #2 de la Historia de Usuario Controlar Guardia de trabajadores de Oficiales Operativos.**

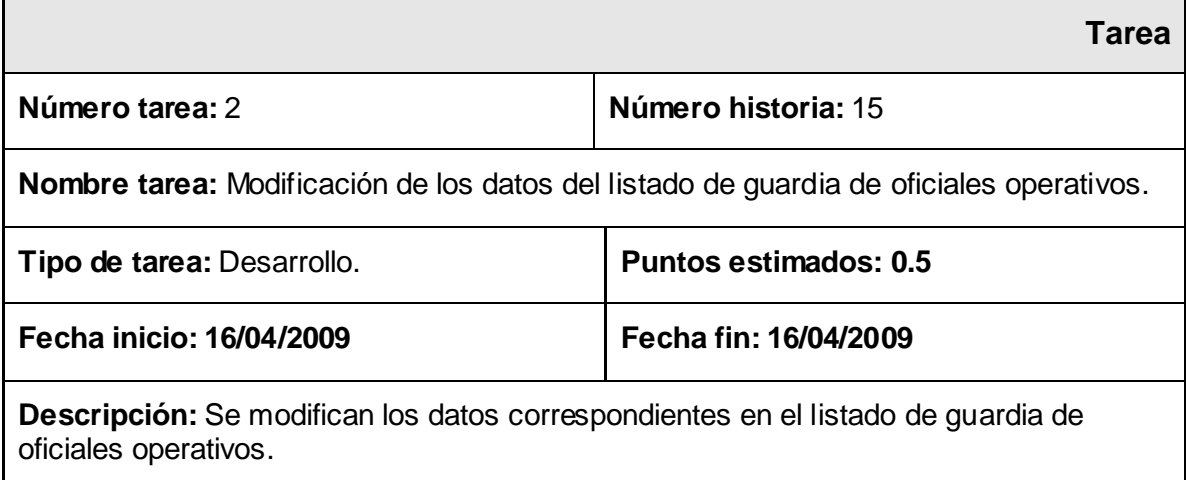

**4.5 Iteración 4.**

En esta iteración se realizaron todas las historias de usuarios elegidas para el cuarto módulo. Se implementaron las historias correspondientes a la generación de reportes, la realización de búsquedas y la impresión de datos, teniendo como resultado un producto listo para su puesta en funcionamiento.

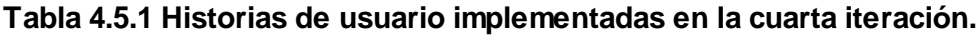

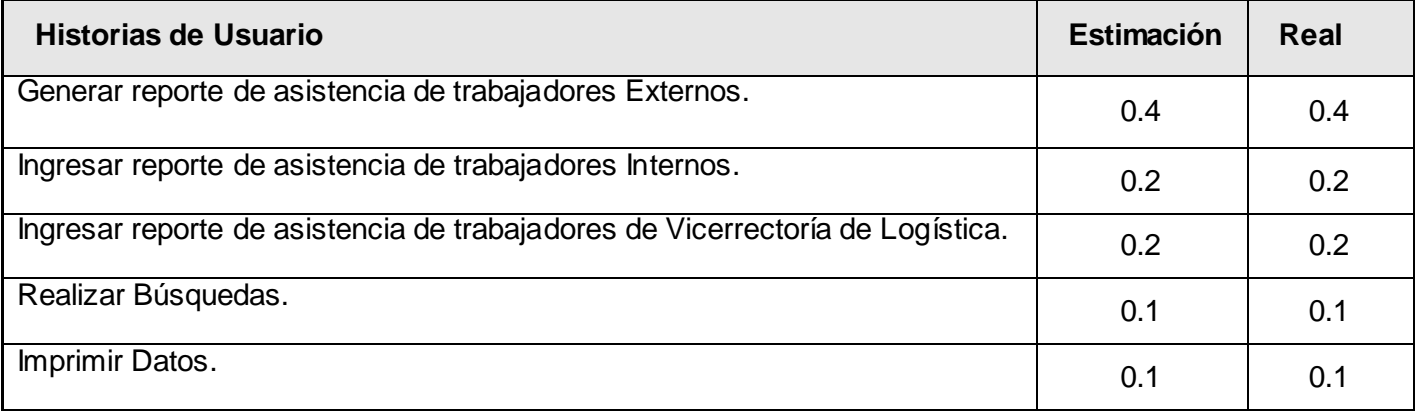

### **4.5.1 Tareas de las historias de usuario implementadas en la cuarta iteración.**

Generar reporte de asistencia de trabajadores externos.

# **Tabla 4.5.2 Tarea #1 de la Historia de Usuario Generar Reporte de Asistencia de trabajadores Externos.**

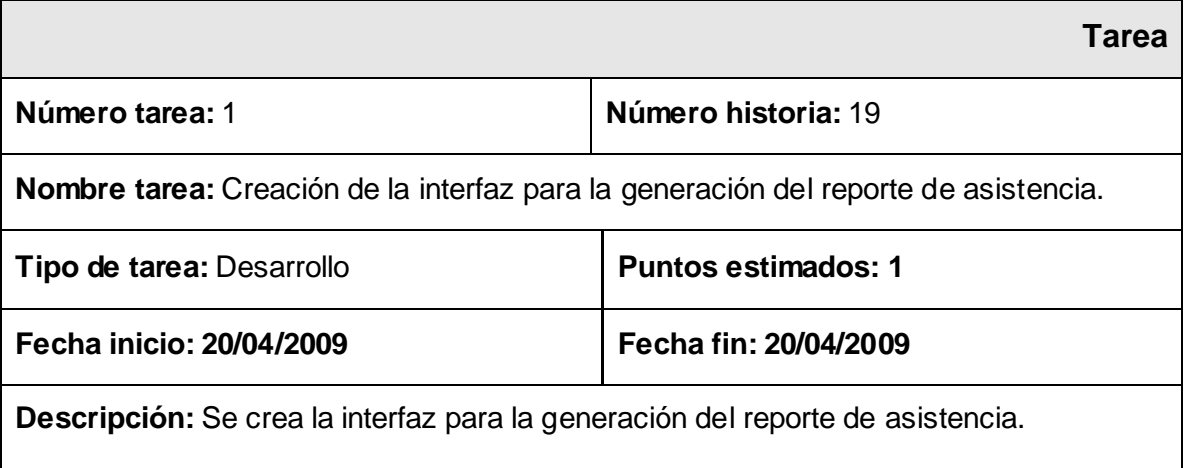

**Tabla 4.5.3 Tarea #2 de la Historia de Usuario Generar Reporte de Asistencia de trabajadores Externos.**

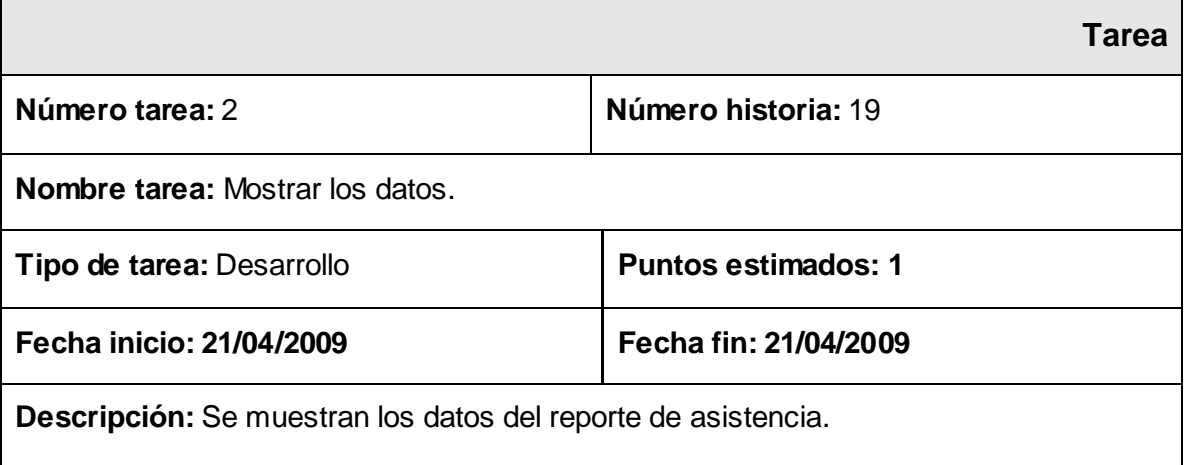

Ingresar reporte de asistencia de trabajadores internos.

**Tabla 4.5.4 Tarea #1 de la Historia de Usuario Ingresar Reporte de Asistencia de trabajadores Internos.**

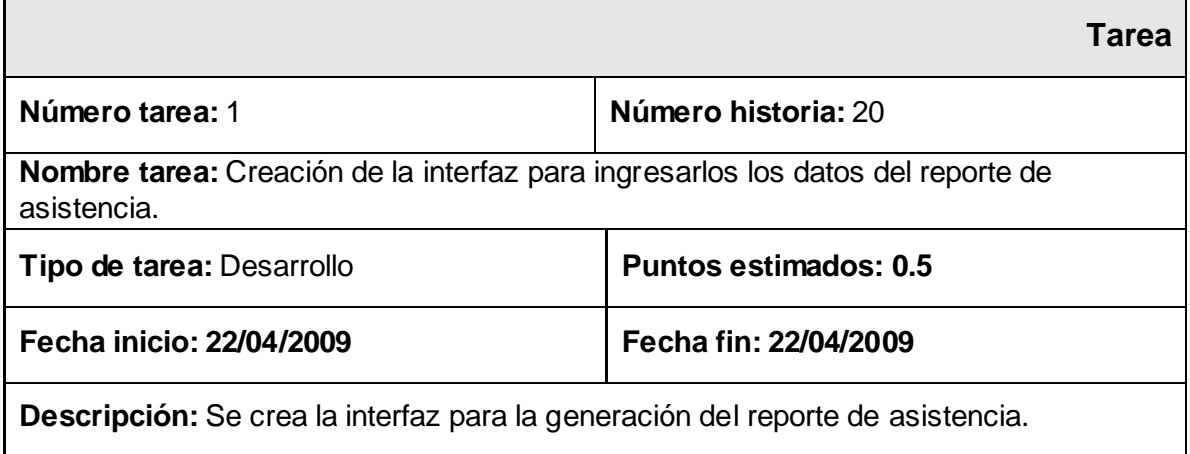

**Tabla 4.5.5 Tarea #2 de la Historia de Usuario Ingresar Reporte de Asistencia de trabajadores Internos.**

**Tarea**

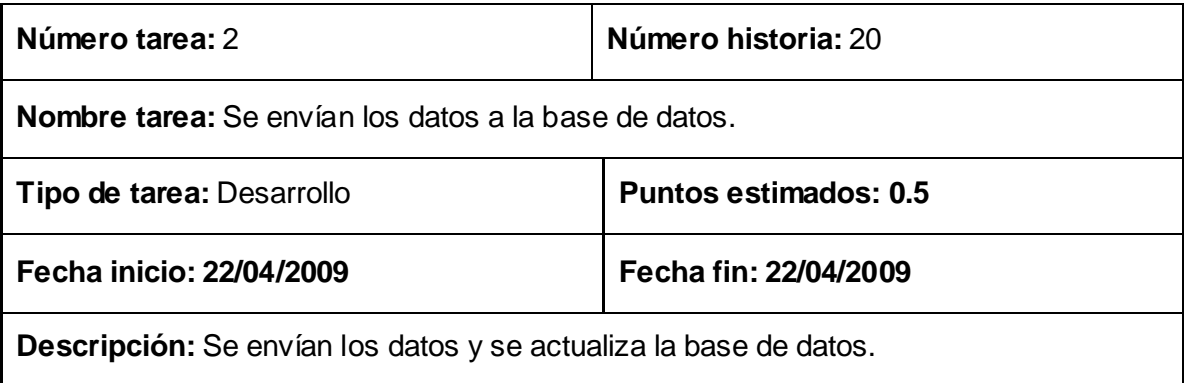

Ingresar reporte de asistencia de trabajadores de vicerrectoría de logística.

# **Tabla 4.5.6 Tarea #1 de la Historia de Usuario Ingresar Reporte de Asistencia de trabajadores de Vicerrectoría de Logística.**

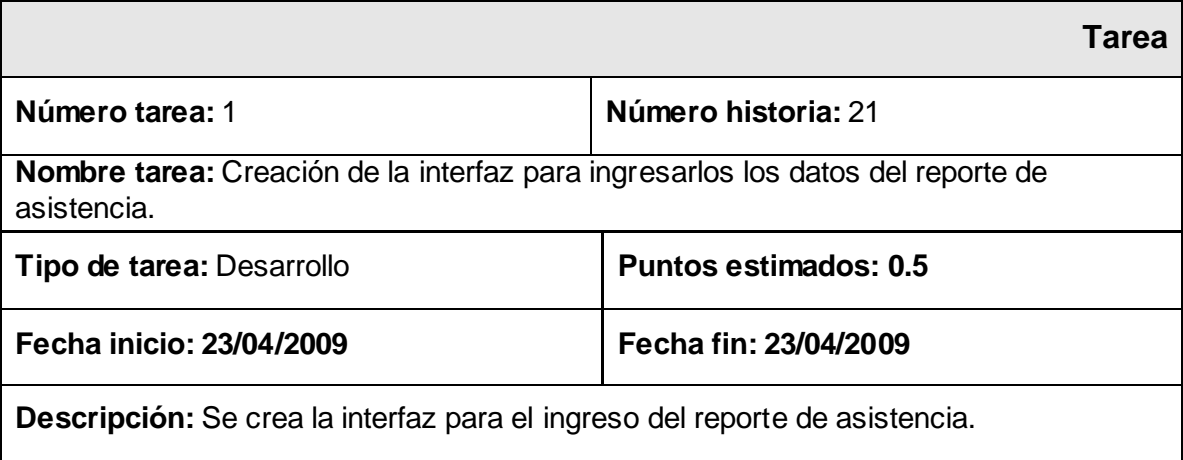

# **Tabla 4.5.7 Tarea #2 de la Historia de Usuario Ingresar Reporte de Asistencia de trabajadores de Vicerrectoría de Logística.**

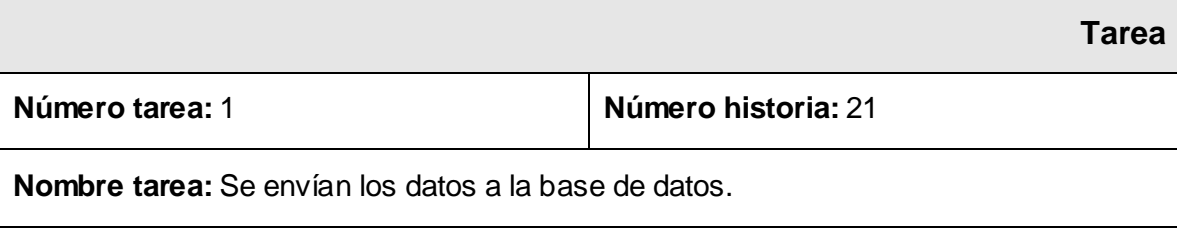

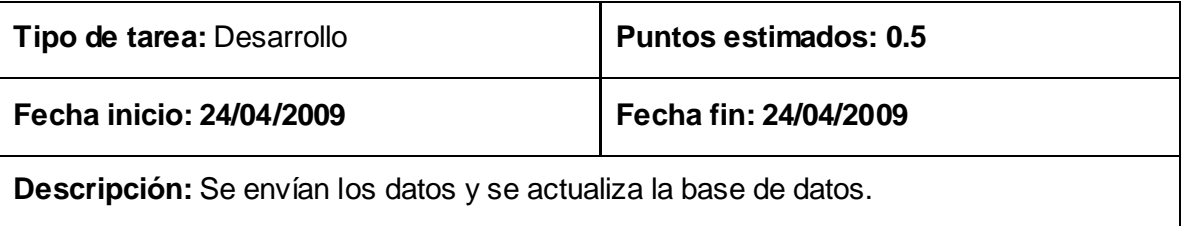

Realizar búsquedas.

### **Tabla 4.5.8 Tarea #2 de la Historia de Usuario Realizar Búsquedas.**

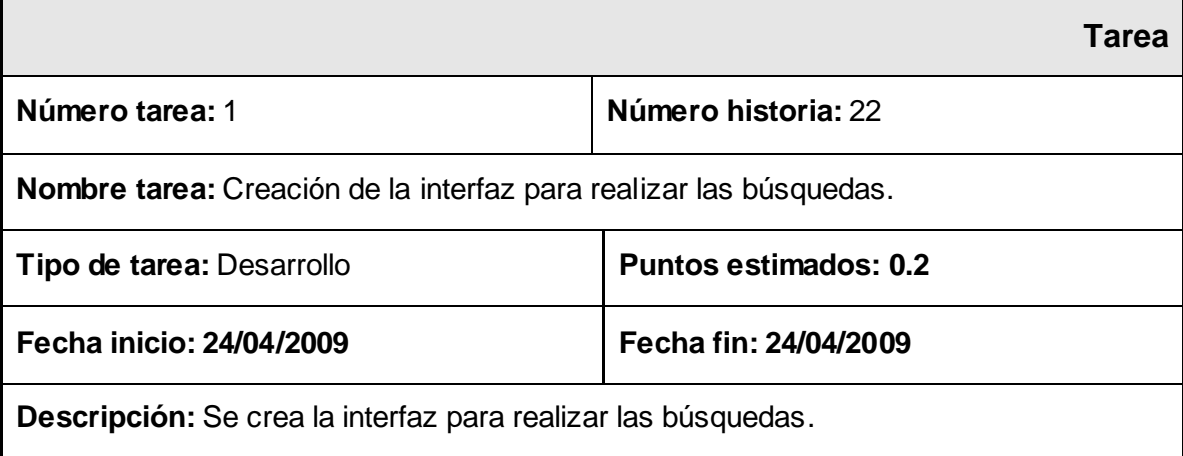

#### **Tabla 4.5.8 Tarea #2 de la Historia de Usuario Realizar Búsquedas.**

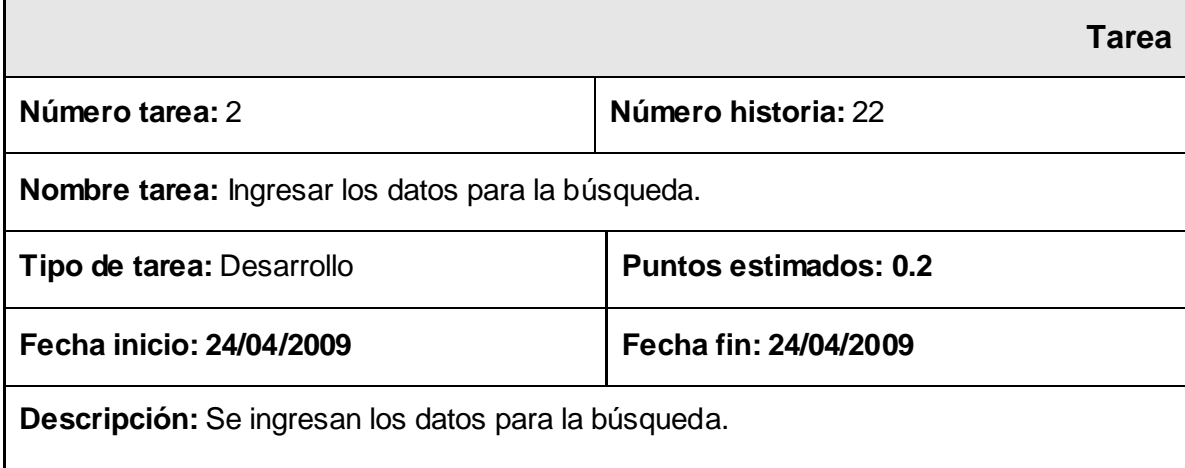

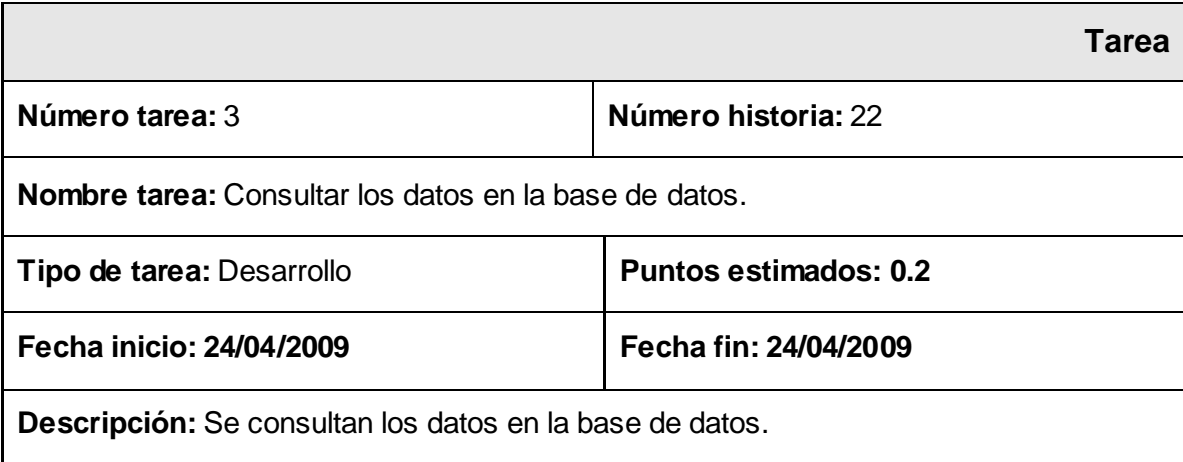

### **Tabla 4.5.9 Tarea #3 de la Historia de Usuario Realizar Búsquedas.**

### **Tabla 4.5.10 Tarea #4 de la Historia de Usuario Realizar Búsquedas.**

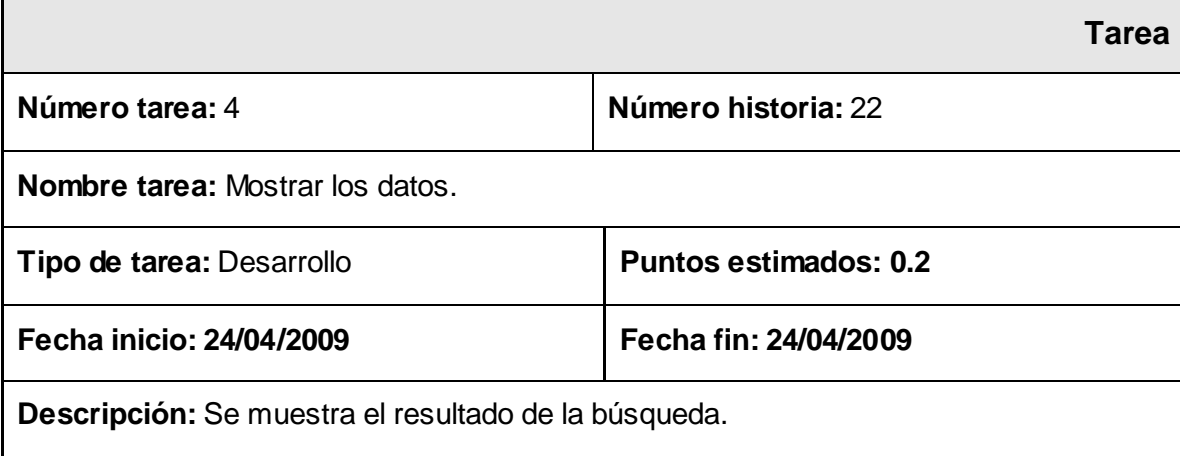

Imprimir datos.

### **Tabla 4.5.11 Tarea #1 de la Historia de Usuario Imprimir Datos**

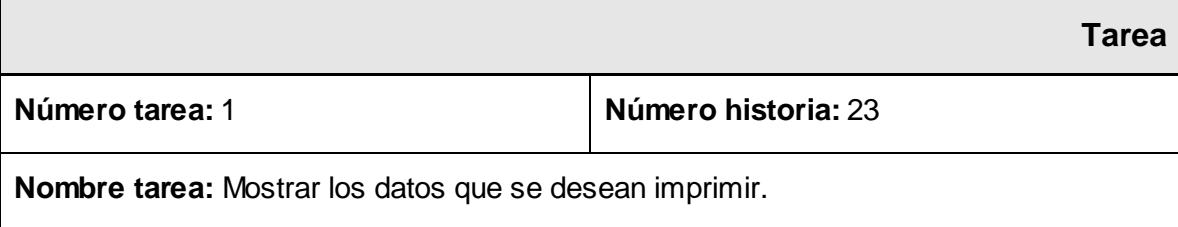

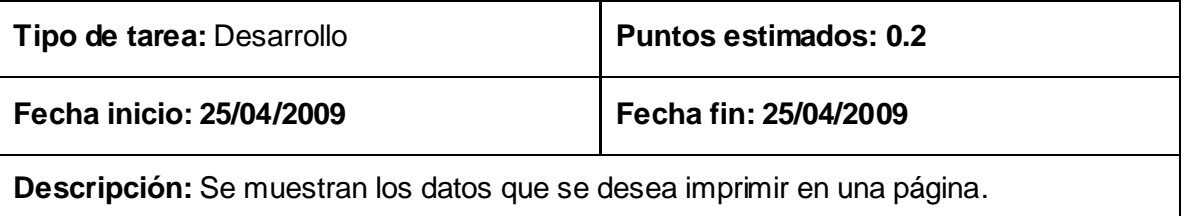

#### **4.6 Pruebas**

En el proceso de desarrollo de un software, la etapa de prueba es clave a la hora de detectar errores o fallas. Conceptos como estabilidad, escalabilidad, eficiencia y seguridad se relacionan a la calidad de un producto bien desarrollado. Las pruebas nos muestran que nuestro producto final funciona, cuando no conseguimos pensar en ninguna prueba que pudiese producir un fallo en nuestra aplicación, entonces habremos concluido por completo.

Uno de los pilares de XP es el proceso de pruebas .Esta metodología anima a probar constantemente tanto como sea posible. Esto permite aumentar la calidad de los sistemas reduciendo el número de errores no detectados y disminuyendo el tiempo transcurrido entre la aparición de un error y su detección. También permite aumentar la seguridad de evitar efectos colaterales no deseados a la hora de realizar modificaciones y refactorizaciones. "Las pruebas unitarias y funcionales son el corazón de XP". [22]

XP divide las pruebas del sistema en dos grupos: pruebas unitarias, encargadas de verificar el código y diseñada por los programadores, y pruebas de aceptación o pruebas funcionales destinadas a evaluar si al final de una iteración se consiguió la funcionalidad requerida diseñadas por el cliente final. [26]

#### **4.7 Pruebas de Aceptación.**

Las pruebas de aceptación se crean a partir de los relatos de usuario. El cliente es quien define los escenarios de prueba para verificar si el relato de usuario ha sido correctamente implementado. Un relato de usuario puede tener una o varias pruebas de aceptación. Son pruebas de caja negra a nivel del sistema y cada una corresponde a un resultado producido por el sistema. Su corrección debe ser

programada para la próxima iteración. Si no hay pruebas de aceptación nuevas no se ha hecho nada nuevo. Un relato de usuario no está completo hasta no haber pasado todas sus pruebas de aceptación. Las pruebas de aceptación realizadas al sistema pueden verse en el anexo ll. [22]

#### **4.8 Diagramas de clases.**

La metodología XP no requiere la representación del sistema mediante los diagramas de clases utilizando la notación UML, en su lugar se usan otras técnicas para el diseño como las tarjetas CRC (Clase - Responsabilidad – Colaborador). A pesar de que la metodología utilizada no define ningún artefacto del proceso de desarrollo para visualizar el progreso del sistema, algunos autores encuentran útil mantener algunos artefactos, siempre y cuando el tiempo dedicado a mantenerlos sea mucho menor que el tiempo dedicado al desarrollo y que la utilidad que brindan. Bajo estos criterios hemos decidido generar los diagramas de la base de datos que se muestran en el anexo l. [22]

## **Conclusiones**

Muchos de los problemas que existen en proyectos de software se deben a problemas de comunicación entre las personas. Esto es fundamental en XP, una buena comunicación tiene que estar presente durante todo el proyecto. En este capítulo se han presentado las etapas de implementación y pruebas del software en desarrollo, mostrando que una historia de usuario es solo un resumen de una funcionalidad que debe tener el sistema y que el desarrollo de pruebas ayuda a identificar y corregir fallos u omisiones en las historias de usuario. Las pruebas también requieren de una retroalimentación permanente mostrándoles a los desarrolladores la calidad de su trabajo. Además, se exponen todos los artefactos que fueron generados, realizando una descripción de cada uno de ellos.

### **Conclusiones generales**

#### **Con la realización de este trabajo se arriba a las siguientes conclusiones:**

- Se realizó un estudio detallado de las actividades relacionadas con el proceso de control de la guardia obrera de la Universidad de las Ciencias Informáticas, el cual mostró las deficiencias que existían en su ejecución y que pudieron ser mejoradas a través de este sistema.
- \* Se analizaron las herramientas, tecnologías y lenguajes que pudieran emplearse en la construcción de la solución propuesta, así como el estado del arte en el mundo relacionado con los sistemas de gestión.
- Se obtuvo la documentación resultante que puede ser consultada en caso de que se desee agregar nuevas funcionalidades.
- Se demuestra, con la obtención del prototipo funcional, la factibilidad del desarrollo de un sistema con las características presentadas y los beneficios que reporta son diversos.
- Las pautas del diseño establecidas hacen que el sistema sea cómodo y cumpla con los requerimientos.

Con el estudio realizado se cumple con el objetivo propuesto: Desarrollar una aplicación Web que permita el control de la guardia obrera de la Universidad de las Ciencias Informáticas.

## **Recomendaciones**

Tras haber cumplido los objetivos trazados con la realización del Gestor Web para el Control de la Guardia Obrera de la Universidad de las Ciencias Informáticas, se recomienda:

- Continuar el desarrollo del sistema con el objetivo de adicionar los módulos de Guardia Estudiantil y Guardia de Seguridad y Protección a las Comunicaciones (SEPCOM) que se desean agregar para próximas versiones.
- Desarrollar nuevas interfaces para responder a los diferentes requerimientos que puedan surgir a raíz de las necesidades crecientes de los usuarios.
- Adicionar al manual de usuarios las nuevas funcionalidades que se agreguen, para una mayor comprensión y documentación del sistema por parte de los usuarios.

# **Bibliografía**

**[1]** Ing. Carlos Aragonés López, Dr. L. Jorge Pérez Ávila. *Sistema Automatizado para la Atención Médica Integral a Pacientes vih/sida "SIDATRAT"*. [cited 20 March 2009]. Available from World Wide Web: <http://74.125.47.132/search?q=cache:ixi26YaElBYJ:www.informatica2007.sld.cu>.

**[2]** Computación Aplicada al Desarrollo SA de CV. (September 2007). *Historia del lenguaje Java.* [cited 23 March 2009]. Avalible from World Wide Web: <http://www.cad.com.mx/historia\_del\_lenguaje\_java.htm>.

**[3]** Kirrily "Skud" Robert <skud@cpan.org>. (September 2007). *Perlintro - perldoc.perl.org.* [cited 24 March 2009]*.* Avalible from Word Wide Web: <http://perldoc.perl.org/perlintro.html >.

**[4]** WIKILIBROS. *Inmersión en Python*. [cited 25 March 2009]. Available from World Wide Web: <http://es.wikibooks.org/wiki/Inmersi%C3%B3n\_en\_Python>.

**[5]** PHP en la Web. El lenguaje PHP y algunas aplicaciones prácticas. *El lenguaje PHP y algunas aplicaciones prácticas.* [cited 23 March 2009]. Available from World Wide Web: <http://www.efaber.net/formacion/fp/curso\_php/index.html>.

**[6]** LibrosWeb.es. *Índice de contenidos. Breve historia de CSS.* [cited 23 March 2009]. Available from World Wide Web:

<http://www.librosweb.es/css/capitulo1/breve\_historia\_de\_css.html>.

**[7]** Hooping.net. *Introducción al lenguaje html. .* [cited 23 March 2009]. Available from World Wide Web: < http://www.hooping.net/faq-html.aspx>.

**[8]** LibrosWeb.es. *Índice de contenidos. Breve historia de Javascript.* [cited 23 March 2009]. Available from World Wide Web:

<http://www.librosweb.es/javascript/capitulo1/breve\_historia.html>.

**[9]** Wikipedia®. Sistema de gestión de contenido - Wikipedia, la enciclopedia libre. *ExtJS.* [cited 23 March 2009]. Available from World Wide Web: <http://es.wikipedia.org/wiki/ExtJS>.

**[10]** Tecnologías Web. *Dreamweaver.* [cited 23 March 2009]. Available from World Wide Web: <http://www.fdi.ucm.es/profesor/luis/DW/Tema13.pdf>.

**[11]** Centro de Soporte y ayuda on-line. *Tutorial Front Page.* [cited 26 March 2009]. Available from World Wide Web:

<http://www.superhosting.cl/manuales/introduccion-a-frontpage-para-principiante.html>.

**[12]** The Apache Software Foundation. Documentación del Servidor HTTP Apache 2.0 - Servidor HTTP Apache. *Documentación del Servidor HTTP Apache 2.0* (September 2007). [cited 26 March 2008]. Available from World Wide Web:

<http://httpd.apache.org/docs/2.0/es/>.

**[13]** lighttpd fly light. lighttpd fly light. *Lighttpd server* (September 2007). [cited 23 May 2008]. Available from World Wide Web: <http://www.lighttpd.net/>.

**[14]** HTML.it s.r.l. – Design. HTMLPOINT - Tutorial ISS - Internet Information Server. *HTMLPOINT.com (*September 2007). [cited 23 March 2009]. Available from World Wide Web: <http://www.htmlpoint.com/iis/index.html>.

**[15]** THTTPD. thttpd. *thttpd - tiny/turbo/throttling HTTP server.* [cited 27 March 2008]. Available from World Wide Web:

<http://acme.com/software/thttpd/>.

**[16]** MySQL. MySQL Internals - MySQL Forge Wiki. *Resources for the MySQL Community.* [cited 28 March 2008]. Available from World Wide Web: <http://forge.mysql.com/wiki/MySQL\_Internals>.

**[17]** MySQL AB. MySQL. MySQL 5.0 Reference Manual. *The world's most popular open source database*. [cited 28 March 2008]. Available from World Wide Web: <http://dev.mysql.com/doc/refman/5.0/es/index.html>.

**[18]** PostgreSQL. Tutorial de PostgreSQL. *Tutorial de PostgreSQL*. [cited 28 May 2008]. Available from World Wide Web:

<http://es.tldp.org/Postgresql-es/web/navegable/tutorial/tutorial.html>.

**[19]** IBPhoenix. Firebird-1.5-Arranque.pdf (application/pdf Object). *Firebird 1.5 - Guía de arranque rápido*. [cited 28 March 2008]. Available from World Wide Web: <http://www.firebirdsql.org/pdfmanual/es/Firebird-1.5-Arranque.pdf>.

**[20]** Metodologías De Desarrollo De Software. Capítulo 2. IAGP 2005/06. Metodologías de desarrollo de software. *Capítulo 2. IAGP 2005/06. Metodologías de desarrollo de software*. [cited 28 March 2008]. Available from World Wide Web:

<http://www.um.es/docencia/barzana/IAGP/Iagp2.html>.

**[21]** Scribd. *RUP.* [cited 29 March 2008]. Available from World Wide Web: <http://www.scribd.com/doc/297224/RUP>.

**[22]** Beck, K, and Wesley Addison. *Extreme Programming Explained.* (2000).

**[23]** Aplicaciones Web. » ventaja e inconvenientes de las aplicaciones web. *Ventajas e inconvenientes de las aplicaciones web.* [Cited 23 March 2009]. Available from World Wide Web: <http://www.avidos.net/blogold/aplicaciones-web/>.

**[24]** Beck, K., Martin Fowler. *Planning Extreme Programming*. First Edition ed., 2000.

**[25]** Fernández Escribano, Gerardo. Presensación-XP.pdf (application/pdf Object). *Introducción a Extreme Programming*. [cited 30 March 2009]. Available from World Wide Web: <http://www.info-ab.uclm.es/asignaturas/42551/trabajosAnteriores/Presentacion-XP.pdf>.

**[26]** Cohn, M. User Stories Applied: For Agile Software Development Addison Wesley, 2004.

# **Anexo I Diagramas de clases**

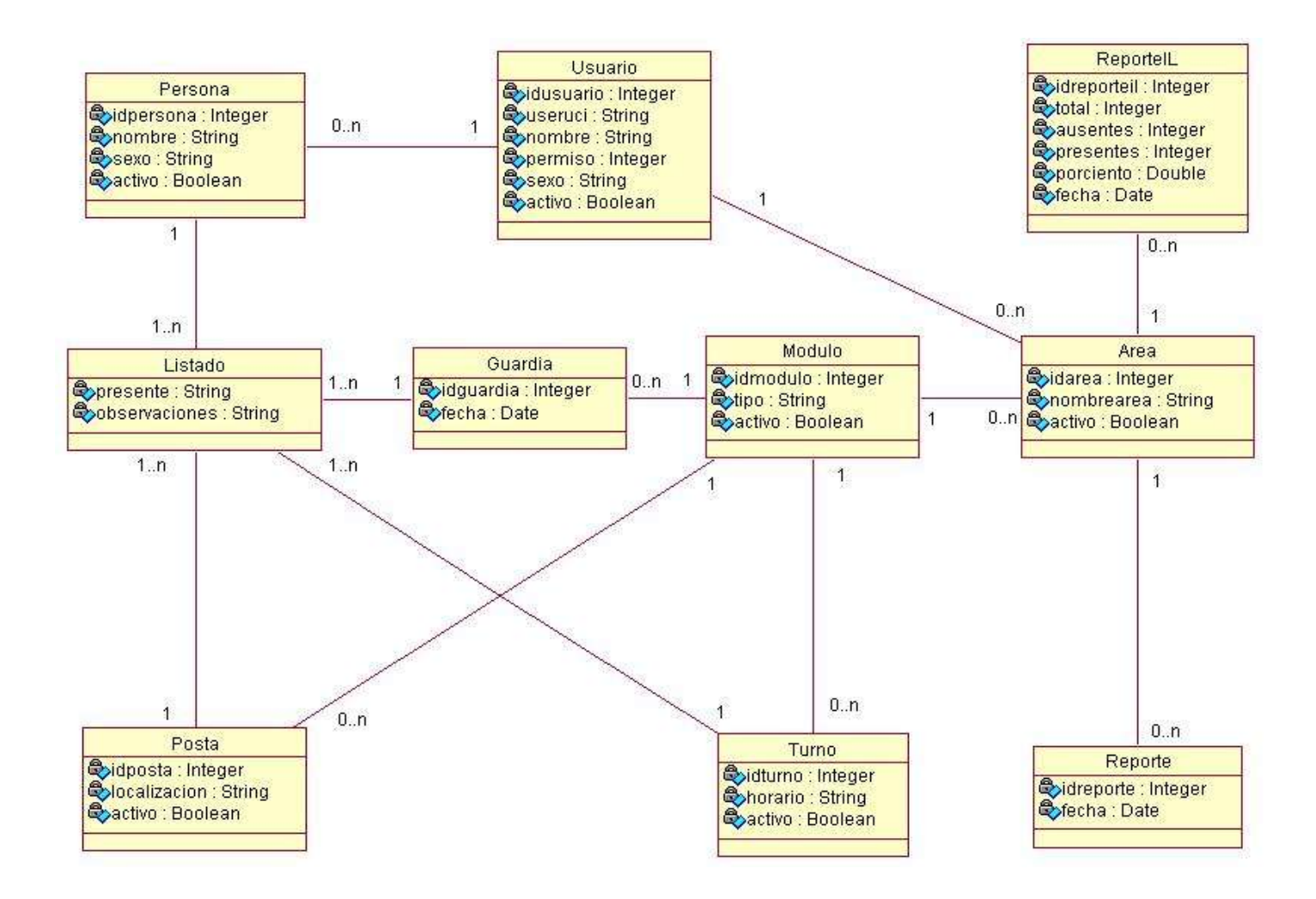

### **Anexo I Figura 4.6. 1 Diagrama de Clases persistentes.**

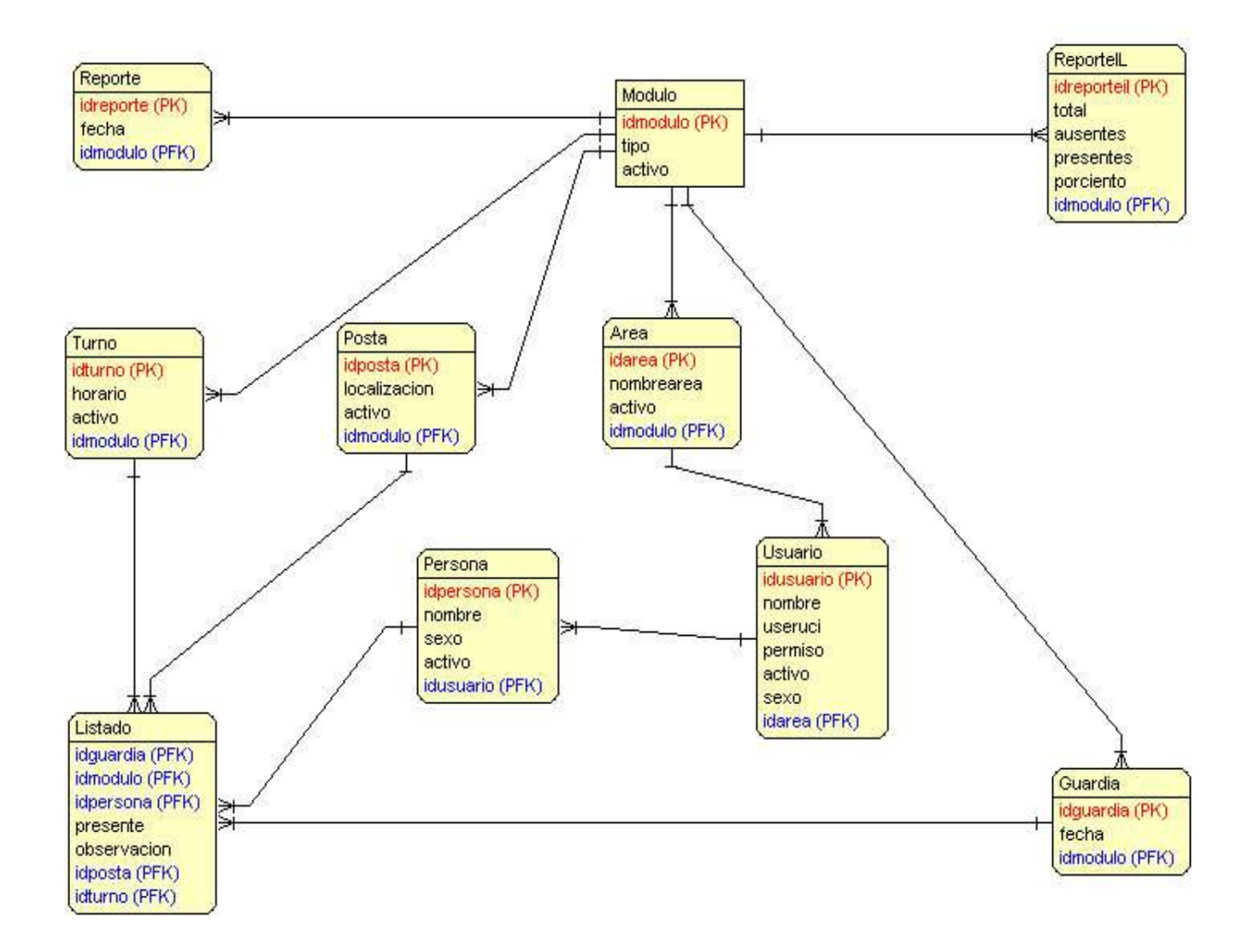

### **Anexo I Figura 4.6. 2 Diagrama de la Base de Datos.**

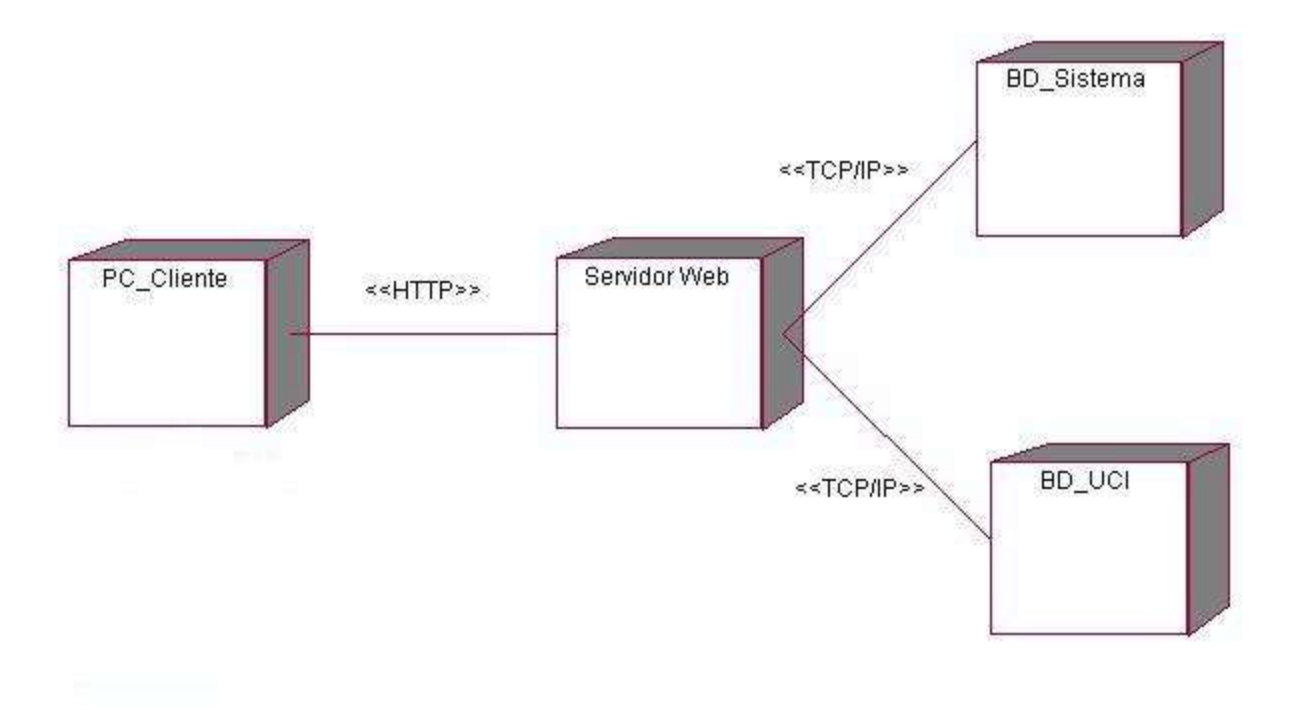

**Anexo I Figura 4.6. 3 Diagrama de Despliegue del Sistema.**

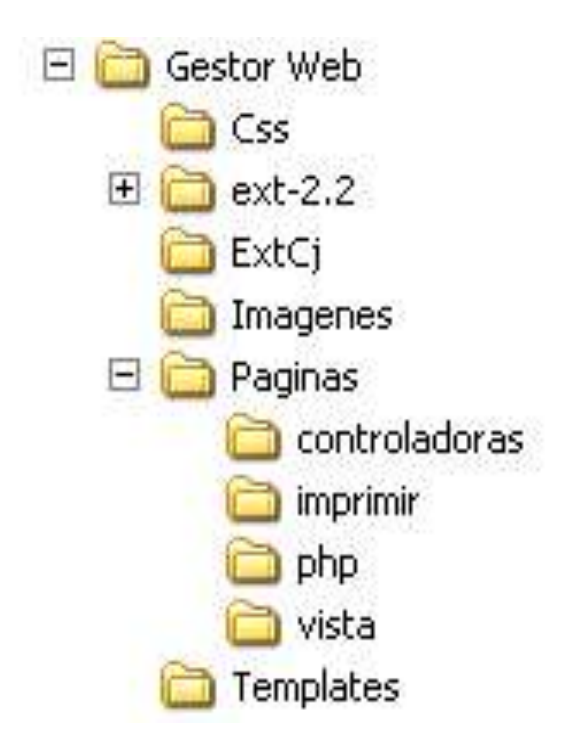

**Anexo I Figura 4.6. 4 Estructura del Sistema.**

# **Anexo ll Pruebas de Aceptación**

### **Anexo ll Tabla 4.7.1 Pruebas de Aceptación para la Historia de Usuario Autenticar Usuario.**

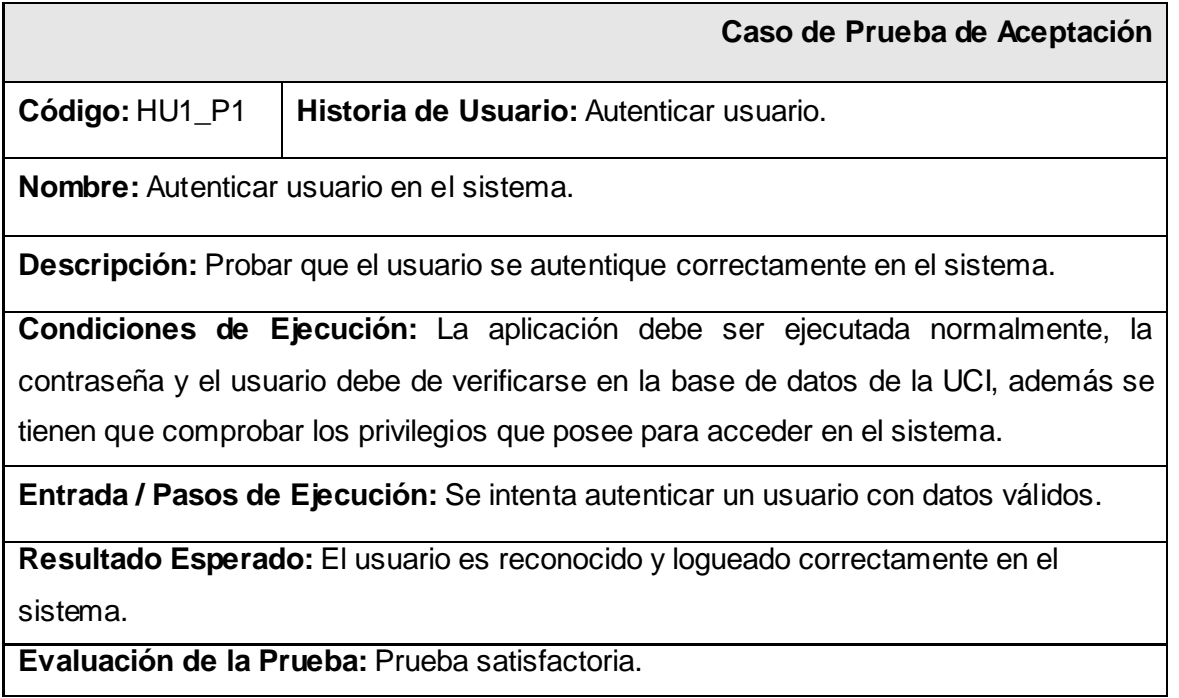

### **Anexo ll Tabla 4.7.2 Pruebas de Aceptación para la Historia de Usuario Autenticar Usuario.**

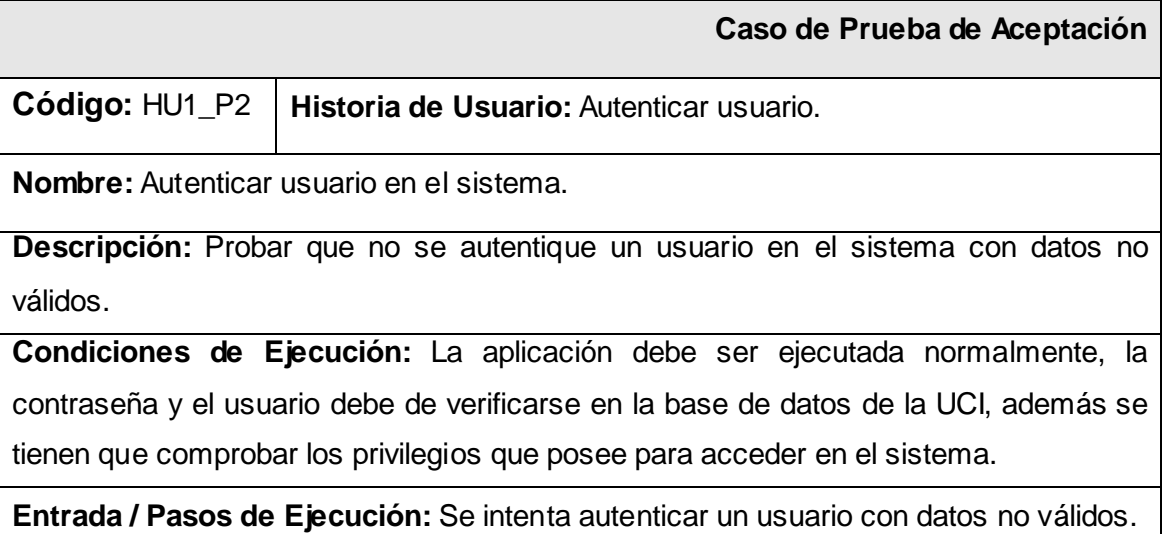

**Resultado Esperado:** El usuario no es reconocido y no puede acceder correctamente en el sistema.

**Evaluación de la Prueba:** Prueba satisfactoria.

#### **Anexo ll Tabla 4.7.3 Pruebas de Aceptación para la Historia de Usuario Gestionar Usuario.**

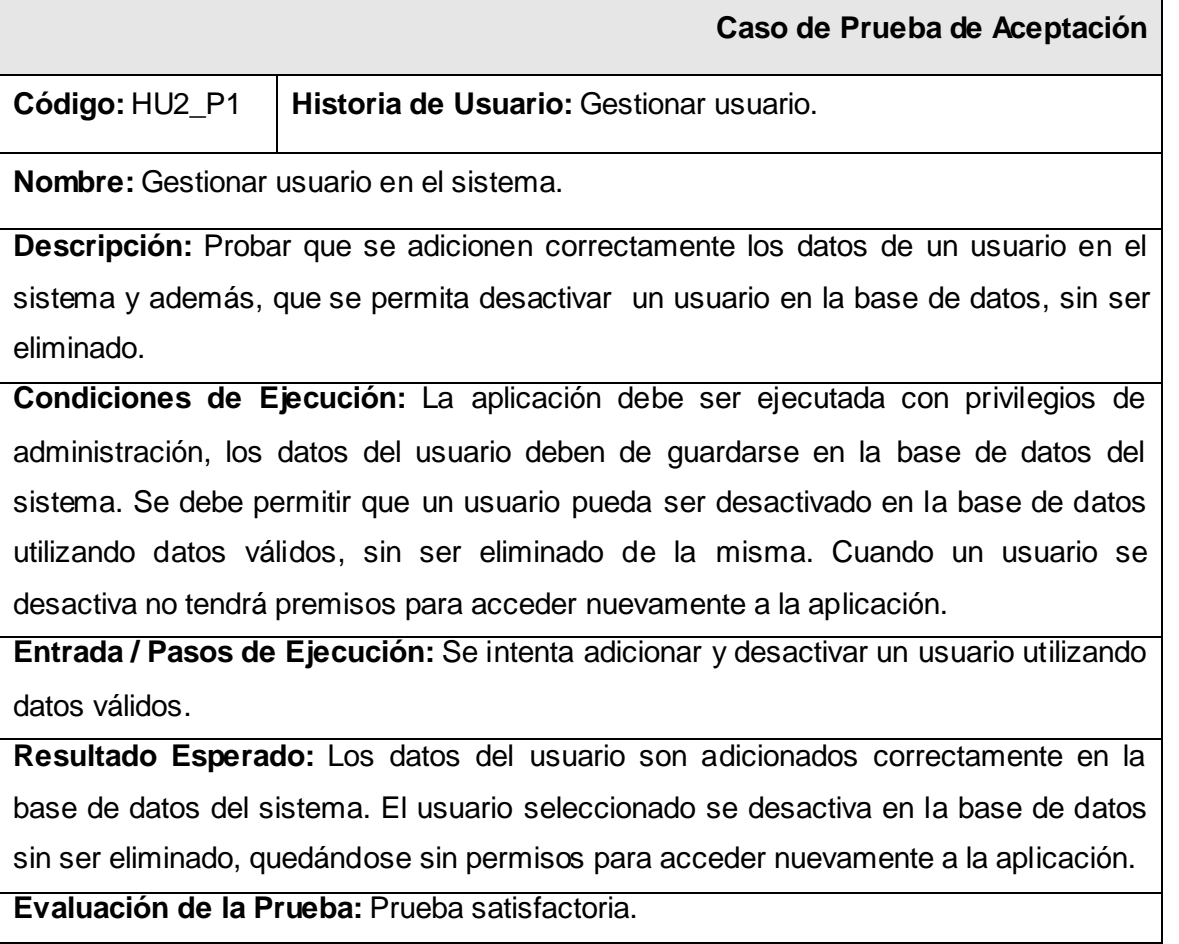

### **Anexo ll Tabla 4.7.4 Pruebas de Aceptación para la Historia de Usuario Gestionar Posta.**

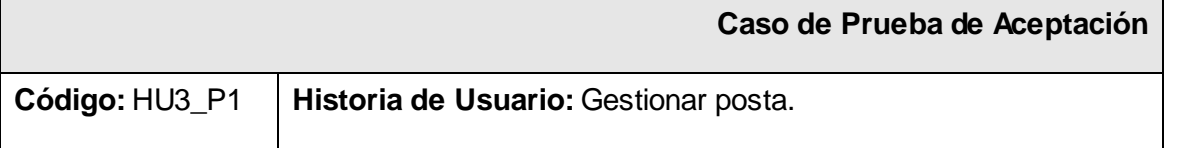

**Nombre:** Gestionar posta en el sistema.

**Descripción:** Probar que se adicionen correctamente los datos de una posta en el sistema y además, que se permita desactivar la posta en la base de datos, sin ser eliminada.

**Condiciones de Ejecución:** La aplicación debe ser ejecutada con privilegios de administración, los datos de la posta deben de guardarse en la base de datos del sistema. Se debe permitir que una posta pueda ser desactivada en la base de datos utilizando datos válidos, sin ser eliminada de la misma.

**Entrada / Pasos de Ejecución:** Se intenta adicionar y desactivar una posta utilizando datos válidos.

**Resultado Esperado:** Los datos de la posta son adicionados correctamente en la base de datos del sistema. La posta seleccionada se desactiva en la base de datos y no es eliminada.

**Evaluación de la Prueba:** Prueba satisfactoria.

**Anexo ll Tabla 4.7.5 Pruebas de Aceptación para la Historia de Usuario Gestionar Turno.**

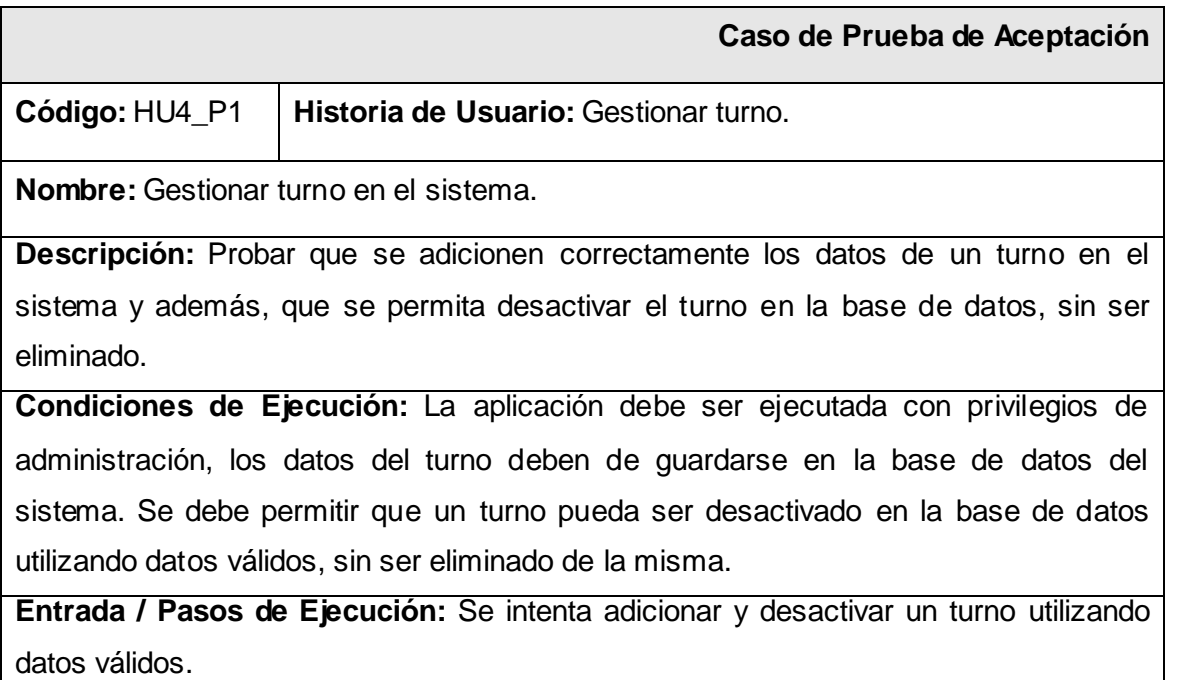

**Resultado Esperado:** Los datos del turno son adicionados correctamente en la base de datos del sistema. El turno seleccionado se desactiva en la base de datos y no es eliminado.

**Evaluación de la Prueba:** Prueba satisfactoria.

### **Anexo ll Tabla 4.7.6 Pruebas de Aceptación para la Historia de Usuario Gestionar Área.**

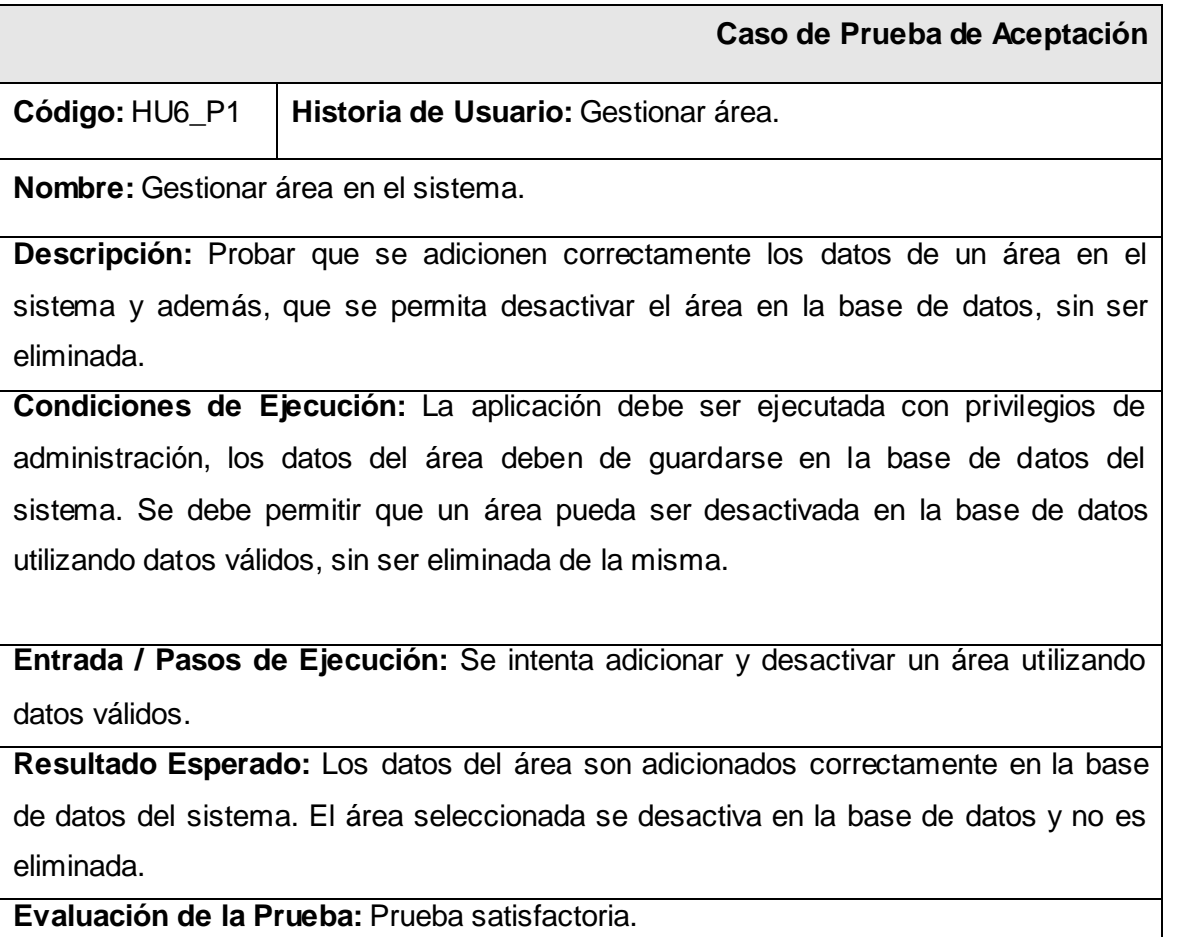

### **Anexo ll Tabla 4.7.7 Pruebas de Aceptación para la Historia de Usuario Gestionar Módulo.**

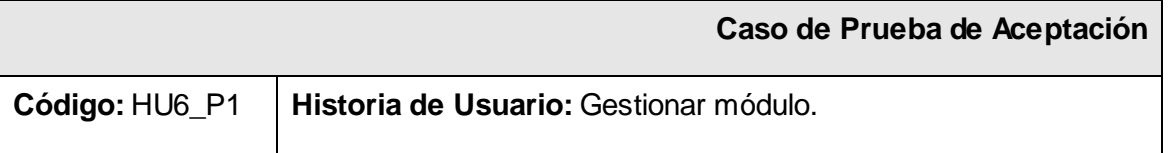

**Nombre:** Gestionar módulo en el sistema.

**Descripción:** Probar que se adicionen correctamente los datos de un módulo en el sistema y además, que se permita desactivar el módulo en la base de datos, sin ser eliminado.

**Condiciones de Ejecución:** La aplicación debe ser ejecutada con privilegios de administración, los datos del módulo deben de guardarse en la base de datos del sistema. Se debe permitir que un módulo pueda ser desactivado en la base de datos utilizando datos válidos, sin ser eliminado de la misma.

**Entrada / Pasos de Ejecución:** Se intenta adicionar y desactivar un módulo utilizando datos válidos.

**Resultado Esperado:** Los datos del módulo son adicionados correctamente en la base de datos del sistema. El módulo seleccionado se desactiva en la base de datos y no es eliminado.

**Evaluación de la Prueba:** Prueba satisfactoria.

**Anexo ll Tabla 4.7.8 Pruebas de Aceptación para la Historia de Usuario Gestionar Listado de trabajadores Internos.**

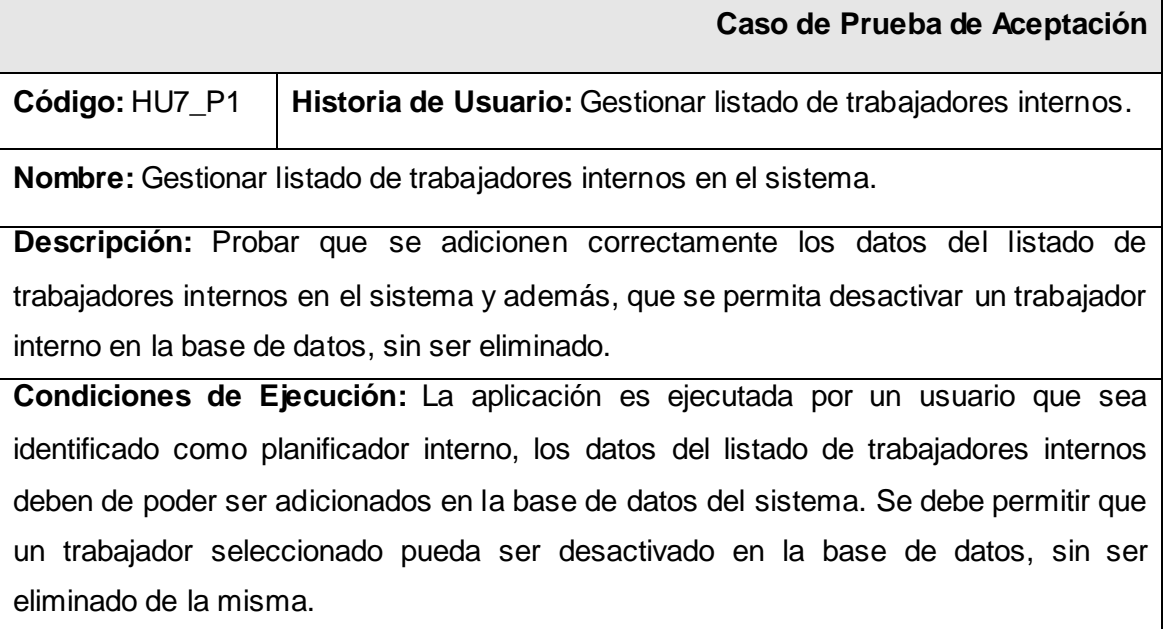

**Entrada / Pasos de Ejecución:** Se intenta adicionar los datos de un trabajador interno al listado y desactivar un trabajador seleccionado del listado en la base de datos, sin ser eliminado de la misma.

**Resultado Esperado:** Los datos de un trabajador interno son adicionados correctamente en la base de datos del sistema. El trabajador seleccionado es desactivado en la base de datos, sin ser eliminado.

**Evaluación de la Prueba:** Prueba satisfactoria.

**Anexo ll Tabla 4.7.9 Pruebas de Aceptación para la Historia de Usuario Gestionar Listado de trabajadores Externos.**

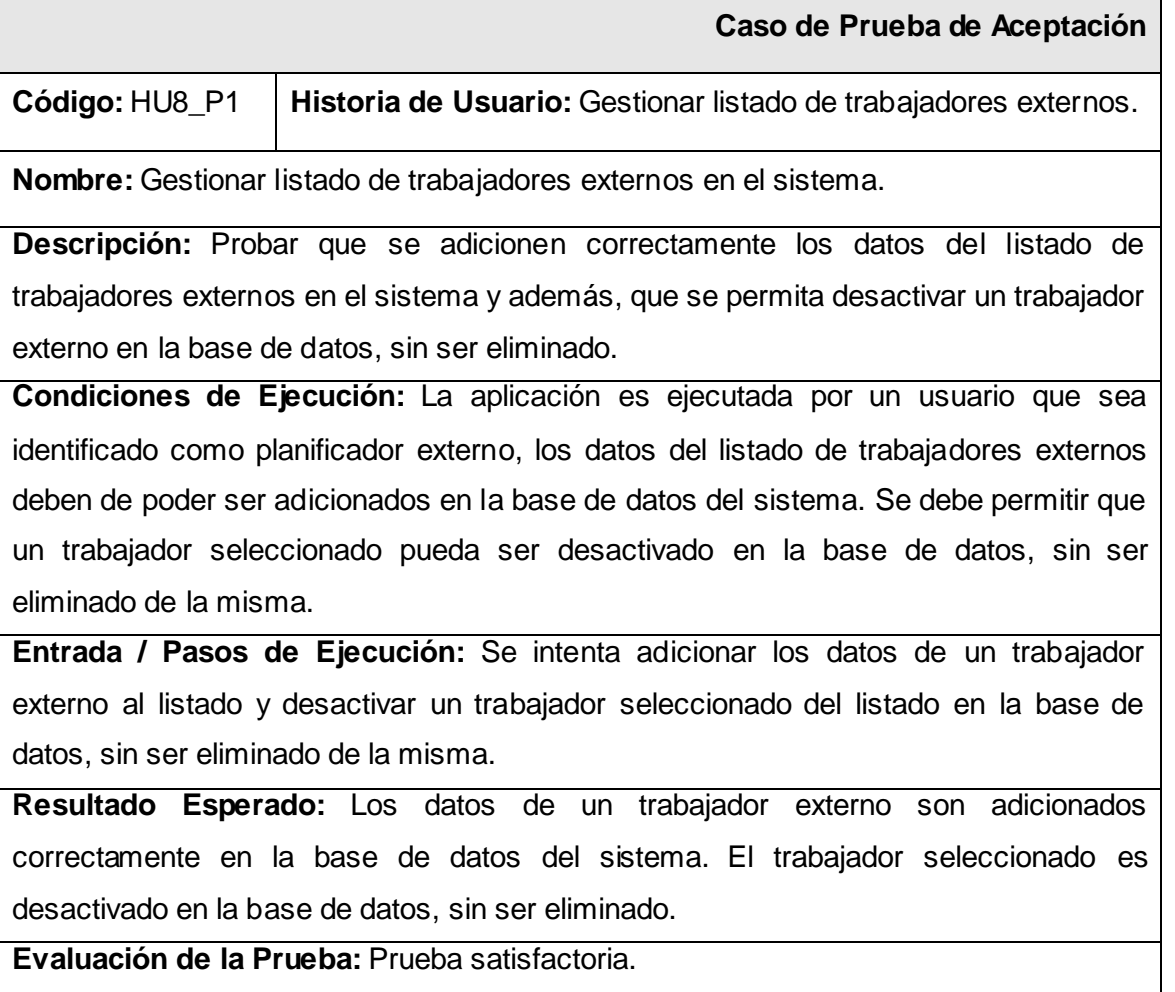

**Anexo ll Tabla 4.7.10 Pruebas de Aceptación para la Historia de Usuario Gestionar Listado de trabajadores de Vicerrectoría de Logística.**

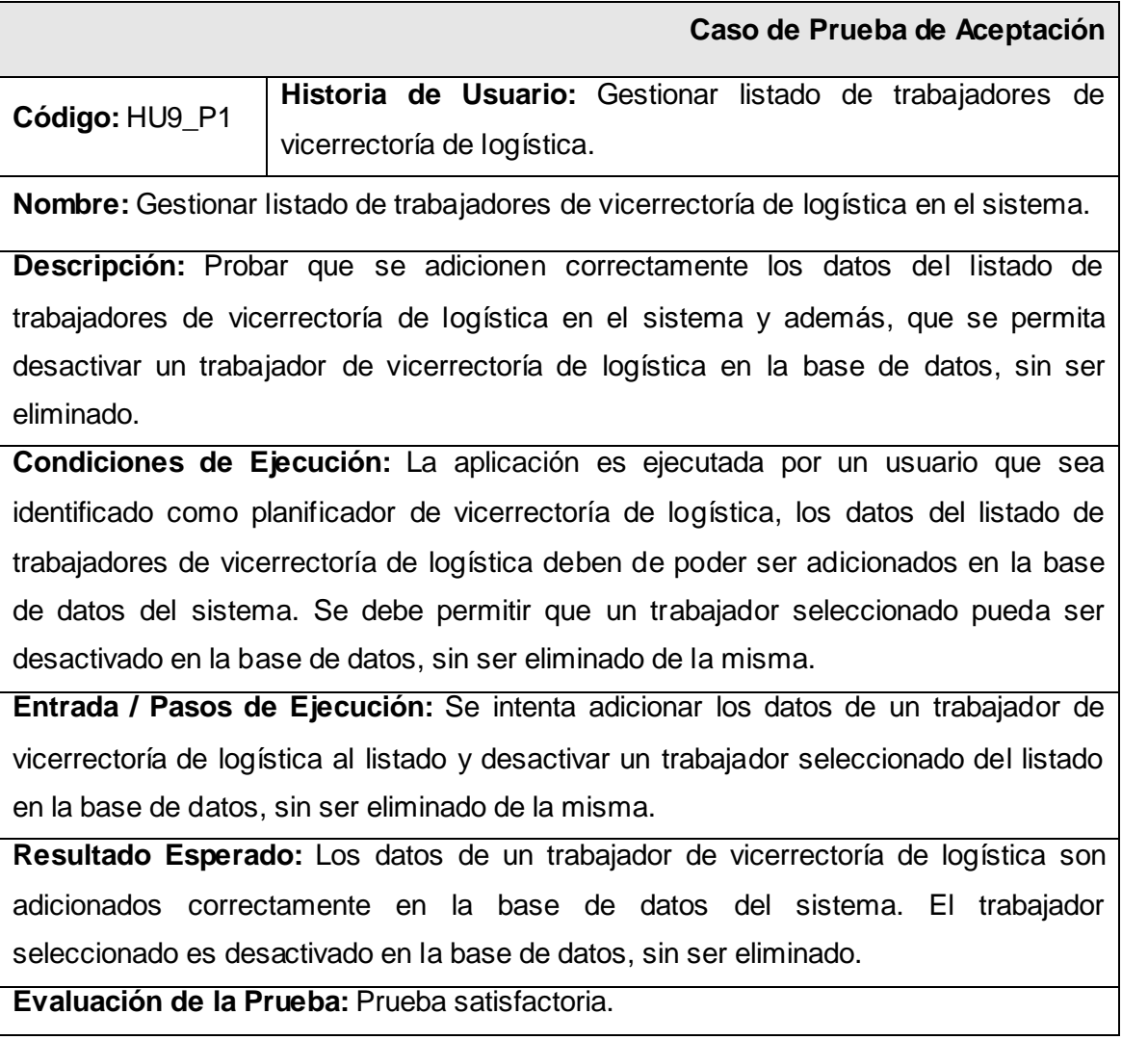

**Anexo ll Tabla 4.7.11 Pruebas de Aceptación para la Historia de Usuario Gestionar Listado de trabajadores de Oficiales Operativos.**

 **Caso de Prueba de Aceptación**

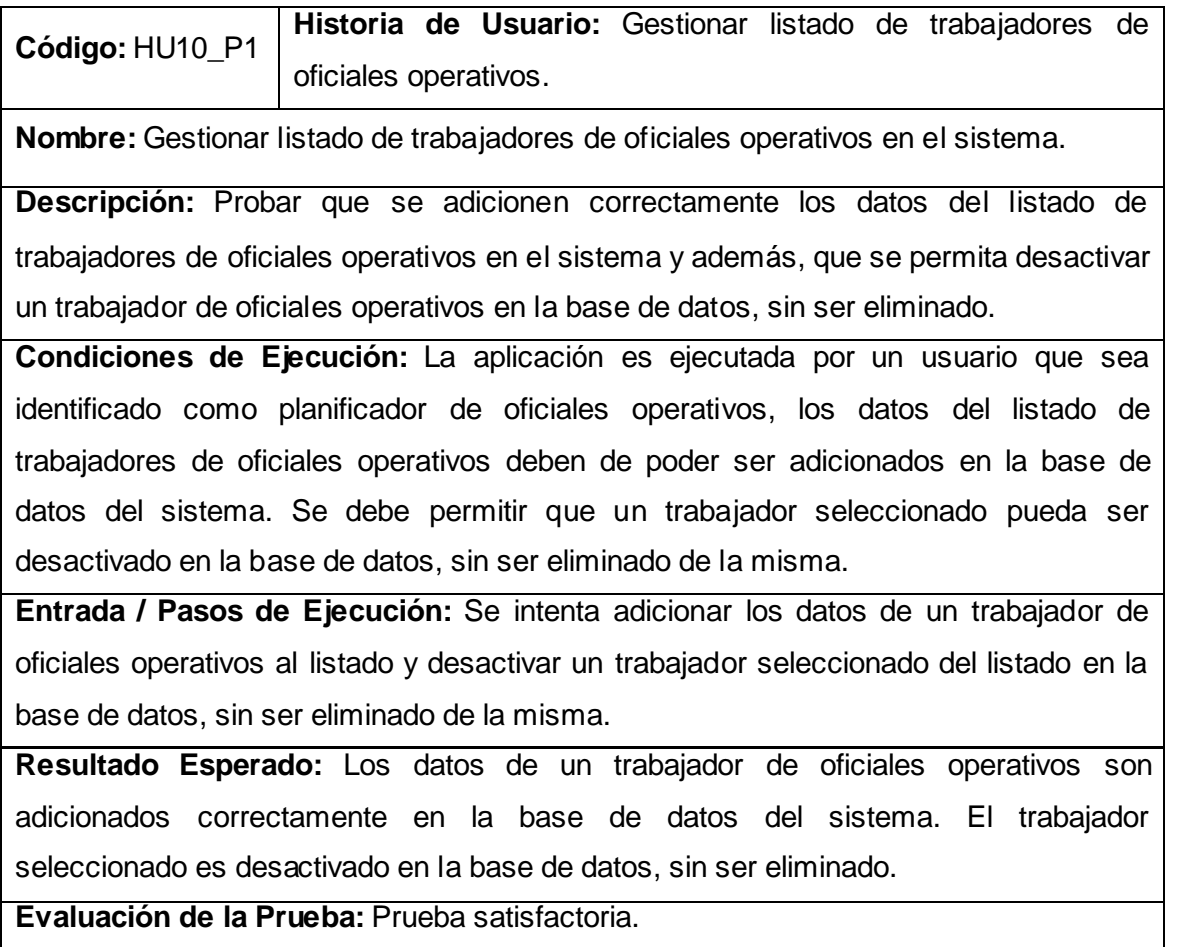

**Anexo ll Tabla 4.7.12 Pruebas de Aceptación para la Historia de Usuario Gestionar Listado de Guardia de trabajadores Internos.**

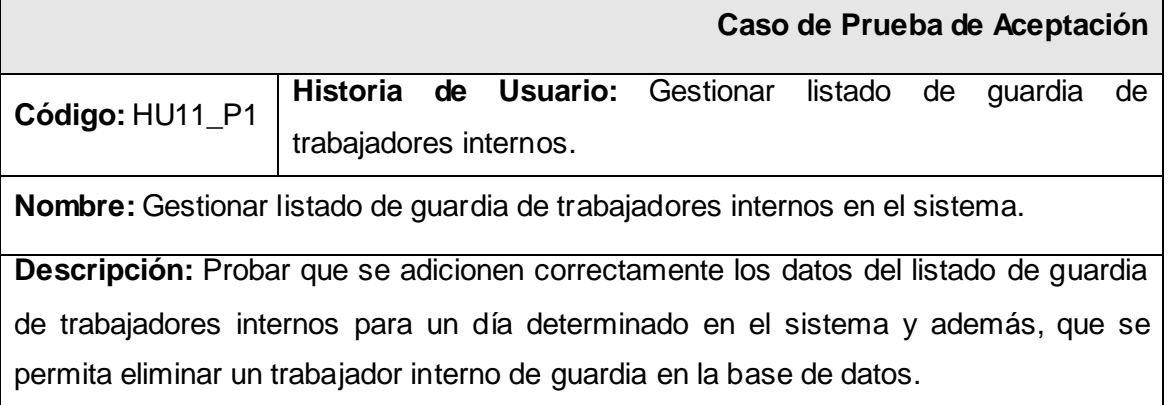

**Condiciones de Ejecución:** La aplicación es ejecutada por un usuario que sea identificado como planificador interno, los datos del listado de guardia de trabajadores internos deben de poder ser adicionados en la base de datos del sistema. Se debe permitir que un trabajador de guardia seleccionado pueda ser eliminado en la base de datos.

**Entrada / Pasos de Ejecución:** Se intenta adicionar los datos de un trabajador interno de guardia al listado y eliminar un trabajador seleccionado del listado en la base de datos.

**Resultado Esperado:** Los datos de un trabajador interno de guardia son adicionados correctamente en la base de datos del sistema. El trabajador seleccionado es eliminado en la base de datos.

**Evaluación de la Prueba:** Prueba satisfactoria.

**Anexo ll Tabla 4.7.13 Pruebas de Aceptación para la Historia de Usuario Gestionar Listado de Guardia de trabajadores Externos.**

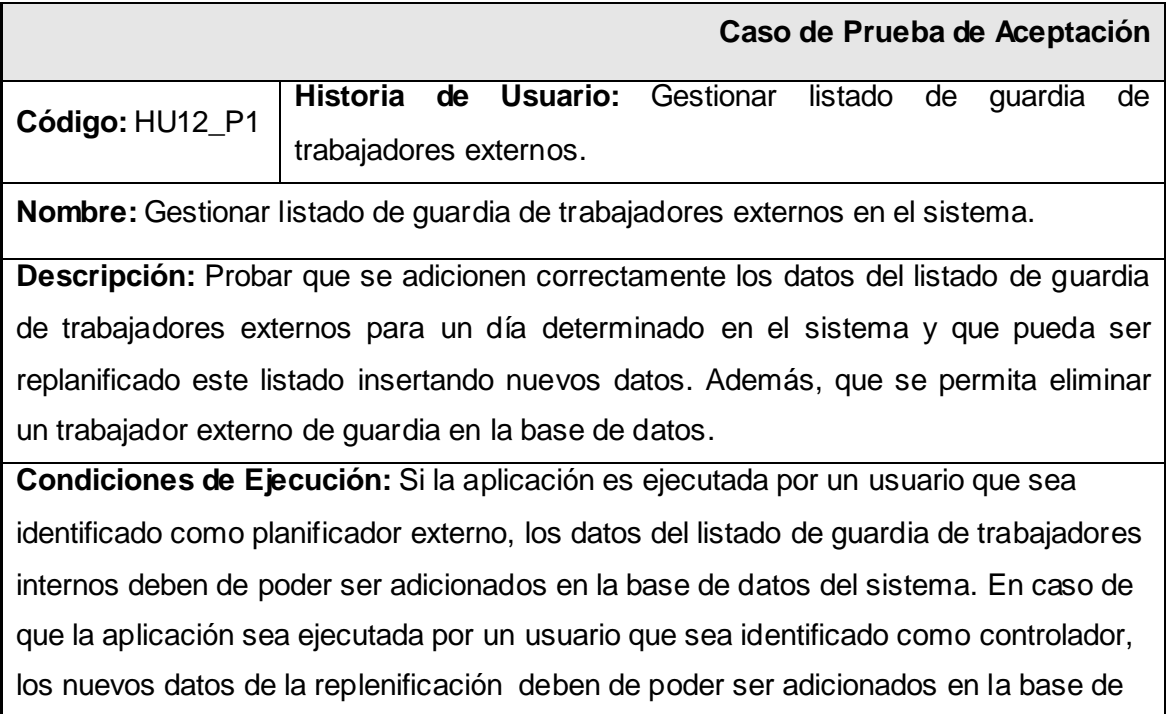

datos del sistema. Se debe permitir que un trabajador de guardia seleccionado pueda ser eliminado en la base de datos.

**Entrada / Pasos de Ejecución:** Se intenta adicionar los datos de un trabajador externo de guardia e insertar los nuevos datos de la replanificación al listado de guardia de trabajadores externos. Además, eliminar un trabajador seleccionado del listado en la base de datos.

**Resultado Esperado:** Los datos de un trabajador externo de guardia son adicionados correctamente en la base de datos del sistema. Los nuevos datos de la replanificación son insertados satisfactoriamente en la base de datos. El trabajador de guardia seleccionado es eliminado en la base de datos.

**Evaluación de la Prueba:** Prueba satisfactoria.

# **Anexo ll Tabla 4.7.14 Pruebas de Aceptación para la Historia de Usuario Gestionar Listado de Guardia de Vicerrectoría de Logística.**

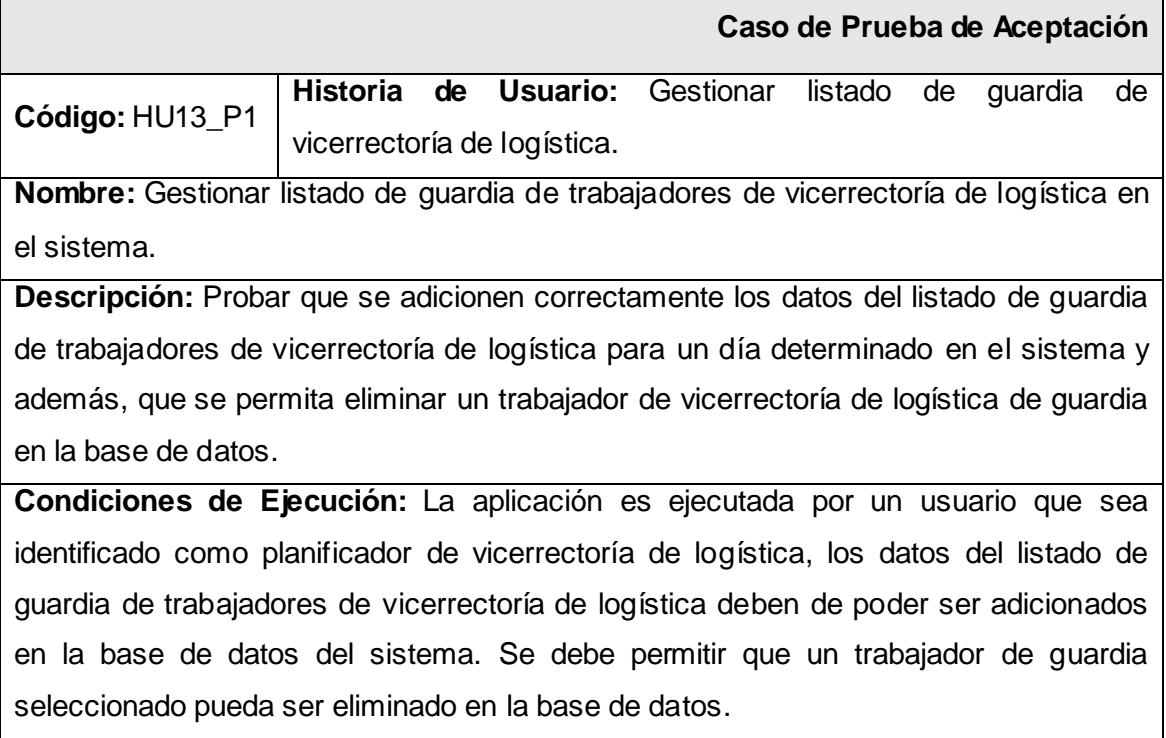

**Entrada / Pasos de Ejecución:** Se intenta adicionar los datos de un trabajador de vicerrectoría de logística de guardia al listado y eliminar un trabajador seleccionado del listado en la base de datos.

**Resultado Esperado:** Los datos de un trabajador de vicerrectoría de logística de guardia son adicionados correctamente en la base de datos del sistema. El trabajador seleccionado es eliminado en la base de datos.

**Evaluación de la Prueba:** Prueba satisfactoria.

# **Anexo ll Tabla 4.7.15 Pruebas de Aceptación para la Historia de Usuario Gestionar Listado de Guardia de Oficiales Operativos.**

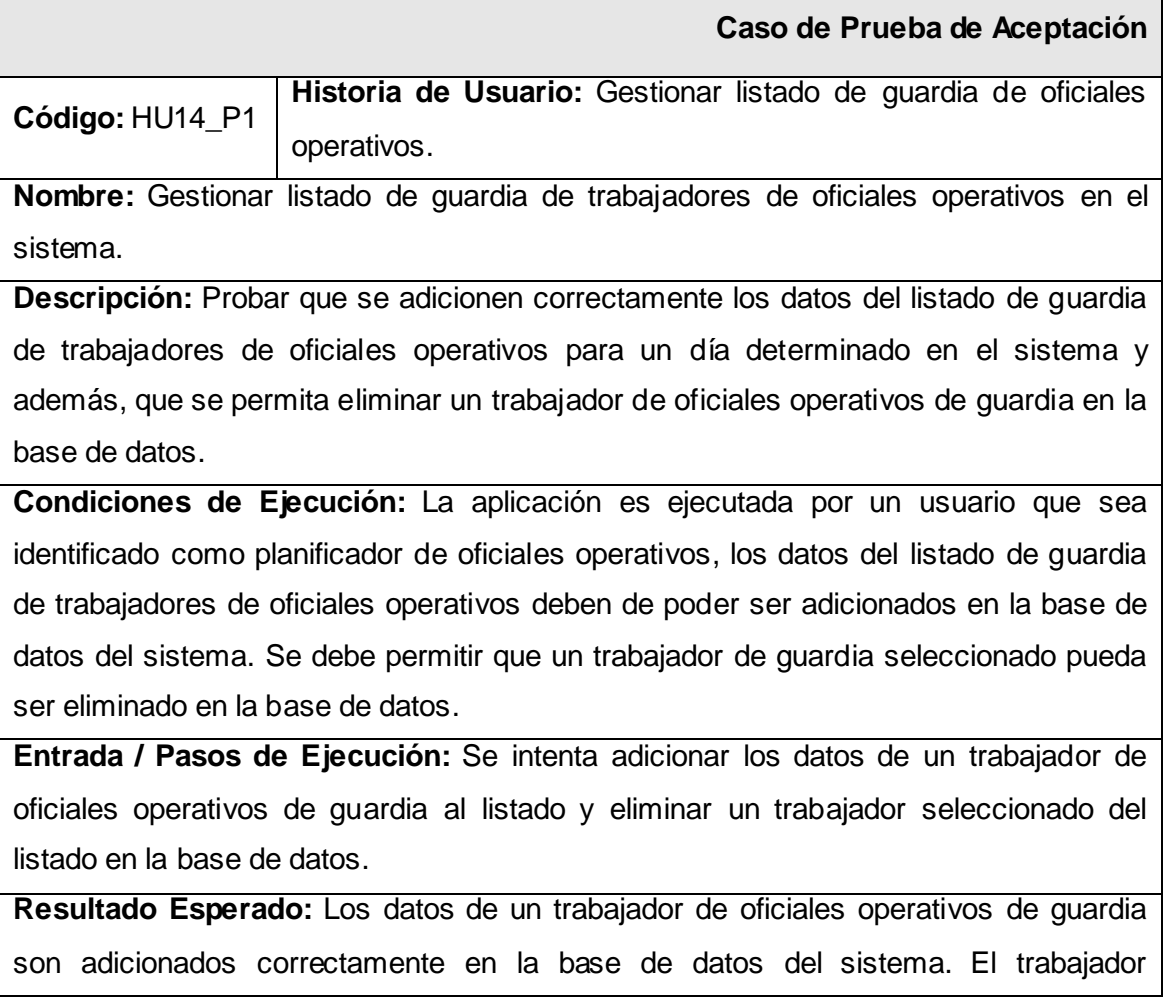

seleccionado es eliminado en la base de datos.

**Evaluación de la Prueba:** Prueba satisfactoria.

# **Anexo ll Tabla 4.7.16 Pruebas de Aceptación para la Historia de Usuario Controlar Guardia de trabajadores Internos.**

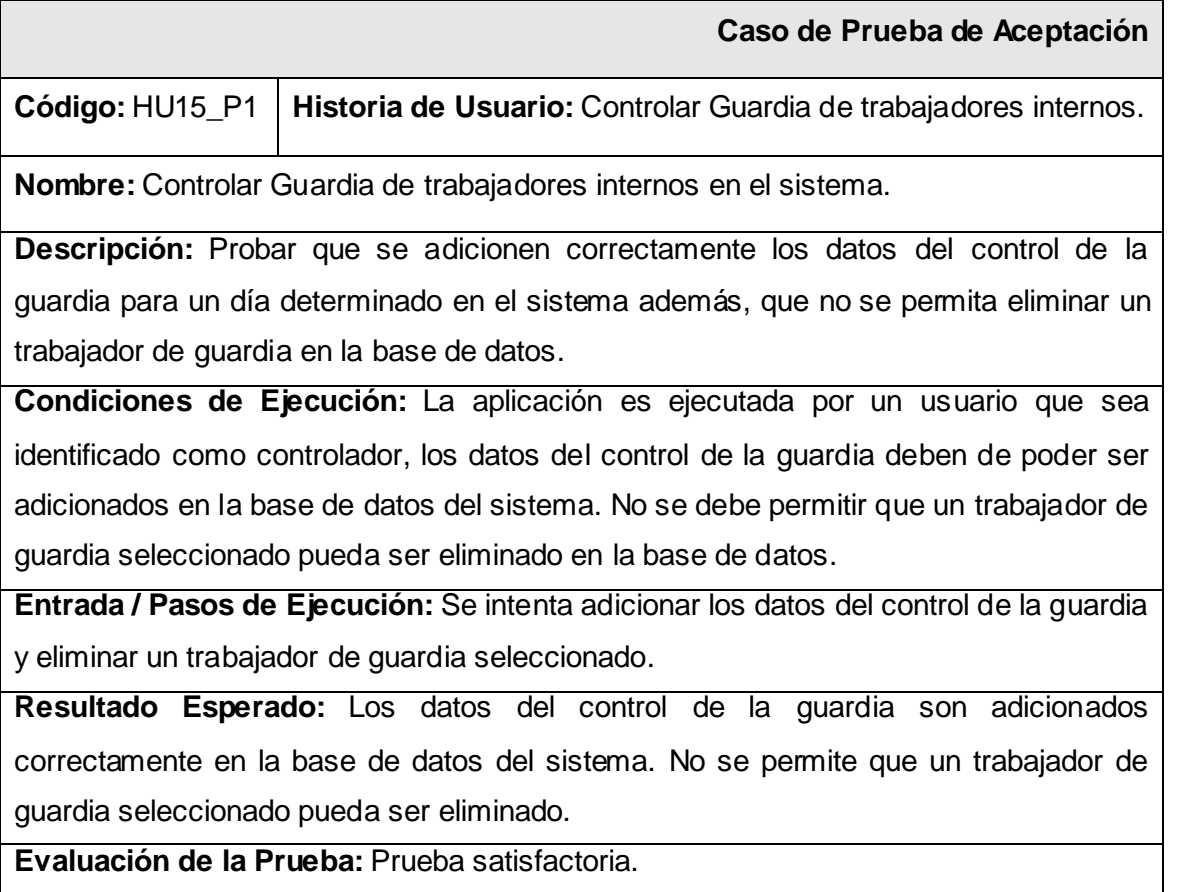

**Anexo ll Tabla 4.7.17 Pruebas de Aceptación para la Historia de Usuario Controlar Guardia de trabajadores Externos.**

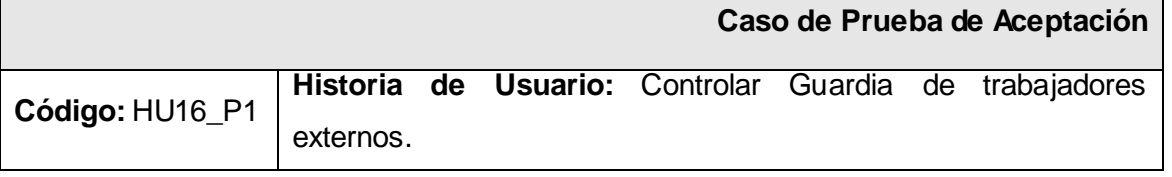

**Nombre:** Controlar Guardia de trabajadores externos en el sistema.

Descripción: Probar que se adicionen correctamente los datos del control de la guardia para un día determinado en el sistema además, que no se permita eliminar un trabajador de guardia en la base de datos.

**Condiciones de Ejecución:** La aplicación es ejecutada por un usuario que sea identificado como controlador, los datos del control de la guardia deben de poder ser adicionados en la base de datos del sistema. No se debe permitir que un trabajador de guardia seleccionado pueda ser eliminado en la base de datos.

**Entrada / Pasos de Ejecución:** Se intenta adicionar los datos del control de la guardia y eliminar un trabajador de guardia seleccionado.

**Resultado Esperado:** Los datos del control de la guardia son adicionados correctamente en la base de datos del sistema. No se permite que un trabajador de guardia seleccionado pueda ser eliminado.

**Evaluación de la Prueba:** Prueba satisfactoria.

**Anexo ll Tabla 4.7.18 Pruebas de Aceptación para la Historia de Usuario Controlar Guardia de trabajadores de Vicerrectoría de Logística.**

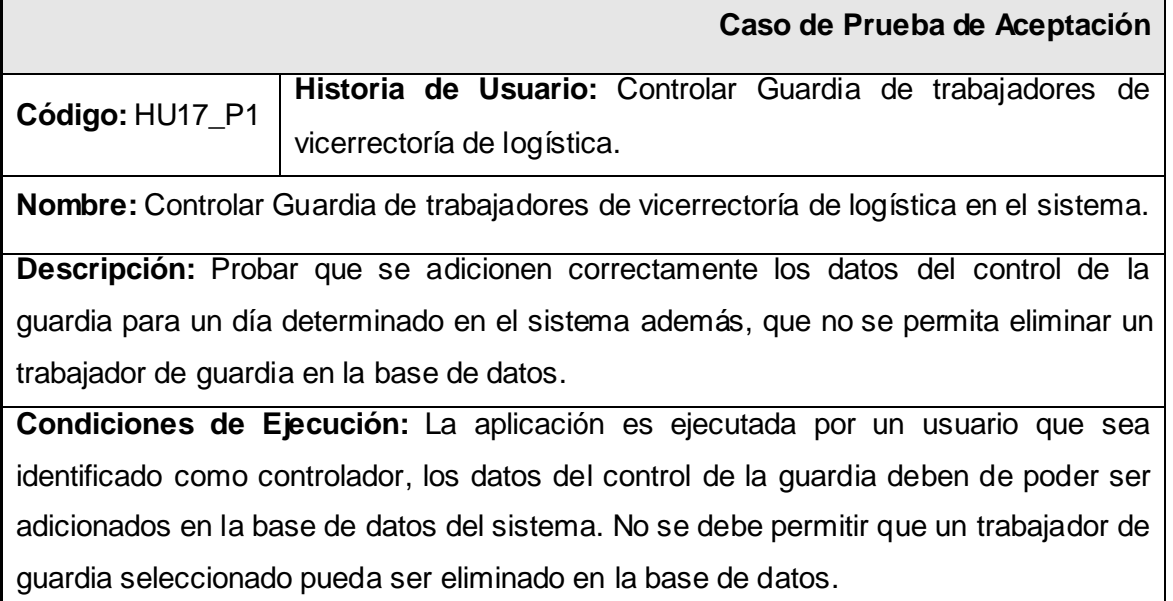

**Entrada / Pasos de Ejecución:** Se intenta adicionar los datos del control de la guardia y eliminar un trabajador de guardia seleccionado. **Resultado Esperado:** Los datos del control de la guardia son adicionados

correctamente en la base de datos del sistema. No se permite que un trabajador de guardia seleccionado pueda ser eliminado.

**Evaluación de la Prueba:** Prueba satisfactoria.

# **Anexo ll Tabla 4.7.19 Pruebas de Aceptación para la Historia de Usuario Controlar Guardia de trabajadores de Oficiales Operativos.**

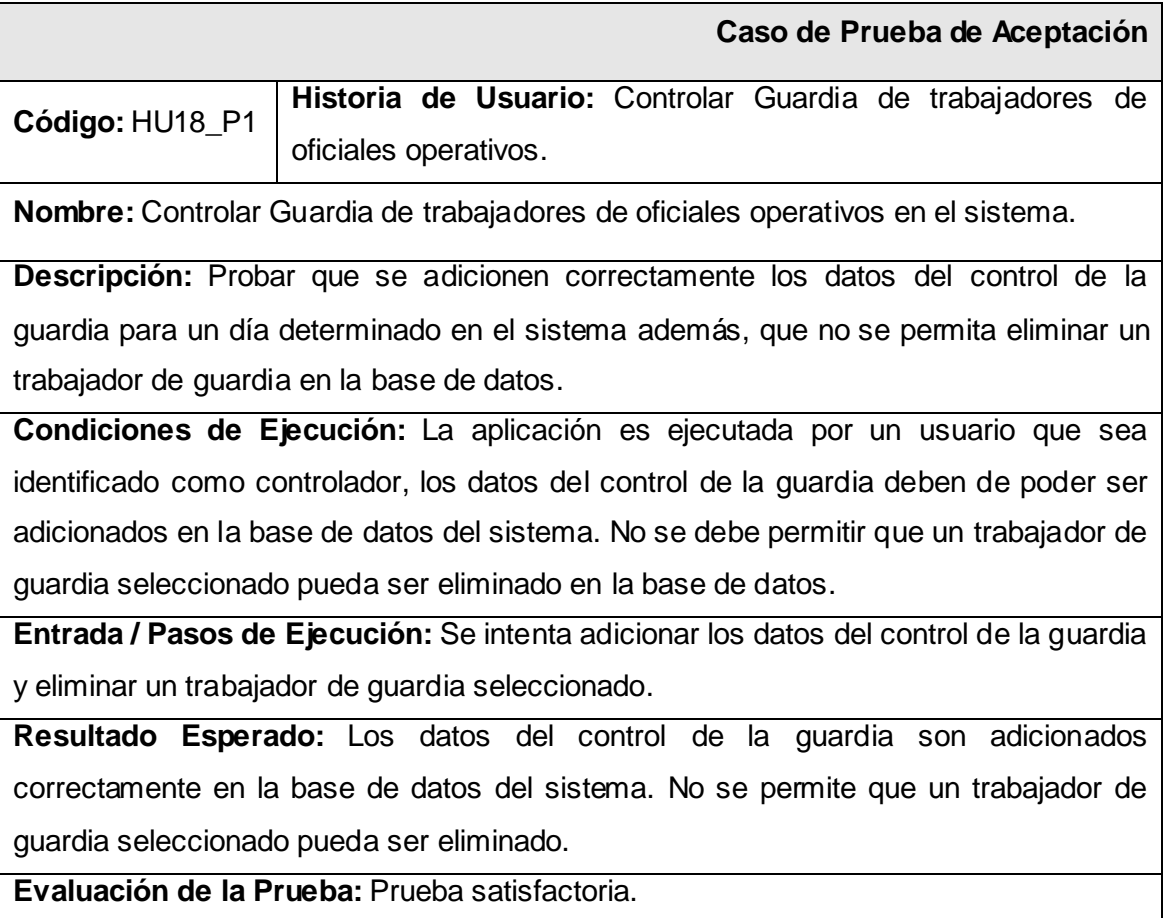

# **Anexo ll Tabla 4.7.20 Pruebas de Aceptación para la Historia de Usuario Generar Reporte de Asistencia de trabajadores Externos.**

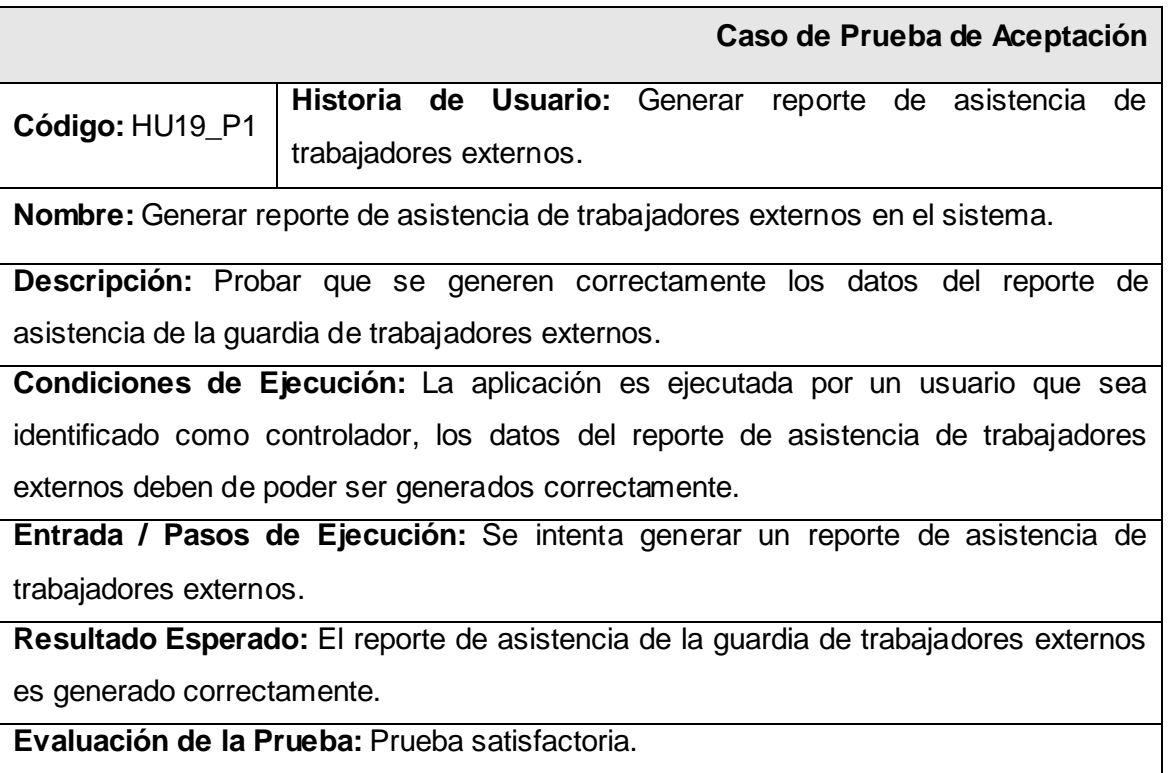

# **Anexo ll Tabla 4.7.21 Pruebas de Aceptación para la Historia de Usuario Ingresar Reporte de Asistencia de trabajadores Internos.**

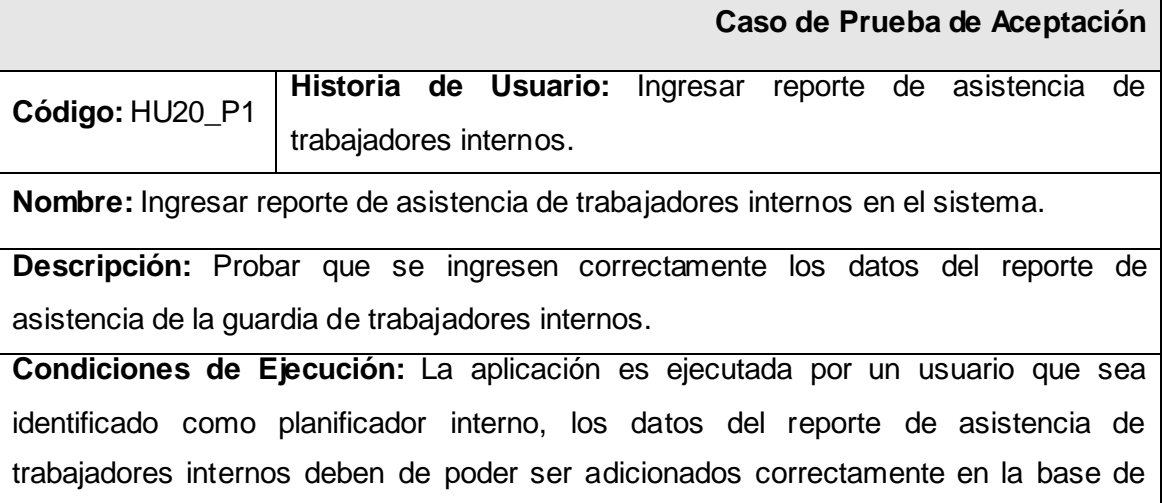

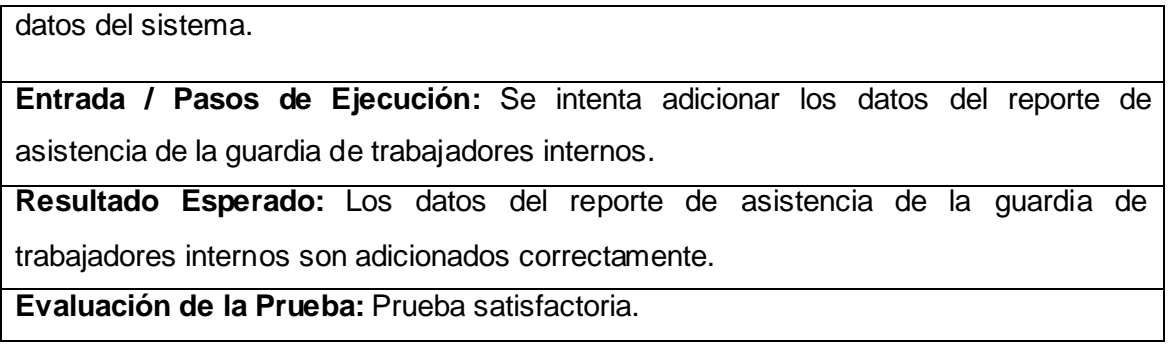

**Anexo ll Tabla 4.7.22 Pruebas de Aceptación para la Historia de Usuario Ingresar Reporte de Asistencia de trabajadores de Vicerrectoría de Logística.**

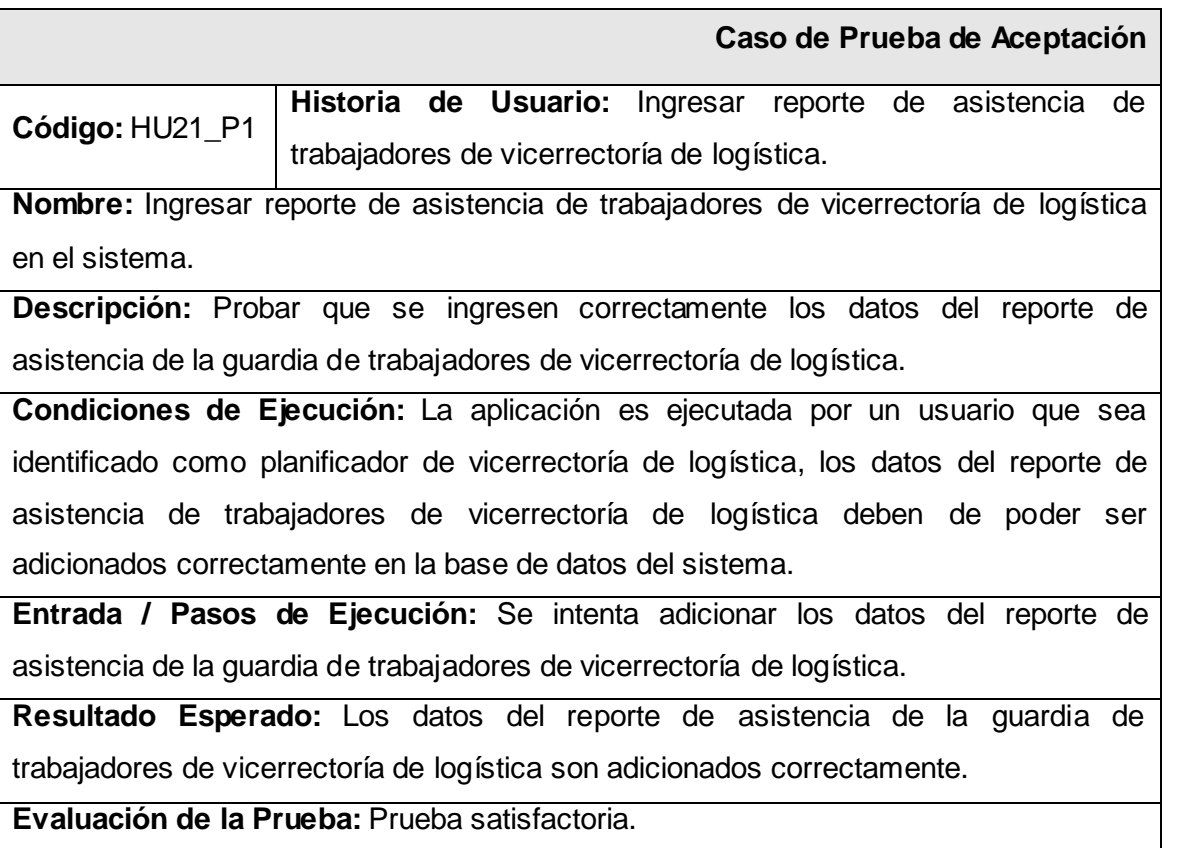

**Anexo ll Tabla 4.7.23 Pruebas de Aceptación para la Historia de Usuario Realizar Búsquedas.**

 **Caso de Prueba de Aceptación**
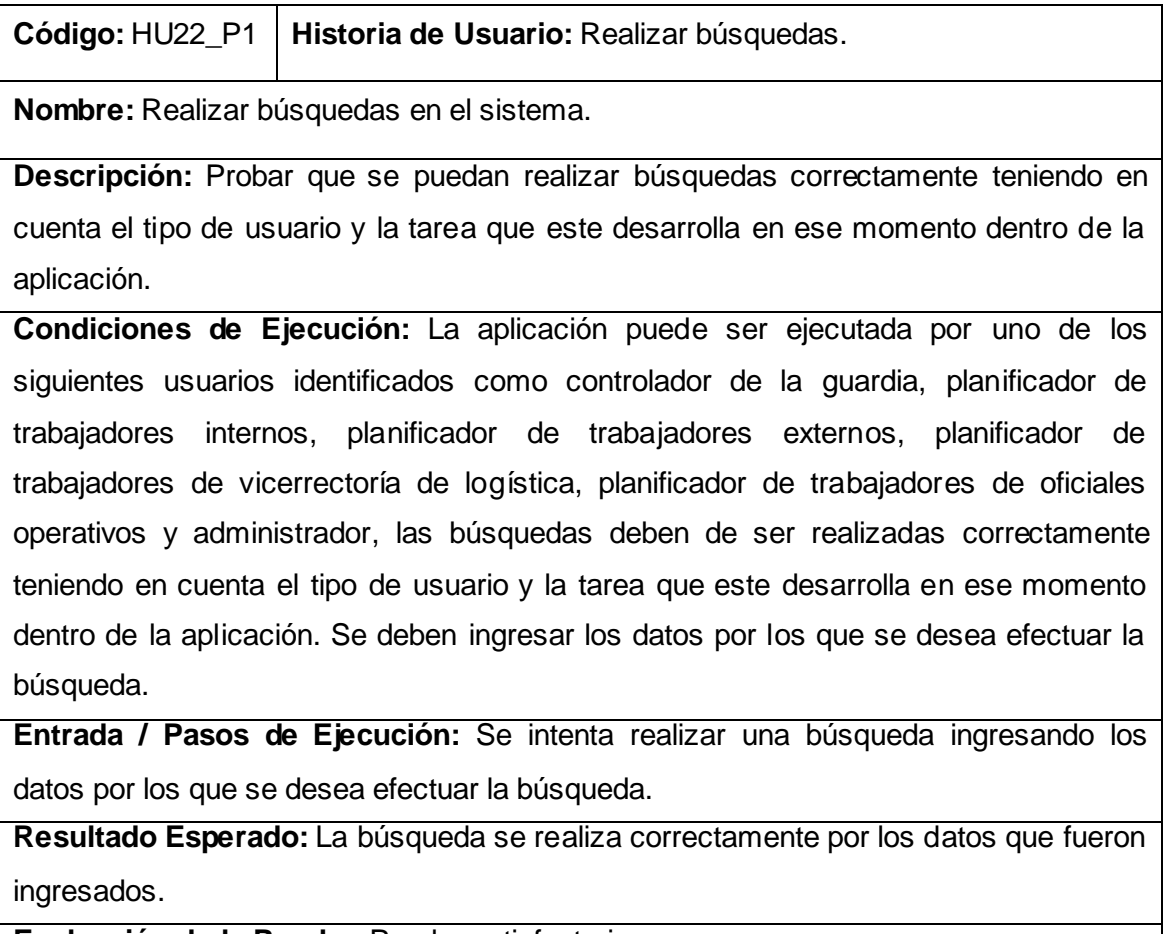

**Evaluación de la Prueba:** Prueba satisfactoria.

# **Anexo ll Tabla 4.7.24 Pruebas de Aceptación para la Historia de Usuario Imprimir Datos.**

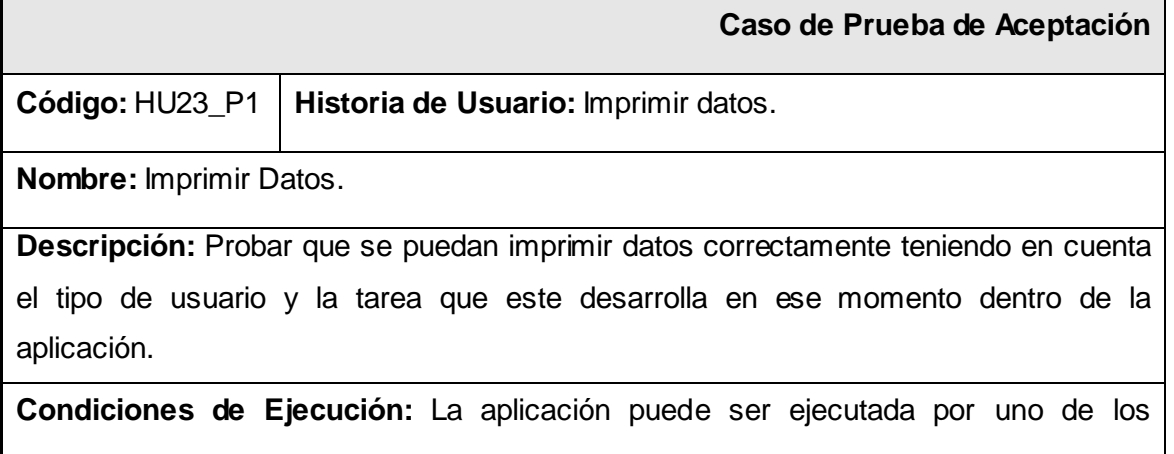

siguientes usuarios identificados como controlador de la guardia, planificador de trabajadores internos, planificador de trabajadores externos, planificador de trabajadores de vicerrectoría de logística, planificador de trabajadores de oficiales operativos y administrador, se deben imprimir los datos correctamente teniendo en cuenta el tipo de usuario y la tarea que este desarrolla en ese momento dentro de la aplicación.

**Entrada / Pasos de Ejecución:** Se intenta imprimir datos.

**Resultado Esperado:** Se permite que los datos se puedan imprimir correctamente.

**Evaluación de la Prueba:** Prueba satisfactoria.

# **Anexo III Opiniones del Usuario y del Tutor con respecto al trabajo.**

# **OPINIÓN DEL USUARIO DEL TRABAJO DE DIPLOMA**

El Trabajo de Diploma, titulado "Gestor Web para el control de la Guardia Obrera de la Universidad de las Ciencias Informáticas", fue realizado en la Universidad de las Ciencias Informáticas. Esta entidad considera que, en correspondencia con los objetivos trazados, el trabajo realizado le satisface

Totalmente

D Parcialmente en un \_\_\_\_ %

Los resultados de este Trabajo de Diploma le reportan a esta entidad los beneficios siguientes (cuantificar):

\_\_\_\_\_\_\_\_\_\_\_\_\_\_\_\_\_\_\_\_\_\_\_\_\_\_\_\_\_\_\_\_\_\_\_\_\_\_\_\_\_\_\_\_\_\_\_\_\_\_\_\_\_\_\_\_\_\_\_\_\_\_\_\_\_\_\_\_\_\_\_\_\_\_\_\_\_\_\_ \_\_ \_\_\_\_\_\_\_\_\_\_\_\_\_\_\_\_\_\_\_\_\_\_\_\_\_\_\_\_\_\_\_\_\_\_\_\_\_\_\_\_\_\_\_\_\_\_\_\_\_\_\_\_\_\_\_\_\_\_\_\_\_\_\_\_\_\_\_\_\_\_\_\_\_\_\_\_\_\_\_\_\_ \_\_\_\_\_\_\_\_\_\_\_\_\_\_\_\_\_\_\_\_\_\_\_\_\_\_\_\_\_\_\_\_\_\_\_\_\_\_\_\_\_\_\_\_\_\_\_\_\_\_\_\_\_\_\_\_\_\_\_\_\_\_\_\_\_\_\_\_\_\_\_\_\_\_\_\_\_\_\_\_\_ \_\_\_\_\_\_\_\_\_\_\_\_\_\_\_\_\_\_\_\_\_\_\_\_\_\_\_\_\_\_\_\_\_\_\_\_\_\_\_\_\_\_\_\_\_\_\_\_\_\_\_\_\_\_\_\_\_\_\_\_\_\_\_\_\_\_\_\_\_\_\_\_\_\_\_\_\_\_\_\_\_ \_\_\_\_\_\_\_\_\_\_\_\_\_\_\_\_\_\_\_\_\_\_\_\_\_\_\_\_\_\_\_\_\_\_\_\_\_\_\_\_\_\_\_\_\_\_\_\_\_\_\_\_\_\_\_\_\_\_\_\_\_\_\_\_\_\_\_\_\_\_\_\_\_\_\_\_\_\_\_\_\_ \_\_\_\_\_\_\_\_\_\_\_\_\_\_\_\_\_\_\_\_\_\_\_\_\_\_\_\_\_\_\_\_\_\_\_\_\_\_\_\_\_\_\_\_\_\_\_\_\_\_\_\_\_\_\_\_\_\_\_\_\_\_\_\_\_\_\_\_\_\_\_\_\_\_\_\_\_\_\_\_\_ \_\_\_\_\_\_\_\_\_\_\_\_\_\_\_\_\_\_\_\_\_\_\_\_\_\_\_\_\_\_\_\_\_\_\_\_\_\_\_\_\_\_\_\_\_\_\_\_\_\_\_\_\_\_\_\_\_\_\_\_\_\_\_\_\_\_\_\_\_\_\_\_\_\_\_\_\_\_\_\_\_ Y para que así conste, se firma la presente a los \_\_\_\_ días del mes de \_\_\_\_\_\_\_ del año \_\_\_\_\_\_\_. \_\_\_\_\_\_\_\_\_\_\_\_\_\_\_\_\_\_\_\_\_\_\_\_\_\_\_\_\_\_ \_\_\_\_\_\_\_\_\_\_\_\_\_\_\_\_\_ Representante de la entidad cargo controlle a controlle a controlle a cargo cargo cargo cargo cargo cargo cargo \_\_\_\_\_\_\_\_\_\_\_ \_\_\_\_\_\_\_\_\_\_\_

Firma Cuño

# **OPINIÓN DEL TUTOR DEL TRABAJO DE DIPLOMA**

Título: "Gestor Web para el control de la Guardia Obrera de la Universidad de las Ciencias Informáticas". Autor: Grettell Torres Aguilera.

\_\_\_\_\_\_\_\_\_\_\_\_\_\_\_\_\_\_\_\_\_\_\_\_\_\_\_\_\_\_\_\_\_\_\_\_\_\_\_\_\_\_\_\_\_\_\_\_\_\_\_\_\_\_\_\_\_\_\_\_\_\_\_\_\_\_\_\_\_\_\_\_\_\_\_\_\_\_\_\_\_ \_\_\_\_\_\_\_\_\_\_\_\_\_\_\_\_\_\_\_\_\_\_\_\_\_\_\_\_\_\_\_\_\_\_\_\_\_\_\_\_\_\_\_\_\_\_\_\_\_\_\_\_\_\_\_\_\_\_\_\_\_\_\_\_\_\_\_\_\_\_\_\_\_\_\_\_\_\_\_\_\_

\_\_\_\_\_\_\_\_\_\_\_\_\_\_\_\_\_\_\_\_\_\_\_\_\_\_\_\_\_\_\_\_\_\_\_\_\_\_\_\_\_\_\_\_\_\_\_\_\_\_\_\_\_\_\_\_\_\_\_\_\_\_\_\_\_\_\_\_\_\_\_\_\_\_\_\_\_\_\_\_\_ \_\_\_\_\_\_\_\_\_\_\_\_\_\_\_\_\_\_\_\_\_\_\_\_\_\_\_\_\_\_\_\_\_\_\_\_\_\_\_\_\_\_\_\_\_\_\_\_\_\_\_\_\_\_\_\_\_\_\_\_\_\_\_\_\_\_\_\_\_\_\_\_\_\_\_\_\_\_\_\_\_

\_\_\_\_\_\_\_\_\_\_\_\_\_\_\_\_\_\_\_\_\_\_\_\_\_\_\_\_\_\_\_\_\_\_\_\_\_\_\_\_\_\_\_\_\_\_\_\_\_\_\_\_\_\_\_\_\_\_\_\_\_\_\_\_\_\_\_\_\_\_\_\_\_\_\_\_\_\_\_\_\_ \_\_\_\_\_\_\_\_\_\_\_\_\_\_\_\_\_\_\_\_\_\_\_\_\_\_\_\_\_\_\_\_\_\_\_\_\_\_\_\_\_\_\_\_\_\_\_\_\_\_\_\_\_\_\_\_\_\_\_\_\_\_\_\_\_\_\_\_\_\_\_\_\_\_\_\_\_\_\_\_\_ \_\_\_\_\_\_\_\_\_\_\_\_\_\_\_\_\_\_\_\_\_\_\_\_\_\_\_\_\_\_\_\_\_\_\_\_\_\_\_\_\_\_\_\_\_\_\_\_\_\_\_\_\_\_\_\_\_\_\_\_\_\_\_\_\_\_\_\_\_\_\_\_\_\_\_\_\_\_\_\_\_

Humberto Almeida Oquendo.

Los tutores del presente Trabajo de Diploma consideran que durante su ejecución los estudiantes mostraron las cualidades que a continuación se detallan.

Por todo lo anteriormente expresado considero que los estudiantes están aptos para ejercer como Ingenieros Informáticos; y propongo que se le otorgue al Trabajo de Diploma la calificación de

\_\_\_\_\_\_\_\_\_\_\_\_\_\_ \_\_\_\_\_\_\_\_\_\_\_\_\_\_

Ing. Yanirys Silva Lemus. Ing. Ing. Jorge Luis Piña González.

Firma del Tutor Firma del Tutor

# **Glosario de términos**

# **APLICACIÓN WEB**

Es una aplicación que los usuarios pueden utilizar accediendo a un servidor web a través de Internet o de una intranet mediante un navegador.

# **APPLET**

Componente de una aplicación que se ejecuta en el contexto de otro programa, por ejemplo un navegador Web. A diferencia de un programa no puede ejecutarse de manera independiente, ofrece información gráfica y a veces interactúa con el usuario, típicamente carece de sesión y tiene privilegios de seguridad restringidos.

# **BASE DE DATOS**

Es un conjunto de datos que pertenecen al mismo contexto almacenados sistemáticamente para su posterior uso.

# **CLIENTE/SERVIDOR**

La arquitectura cliente-servidor es una forma de dividir las responsabilidades de un Sistema de Información separando la interfaz de usuario (Nivel de presentación) de la gestión de la información (Nivel de gestión de datos).

# **COMMIT**

Comando en SQL que indica la finalización de una transacción de base de datos dentro de un sistema gestor de base de datos relacional y pone visibles todos los cambios a otros usuarios.

# **DOM**

DOM (Document Object Model), modelo en objetos para la representación de documentos que proporciona un conjunto estándar de objetos para representar documentos HTML y XML. A través de este modelo los programas pueden acceder y modificar el contenido, estructura y estilo de los documentos.

#### **FRAMEWORK**

Es una estructura de soporte definida, mediante la cual otro proyecto de software puede ser organizado y desarrollado. Típicamente, puede incluir soporte de programas, bibliotecas y un lenguaje interpretado entre otros software para ayudar a desarrollar y unir los diferentes componentes de un proyecto. Son diseñados con el intento de facilitar el desarrollo de software.

#### **FTP**

FTP (File Transfer Protocol), protocolo estándar para la transferencia de ficheros usado generalmente en Internet para subir o descargar archivos.

#### **HERRAMIENTAS**

Dispositivo que provee una ventaja mecánica al realizar una determinada tarea.

#### **HTTP**

HTTP (Hypertext Transfer Protocol), protocolo para la transferencia de hipertexto usado extensivamente en Internet para el acceso a documentos.

#### **INTERNET**

Red de telecomunicaciones nacida en 1969 en los EE.UU. a la cual están conectadas centenares de millones de personas, organismos y empresas en todo el mundo.

#### **INTRANET**

Es una red local que utiliza herramientas de Internet. Se puede considerar como una Internet privada que funciona dentro de una organización. Normalmente, dicha red local tiene como base el protocolo TCP/IP de Internet y utiliza un sistema firewall (cortafuegos) que no permite acceder a la misma desde el exterior.

#### **JSON**

JSON [\(JavaScript](http://es.wikipedia.org/wiki/JavaScript) [Object](http://es.wikipedia.org/wiki/Objetos_%28programaci%C3%B3n_orientada_a_objetos%29) [Notation\)](http://es.wikipedia.org/wiki/Notaci%C3%B3n_Reddick), es un formato ligero para el intercambio de datos. Un subconjunto de la notación literal de objetos de JavaScript que no requiere el uso de XML.

#### **MULTIHILO**

Una aplicación multihilo es aquella que ejecuta varias instrucciones a la vez, ideal para paralelizar procesos que pasan mucho tiempo en espera.

#### **OPEN SOURCE**

Calificación de software que cumple una serie de requisitos, principalmente aquel que permite una libre redistribución, distribuye el código fuente, y permite modificaciones y trabajos derivados.

# **PLATAFORMA**

Es un término de carácter genérico que designa normalmente una arquitectura de hardware, aunque también se usa a veces para sistemas operativos o para el conjunto de ambos.

#### **PROYECTO**

Es una empresa planificada que consiste en un conjunto de actividades que se encuentran interrelacionadas y coordinadas.

#### **SCRIPT**

El guión o archivo de procesamiento por lotes (en inglés "script") es un programa usualmente simple, que generalmente se almacena en un archivo de texto plano. Es un guión o conjunto de instrucciones. Permiten automatizar tareas creando pequeñas utilidades.

#### **SERVIDOR**

Sistema que proporciona recursos (por ejemplo, servidores de ficheros, servidores de nombres). En Internet este término se utiliza muy a menudo para designar a aquellos sistemas que proporcionan información a los usuarios de la Red.

#### **SERVIDOR WEB**

Se encarga de mantenerse a la espera de peticiones HTTP llevada a cabo por un cliente HTTP que solemos conocer como navegador. El navegador realiza una petición al servidor y éste le responde con el contenido que el cliente solicita.

# **SISTEMA**

Conjunto de elementos interrelacionados y regidos por normas propias, de modo tal que pueden ser vistos y analizados como una totalidad. El sistema se organiza para producir determinados efectos, o para cumplir una o varias funciones.

# **SISTEMA OPERATIVO**

Es un conjunto de programas destinados a permitir la comunicación del usuario con un ordenador y gestionar sus recursos de manera eficiente. Comienza a trabajar cuando se enciende el ordenador, y gestiona el hardware de la máquina desde los niveles más básicos.

# **SITIO**

Punto de la red con una dirección única y al que pueden acceder los usuarios para obtener información.

# **SITIO WEB**

Colección de páginas Web dotada de una dirección Web única. Se puede acceder usando un software llamado navegador web, también conocido como un cliente HTTP.

#### **SOFTWARE**

Programas o elementos lógicos que hacen funcionar un ordenador o una red, o que se ejecutan en ellos, en contraposición con los componentes físicos del ordenador o la red.

#### **UML**

UML (Unified Modeling Language) Lenguaje de modelado visual que se usa para especificar, visualizar, construir y documentar artefactos de un sistema de software.

#### **URL**

URL (Uniform Resource Locator), localizador uniforme de recursos utilizado para la identificación de recursos en la red. Es el modo estándar de proporcionar la dirección de cualquier recurso en Internet.

# **TCP/IP**

TCP (Transmisión Control Protocol), protocolo de control de transmisión utilizado para conectar sistemas informáticos a través de Internet.

# **LDAP**

LDAP (Lightweight Directory Access Protocol), protocolo ligero de acceso a directorios que permite el acceso a un servicio de directorio ordenado y distribuido para buscar diversa información en un entorno de red.

# **LENGUAJE DE PROGRAMACIÓN**

Es una técnica estándar de comunicación que permite expresar las instrucciones que han de ser ejecutadas en una computadora. Consiste en un conjunto de reglas sintácticas y semánticas que definen un lenguaje informático.

# **METODOLOGÍA**

La metodología es una etapa específica que dimana de una posición teórica y epistemológica y que da pie a la selección de técnicas concretas de investigación.

# **MULTIPLATAFORMA**

Es un término utilizado frecuentemente en informática para indicar la capacidad o características de poder funcionar o mantener una interoperabilidad de forma similar en diferentes sistemas operativos o plataformas.

# **NEGOCIO**

Cualquier ambiente o entorno en el cual está enmarcado el problema.

# **XML**

XML (eXtensible Markup Language), lenguaje de anotación extensible que sirve para definir etiquetas semánticas usadas para organizar un documento mediante un conjunto de reglas.